# **The openair manual**

**open-source tools for analysing air pollution data**

King's College London

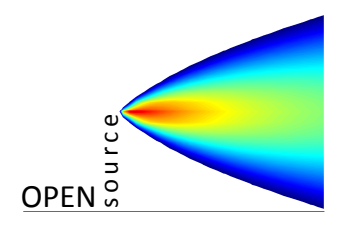

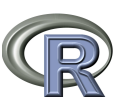

## **David Carslaw**

*version:* 11th May 2012

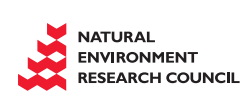

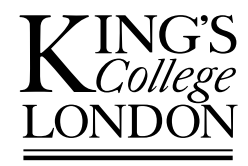

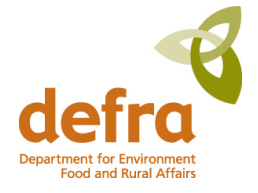

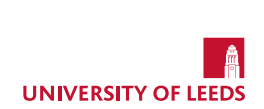

The **openair** package and the documentation are provided in the hope that it is useful to you. While these tools are free, if you use them, we ask that acknowledgement be given to their source. Please cite:

**Carslaw, D.C. and K. Ropkins, (2012). openair — an R package for air quality data analysis. Environmental Modelling & Software. Volume 27-28, 52-61.**

**Carslaw, D.C. (2012). The openair manual — open-source tools for analysing air pollution data. Manual for version 0.6-0, King's College London.**

Every effort has been made to ensure the proper functioning of these tools and their effective and accurate documentation. We would like to be informed of any problems or queries related you have relating to their use. All correspondence should be sent to <mailto:david.carslaw@kcl.ac.uk>.

The website for this project is <http://www.openair-project.org>.

This document was produced using R version 2.15.0 and **openair** version 0.6-0.

Copyright © 2012 David C. Carslaw.

## **Contents**

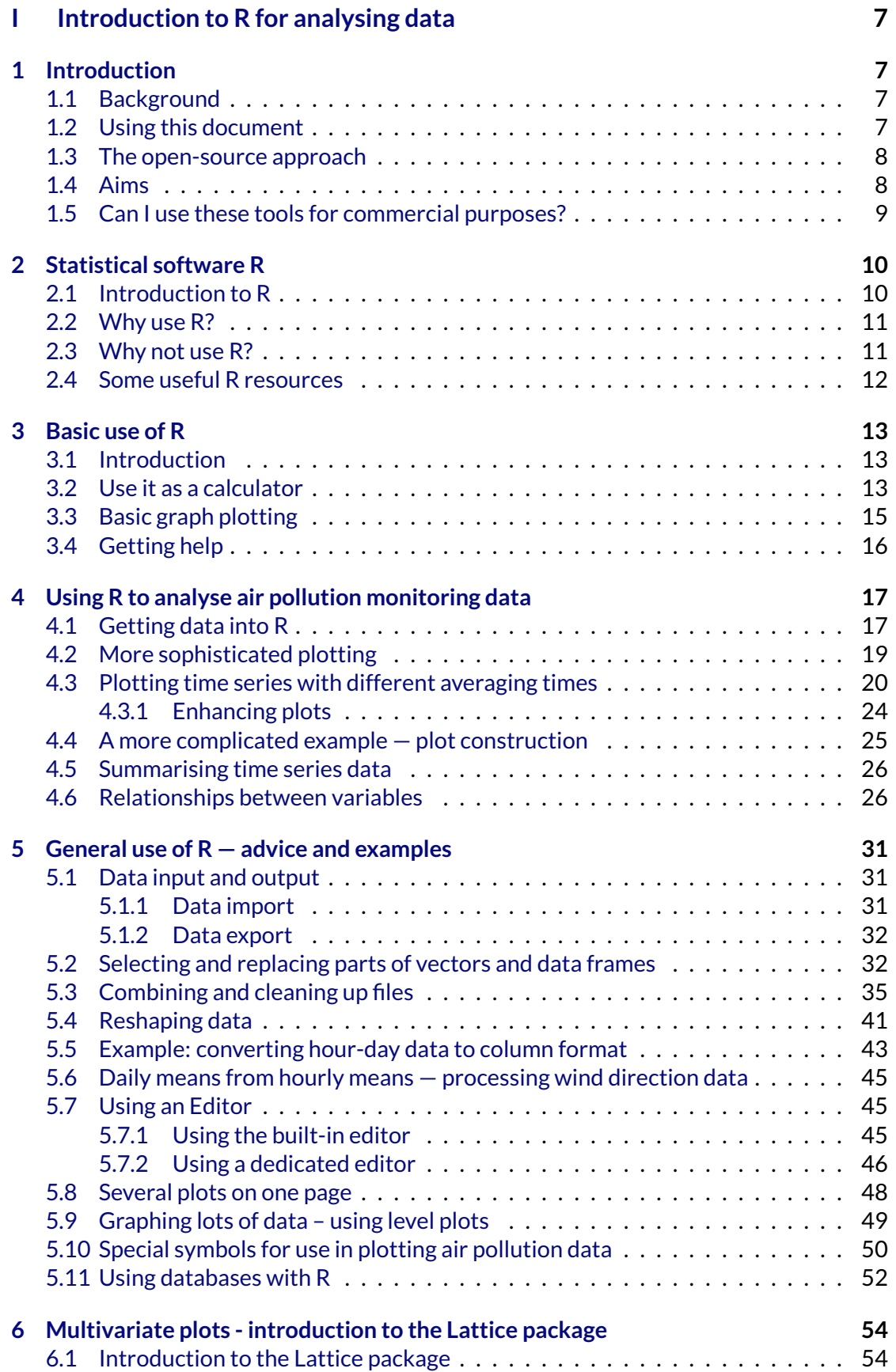

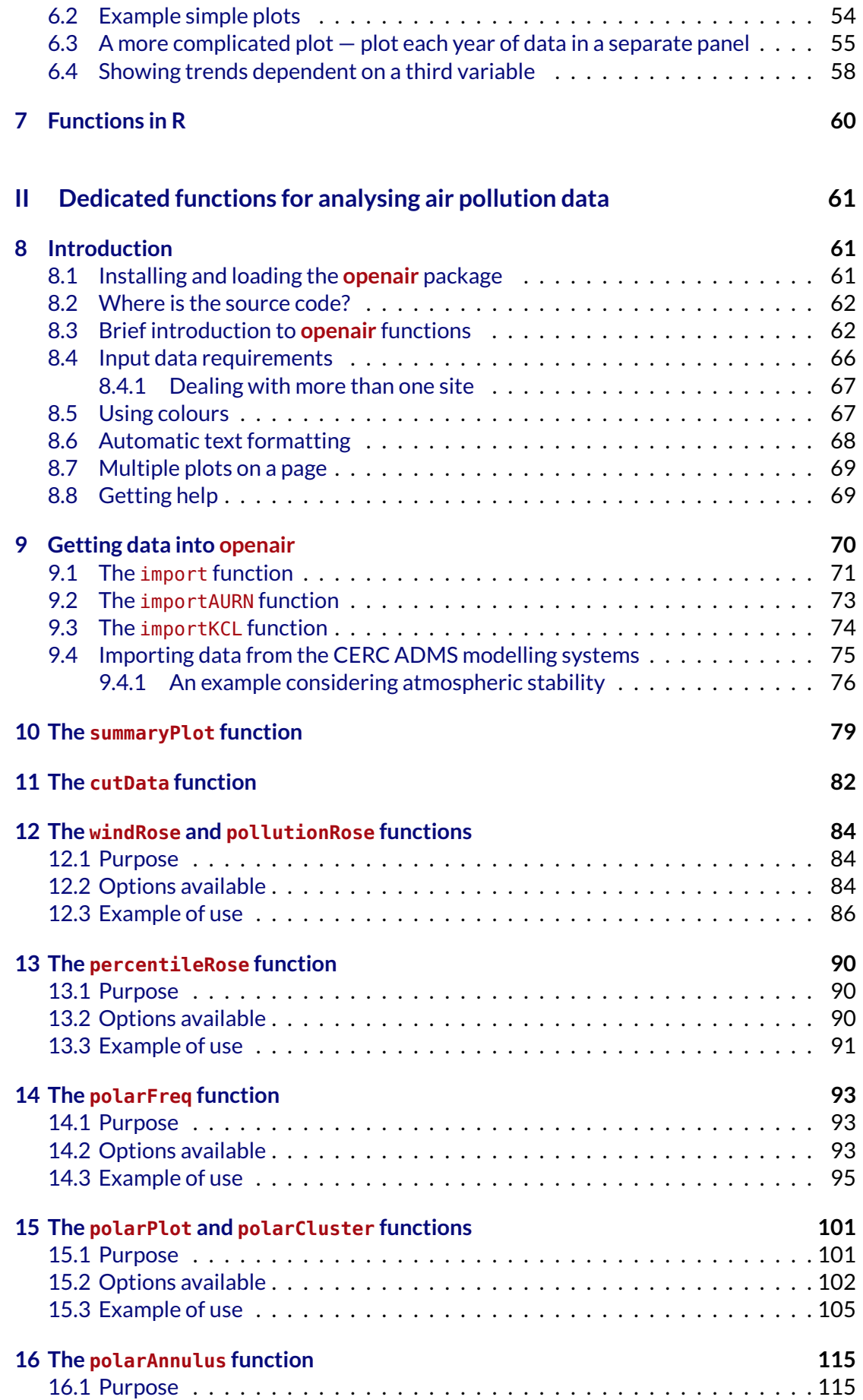

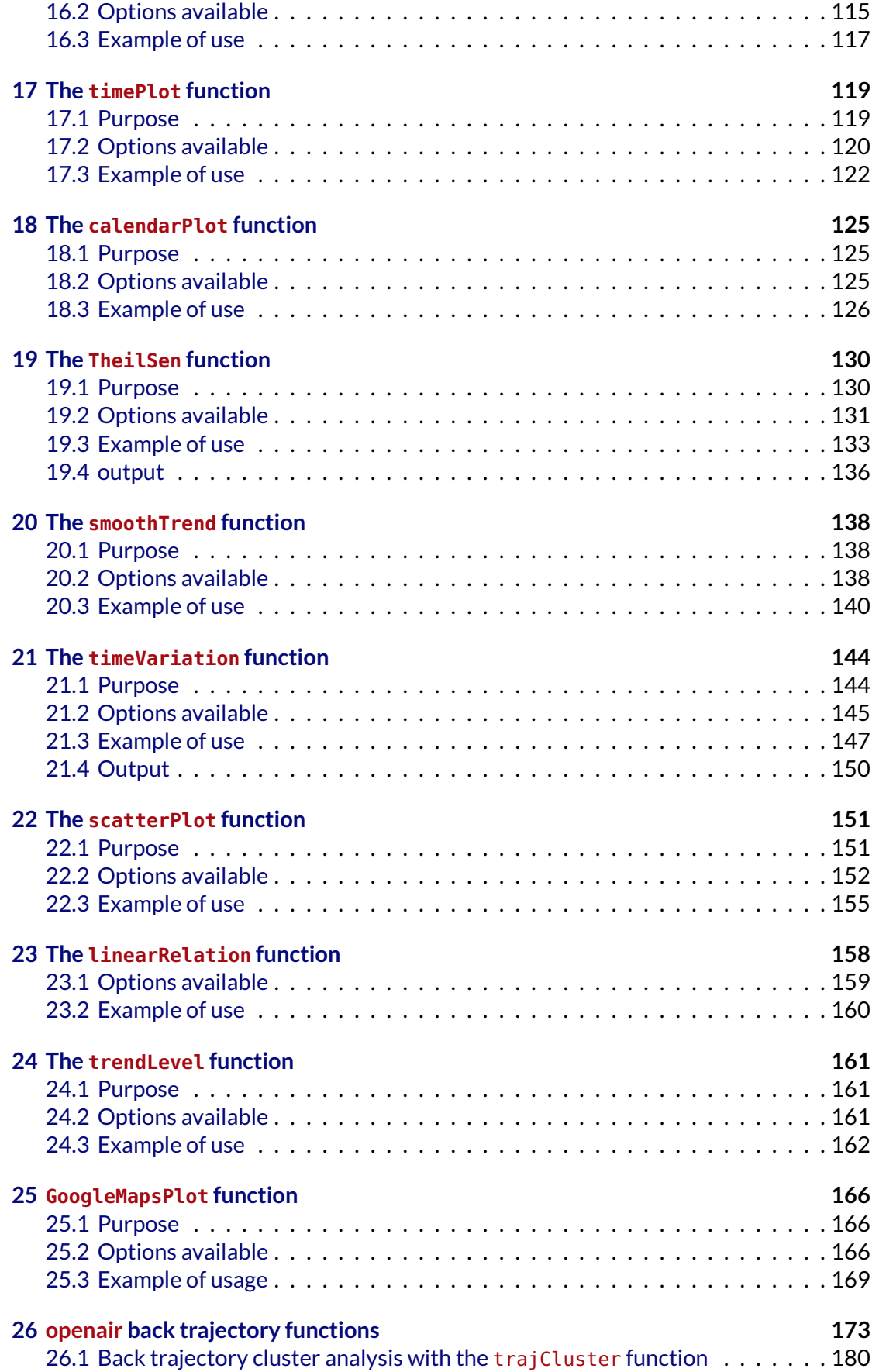

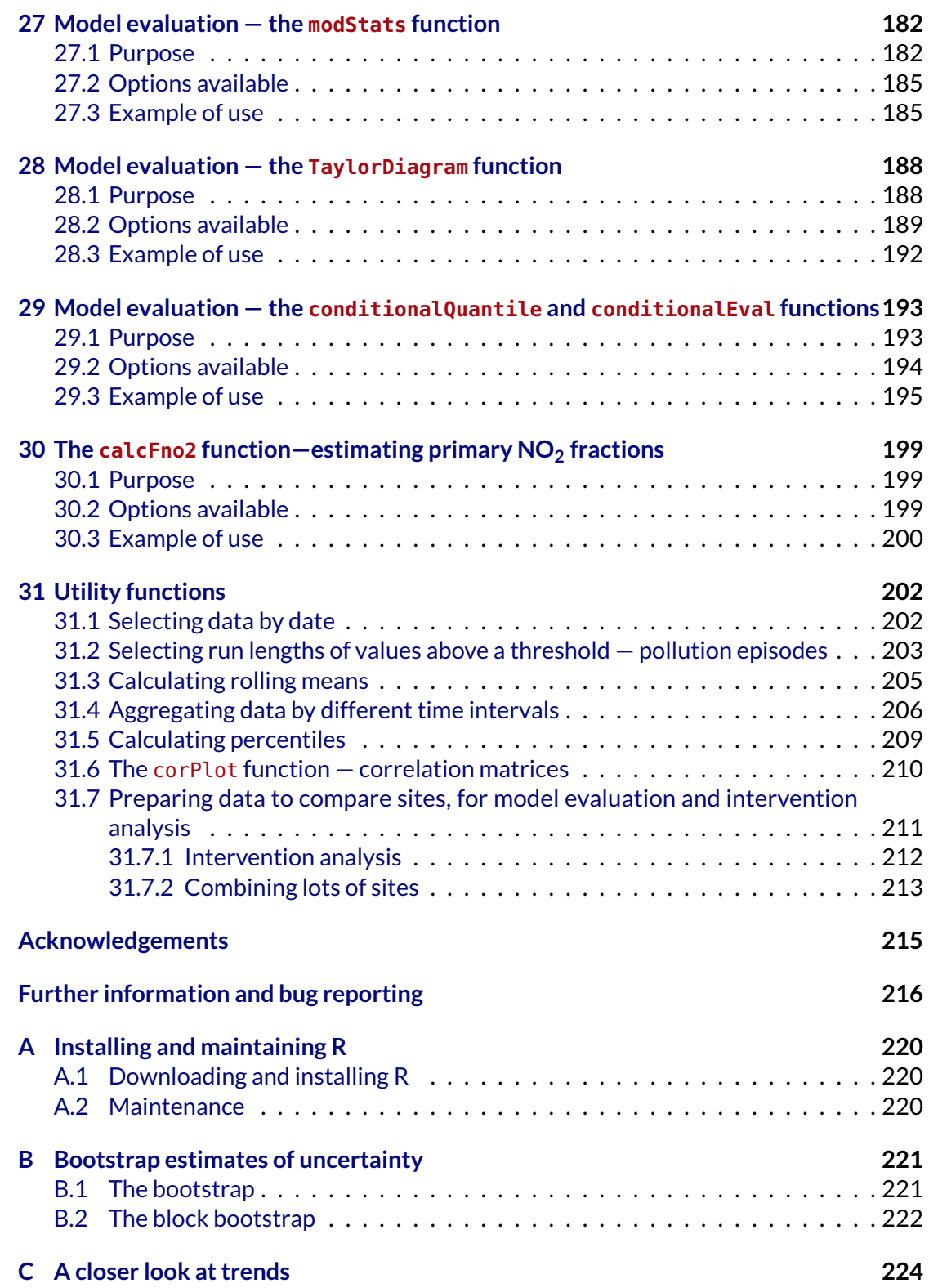

# <span id="page-6-0"></span>**Part I Introduction to R for analysing data**

## <span id="page-6-1"></span>**1 Introduction**

## <span id="page-6-2"></span>**1.1 Background**

This document provides information on the use of computer software called 'R' to analyse air pollution data. The document supports an initiative to develop and make available a consistent set of tools for analysing and understanding air pollution data in a free, opensource environment.

The amount of monitoring data available is substantial and increasing. In the UK alone there are thought to be over 1000 continuous monitoring sites. Much of the data available is only briefly analysed; perhaps with the aim of comparing pollutant concentrations with national and international air quality limits. However, as it will hopefully be seen, the critical analysis of air pollution data can be highly rewarding, perhaps yielding important information on pollutant sources that was previously unknown or unquantified.

There are however, several barriers that prevent the more effective analysis of air pollution data. These include user knowledge (knowing how to approach analysis and which techniques to use), cost (both in time and money) and access to specialist software that might be necessary to carry out all but the most simple types of analysis. Part of the aim of this document and its associated tools is to overcome some of these barriers.

## <span id="page-6-3"></span>**1.2 Using this document**

This document has been specifically written for those with an interest in analysing air quality data, although the techniques also lend themselves to wider atmospheric science problems and other sources of data e.g. traffic data. It is split into two parts.

- **Part I** gives some background information on R and provides examples of using R with an air pollution data set from London. The intention here is to give an overview of how to use R and this is done mostly by considering actual air pollution data.
- **Part II** describes dedicated functions for analysing air pollution data, which are available in the R 'package' called **openair**. Even though the capabilities of the functions in Part II are greater than those highlighted in Part I, they are easier to apply.

The document assumes no previous knowledge of R. The document itself contains code which can be used directly in R (just copy and paste it in  $-$  see later). All the code used to make plots is shown in this manual. This code is the code that can be typed into R and can be copied directly from this document and pasted into R. The latter makes it easier to become familiar with the R language. The code also uses 'mark-up' to highlight functions, options etc. In addition, where a plot is produced, the code immediately precedes it. Users are encouraged to reproduce the plots shown and produce their own variations on them — for example, by plotting different pollutants. The document also contains extensive hypertext links to make it easy to navigate and cross-reference sections, figures etc. The document is meant to be a kind of work book, allowing users to work through the examples from start to finish. However, it also acts as a reference guide to using R for the specific purposes of analysing monitoring data.

This document was produced entirely using free software. The document itself was produced using the ET<sub>E</sub>X typesetting programme and all the plots were produced using R.

#### <span id="page-7-0"></span>**1.3 The open-source approach**

The tools developed that are described here are *open-source*. This means that they are freely available to anybody and all the source code is open to scrutiny. Free software allows users the freedom to run, copy, distribute, study, change and improve the software. This philosophy is espoused at <http://www.gnu.org/philosophy/free-sw.html>.

The open-source approach is fundamental to this initiative. There are many advantages to open-source software tools beyond their zero direct cost. First is the belief that making tools open it will encourage their use and scrutiny. Second, by making tools available in this way it is more likely that others will contribute to them – perhaps identifying or fixing bugs, or maybe developing them further, as is the case for many open-source software projects. As described in [Chambers](#page-216-0) [\(2007\)](#page-216-0), the open-source approach can help lead to *trustworthy* software, and this is an important component of the aims here. It is a community approach that encourages trust and participation.

There are also difficulties in adopting an open-source approach however, not least the need for organisations to make money from their work. The development of these tools needs to be paid for somehow. However, there are organisations and individuals that see benefit in this way of working and are willing to fund or contribute to this initiative. Those who have contributed so far to this project are listed in the acknowledgements section.

In the environmental field there are maybe even more compelling arguments for using open-source tools. Many believe for example that those affected by environmental decisions reached through using tools/models/data should be able to scrutinise them – and why not? However, the reality is often far from this situation and there is often reliance on 'black boxes' where such scrutiny is not possible.

## <span id="page-7-1"></span>**1.4 Aims**

The aims of this document are as follows:

- To highlight the importance of looking at data effectively.
- To introduce the statistical software R and provide some background to the language.
- To show how R can be used to look at and understand air pollution monitoring data typically collected by local authorities, on behalf of governments and industry. However, the tools should also be very useful for those involved in academic research.
- To free-up time to think about air quality data rather than spending time preparing and analysing data. Part II in particular is aimed at providing functions that are *easy* to use so that more time can be spent on more productive activities.

The focus is very much on being pragmatic — the basic approach is to learn by doing. There are many books and on-line documents on R and these notes are not meant to duplicate them. The approach used here is example-based, as it is our experience that this is the best way in which to learn to use R. Also, some of the concepts are easier to digest if applied to a problem or data set that is familiar. This document cannot cover all the aspects of R that may be relevant or useful for the analysis of air pollution, but provides more of an introduction to how R can be used.

It is also important to stress that these functions are most useful when there is a clear purpose to the analysis. While *Exploratory Data Analysis* (EDA) is extremely valuable, there is no substitute for having a clear aim [\(Tukey,](#page-218-0) [1977\)](#page-218-0). This was perhaps best expressed by the statistician John Tukey who developed the idea of EDA:

*The combination of some data and an aching desire for an answer does not ensure that a reasonable answer can be extracted from a given body of data.*

## **How this document was produced**

One of the aims of this document was to ensure that users are able to reproduce all the analyses *exactly* as intended. This is not a straightforward task for a complex project under continual development. In addition, the large amount of code and functions presented provides many opportunities for things going wrong. It is easy, for example, to show how a function works and provide the results/plot; update the function and then find out that the options have changed and it no longer runs as intended. In other words, the documentation and the tools themselves go out of sync. Even cutting and pasting text can easily go wrong — as we have discovered.

For this reason we have adopted an innovative approach (as far as we are concerned) to ensuring that everything works as intended. This document blends text with code in that the whole document must be 'run' to produce it. Each time a version of this documentation is produced, all the code is run at the same time to generate all the various outputs e.g. plots. **This means that all users should be able to reproduce exactly the same outputs as shown in this report.***[a](#page-8-1)*

The system used is called *Sweave* [\(Leisch,](#page-217-0) [2002\)](#page-217-0). Sweave mixes a typesetting system ( $ET<sub>F</sub>X$ ) with R. When a document is produced, blocks of code embedded in the LATEX file are recognised and run in R. In some ways it reverses the 'normal' way of doing things — rather than document computer code, the documentation is written to contain the code. The document will not compile if the code does not function  $-$  it is as simple as that. In our document, most of the outputs are graphics, but increasingly quantitative information will also be produced.

In adopting this approach we found many problems with the manual (and some functions), even though we took care to develop this work. In time we also have ideas for using this approach to automatically carry out analyses. Imagine a report similar to this (but written more as a tutorial) where the data used are your *own* data. This approach would have the major advantage that all the analyses would be directly relevant to the user in question, and entirely reproducible. Our web site will in time provide more information about this.

<span id="page-8-1"></span>*a* It takes around half an hour to compile this document.

## <span id="page-8-0"></span>**1.5 Can I use these tools for commercial purposes?**

In short, the answer is yes. Part of the aim of producing these tools was to allow *anybody* to use them for *any* purpose. Indeed, this is the principal purpose of the Knowledge Exchange grant. Our work is very much released in the true spirit of the Free Software Foundation <http://www.fsf.org/>. However, there are a few points users should note:

- 1. If you use these tools in reports, publications etc., we ask that you cite their source (see the preamble at the beginning concerning how to do this).
- 2. It is not possible to provide a guarantee or warranty for these tools, although we have tried hard to ensure they function as documented and are adopting methods for quality control.
- 3. We request that should you find these tools useful and enhance them, that you make such enhancements available to us for wider use.
- 4. For more detailed information on the various licenses under which R and its packages operate, the user is referred to the R website.

## <span id="page-9-0"></span>**2 Statistical software R**

## <span id="page-9-1"></span>**2.1 Introduction to R**

R is a computer programming language developed specifically for the purposes of analysing data [\(R-project\).](http://www.r-project.org) It is variously described as a statistical system, a system for statistical computation and graphics, and an environment for data analysis and statistics. Its origins go back to innovative developments at Bell Laboratories in the USA during the 1970s, where the language developed was called S. Since that time S has become commercial software and is sold as S-Plus by the Insightful Corporation.

Over the past 10 years or so an open-source version of S has been developed called R. Unlike some open-source software R is highly developed, highly capable and well established. It is very robust and works on a wide range of platforms (e.g. Windows, Mac, and Linux). One of its strengths is the large and growing community of leading researchers that contribute to its development. Increasingly, leading statisticians and computational scientists choose to publish their work in R; making their work available worldwide and encouraging the adoption and use of innovative methodologies.

R is available as Free Software under the terms of the [Free Software Foundation'](http://www.gnu.org)s [GNU](http://www.r-project.org/COPYING) [General Public License.](http://www.r-project.org/COPYING)

Another key strength of R is the package system of its operation. The base software, which is in itself highly capable (e.g. offering for example linear and generalized linear models, nonlinear regression models, time series analysis, classical parametric and nonparametric tests, clustering and smoothing), has been greatly extended by additional functionality. Packages are available to carry out a wide range of analyses including: generalized additive models, linear and non-linear modelling, regression trees, Bayesian approaches etc.

For air pollution purposes, R represents the *ideal* system with which to work. Core features such as effective data manipulation, data/statistical analysis and high quality graphics lend themselves to analysing air pollution data. The ability to develop one's own analyses, invent new plots etc. using R means that advanced tools can be developed for specific purposes. Indeed, Part II of this document is focussed on the use of dedicated tools for air quality analysis. The use of R ensures that analyses and graphics are not constrained to "off the shelf" tools. These tools will often contain functionalities that are either part of the R base system or that exist through specific packages.

The principal difficulty in using R is the steep learning curve in being able to use it effectively. Many with programming experience (e.g. FORTRAN,  $C_{++}$ ) tend to find R an easier language to learn than those that have no experience in programming. However, for most users this is not the experience. One of the principal difficulties is the lack of a nice graphical user interface (GUI). However, the more one develops tools in R, the more

<span id="page-10-3"></span>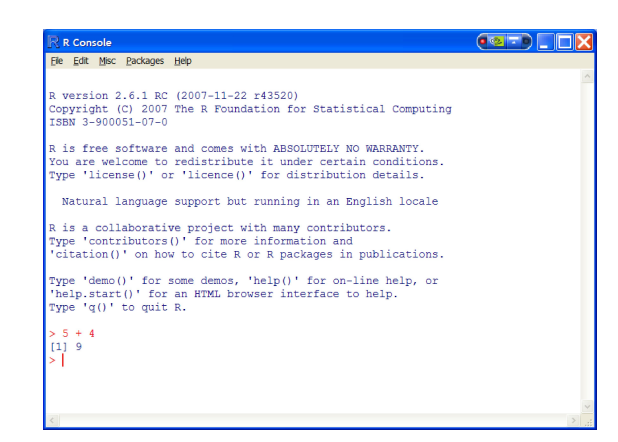

**Figure 1:** The basic R console.

it is realised that a GUI approach significantly constrains capabilities (try plotting trends for each hour of the day. While it certainly takes considerable effort to learn to use R, the rewards are also high.

## <span id="page-10-0"></span>**2.2 Why use R?**

There are numerous reasons why R is a good choice for analysing data. A few are listed below.

- It is *free*! This for many people is the key attraction. For this reason, R has become increasingly popular among a wide range of users including universities and businesses.
- It works on several platforms e.g. Windows, Mac OS, and Linux. This makes it very portable and flexible. It is also extremely robust; it is remarkably bug-free and crashes are very rare.
- $\bullet$  It has been designed with data analysis in mind  $-$  to carry out analysis quickly, effectively and reliably.
- The base system offers a very wide range of data analysis and statistical abilities.
- Excellent graphics output that will grace any report. Furthermore, all the default plotting options have been carefully thought out unlike Excel, for example, whose default plotting options are very poor. There are over 3000 *packages*that offer all kinds of wonderful analysis techniques not found in any other software package. R continues to rapidly grow in popularity, which has resulted in better information for users e.g. there are now many dedicated books.

## <span id="page-10-1"></span>**2.3 Why not use R?**

For all its inherent strengths, R does have drawbacks. Here are a few.

• It is difficult to learn  $-$  there is a steep 'learning curve'.<sup>[1](#page-10-2)</sup> Many would argue this is not the case; particularly if you are familiar with another programming language such as  $C_{++}$  or Fortran. However, our experience is that it is hard work for most people.

<span id="page-10-2"></span> $1A$  steep learning curve means you learn a lot per unit time...

- There is no Graphical User Interface; instead one has something that looks like a DOS screen where one types commands. This seems very old-fashioned and at odds with the modern computing experience, but with use you will begin to see this as real advantage. A whole report can be based on a series of 'scripts' that can be run to carry out analysis. It is not so easy to record mouse movements and menu choices . . .
- There is no help or support or little that is apparent. This is true, especially compared with commercial software. However, there is extensive on-line help available and many people have written manuals and guides. This document also aims to address the lack of direct, specific support for air pollution analysis.

We have used several systems for data analysis over the years. These have included databases, Visual Basic, GIS, contouring software, statistics software and Excel. We always found it frustrating to do some analysis in Visual Basic, for example, then transfer it to another application for plotting and further analysis. We wrote code to carry out various statistical analyses too. For us, R does all these thing in one place to a very high standard.

Another increasingly important aspect is the ability to run *simulations*. Until relatively recently computers were not powerful enough to routinely run simulations using methods such as randomization, Monte Carlo and bootstrap calculations. All these approaches can greatly enhance many analyses and they are used in many of the functions described in this document. Often, the reason is to obtain a better estimate of uncertainties, which are important to consider when trying to draw inferences from data. Also, many of these methods were essentially inaccessible; or at least beyond consideration for most. This is where R excels — all these methods exist or can be coded building on some of the base functions.

## <span id="page-11-0"></span>**2.4 Some useful R resources**

The web is the best place to find information on R. There are many useful documents that people have written (see <http://www.r-project.org/>) under documentation/other. The official user guides can be hard going for many that are completely new to R, but worth a look later.

We also have the *R Book* by Michael Crawley, which is quite useful [\(Crawley,](#page-217-1) [2007\)](#page-217-1). This is a big book full of examples. It is not well laid-out and has come in for some criticism but we have nevertheless found it to be useful. Another useful book is by John Maindonald and John Braun [\(Maindonald and Braun,](#page-217-2) [2007\)](#page-217-2). Perhaps the best introductory book is that by [Dalgaard](#page-217-3) [\(2008\)](#page-217-3), which provides a gentle introduction to R, is well-written and up to date. [Dalgaard](#page-217-3) [\(2008\)](#page-217-3) also covers basics statistics, with the added benefit of their use in R. It is worth also having a look at the R-project pages as they provide a list of R books—even forthcoming titles not yet published. For those getting into R more seriously, I strongly recommend [Spector](#page-218-1) [\(2008\)](#page-218-1) for data manipulation and [Sarkar](#page-217-4) [\(2007\)](#page-217-4) for graph plotting using the lattice package.

There are some useful contributed documents on the R web-pages. Under the *Documentation* section on the main page have a look at Other | contributed documentation. We found that "An Introduction to R: Software for Statistical Modelling & Computing" by Petra Kuhnert and Bill Venables was very useful and also the document from David Rossiter (also check his web site – he has made available lots of high quality information on R and its uses at [http://www.itc.nl/personal/rossiter/pubs/list.html#pubs\\_m\\_R](http://www.itc.nl/personal/rossiter/pubs/list.html#pubs_m_R)).

A very good (and free) book is by [Helsel and Hirsch](#page-217-5) [\(2002\)](#page-217-5) from the US Geological Survey (see <http://pubs.usgs.gov/twri/twri4a3/>). Although the book does not consider R, it provides an excellent grounding in the types of statistics relevant to air pollution monitoring. This book is all about water resources and statistical methods that can be applied to such data. However, there is a great deal of similarity between water pollution and air pollution (e.g. seasonal cycles). One of the authors (Hirsch) is responsible for developing several important methods for analysing trends that are very widely used; including in this document. The document is also very well written and applied in nature ideal reading for a background in statistical methods relevant to air pollution.

For those that really want to learn R itself, then [Matloff](#page-217-6) [\(2011\)](#page-217-6) is well worth considering. The book is full of useful examples about how R works and how to use it.

## <span id="page-12-0"></span>**3 Basic use of R**

## type citation("openair") for how to cite openair

## <span id="page-12-1"></span>**3.1 Introduction**

R will of course need to be installed on a computer and this is described in [Appendix A.](#page-219-0) The install procedure is straightforward for Windows systems (the operating system most likely used by those with interests in **openair**). Using R will be a very different experience for most users used to software such as spreadsheets. One of the key differences is that data are stored as *objects*. These objects can take many forms, but one of the most common is called a *data frame*, which is widely used to store spreadsheet-like data. Before working with such data, it is useful to see how simpler data are stored.

## <span id="page-12-2"></span>**3.2 Use it as a calculator**

To use R, one should type directly in the console shown in [Figure 1.](#page-10-3) Later, it will be shown when more than one line needs to be input, alternative methods can be used to send commands to the console.

R can be used to do simple maths; in this example type in  $5 + 4'$  and press return. The [1] shows that this is the first (and only in this case) result.

5 **+** 4

## [1] 9

The output (9) has a '[1]' next to it showing it is the first (and only in this case) result. To assign a value to a variable, in this case x, type

x <**-** 5

Often it is useful to recall previous commands that have been entered, perhaps modifying them slightly. To recall previous commands the up (↑) and down arrow (↓) keys can be used.

To assign a variable to a value most R users will use the 'assignment operator'  $\langle \langle \cdot \rangle$ . However, most new users to R find this unnecessarily unusual. In this document we mostly use <- but for most circumstances the = will work the same way.

x

## [1] 5

**Note! R is case sensitive** In the case above using a capital  $X$  gives an error: x **\*** 5 ## [1] 25 X **\*** 5 ## Error: object 'X' not found

It is often necessary to modify a line that has been input previously (this is part of the interactive strength of R). To recall the previous line(s) for editing use the up arrow ( $\uparrow$ ) on the keyboard.

One of the very important features of R is that it considers 'vectors'. In the example above,  $x$  was a single integer 5. However, it can equally represent any sequence of numbers. In the example below, we are going to define two variables  $x$  and  $y$  to be samples of 10 random numbers between 0 and 1. In this case there is a special in-built function to generate these numbers called runif.

generate random numbers

```
x <- runif(10)
y <- runif(10)
```
To see what  $x$  looks like, just type it in:

```
x
## [1] 0.911943 0.273499 0.501274 0.591284 0.579416 0.003475 0.127328 0.652788
## [9] 0.519716 0.177587
```
This is one of the most powerful features of R; it also makes it easier to code functions. The 'traditional' way of doing this would be to have an array and loops, something like:

# for  $i = 1$  to  $10 \times (i) = \text{runif}(1)$  next

The R code is much neater and can also be extended to matrices and arrays. Another useful thing to do sometimes is to generate a sequence of numbers. Here the functions seq and rep are very useful. We first show their basic use and then show a useful example relevant to monitoring data.

generate a sequence numbers To generate a sequence of numbers between 1 and 10:

```
## [1] 1 2 3 4 5 6 7 8 9 10
```
To divide all these number by 10, simply type:

z**/**10

z

z <**- seq(**1**:**10**)**

## [1] 0.1 0.2 0.3 0.4 0.5 0.6 0.7 0.8 0.9 1.0

This code again highlights *vectorised* calculations in R: you need not treat each element of z separately. For more information on selecting parts of vectors, and subsets of data in general see ([§5.2\)](#page-31-1).

In fact, for this particular example you can just type  $z < -1:10$ . Many other possibilities

are also available. For example, to generate a sequence of numbers between 1 and 10 using 23 numbers (bit odd, but you get the idea!):

```
z <- seq(1, 10, length.out = 23)
z
## [1] 1.000 1.409 1.818 2.227 2.636 3.045 3.455 3.864 4.273 4.682
## [11] 5.091 5.500 5.909 6.318 6.727 7.136 7.545 7.955 8.364 8.773
## [21] 9.182 9.591 10.000
```
The function rep on the other hand repeats numbers a certain number of times. For example, to repeat 1, 10 times:

sequence of numbers or characters

**rep(**1**,** 10**)** ## [1] 1 1 1 1 1 1 1 1 1 1

Now, these functions can be combined. A scenario is that you have a data set of concentrations exactly one year long and you want the hour of the day (if you have the date/time there are other ways to do this shown later). A year is  $365\times24$  hours long (8760 hours).

What is needed is to repeat the sequence 0–23, 365 times. This is done by:

```
hour <- rep(seq(0, 23), 365)
```
Easy! There are loads of variations on this theme too. It's the sort of thing that should be easy but often is a pain to do in other software.

A very common thing to do in R is combine a series of numbers. This is done by *concatenating* them. For example, if one wanted p to represent the numbers 1, 3, 5, 10:

p <**- c(**1**,** 3**,** 5**,** 10**)** p ## [1] 1 3 5 10

The use of c() is extremely common in R and is used in almost every analysis. One example is when setting the axis limits in plots. A long-hand way of doing this might be to separately set the lower and upper ranges of the limits (e.g. x.lower = 0, x.upper = 100). However, with the c command, it is more compactly written as  $x \text{lim} = c(0, 100)$ .

## <span id="page-14-0"></span>**3.3 Basic graph plotting**

One of R's strengths is the ease with which graphs can be plotted. Almost all graphs in R use an "ink on paper" approach – once something is added it cannot be changed. You will need to plot it again.

To plot x against y as a scatter  $plot$ , simply use the plot function.

You should end up with something similar to [Figure 2](#page-15-1) (but not exactly the same, because we are plotting random numbers).

Because R is mostly considered as a system for doing statistics, it should come as no surprise that doing some basic statistics and plotting some basic graphs is easy. One useful plot is a histogram. There is an in-built function called hist. To make it a bit more interesting, we are first going to draw 1000 random samples from a normal distribution, again the in-built function rnorm can do this for you, as shown for [Figure 3.](#page-15-2)

The plot should look something like [Figure 3.](#page-15-2) This should give you some idea that using R can be very efficient and straightforward for basic plotting. To make a histogram in Excel by contrast is pretty painful. Note also that the bin width size has been automatically chosen  $-$  in this case to be 0.05.

<span id="page-15-1"></span>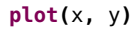

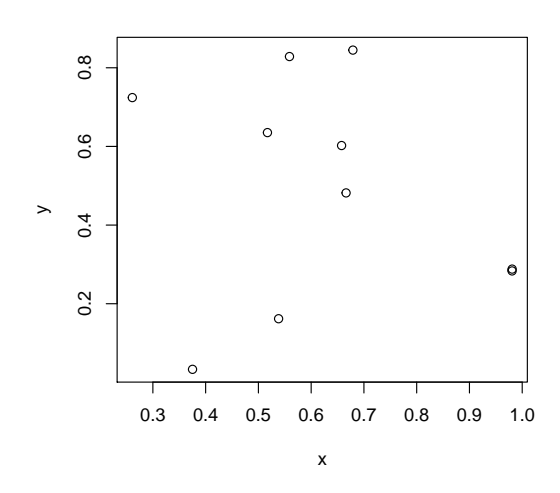

**Figure 2:** Plot of 10 random numbers between 0–1.

<span id="page-15-2"></span>z <**- rnorm(**1000**) hist(**z**)**

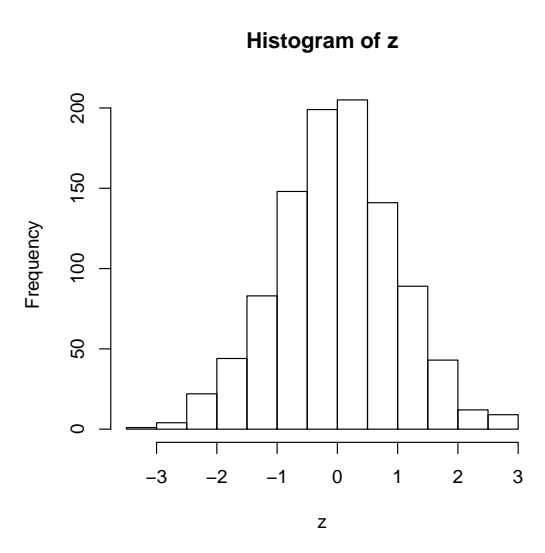

**Figure 3:** Histogram of 1000 random numbers drawn from a normal distribution.

## <span id="page-15-0"></span>**3.4 Getting help**

There are various ways to get help. For particular functions like plot, hist, seq etc., simply type help (plot) or ?plot (or whatever) to bring up a screen that lists all the options of a function. Almost always shown are examples of use too. Failing that, try the R-project website, choose 'Search' on the first page and then 'R site search'. These web pages are very useful because they contain questions asked by R-users and answered by R experts. You need to read the 'posting guide' before sending question to this site — people supply answers in their own time so make sure you have explored all avenues first.

To search for information in installed packages, help. search is useful e.g.

**help.search(**"polar plot"**)**

## <span id="page-16-0"></span>**4 Using R to analyse air pollution monitoring data**

## <span id="page-16-1"></span>**4.1 Getting data into R**

So far we have just made up our data using some in-built R functions. A more likely scenario is that you have a data file that you want to analyse. R has many powerful facilities for importing data. However, we are going to keep things simple because it is worth getting your data into a simple format in the first place. Data more often than not is represented as columns on a rectangular grid — and unfortunately is often in Excel with all of its complexity of sheets and formatting. *It is strongly recommended that you work with data in a .csv format*. The files are simple, small and easily read by a wide variety of software.

#### **The importance of data preparation**

Experience shows that it is well worth putting a lot of effort into making sure your data are correct before you start analysing them. When you prepare a file carry out some basic checks. For R it is advisable to have variable names with no spaces. It is also more convenient to keep variable names in lower case because it is more difficult to type in capital letters. It is also convenient to keep your variables names simple because you may need to refer to them lots. Also, we find it is a good idea to keep everything in lower case letters, again because they are quicker to type.

A file containing real monitoring data from Marylebone Road in London has been put together. This is a 'warts n' all' file and contains missing data — typical of that available elsewhere. We have also put in some basic meteorological data (wind speed and direction). The file is called "example data long.csv". This file contains a column representing dates/times in the format dd/mm/yyyy HH:MM, which is very common in data sets of monitoring data. The file is available from <http://www.openair-project.org>.

The easiest way to work with this file is first to set the working directory of R to be the same as that where the file is. This is done using the File|Change dir. . . command in R.  $F_{\text{lead in a ccV}}$  To read the file in, type (or better still copy and paste this directly into R):

```
file ## note! - remember to change the directory
        mydata <- read.csv("˜
/openair/Data/example data long.csv", header = TRUE)
        mydata$date <- as.POSIXct(strptime(mydata$date, format = "%d/%m/%Y %H:%M",
            "GMT"))
```
Note that the **openair** package has tools to make this easier — see [Getting data into](#page-69-0) **[openair](#page-69-0)** . The information presented here shows how to do things using basic R functions.  $\frac{1}{\text{data-time}}$  This reads the file into something called a data. frame, which is the most common way in which R stores data (others include vectors, matrices and arrays).

> An alternative if you want to bring up a dialog box that allows you to browse the file system (and then format the date) is:

```
mydata <- read.csv(file.choose(), header = TRUE)
mydata$date <- as.POSIXct(strptime(mydata$date, format = "%d/%m/%Y %H:%M",
    "GMT"))
```
Another neat way of getting data into R if you are interested in having a quick look at data is to read data directly from the clipboard. If you are using Excel you can copy some data (which may or may not include column headers; better if it does) and read it into R easily by:

```
mydata <- read.delim("clipboard", header = TRUE)
```
Which assumes that the data did have a header field. If not R will provide column names like V1, V2 etc. and the option header  $=$  FALSE should be used instead.

We will come onto the second line in a minute. It is *always* useful to check to see what  $V_{\text{new a}}$  has been loaded and using the summary command in R is one useful way to check:

summary of the data

**summary(**mydata**)**

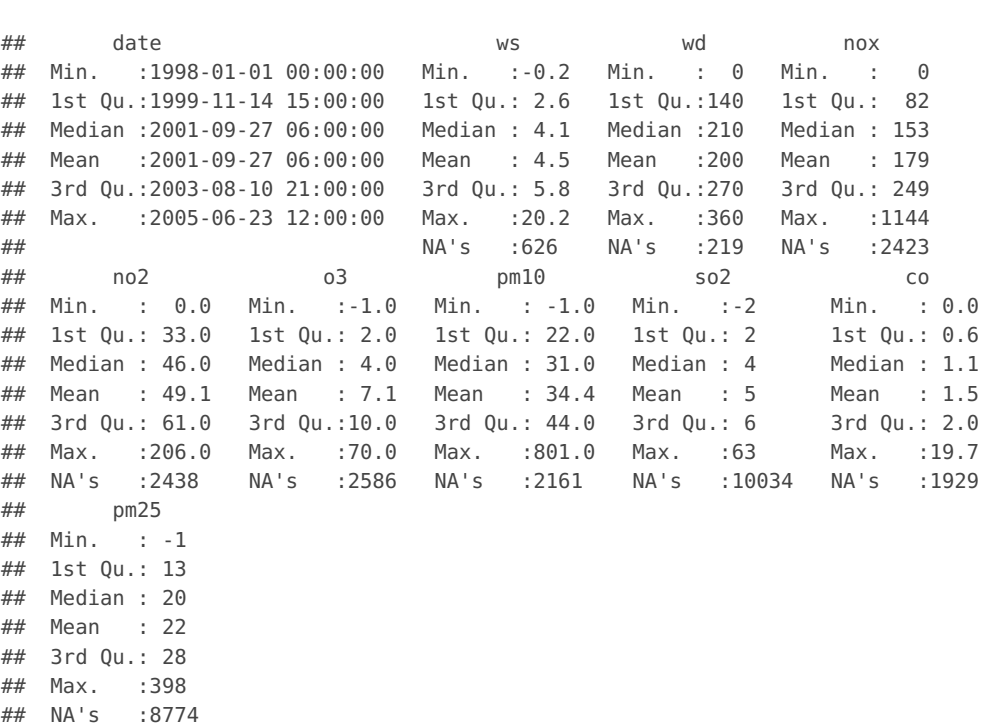

The summary function is extremely useful. It shows that there are 9 variables: date, ws, wd .... It provides the minimum, maximum, mean, median, and the first and third quantiles. It shows for example that  $NO_x$  ranges from 0 to 1144 ppb and the mean is 178.8 ppb. Also shown is something called NA's, which are missing data. For  $NO_x$  there are 2423 missing values for example. These missing values are very important and it is also important to know how to deal with them. When R read the .csv file, it automatically assigned missing data the value NA.

Also note that the date is read in as a character string and R does not know it is a date. Dealing properly with dates and times in any software can be very difficult and frustrating. There are time zones, leap years, varying lengths of seconds, minutes, hours etc.; all in all it is highly idiosyncratic.<sup>[2](#page-17-0)</sup> R does however have a robust way of dealing with dates and times. In this case it is necessary to deal with dates and times and two functions are used to convert the date to something recognised as such by R. The function strptime tells R what format the data are in  $-$  in this case day/month/year hour: minute i.e. it 'strips' the date out of the character string. In addition, R is told that the data are GMT. This allows great flexibility for reading in dates and times in a wide range of formats. The as . POSIXct function then converts this to a convenient format to work with. This may appear to be complicated, but it can be applied in the same way to all files and once done, it is possible to proceed without difficulty. The other need for storing dates/times in this way is to deal with GMT/BST (or 'daylight savings time'). Some of the functions in Part II use time zone information to process the data, because, for example, emissions tend to vary by local time

<span id="page-17-0"></span> $^2$ Just to emphasise this difficulty, note that a "leap second" will be added at the end of 2008 due to the occasional correction needed because of the slowing of the Earth's rotation.

and not GMT. Note that the **openair** package will automatically do these conversions if the data are in a format dd/mm/yyyy HH:MM.[3](#page-18-1)

 $\mathbf{I}$  If you just want to know what variables have been read in, it is easier to type

variable names

**names(**mydata**)**

## [1] "date" "ws" "wd" "nox" "no2" "o3" "pm10" "so2" "co" "pm25"

To access a particular variable, one has to refer to the data frame name mydata and the variable itself. For example, to refer to nox, you must type mydata\$nox. There are other ways to do this such as attaching the data frame and using the with command, but this is the basic way of doing it.

Now one can get some summary information on one variable in the data frame e.g.

**summary(**mydata\$nox**)**

## Min. 1st Qu. Median Mean 3rd Qu. Max. NA's ## 0 82 153 179 249 1140 2423

Missing data can have an important effect on various R functions. For example, to find the mean  $NO<sub>x</sub>$  concentration use the function mean:

missing data are represented as NA (not available) in R

```
mean(mydata$nox)
```
## [1] NA

The result NA is because nox contains some missing data. Therefore, it is necessary to exclude them using the na. rm command:

```
mean(mydata$nox, na.rm = TRUE)
```
## [1] 178.8

Often it is sensible (and easier) to remove all the missing data from a data frame:

newdata <**- na.omit(**mydata**)**

This makes a new data frame with *all* the missing data removed. However, we will work with the original data which includes missing data.

#### <span id="page-18-0"></span>**4.2 More sophisticated plotting**

Let's have a look at a histogram of  $NO<sub>2</sub>$  concentrations, shown in [Figure 4.](#page-19-1)

The plot is shown in [Figure 4.](#page-19-1) Looks good, but it can easily be tidied up. It needs a new title and x-axis caption. This is easy using some of the in-built options in the hist function [\(Figure 5\)](#page-19-2).

Or maybe you want to shade the bars [\(Figure 6\)](#page-20-0). . .

Another very useful plotting function is a *density* plot using the density function [\(Fig](#page-20-1)[ure 7\)](#page-20-1). This has the advantage over the histogram of avoiding trying to select a bin width and for some data can give a much clearer indication of its distribution.

<span id="page-18-1"></span><sup>3</sup>The **openair** package will in time contain several functions to make it easier to import data and deal with dates and times.

<span id="page-19-1"></span>**hist(**mydata\$no2**)**

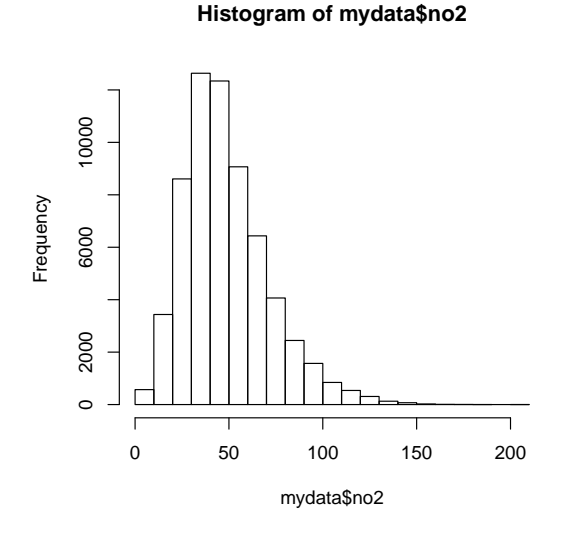

**Figure 4:** Histogram of NO<sub>2</sub> concentrations at Marylebone Road.

```
hist(mydata$no2, main = "Histogram of nitrogen dioxide", xlab = "Nitrogen dioxide (ppb)")
```
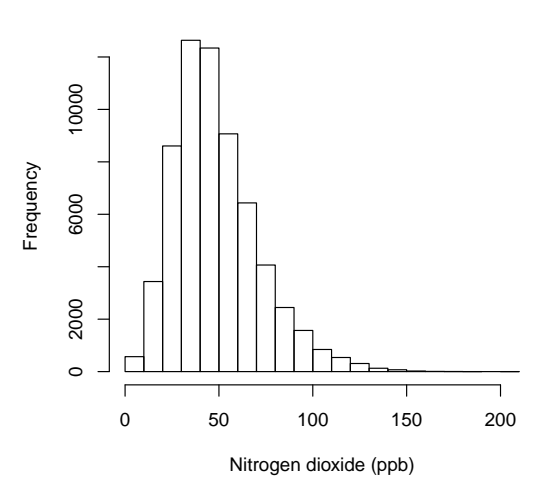

**Histogram of nitrogen dioxide**

**Figure 5:** Histogram of NO<sub>2</sub> concentrations at Marylebone Road – with better labels.

## <span id="page-19-0"></span>**4.3 Plotting time series with different averaging times**

This is one of the most useful things to do with air pollution data. It can be a pain in some software to plot time series data with different averaging times — try for example plotting daily or weekly means in Excel. Now that we have a proper date format in R, we can do all sorts of things. First we show the basic plot of hourly data using a line plot. This plots all the data in its native format (hours), shown in [Figure 8.](#page-21-0)

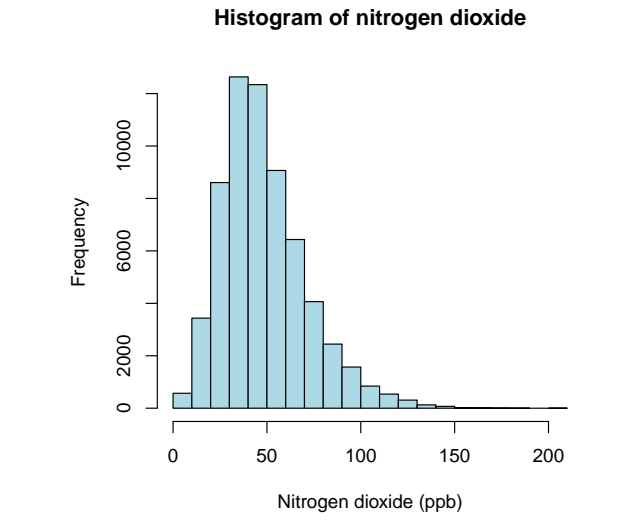

#### <span id="page-20-0"></span>**hist(**mydata\$no2**,** main = "Histogram of nitrogen dioxide"**,** xlab = "Nitrogen dioxide (ppb)"**,** col = "lightblue"**)**

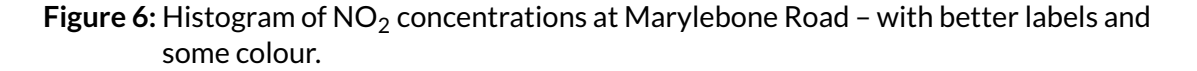

<span id="page-20-1"></span>dens <**- density(**mydata\$no2**,** na.rm = TRUE**) plot(**dens**,** main = "Density plot of nitrogen dioxide"**,** xlab = "Nitrogen dioxide (ppb)"**)**

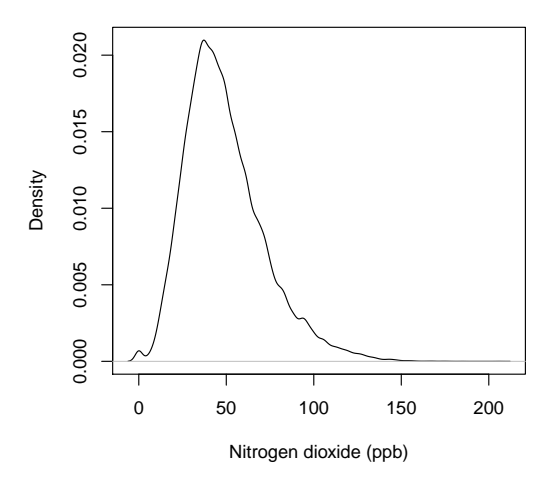

**Density plot of nitrogen dioxide**

Figure 7: Density plot of NO<sub>2</sub> concentrations at Marylebone Road.

<span id="page-21-0"></span>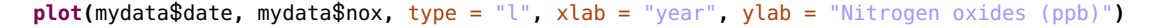

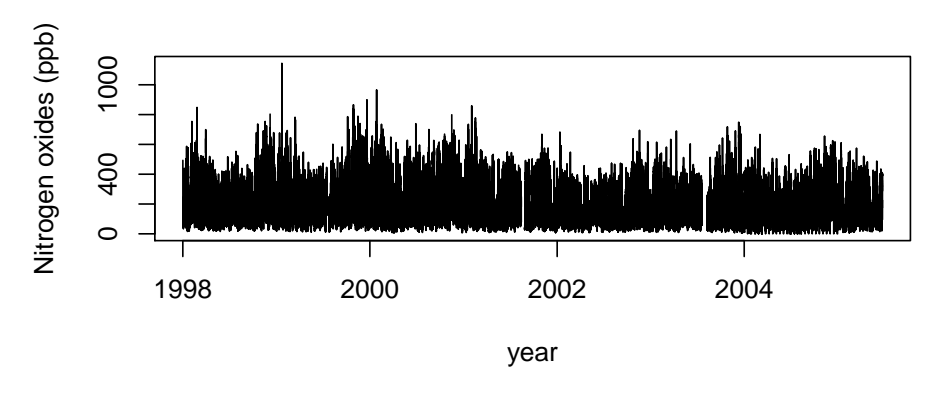

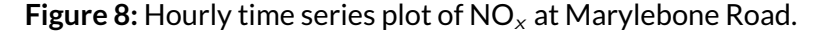

<span id="page-21-1"></span>**plot(**mydata\$date**[**1**:**500**],** mydata\$nox**[**1**:**500**],** type = "l"**,** xlab = "date"**,** ylab = "Nitrogen oxides (ppb)"**)**

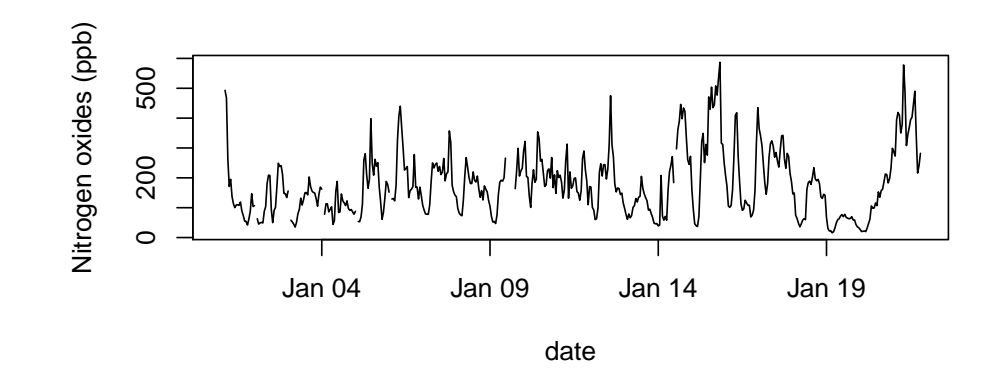

**Figure 9:** Hourly time series plot of NO<sub>x</sub> at Marylebone Road – first 500 records.

## **Use functions in openair to flexibly aggregate data on different time bases**

The **openair** package has functions to calculate and plot data on almost any time-averaging basis. See  $\S(31.4)$  $\S(31.4)$  and  $\S(17)$  $\S(17)$  for more details.

Say you just want to plot a section of the data — say the first 500 points. How do you do this? Selecting subsets of data is another of the real strengths of R. Remember that the variables are in vector form. Therefore, to select only the first 500 values of a variable  $x$ you can type  $x[1:500]$ , or values from the 300th to 400th data points  $x[300:400]$ . In the code below we choose the first 500 of date values *and* NO<sub>x</sub>. The result is shown in [Figure 9.](#page-21-1) Note also that R automatically adjusts the x-axis labels to day of the month, rather than year as before. Also note some missing data before 4 January. This is the advantage of keeping all the data and not removing missing values. If we had removed the values, the gap in data would not have been shown and there would have been a discontinuity. For more information on selecting parts of a data frame and selecting by date, see ([§5.2\)](#page-31-1).

To plot the data over different averaging times requires that the data are summarised in some way. This can seem to get quite complicated — because it is. Here we use a function

```
# calculate monthly means
means <- aggregate(mydata["nox"], format(mydata["date"], "%Y-%m"), mean,
    na.rm = TRUE)
# derive the proper sequence of dates
means$date <- seq(min(mydata$date), max(mydata$date), length = nrow(means))
# plot the means
plot(means$date, means$nox, type = "l")
               250
         means$nox
          means$nox
                150 250
               150
```
Code function %Y annual means %m monthly means %Y-%m monthly averages for whole time series %Y-%j daily averages for whole time series %Y-%W weekly averages for whole time series %w-%H day of week – hour of day

1998 2000 2002 2004

**Figure 10:** Monthly time series plot of NO<sub>x</sub> at Marylebone Road.

<span id="page-22-1"></span>**Table 1:** Some commonly used date-time formats useful when averaging data.

means\$date

called aggregate, which can summarise data in different ways. The code required to plot monthly means is shown in [Figure 10.](#page-22-0)

So what does this code do? The first line is a command that will summarise the data by month and year. Note that we need to remove missing data from the calculations, hence the na. rm option. To get monthly maximum values you simply replace the mean by max. We then generate some dates that are as long as the monthly time series, means using the seq function. This function generates data the same length as means, starting at the beginning of the series mydata\$date[1] and ending at the end mydata\$date[nrow(mydata)]. Finally, a plot is produced; in this case without axes properly labelled shown in see [Figure 10.](#page-22-0)

Now, let's plot some daily averages. Here the averaging time is given as %j (meaning decimal day of year; see strptime and [Table 1](#page-22-1) for more information on this), see [Figure 11.](#page-23-1) To plot annual mean use %Y and weekly means %U.

The aggregate function can work with more than one column of data at a time. So, to calculate monthly means of all values, the following code can be used:

<span id="page-23-1"></span>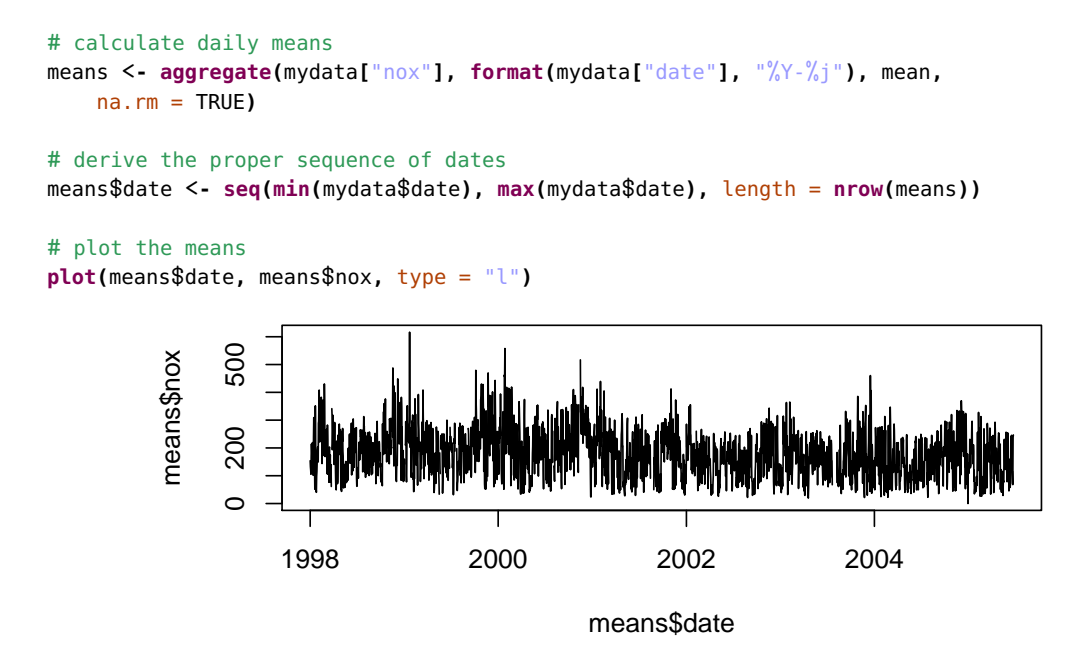

**Figure 11:** Daily time series plot of  $NO<sub>x</sub>$  at Marylebone Road.

```
means <- aggregate(mydata[-1], format(mydata[1], "%Y-%m"), mean, na.rm = TRUE)
head(means)
```
## date ws wd nox no2 o3 pm10 so2 co pm25 ## 1 1998-01 5.089 171.4 168.1 42.17 4.346 29.18 5.181 1.945 NaN ## 2 1998-02 4.259 216.7 283.9 58.32 2.486 40.21 9.649 2.904 NaN ## 3 1998-03 4.666 224.6 194.5 49.72 5.288 32.65 8.975 2.045 NaN ## 4 1998-04 4.198 206.4 177.0 47.93 8.815 28.87 6.597 1.780 NaN ## 5 1998-05 3.457 162.6 122.4 43.74 9.458 32.46 4.953 1.254 20.99 ## 6 1998-06 4.932 219.1 196.8 47.13 5.507 32.98 6.299 2.045 20.00

In this code the mydata  $[-1]$  selects all columns in mydata, except the first column (which is the date), and mydata [1] is the date column i.e. the one we want to average by. Functions of this type can be very useful, allowing quite complex summaries of data to be derived with little effort.

In this case aggregate returns the year-month, which is not recognised as a date. Because we are averaging the data, it might be better to represent the data as the middle of each month. We can paste the day onto the end of the year-month column and then convert it to a Date object:

```
means$date <- paste(means$date, "-15", sep = "")
means$date <- as.Date(means$date)
```
**openair** has a flexible functions called timeAverage that makes aggregating data like this much easier so it can be done in a single step for almost any averaging period (see [subsection 31.4\)](#page-205-0).

#### **4.3.1 Enhancing plots**

<span id="page-23-0"></span>This seems a good point at which to describe some of the enhancements that can be made to plots. There are numerous ways in which plots can be enhanced and it is worth checking help(plot) to see some of the options available. As an example, we are going to enhance [Figure 10](#page-22-0) using the data means previously calculated.

```
# derive the proper sequence of dates
dates <- seq(mydata$date[1], mydata$date[nrow(mydata)], length = nrow(means))
plot(dates, means$nox, type = "b", lwd = 1.5, pch = 16, col = "darkorange2",
    xlab = "year", ylab = "nitrogen oxides (ppb)", ylim = c(0, 310), main = "Monthly mean
nitrogen oxides at Marylebone Road.")
grid()
```
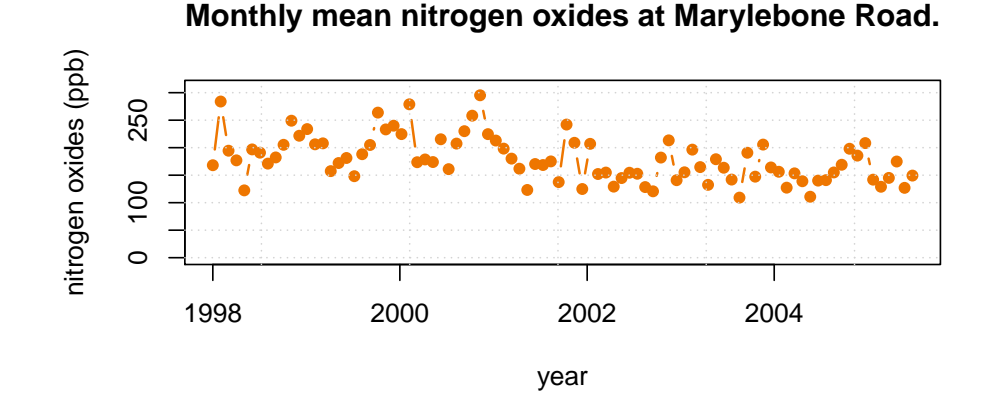

## **Figure 12:** Monthly mean time series plot of  $NO<sub>x</sub>$  at Marylebone Road, with enhanced plotting options.

The different enhancements are shown separately on each line of the plotting code. type = "b" plots points and lines, which makes it easier to see that months are plotted lwd  $= 1.5$  makes the line a bit thicker (1 is the default); pch  $= 16$  is the code for a solid filled circle (other shapes available too);  $col = "darkorange2"$  makes the plot line and shape a different colour; y l im =  $c(0, 310)$  sets the lower and upper limits for the y-axis, and finally grid() automatically adds grid lines to help navigate the plot. Other enhancements were made by adding a title etc. The result is shown in [Figure 12.](#page-24-1)

## <span id="page-24-0"></span>**4.4 A more complicated example — plot construction**

So far it has been possible to run only a few lines of code to make the plots. This section considers using many lines of code to design and make a dedicated plot. This example shows one of the strengths of R compared with other plotting software: you are not restricted by "off the shelf" plots. We work with plotting time series data but want to put a rather different plot together based on the average diurnal profile in concentration of pollutant by day of the week. Plots of this type are very useful for showing how emissions might change by hour of the day *and* day of the week.

[Figure 13](#page-26-0) shows that the  $NO<sub>x</sub>$  concentrations are higher during the weekdays and that the weekday variation is very similar on each day. On a Saturday, concentrations tend to peak before midday and rise slowly to midnight. By contrast, concentrations are relatively high in the early hours of the morning (probably due to traffic activity from late night party-goers!) and peaks later in the afternoon. These types of patterns can very often reveal important information about source characteristics – and R allows you to investigate these.

The plot is put together in several parts:

1. First, mean values of  $NO<sub>x</sub>$  are calculated in the same way as shown previously. In this case the averaging period is  $w$ - $w$ H, which means average by day of the week  $(0-6, 0 =$  Sunday,  $1 =$  Monday ...) and then by hour of day.

- 2. A plot is generated of the means. The main effort involved here is to make a decent x-axis with appropriate labels. The plot option  $type = "n"$  means that no data are actually plotted. This is chosen because we want to add some other features (notably grid lines) first *before* we plot the data. This is just a neater way of doing things: plotting grid lines on top of data looks worse. The option  $x$ axt = "n" suppresses the x-axis altogether. This is done because we want to make our own. Finally, we chose some sensible names for the axis and title captions.
- 3. Next, some tick marks are added using the axis function. These are added every 24 hours starting at 1.
- 4. We then annotate the x-axis with day of the week names. These are placed at the middle of each day e.g. hour 13 for Sunday etc.
- 5. Some grid lines are added using the function abline. In this case, a sequence of vertical lines are added (hence the v option). These are chosen to have a light grey colour with the option  $col = "qrev85".$
- 6. Finally, the data themselves are added as a line with the function lines, with a colour of darkorange2 and a line width of 2.

As an alternative to using grid lines to distinguish between different days, shading can be useful too. Here, we shade alternate days with the rect function. See help(rect) for all the options available.

## <span id="page-25-0"></span>**4.5 Summarising time series data**

There are some nice ways of quickly summarising data over different time scales including day of year, month of year and day of week. The way pollutant concentrations vary over different time scales can provide some useful clues as to what sources are important. Again, this is the sort of thing that can be tricky in other software. One of the most useful; plots available is called a *box and whisker* plot, which is a very effective way of summarising large amounts of data. Say for example, we were interested to see how ozone concentrations vary by month of the year as shown in [Figure 15.](#page-28-0)

The results shown in [Figure 15](#page-28-0) show several interesting features. The dark lines shows the median concentration, which peaks in May. However, the highest hourly concentrations are observed in August – presumably due to regional-scale photochemical pollution episodes.

It is also possible to view an entire series of data as monthly means, as shown in [Figure 16.](#page-28-1) This plot shows quite nicely that the median and the peak concentrations of  $NO<sub>2</sub>$  increased in 2003, which is now known to be due to increased emissions of primary  $NO<sub>2</sub>$ . Other useful summary functions include day of the week (%A) and year (%Y). There are many possibilities for plotting here and it is suggested you try some of your own.

## <span id="page-25-1"></span>**4.6 Relationships between variables**

Exploring how variables are related to one another is a very useful thing to do, but often tricky when you have lots of variables and lots of data. At a basic level, a scatter plot of one variable against another is useful. However, when you have more than a few variables it becomes quite an effort to manually plot one against another. Luckily, R has some excellent facilities to help you out; in particular the pairs function. We could just use the command pairs(mydata) and this would plot each variable all other variables. Our data frame now

```
# calculate means
means <- aggregate(mydata["nox"], format(mydata["date"], "%w-%H"), mean,
    na.rm = TRUE)
plot(means$nox, xaxt = "n", type = "n", xlab = "day of week", ylab = "nitrogen oxides
(ppb)",
   main = "Nitrogen oxides at Marylebone Road by day of the week")
# add some tick marks at 24 hr intervals
axis(1, at = seq(1, 169, 24), labels = FALSE)
# add some labels to x-axis
days <- c("Sun", "Mon", "Tue", "Wed", "Thu", "Fri", "Sat")
loc.days <- seq(13, 157, 24) # location of labels on x-axis
# write text in margin
mtext{text(days, side = 1, line = 1, at = loc. days)}# add some grid lines
abline(v = seq(1, 169, 24), col = "grey85")
# add the line
lines(means$nox, col = "darkorange2", lwd = 2)
```

```
250
     100 150 200 250
nitrogen oxides (ppb)
nitrogen oxides (ppb)
     200
     150
     \overline{8}Sun Mon Tue Wed Thu Fri Sat
                                                              day of week
```
**Nitrogen oxides at Marylebone Road by day of the week**

**Figure 13:** Day of week and hour of day plot of NO<sub>x</sub> at Marylebone Road.

has 11 columns, so this would be 121 plots! Furthermore, each variable is of length 65,533 long – so the plots would look busy to say the least.

We therefore take the opportunity to introduce a new function in R called sample. What we want to do is randomly select 500 lines from our data set, which is the function sample(1:nrow(mydata), 500). What this does is randomly select 500 numbers from a sample a long as our data set i.e. nrow(mydata). We also want to limit the columns chosen to plot. We will plot date, ws, wd, nox, no2; which correspond to columns 11, 2, 3, 4 and 5. You can of course choose others, or more or less than 500 points. The code below is one function but is spread over several lines for clarity. The plot is shown in [Figure 17.](#page-29-0)

So what does this plot show? Well, if you look at the first column (date), the plots essentially show the trend in the different variables i.e. no change in wind speed, slight dip in wind direction, a decrease in  $NO_x$  in 2001 and an increase in  $NO_2$  from around 2003.

```
means <- aggregate(mydata["nox"], format(mydata["date"], "%w-%H"), mean,
   na.rm = TRUE)
plot(means$nox, xaxt = "n", type = "n", ylim = c(60, 270), xlab = "day of week",
   ylab = "nitrogen oxides (ppb)", main = "Nitrogen oxides at Marylebone Road by day of
the week")
axis(1, at = seq(1, 169, 24), labels = FALSE)
# add some labels to x-axis
days <- c("Sun", "Mon", "Tue", "Wed", "Thu", "Fri", "Sat")
loc.days <- seq(13, 157, 24) # location of labels on x-axis
# write text in margin
mtext{text(days, side = 1, line = 1, at = loc.days)}ylow <- 60
yhigh <- 270 # extent of shading in y direction
xleft <- seq(1, 145, 48) # left part of rectangles
xright <- xleft + 24 # right part of reactangles
# draw rectangles
rect(xleft, ylow, xright, yhigh, col = "lightcyan", border = "lightcyan")
# addline
```

```
lines(means$nox, col = "darkorange2", lwd = 2)
```
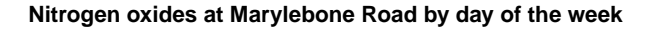

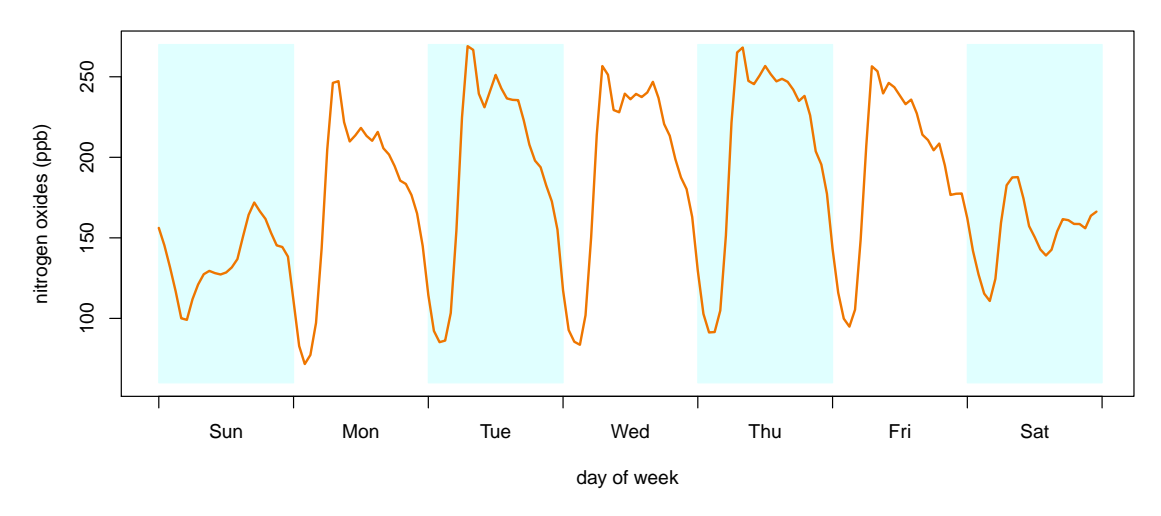

**Figure 14:** Day of week and hour of day plot of NO<sub>x</sub> at Marylebone Road, with shading.

They also show that concentrations of  $NO<sub>x</sub>$  and  $NO<sub>2</sub>$  do not change much with wind speed (street canyon effects) and that the highest concentrations are recorded when the wind is westerly. These plots can be extremely useful and are worth exploring in different ways.

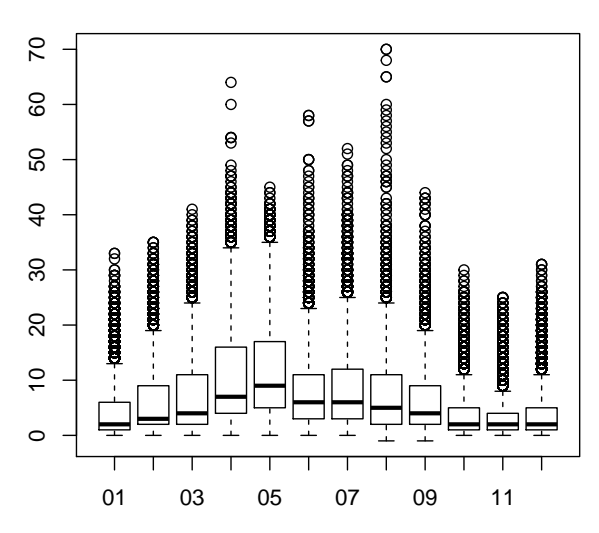

<span id="page-28-0"></span>**plot(as.factor(format(**mydata\$date**,** "%m"**)),** mydata\$o3**)**

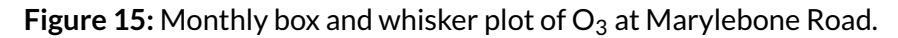

<span id="page-28-1"></span>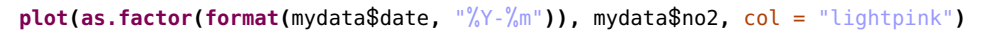

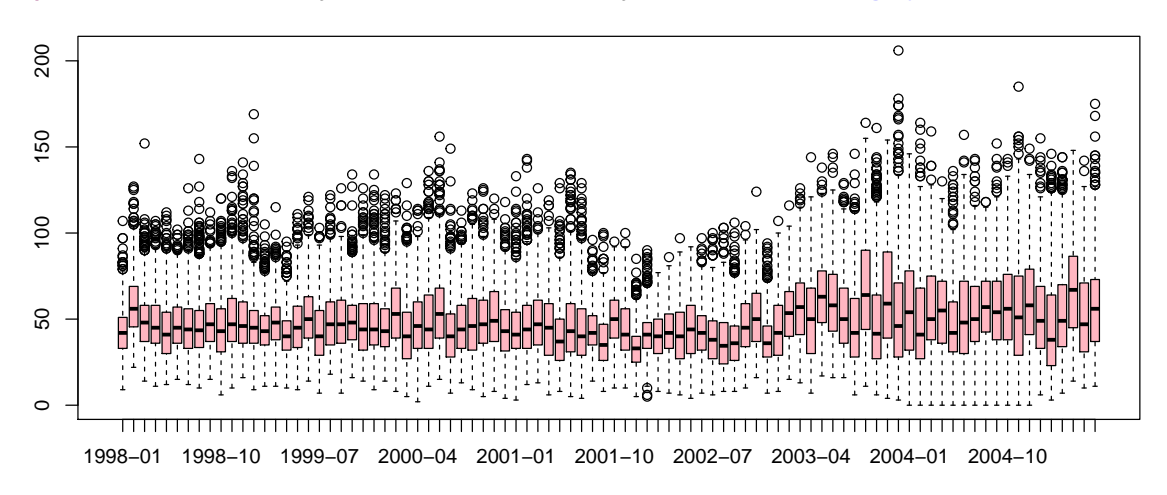

Figure 16: Yearly-monthly box and whisker plot of NO<sub>2</sub> at Marylebone Road.

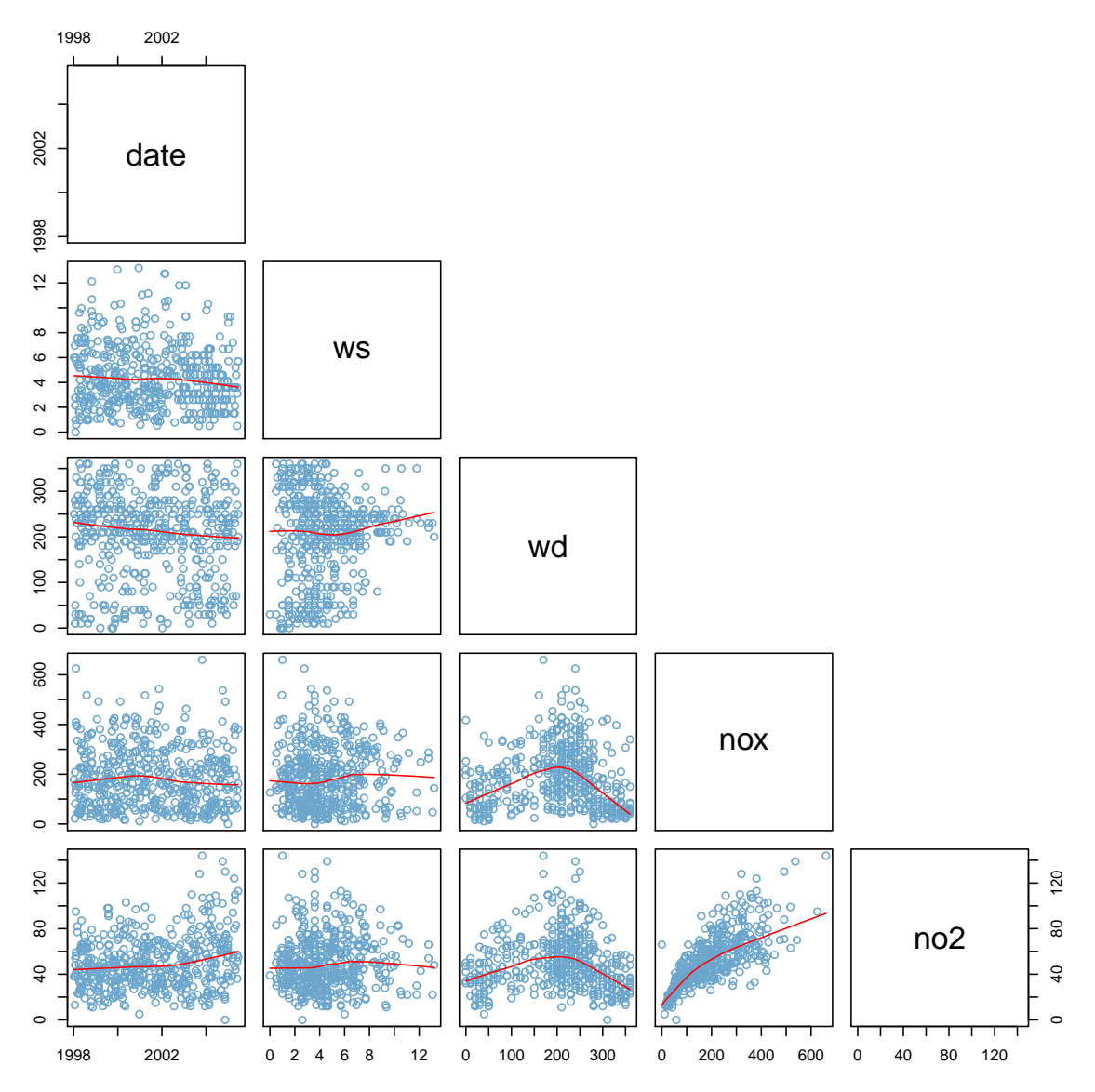

<span id="page-29-0"></span>**pairs(**mydata**[sample(**1**:nrow(**mydata**),** 500**), c(**1**,** 2**,** 3**,** 4**,** 5**)],** lower.panel = panel.smooth**,** upper.panel = NULL**,** col = "skyblue3"**)**

**Figure 17:** Pairs plot for 500 randomly selected hours of data from Marylebone Road.

## <span id="page-30-0"></span>**5 General use of R — advice and examples**

## <span id="page-30-1"></span>**5.1 Data input and output**

Getting data into and out of R is an obvious requirement. There are many options for doing so, but we only cover some of the common methods in this section.

## **5.1.1 Data import**

<span id="page-30-2"></span>Sometimes it is useful to input just a few bits of data where it is unnecessary to import from a file. This is simply done using the c function:

```
small <- c(1, 5, 10, 16)
small
## [1] 1 5 10 16
```
More commonly it is necessary to import data from a file. As has been discussed before it is best to keep the format of such files as simple as possible e.g. coma-delimited (.csv) or text (.txt). You can use R to list files in a particular directory. Usually a user would have set a 'working directory', and all file commands will relate to that (in the Windows version of R, go to File menu and choose Change Dir . . . It is also possible to set working directories with a command e.g.

```
setwd("˜
/openair/Documentation")
```
Or if you want to know what the current working directory is:

**getwd()**

## [1] "C:/Users/david/openair/Documentation"

Rather than using an external program to list files, you can do that in R too (in this case using the 'pattern' option to list only csv files:

```
list.files(pattern = ".csv")
```

```
## [1] "example data long.csv" "f-no2 input.csv" "hour-day.csv"
## [4] "import.aurn.csv.tex"
```
Now we have a working directory set it is possible just to refer to the file name and not the path. So, to import the file 'hour-day.csv' we can:

```
hour.day <- read.csv("hour-day.csv", header = FALSE)
head(hour.day)
## V1 V2 V3 V4 V5 V6 V7 V8 V9 V10 V11 V12 V13 V14 V15 V16 V17 V18 V19 V20 V21
## 1 15 27 32 17 21 11 15 32 29 21 25 32 42 34 31 44 63 71 59 34 29
## 2 31 19 25 25 21 32 38 78 109 128 105 88 86 86 94 97 NA 176 208 126 86
## 3 59 31 29 29 31 34 55 65 130 134 113 107 117 115 126 113 103 88 92 50 31
## 4 15 13 10 17 19 31 44 53 126 128 96 71 103 82 90 94 120 97 139 94 74
## 5 53 31 25 31 21 46 53 82 162 174 149 136 113 126 120 157 201 220 174 149 92
## 6 73 52 42 42 29 34 52 59 97 122 204 269 323 285 248 193 264 254 241 183 124
## V22 V23 V24
## 1 29 25 36
## 2 111 92 113
## 3 36 21 27
## 4 67 65 59
## 5 109 134 86
## 6 97 92 55
```
In this case the data did not have a header line and we told R not to expect one. R automatically labels the fields V1, V2...

If the file was tab-delimited then the read.table function should be used (read.csv is a version of read.table).

One potentially useful capability is the direct reading of data over the internet. For example, we have example data on a web server, and this can be read directly just like a file on a computer file system:

```
test.data <-
read.csv("http://www.openair-project.org/CSV/OpenAir_example_data_long.csv",
   header = TRUE)
```
This capability might be useful for making data available for anyone to access easily.

## **5.1.2 Data export**

<span id="page-31-0"></span>Exporting data can also take a number of forms. A common issues is exporting a data frame(s) as a csv file.

**write.csv(**"exportedData.csv"**,** row.names = FALSE**)**

To save data in an 'R format' (.RData file), it is necessary to use the save function. If, for example there was a data frame called 'test.data', this can be save directly:

**save(**test.data**,** file = "testData.RData"**)**

in fact several objects can be saved at one in this way:

**save(**test.data**,** more.data**,** file = "testData.RData"**)**

To load this data back into R, use the load function:

**load(**"testData.RData"**)**

#### <span id="page-31-1"></span>**5.2 Selecting and replacing parts of vectors and data frames**

Selecting parts of a data frame is one of the more useful things that one can learn. This often causes new users lots of difficulties, in part because of the way variables are stored in R. Earlier it was seen that in the data frame mydata, one could refer to all nox values simply as mydata\$nox. What if one just wanted to select parts of this large data frame? Here are some examples of the sorts of things you might want to do, and in each case we read data into a new data frame called  $\mathsf{subdata}^4.$  $\mathsf{subdata}^4.$  $\mathsf{subdata}^4.$  We first consider various ways of selecting parts of vectors.

Consider the vector x defined as integers 1, 4, 5, 18, 22, 3, 10, 33,  $-2$ , 0.

x <**- c(**1**,** 4**,** 5**,** 18**,** 22**,** 3**,** 10**,** 33**, -**2**,** 0**)**

To select the 4th element, we use the square brackets [] to subsample:

x**[**4**]**

## [1] 18

To select the 3rd to 6th integers:

<span id="page-31-2"></span> $4$ You might not always wish to make a new data frame because it will take up extra memory – many of the examples shown can be done "on the fly".

```
x[3:6]
```
## [1] 5 18 22 3

To select everything except the first and second value, elements can be *omitted* using the  $-$  sign.

x**[c(-**1**, -**2**)]** ## [1] 5 18 22 3 10 33 -2 0 Values greater than 5:

x**[**x > 5**]** ## [1] 18 22 10 33

The indexes corresponding to integers > 5 can be found using the which command. This basically finds the location of numbers in a vector that meet a certain criterion. In this example, the fourth element is 18. This is a very useful function for subsetting.

```
which(x > 5)
## [1] 4 5 7 8
```
To select a specific value it is necessary to use the double = sign i.e.

 $x[x == 18]$ 

## [1] 18

It is also easy to *reverse* a sequence of numbers, which is useful on many occasions:

**rev(**x**)** ## [1] 0 -2 33 10 3 22 18 5 4 1

The next thing to do is consider how to replace parts of a vector. This is something that

```
x[x == -2] <- 0
x
## [1] 1 4 5 18 22 3 10 33 0 0
```
Note that all the usual operators such as  $>$  can be used here.

is often necessary when preparing data. To replace the −2 by 0:

Next we are going to select different parts of the data frame mydata. This can be more complicated because the data comprise both rows and columns. Select the first 500 rows of data. This selects rows 1 – 500 and the blank space after the comma means "select all columns" i.e. all variables:

```
subdata <- mydata[1:500, ]
```
One can check the number of rows selected:

**nrow(**subdata**)**

## [1] 500

Select a few variables from a data frame. Here the function subset is easy to use. We select just the nox and no2 data. Note that when using this command, one does not need

function is very useful in R

to use the  $\frac{1}{2}$  operator, which makes selecting a bit easier to see.

```
subdata <- subset(mydata, select = c(nox, no2))
```
If one wanted to select all nox, no2 and date values where nox concentrations were greater than 600 ppb:

```
subdata <- subset(mydata, nox > 600, select = c(nox, no2, date))
```
Selecting by date is very useful but a bit more complicated. However, once learnt it is extremely flexible and useful. We want to select all nox, no2 and date values for 2004, although any start/end time can be used. We start by defining a start and end date, then carry out the actual selection. In this example, we must first convert our date (which is in character format) into a date/time format that R understands. Note that dates/times in R conventionally work in a hierarchical way (biggest to smallest component). Therefore "2004-02-03 00:00" is the 3rd of February and not the 2nd March. In most cases dates would have been read in and converted appropriately anyway, but in this particular case we need to specify a particular date. The conversion from character string to a recognised date/time in R is done using the as. POSIXct function. This may seem complicated, but once learnt is both convenient and powerful. The **openair** package makes this much easier — see ([§31.1\)](#page-201-1) for more details.

```
start.date <- as.POSIXct("2004-01-01 00:00", tz = "GMT")
end.date <- as.POSIXct("2004-12-31 23:00", tz = "GMT")
subdata <- subset(mydata, date >= start.date & date <= end.date, select = c(date,
   nox, no2))
```
One can easily check what this subset looks like the the functions head and tail, which give the first and last few lines of a data frame: View the first

or last few lines of a data frame

**head(**subdata**)**

## date nox no2 ## 52585 2004-01-01 00:00:00 98 38 ## 52586 2004-01-01 01:00:00 141 62 ## 52587 2004-01-01 02:00:00 159 56 ## 52588 2004-01-01 03:00:00 97 44 ## 52589 2004-01-01 04:00:00 60 26 ## 52590 2004-01-01 05:00:00 64 31

and,

**tail(**subdata**)**

```
## date nox no2
## 61363 2004-12-31 18:00:00 114 53
## 61364 2004-12-31 19:00:00 183 67
## 61365 2004-12-31 20:00:00 206 69
## 61366 2004-12-31 21:00:00 237 73
## 61367 2004-12-31 22:00:00 232 68
## 61368 2004-12-31 23:00:00 212 68
```
Another useful way of selecting subsets is using the %in% (or match) function. Some selecting examples are given below with dates.

different time periods

```
subdata <- subset(mydata, format(date, "%Y") %in% 1998)
# select 1998 and 2005
subdata <- subset(mydata, format(date, "%Y") %in% c(1998, 2005))
# select weekends
subdata <- subset(mydata, format(date, "%A") %in% c("Saturday", "Sunday"))
```
This function is very useful for selecting subsets of data where there are multiple search criteria. For example, if a data frame had a field such as site name and the aim was to select data from several sites, this would be a good way to do it.

columns based on characters in them

It is sometimes useful to select columns (or rows) of a data frame based on their names. One extremely powerful command in R is grep. grep does character matching. It is potentially useful in numerous circumstances, but we only consider a simple case here. Say, for example we had a very large data frame with 50 column names, but we only want to extract those with the characters 'nox' in. We could search through and find those columns by number and refer to them in that way  $-$  but that requires a lot of manual work and has lots of potential to go wrong. In the example below we create a simple dummy data frame as an example.

```
test.dat <- data.frame(lond.nox = 1, lond.no2 = 3, nox.back = 4, no2.back = 1)
test.dat
```
## lond.nox lond.no2 nox.back no2.back ## 1 1 3 4 1

First, for information we can print the names of the data frame:

**names(**test.dat**)**

## [1] "lond.nox" "lond.no2" "nox.back" "no2.back"

To find those names that contain the character string 'nox' we use grep:

```
grep(pattern = "nox", names(test.dat))
```
## [1] 1 3

So, columns 1 and 3 contain the character string 'nox'. We can put this altogether and do it in one line to select those columns in the data frame that contain 'nox':

```
sub.dat <- test.dat[, grep(pattern = "nox", names(test.dat))]
sub.dat
## lond.nox nox.back
\# \# 1 1
```
The grep command is potentially useful for selecting pollutants to plot in **openair** plots e.g. to choose any column with 'pm' (PM<sub>10</sub> and PM<sub>2.5</sub>) in it:

**timePlot(**mydata**,** pollutant = **names(**mydata**)[grep(**pattern = "pm"**, names(**mydata**))])**

#### <span id="page-34-0"></span>**5.3 Combining and cleaning up files**

So far the emphasis has been on manually importing a single .csv file to a data frame. Often with monitoring data there are numerous files all in the same format that somehow need to be read and merged. R has some very powerful and convenient ways of dealing with this situation and only the simplest case is shown here. The scenario is that you have loads

of .csv files in a directory, all the same headings (although not necessarily so) and the aim  $i$ reading in lots is to read and combine them all. This can be done using the code below.

```
of files path.files <- "D:\\temp\\" # directory containing files
          test.data <- lapply(list.files(path = path.files, pattern = ".csv"), function(.file)
          read.csv(paste(path.files,
              .file, sep = ""), header = TRUE))
          test.data <- do.call(rbind, test.data)
```
There are a few things to note here. In R for Windows, file paths are shown using '\\'. The function list. files will search for files (in this case .csv) in the D:\Temp. In the code above it is assumed a header is also present. For more refined searching see help(list.files). The lapply function is extremely useful in R and can help avoid looping through data. In this case the function function(.file) is applied to the list of file names/paths supplied by list. files. This is a neat way of applying a function without knowing beforehand how many files there are. The traditional way of doing it would be to have a loop such as for i  $= 1$  to n where n would be the number of files.

Note, different numbers of columns can also be dealt with using the rbind. fill function from the reshape2 package as described below. In this case, the do.call(rbind, test.data) would be modified to do.call(rbind.fill, test.data).

A common task is combining different files into one for processing. First we consider the scenario of a file with air pollution measurements and another with meteorological data. The aim is to combine them into one data frame. Rather than import data, we generate it instead. The first is a data frame called airpol with 1 day of data at the beginning of 2007 with pollutants  $NO_x$  and  $SO_2$ . The other is a meteorological data set, with the same dates but with wind speed and direction. combine two

```
data frames airpol <- data.frame(date = seq(as.POSIXct("2007-01-01"), by = "hours",
                  length = 24), nox = 1:24, so2 = 1:24)
              met <- data.frame(date = seq(as.POSIXct("2007-01-01"), by = "hours", length = 24),
                  ws = rep(1, 24), wd = rep(270, 24))
```
You can check the contents of these data frames:

**head(**airpol**)**

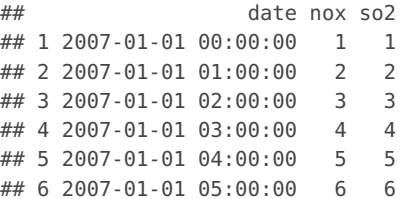

**head(**met**)**

```
## date ws wd
## 1 2007-01-01 00:00:00 1 270
## 2 2007-01-01 01:00:00 1 270
## 3 2007-01-01 02:00:00 1 270
## 4 2007-01-01 03:00:00 1 270
## 5 2007-01-01 04:00:00 1 270
## 6 2007-01-01 05:00:00 1 270
```
To combine them, use the merge function:
```
test.data <- merge(airpol, met)
head(test.data)
```
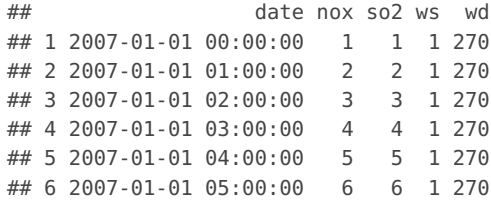

When called like this the merge function combines data frames only where both had data. So, for example, if the met data frame only had the first 12 hours of 2007, merging would produce a file with only 12 hours i.e. where they match (a *natural join* in database terminology). The behaviour can be changed by selecting various options in merge. Following on from the previous example, the option all could have been set to TRUE, thus ensuring *all* records from each data frame would be combined—with the missing 12 hours in the met data frame included as NA. Type help(merge) to see the details. Functions of this type can save lots of time aligning various time series in spreadsheets.

Note, that given a data frame with multiple air pollution sites and a column called "site" (i.e. values for the field "date" are repeated the same number of times there are numbers of sites) it is easy to merge a *single* meteorological data set. This is the type of analysis where several air quality sites in a region are associated with a single meteorological data set. Given a data frame "aq" with multiple sites in a format like "date", "nox", "site" and a meteorological data set "met" in the form something like "date", "ws", "wd" then the merging is done by:

```
all.data <- merge(aq, met, by = "date", all = TRUE)
```
This code ensures that for each site for a particular date/time there are associated meteorological values. In other words, it is not necessary to think about separately joining meteorological and air quality data for each individual air quality site. See ([§9\)](#page-69-0) for scenarios where doing this may be useful, such as importing data for multiple AURN sites from the UK air quality archive.

Sometimes it is necessary to combine data frames that have the *same* field names. For example, data from two monitoring sites that measure the same pollutants. In the example below, we make two copies of the data frame airpol and name them site1 and site2, respectively. Normally, of course, the data frames would contain different data, perhaps spanning different time periods. A new data frame is made using the merge function but with additional options set. Now, we explicitly state that we want to merge on the date field (by = "date"). In order to tell the  $NO_x$  and  $SO_2$  fields apart, suffixes are used. The resulting data frame has now been merged and the  $NO_x$  from site1 is called nox.st1 etc.

```
site1 <- airpol
site2 <- airpol
both <- merge(site1, site2, by = "date", suffixes = c(".st1", ".st2"),
   all = TRUE)
head(both)
```
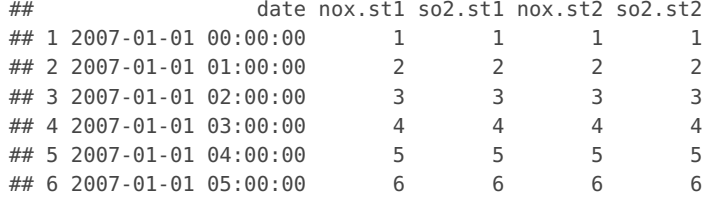

A problem that is often encountered is combining files for different years, perhaps with different numbers of columns. We consider the slightly more difficult latter situation; although the former one is tackled in the same straightforward way. This situation can arise frequently with monitoring data. For example, in year 1, two pollutants are measured (say NO<sub>x</sub> and NO<sub>2</sub>), then in year 2 another pollutant is added as the monitoring is expanded. In year 2 data are available for  $NO_x$ ,  $NO_2$  and  $PM_{10}$ . This is a straightforward enough problem to deal with but can be surprisingly frustrating and time consuming to do in spreadsheets (particularly if the column order changes). However, help is at hand with the merge function. Given the situation mentioned, merge will deal with this:

```
# make some data
year1 <- data.frame(date = seq(as.POSIXct("2007-01-01"), by = "hours",
   length = 24), nox = 1:24, so2 = 1:24)
year2 <- data.frame(date = seq(as.POSIXct("2008-01-01"), by = "hours",
   length = 24), nox = 1:24, so2 = 1:24)
test.data <- merge(year1, year2, all = TRUE)
head(test.data)
## date nox so2
## 1 2007-01-01 00:00:00 1 1
## 2 2007-01-01 01:00:00 2 2
## 3 2007-01-01 02:00:00 3 3
## 4 2007-01-01 03:00:00 4 4
## 5 2007-01-01 04:00:00 5 5
## 6 2007-01-01 05:00:00 6 6
```
In this example, year1 contains hourly data for all of 2007 for  $NO<sub>x</sub>$  and  $NO<sub>2</sub>$ , and year2 contains hourly data for all of 2008 for  $NO_x$ ,  $NO_2$  and  $PM_{10}$ . The data frame test.data then contains two years of data and has all variables present. For year 1 where there are no PM<sub>10</sub> data, these data are shown as missing i.e. NA.

Another useful application of the merge function is to fill in gaps due to missing data. The scenario is that you have a file (say a year long of hourly data), but some lines are missing. This sort of situation arises frequently and can be time consuming to sort out. What is needed is to 'pad out' the file and fill in the gaps with the missing dates and set the other fields to missing (NA, in R-speak). To show this, we first deliberately remove 2 of the hours from the airpol data frame. We then create a data frame with all the hours (note that padding-out only 24 are used here, but it can of course be any length), then the data are merged:

missing hours

```
airpol <- airpol[-c(2, 3), ] # select everything except record 2 and 3
# create all the dates that should exist
all.dates <- data.frame(date = seq(as.POSIXct("2007-01-01"), by = "hours",
   length = 24))
# merge the two
test.data <- merge(all.dates, airpol, all = TRUE)
head(test.data)
## date nox so2
## 1 2007-01-01 00:00:00 1 1
## 2 2007-01-01 01:00:00 NA NA
## 3 2007-01-01 02:00:00 NA NA
## 4 2007-01-01 03:00:00 4 4
## 5 2007-01-01 04:00:00 5 5
```
The missing hours are thus inserted, but the variables themselves are set to missing.

Finally (and not surprisingly) a package already exists that does this for you. The reshape2 package can manipulate data in very flexible ways. However, the function rbind.fill is particularly useful if you have lots of different data frames to combine because merge can only merge two data frames at once. Note you can download this package from CRAN.

```
library(reshape2)
test.data <- rbind.fill(year1, year2)
```
## 6 2007-01-01 05:00:00 6 6

```
interpolate
missing data
```
Sometimes it is useful to *fill in missing data* rather than igonore it. Here, we show two options from the zoo (zero-ordered observations) package. The first function na.locf will fill missing data with the value of the last non-missing data point. To do a linear interpolation between points, the na. locf function should be used:

```
library(zoo)
# make some data with missing values
a <- c(1, NA, NA, NA, 3, NA, 18, NA, NA, 20)
# show data
a
## [1] 1 NA NA NA 3 NA 18 NA NA 20
# fill with last non-missing point
na.locf(a)
## [1] 1 1 1 1 3 3 18 18 18 20
# interpolate missing points
na.approx(a)
```
## [1] 1.00 1.50 2.00 2.50 3.00 10.50 18.00 18.67 19.33 20.00

There are various other options that can be used with these functions, which can be considered by typing help(zoo). These functions can also be applied to data frames (or columns of). Say we want to interpolate all the missing  $NO<sub>x</sub>$  concentrations:

mydata\$nox <**- na.approx(**mydata\$nox**,** na.rm = FALSE**)**

Note that the na.  $rm = FALEE$  option ensures that trailing NAs are not removed, making the number of records the same as the original data. The code above would replace the  $NO<sub>x</sub>$  concentrations. If preferred, a new column could be made, in this case called nox. all:

```
mydata$nox.all <- na.approx(mydata$nox, na.rm = FALSE)
```
Once data are imported into  $R - s$ ay by loading a .csv file into a data frame, there are often tasks that need to be carried out to alter the data before processing it. Some of these common tasks are considered in this section.

One of the most immediate tasks with air pollution data is to convert the date/time field into something understood by R and this has already been discussed.<br>  $\frac{1}{2}$ 

variable names

Next, it may be necessary to change the name of a variable. To list the existing variables names:

**names(**mydata**)**

## [1] "date" "ws" "wd" "nox" "no2" "o3" "pm10" ## [8] "so2" "co" "pm25" "nox.all"

You can also refer to a single column name. In the code below, we show an example of how to change one of the names (in this case nox) to nitrogen.oxides.

```
names(mydata)[4] # display name of 4th column (nox)
## [1] "nox"
names(mydata)[4] <- "nitrogen.oxides" # change the name
names(mydata) # show new names
## [1] "date" "ws" "wd" "nitrogen.oxides"
## [5] "no2" "o3" "pm10" "so2"
## [9] "co" "pm25" "nox.all"
# change it back again
names(mydata)[4] <- "nox"
```
To change more than one name at a time (say the 4th and 5th column names):

**names(**mydata**)[c(**4**,** 5**)]** <**- c(**"new1"**,** "new2"**)**

If you have imported data that has lots of upper case names and you want them all in lower (because they are easier to refer to), use the tolower function e.g.

```
names <- c("NOx", "PM10") #make some upper case names
tolower(names)
```
## [1] "nox" "pm10"

If you import data that has rather verbose descriptions, which become a pain to refer to, you can abbreviate them. In this example, we have two site names and the aim is to abbreviate them using only two letters.

```
names <- c("North Kensington", "Marylebone Road")
abbreviate(names, 2)
## North Kensington Marylebone Road
## "NK" "MR"
```
There is potential for this going wrong, if, for example two of the names were very similar:

```
names <- c("North Kensington roadside", "North Kensington background",
   "Marylebone Road")
abbreviate(names, 2)
## North Kensington roadside North Kensington background
## "NKr" "NKb"
```
## Marylebone Road ## "MR"

However, R is clever enough to work this out, and uses an extra letter as necessary. The abbreviate function can be very effective at simplifying files for processing and generally makes logical simplifications. Note that in the examples above, one could have chosen to abbreviate the names to any length.

Data can easily be ordered and this might be necessary if for example, the date field was not sequential in time. An example is:

mydata <**-** mydata**[order(**mydata\$date**), ]**

which keeps data in the same data frame mydata but ensures that *all*the data are ordered by date.

## **5.4 Reshaping data**

Data are stored in a wide variety of ways and it is often necessary to do some data manipulation in order to analyse or plot data. This section distinguishes between two main storage options: stacked or column format (narrow or wide). By way of an example, consider the simple case of two sites each measuring  $NO<sub>x</sub>$ . One way of storing all this data in a single data frame would be to have columns: "date", "site1.nox", "site2.nox". An alternative would be to stack the data and have columns "date", "nox", "site". For such a simple example there isn't much difference between the two options. But what if there were 10, 20 or 100 sites? Having columns "site1.nox", "site2.nox" ... would get rather tedious, whereas the stacked data would still only have three columns.

For **openair** functions there is a *big* advantage in stacking data like this, and all the **openair** import functions do this. This is because it then becomes easy to plot any number of quantities **without referring to them individually and without knowing how many there are**. This will become clearer as **openair** functions are used, but imagine trying to plot NO<sup>x</sup> at 10 sites using the two different approaches using the **openair** timePlot function:

For column format:

```
timePlot(mydata, pollutant = c("site1.nox", "site2.nox", "site3.nox",
    ..., "site10.nox"))
```
And stacked data:

**timePlot(**mydata**,** pollutant = "nox"**,** type = "site"**)**

The latter example works for any number of sites without having to know the number. So how can data be re-shaped to get it into the appropriate format? This is best answered with an example using the reshape2 package that is loaded with **openair**. We'll work with the first 3 lines of mydata.

```
## select first 3 lines
thedata <- head(mydata, 3)
thedata
```
## date ws wd nox no2 o3 pm10 so2 co pm25 nox.all ## 1 1998-01-01 00:00:00 0.60 280 285.0 39 1 29 4.723 3.373 NA 285.0 ## 2 1998-01-01 01:00:00 2.16 230 354.3 NA NA 37 NA NA NA 354.3 ## 3 1998-01-01 02:00:00 2.76 190 423.7 NA 3 34 6.830 9.602 NA 423.7

The reshape2 package comes with two main functions melt and dcast. melt organises data according to 'measured' and 'id' variables. In our example the measured values are the pollutants and id is the date. It is possible to list either the measured or id values, but in this case it is easier with id because there is only one:

```
library(reshape2)
library(plyr)
thedata <- melt(thedata, id.vars = "date")
thedata
## date variable value
## 1 1998-01-01 00:00:00 ws 0.600
## 2 1998-01-01 01:00:00 ws 2.160
## 3 1998-01-01 02:00:00 ws 2.760
## 4 1998-01-01 00:00:00 wd 280.000
## 5 1998-01-01 01:00:00 wd 230.000
## 6 1998-01-01 02:00:00 wd 190.000
## 7 1998-01-01 00:00:00 nox 285.000
## 8 1998-01-01 01:00:00 nox 354.333
## 9 1998-01-01 02:00:00
## 10 1998-01-01 00:00:00 no2 39.000
## 11 1998-01-01 01:00:00 no2 NA
## 12 1998-01-01 02:00:00 no2 NA
## 13 1998-01-01 00:00:00 o3 1.000
## 14 1998-01-01 01:00:00 o3 NA
## 15 1998-01-01 02:00:00 o3 3.000
## 16 1998-01-01 00:00:00 pm10 29.000
## 17 1998-01-01 01:00:00 pm10 37.000
## 18 1998-01-01 02:00:00 pm10 34.000
## 19 1998-01-01 00:00:00 so2 4.723
## 20 1998-01-01 01:00:00 so2 NA
## 21 1998-01-01 02:00:00 so2 6.830
## 22 1998-01-01 00:00:00 co 3.373
## 23 1998-01-01 01:00:00 co NA
## 24 1998-01-01 02:00:00
## 25 1998-01-01 00:00:00 pm25 NA<br>## 26 1998-01-01 01:00:00 pm25 NA<br>## 27 1998-01-01 02:00:00 pm25 NA
## 26 1998-01-01 01:00:00 pm25 NA
## 27 1998-01-01 02:00:00 pm25 NA
## 28 1998-01-01 00:00:00 nox.all 285.000
## 29 1998-01-01 01:00:00 nox.all 354.333
## 30 1998-01-01 02:00:00 nox.all 423.667
```
which makes two columns: "variable" (pollutant name) and "value". It is possible to go from this "long" format back to wide:

thedata <**- dcast(**thedata**,** ... **˜** variable**)**

Anything to the right of  $\sim$  will make new columns for each unique value of "variable". Imagine now we have data from two sites that is stacked (first we'll make some):

site1 <**-** thedata ## add column with site name site1\$site <**-** "site1" site1

## date ws wd nox no2 o3 pm10 so2 co pm25 nox.all site ## 1 1998-01-01 00:00:00 0.60 280 285.0 39 1 29 4.723 3.373 NA 285.0 site1 ## 2 1998-01-01 01:00:00 2.16 230 354.3 NA NA 37 NA NA NA 354.3 site1 ## 3 1998-01-01 02:00:00 2.76 190 423.7 NA 3 34 6.830 9.602 NA 423.7 site1

```
site2 <- thedata
site2$site <- "site2"
site2
```
## date ws wd nox no2 o3 pm10 so2 co pm25 nox.all site ## 1 1998-01-01 00:00:00 0.60 280 285.0 39 1 29 4.723 3.373 NA 285.0 site2 ## 2 1998-01-01 01:00:00 2.16 230 354.3 NA NA 37 NA NA NA 354.3 site2 ## 3 1998-01-01 02:00:00 2.76 190 423.7 NA 3 34 6.830 9.602 NA 423.7 site2

```
## combine all the data
alldata <- rbind.fill(site1, site2)
alldata
```
## date ws wd nox no2 o3 pm10 so2 co pm25 nox.all site ## 1 1998-01-01 00:00:00 0.60 280 285.0 39 1 29 4.723 3.373 NA 285.0 site1 ## 2 1998-01-01 01:00:00 2.16 230 354.3 NA NA 37 NA NA NA 354.3 site1 ## 3 1998-01-01 02:00:00 2.76 190 423.7 NA 3 34 6.830 9.602 NA 423.7 site1 ## 4 1998-01-01 00:00:00 0.60 280 285.0 39 1 29 4.723 3.373 NA 285.0 site2 ## 5 1998-01-01 01:00:00 2.16 230 354.3 NA NA 37 NA NA NA 354.3 site2 ## 6 1998-01-01 02:00:00 2.76 190 423.7 NA 3 34 6.830 9.602 NA 423.7 site2

Now we have data that is stacked — but how do we get it into column format?

```
## this time date AND site are the id variables
library(reshape2)
alldata <- melt(alldata, id.vars = c("site", "date"))
## want unique combinations of site AND variable
alldata <- dcast(alldata, ... ˜
site + variable)
alldata
```
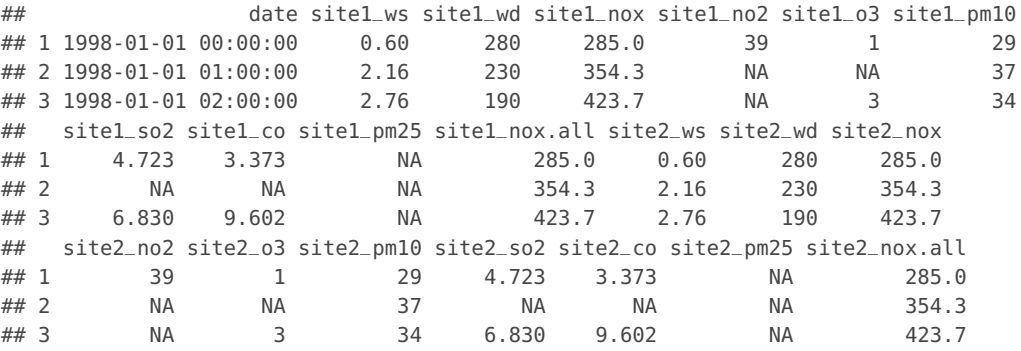

These functions are very useful for getting data into the right shape for analysis.

#### **5.5 Example: converting hour-day data to column format**

In this example we deal with a common problem in manipulating data – reformatting data in one format to another. Often data are stored as rows representing days and columns representing hours. This is often a format used by AEA for AURN data. However, this example highlights a more general requirement to reformat data.

The aim is to convert the 24  $\times$  365 "matrix" of data to a single column of data. An example file is provided called "hour-day.csv". To make it simple the file only contains hourly data with no column headings (hour of day) or row names (days). Fortunately there are some built-in functions available in R that make the reformatting of these data easy:

```
nox <- read.csv("˜
/openair/Data/hour-day.csv", header = FALSE)
nox <- as.data.frame(t(nox))
nox <- stack(nox)
nox <- nox$values
```
In the code above, the data are first read in  $-$  note the option header  $=$  FALSE in this case. Next, the data are transposed using the  $t$  (transpose) function, which produces a matrix of data and transposes the rows/columns. Transposing the data ensures that the hours are now in columns. Note that this operation instead of representing hours in rows, puts them into 365 columns. The columns can now be stacked on top of each other. We convert the matrix back to a data frame with the as . data. frame function. Next we use the stack function that literally *stacks* columns of data, working from column 1 to column 365. Finally, we extract the values resulting from applying the stack function. This sort of data manipulation is straightforward in R but would be much trickier in Excel. The code can actually be written in two lines, but becomes less easy to understand:

```
nox <- read.csv("˜
/openair/Data/hour-day.csv", header = FALSE)
nox <- stack(as.data.frame(t(nox)))$values
```
Even if you don't understand this code, this example should provide sufficient information on how to apply it.

In fact, in this case, there is an easier way to do this:

```
nox <- read.csv("˜
/openair/Data/hour-day.csv", header = FALSE)
nox <- t(nox)
nox <- as.vector(nox)
```
In this code, the data are transformed as before, producing a matrix, and the matrix is converted to a vector. When converting a matrix to a vector, it works on columns rather than by rows. The stack function is therefore a better choice if we were interested in groups of data for further processing, as in the example below:

```
test.data <- data.frame(grp1 = 1:3, grp2 = 10:12, grp3 = 20:22)
test.data
## grp1 grp2 grp3
## 1 1 10 20
## 2 2 11 21
## 3 3 12 22
stacked <- stack(test.data)
stacked
## values ind
## 1 1 grp1
## 2 2 grp1
## 3 3 grp1
## 4 10 grp2
## 5 11 grp2
## 6 12 grp2
## 7 20 grp3
## 8 21 grp3
## 9 22 grp3
```
This then makes it much easier to work with the different groups e.g. calculate means, or plotting the data.

#### **5.6 Daily means from hourly means — processing wind direction data**

Sometimes it is necessary or useful to calculate daily means from hourly data. Many particle measurements, for example, are measured as daily means and not hourly means. If we want to analyse such particle data for example, by considering how it varies with meteorological data, it is necessary to express the meteorological (and maybe other data) as daily means. It is of course straightforward to calculate daily means of concentrations and wind speeds, as shown elsewhere in this document. However, this is not the case for wind directions. For example the average of 10° and 350° is 0° (or 360°) and not 180°.

The way to deal with this is to average with  $u$  and  $v$  wind components. A function has been written to do this:

```
dailymean <- function(mydata) {
    ## for wind direction, calculate the components
    mydata$u <- sin(2 * pi * mydata$wd/360)
    mydata$v <- cos(2 * pi * mydata$wd/360)
    dailymet <- aggregate(mydata, list(Date = as.Date(mydata$date)), mean, na.rm = TRUE)
    ## mean wd
    dailymet <- within(dailymet, wd <- atan2(u, v) * 360/2/pi)
    ## correct for negative wind directions
    ids \leq which(dailymet$wd \leq 0) # ids where wd \leq 0
    dailymet$wd[ids] <- dailymet$wd[ids] + 360
    dailymet <- subset(dailymet, select = c(-u, -v, -date))
    dailymet
}
```
In this function a data frame is supplied containing hourly data and the returned data frame contains correctly formatted daily data. Note that very similar functions can be used to calculate means over other time periods e.g. hourly means from 15-minute data. The code below shows the use of this function.

```
mydaily <- dailymean(mydata) # calculate daily means
# show top of data frame
head(mydaily)
## Date ws wd nox no2 o3 pm10 so2 co pm25 nox.all
## 1 1998-01-01 6.835 190.2 173.5 39.36 6.870 18.17 3.153 2.699 NaN 173.5
## 2 1998-01-02 7.070 225.9 129.8 39.48 6.478 27.75 3.945 1.768 NaN 129.8
## 3 1998-01-03 11.015 221.5 119.6 37.96 8.409 20.17 3.204 1.742 NaN 119.6
## 4 1998-01-04 11.485 219.2 106.0 35.26 9.609 20.96 2.963 1.620 NaN 106.0
## 5 1998-01-05 6.610 238.2 170.6 46.04 4.957 24.21 4.523 2.126 NaN 170.6
## 6 1998-01-06 4.375 196.2 211.1 45.30 1.348 34.62 5.703 2.533 NaN 211.1
```
## **5.7 Using an Editor**

#### **5.7.1 Using the built-in editor**

As you begin to use R, you will quickly realise there are more efficient ways to do things other than just typing in commands. Often, you will want access to a series of commands for say, plotting a graph with defaults of your choosing. What is needed is an *Editor*. R has an in-built editor – just select File|New script... and the editor window will open. This is a bit like Notepad in Windows. While working it can be useful to put together lines of code in the editor, select the code, right-click and run it.

## **Advice**

As you increase the amount of coding you do, it becomes increasingly difficult to remember what the code actually does. It is always a good idea to liberally comment your code with lines starting with a #. This is especially important if you intend making your code available to others. See [Figure 18](#page-46-0) for an example of how commented lines are coloured differently in a dedicated editor, making it easy to distinguish between the code and code comments.

## **5.7.2 Using a dedicated editor**

The built-in editor is useful for small amounts of work. However, with use you will find a "dedicated" editor easier to use. We recommend something called *RStudio*, a screen shot is shown in [Figure 18.](#page-46-0) At the time of writing RStudio is a beta version of the software, but is already very good — and likely to get much better in time. More details can be found at <http://http://rstudio.org/>. There are also a lot of well-written 'knowledge base' articles, see <http://support.rstudio.org/help/kb>. Below are a few features that makes RStudio useful for working with **openair** and other R projects.

- It works on Windows, linux and Apple Mac.
- It has been developed by people that clearly use R.
- In the top left pane of [Figure 18](#page-46-0) is where you can work on your R script e.g. use it to develop and save a series of analyses for a report. Note that if you type the name of a function (or part of) R Studio will offer *completions*if you press TAB. This feature also works in the R consule, shown in the bottom left pane.
- It is easy to send a selection or line from the script to the R console by selecting 'Run Line(s)'.
- In the top right pane you can view the objects in your workspace. If you click on one you can view all or most of an object as appropriate. The 'history' tab gives a summary of all the commands you have input, which you can search through.
- At the bottom right there are several tabs. In [Figure 18](#page-46-0) the plot tab is shown, which shows the most recent plot made using the console. The 'Packages' tab provides a neat way of loading a package — just select the one you want and it will load it and all dependent packages.

<span id="page-46-0"></span>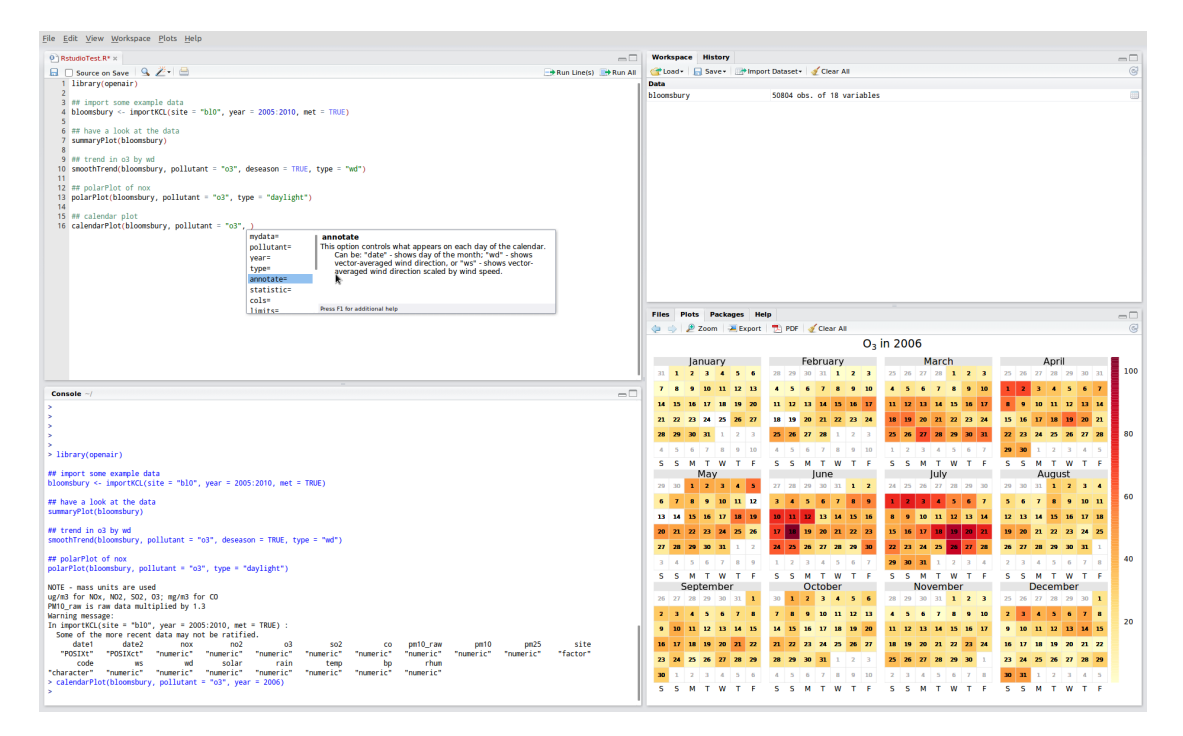

**Figure 18:** RStudio is one of the best R editors around.

```
par(mfrow = c(1, 2))# first plot
means <- tapply(mydata$nox, format(mydata$date, "%Y-%m"), mean, na.rm = TRUE)
dates <- seq(mydata$date[1], mydata$date[nrow(mydata)], length = nrow(means))
plot(dates, means, type = "l", col = "darkgreen", xlab = "year", ylab = "nitrogen oxides
(ppb)")
means <- tapply(mydata$no2, format(mydata$date, "%Y-%m"), mean, na.rm = TRUE)
dates <- seq(mydata$date[1], mydata$date[nrow(mydata)], length = nrow(means))
```
#### # second plot

**plot(**dates**,** means**,** type = "l"**,** col = "skyblue3"**,** xlab = "year"**,** ylab = "nitrogen dioxide (ppb)"**)**

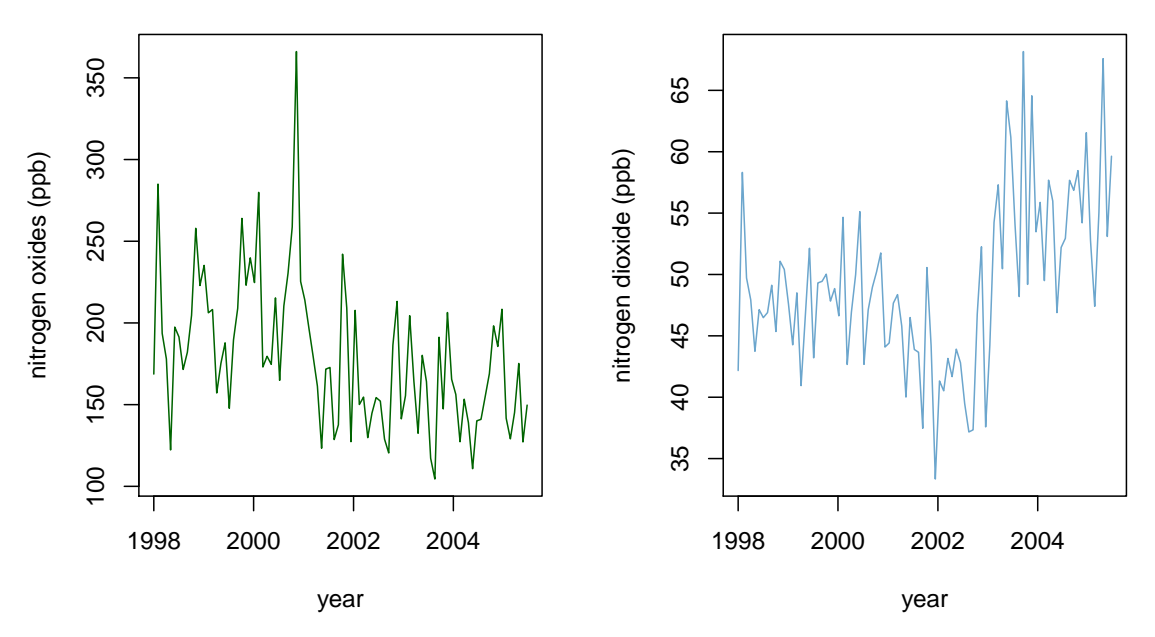

**Figure 19:** Plotting two plots side-by-side using the par setting.

#### **5.8 Several plots on one page**

Often it is useful or necessary to plot more than one plot on a page. This is the sort of task that can be fiddly to carry out if the plots are produced separately and then need to be combined. Problems include alignment and sizing, which as a minimum can be frustrating to get right. R makes it easy to plot any number of plots on a page in a neat and consistent way. The key is to use the par function to set up the page as you want it *before* you plot your graphs. The par function can control and fine-tune a vast number of plot options  $-$ see help(par) for specific information.<sup>[5](#page-47-0)</sup>

To set up a page to plot several plots in a regular grid, the esoterically named mfrow or mfcol option is set. For example, to plot two graphs side-by-side one types in:

```
par(mfrow = c(1, 2))
```
This sets up the plot window for 1 row and 2 columns. And  $par(mfrow = c(2, 3))$ therefore would allow for six plots in 2 rows and 3 columns etc.

Therefore, the code below produces two plots, side-by-side of  $NO<sub>x</sub>$  and  $NO<sub>2</sub>$ , of montly mean concentrations as shown in [Figure 19.](#page-47-1)

Note, however that all **openair** functions use lattice graphics, where a slightly different approach is required. See [subsection 8.7](#page-68-0) for more details on how to plot several

<span id="page-47-0"></span> $5$ Note that this will only work with base graphics and not lattice.

```
x <- mydata$nox
y <- mydata$no2
# find maximum values
x.max <- max(x, na.rm = TRUE)
y.max <- max(y, na.rm = TRUE)
# set the bin interval
x.int <- 5
y.int <- 2
# bin the data
x.bin <- cut(x, seq(0, x.max, x.int))
y.bin <- cut(y, seq(0, y.max, y.int))
# make a frequency table
freq <- table(x.bin, y.bin)
# define x and y intervals for plotting
x.range <- seq(0 + x.int/2, x.max - x.int/2, x.int)
y.range <- seq(0 + y.int/2, y.max - y.int/2, y.int)
# plot the data
\text{image}(x = x \cdot \text{range}, y = y \cdot \text{range}, \text{freq}, \text{col} = \text{rev}(\text{heat}.\text{colors}(20))
```
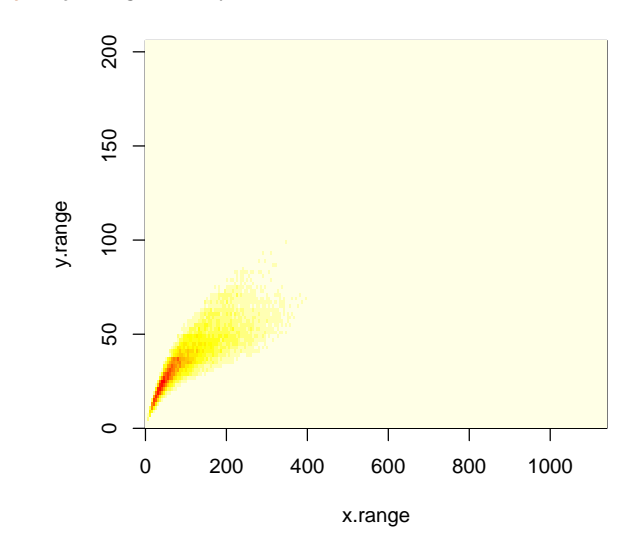

**Figure 20:** Using the image function to plot  $NO<sub>x</sub>$  against  $NO<sub>2</sub>$ .

**openair** plots on one page.

## **5.9 Graphing lots of data – using level plots**

It is often the case when plotting monitoring data that there are so many data points it gets hard to see relationships. Consider the scatter plot for  $NO_x$  and  $NO_2$  shown in [Figure 20](#page-48-0) – it is very difficult to see how  $NO_x$  and  $NO_2$  are related because of the large number of points. An alternative way of plotting such data is to 'bin' it first and count the number of points in each bin and plot it as a *level* plot.

The first part of the code in above will produce a basic plot using the base graphics function image, shown in [Figure 20.](#page-48-0) Now it is possible to see the relationship between  $NO<sub>x</sub>$  and  $NO<sub>2</sub>$  much more clearly. It also has the benefit of showing where most of the data are, which is not very apparent in [Figure 20.](#page-48-0)

A better looking plot can be produced with a bit more work using *lattice* graphics, as shown in [Figure 21.](#page-49-0) This plot has the advantage of also showing a scale, which in this case in the number of points in each bin. Lattice graphic are considerd more in([§6\)](#page-53-0).

<span id="page-49-0"></span>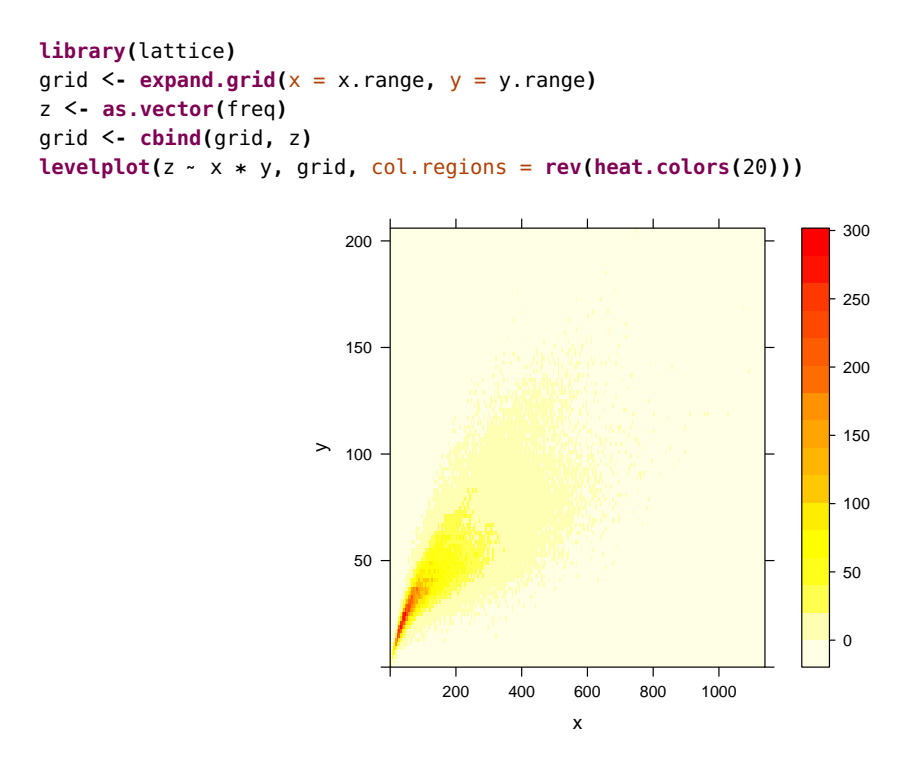

**Figure 21:** Using the lattice graphics levelplot function to plot  $NO<sub>x</sub>$  against  $NO<sub>2</sub>$ .

## **5.10 Special symbols for use in plotting air pollution data**

Air pollution concentrations are expressed in many ways, perhaps most commonly in  $\mu$ g m $^{-3}$ . It is always preferable to display these units properly rather than, for example as ug/m3. The same is also true for subscripts in pollutant names such as  $NO_x$  and  $PM_{2.5}$ . R has its own way of dealing with specialist symbols, which is similar to LATEX. This section provides code for commonly used expressions. For more information type help(plotmath). We illustrate the use of these symbols through examples shown in Table [2,](#page-49-1) by setting the y-axis label. However, these labels can be used elsewhere too, such as in titles or to annotate specific parts of a plot.

<span id="page-49-1"></span>

| <b>Rapic 2.</b> Examples of commonly ascalacted mats for all politicion. |                                                           |
|--------------------------------------------------------------------------|-----------------------------------------------------------|
| Text required                                                            | Expression                                                |
| $NO_{\rm x}$                                                             | $y$ lab = expression("NO"[X])                             |
| $PM_{2.5}$                                                               | $v$ lab = expression("PM" $[2.5]$ )                       |
| $(\mu$ g m $^{-3})$                                                      | ylab = expression("(" $*$ mu $*$ "g m" ^-3 $*$ ")")       |
| $PM_{10}$ (µg m <sup>-3</sup> )                                          | ylab = expression("PM"[10] * " (" * mu * "q m" ^-3 * ")") |
| Temperature ( $\degree$ C)                                               | $x$ lab = expression("Temperature (" * degree * "C)")     |

**Table 2:** Examples of commonly used text formats for air pollution.

To demonstrate what these symbols look like, [Figure 22](#page-50-0) provides an example. The code is shown below.

```
plot(1, 1, xlab = expression("Temperature (" * degree * "C)"), ylab = expression("PM"[10]
˜
    "(" * mu * "g m"^-3 * ")"), main = expression("PM"[2.5] * " and NO"[x] * " at
Marylebone Road"),
    type = "n")
text(1, 1, expression(bar(x) == sum(frac(x[i], n), i == 1, n)))
text(0.8, 0.8, expression(paste(frac(1, sigma * sqrt(2 * pi)), " ", plain(e)^{
    frac(-(x - mu)^2, 2 * sigma^2)
})), cex = 1.2)
text(1.2, 1.2, expression(hat(beta) == (X^t * X)^{
    -1
} * X^t * y))
```
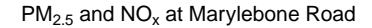

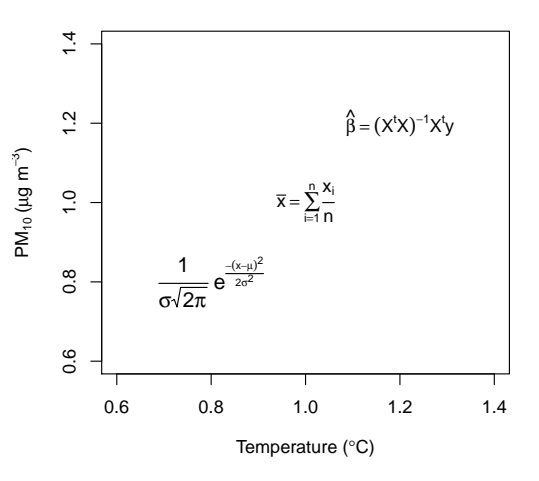

**Figure 22:** Examples of different symbols that can be used in R plots.

## **5.11 Using databases with R**

<span id="page-51-1"></span>So far the discussion has focussed on working with .csv files, which might be adequate for most purposes. However, as the amount of data increases, the storage of it in this way is not to be recommended. A much better approach is to store data in a database. There are several advantages in doing so. First, it forces a more disciplined approach to storage (e.g. variables names and formats). Second, it is possible to store a lot more information in this way. Finally, for very large amounts of information R can run out of memory because all the calculations are done in RAM. $^6$  $^6$  In the latter case it can be much better to use the SQL database language to do some of the work first and then bring smaller data sets into R.

There are several database types that R can work with; perhaps the most common being Microsoft Access. For those interested in open-source databases MySQL is highly recommended (we use this with many large data sets). However, a discussion of MySQL goes beyond the aims of this document. It should also be noted that you do not actually need to have Microsoft Access to read or write data to it.

Here is an example of how to connect to an Access database file (Access 2007) (file available from David Carslaw), which contains exactly the same data as the "example data long.csv".

<span id="page-51-0"></span> $6$ Now that there is a 64-bit version of R for Windows, this is less of a problem and the limitation is more to do with the amount of RAM the computer has.

```
library(RODBC)
## set time zone to GMT
Sys.setenv(TZ = "GMT")
## connect to a database file
channel <- odbcConnectAccess2007("c:/users/david/openair/Data/example data long.mdb")
## read all data in
test.data <- sqlQuery(channel, "select * from dbdata")
## read date, nox and no2
test.data <- sqlQuery(channel, "select date, nox, no2 from dbdata")
head(test.data)
## date nox no2
## 1 1998-01-01 00:00:00 285 39
## 2 1998-01-01 01:00:00 NA NA
## 3 1998-01-01 02:00:00 NA NA
## 4 1998-01-01 03:00:00 493 52
## 5 1998-01-01 04:00:00 468 78
## 6 1998-01-01 05:00:00 264 42
## select data where nox > 500 ppb
test.data <- sqlQuery(channel, "select * from dbdata where nox > 500")
head(test.data)
## date ws wd nox no2 o3 pm10 so2 co pm25
## 1 1998-01-15 14:00:00 7.2 230 504 83 3 54 7.645 4.505 NA
## 2 1998-01-15 17:00:00 4.8 230 508 74 2 42 7.812 6.622 NA
## 3 1998-01-15 19:00:00 5.4 200 535 48 2 47 9.260 7.162 NA
## 4 1998-01-15 20:00:00 4.8 190 587 79 2 49 10.275 8.123 NA
## 5 1998-01-21 07:00:00 1.2 180 578 75 2 65 17.427 3.595 NA
## 6 1998-02-02 07:00:00 2.4 0 607 85 3 79 17.052 4.702 NA
## select between two dates
test.data <- sqlQuery(channel, "select * from dbdata where date >= #1/1/1998# and date
<= #31/12/1999 23:00:00#")
tail(test.data)
## date ws wd nox no2 o3 pm10 so2 co pm25
## 17515 1999-12-31 18:00:00 4.68 190 226 39 NA 29 5.455 2.375 23
## 17516 1999-12-31 19:00:00 3.96 180 202 37 NA 27 4.785 2.150 23
## 17517 1999-12-31 20:00:00 3.36 190 246 44 NA 30 5.875 2.450 23
## 17518 1999-12-31 21:00:00 3.72 220 231 35 NA 28 5.280 2.225 23
## 17519 1999-12-31 22:00:00 4.08 200 217 41 NA 31 4.787 2.175 26
```
In the code above a connection is first made to the data base file, followed by examples of various SQL queries. When connecting to databases in the way described above, the date field is automatically recognised by R and there is no need to convert it as in the case for the .csv file. For those interested in using databases with R, it is worth looking in the help files of RODBC for a more comprehensive explanation of the capabilities.

## 17520 1999-12-31 23:00:00 3.24 200 181 37 NA 28 3.483 1.775 22

The RODBC package will automatically try and preserve data formats, including those for date/time. We have experienced a few difficulties here to do with British Summertime and GMT. RODBC will bring data in in a format consistent with what the operating system is set to, which can be either BST or GMT (or other time zones). The best option in our view is that before the data are imported, set the system to GMT as above. This will avoid all sorts of potential problems.

# <span id="page-53-0"></span>**6 Multivariate plots - introduction to the Lattice package**

## **6.1 Introduction to the Lattice package**

In ([§2.1\)](#page-9-0) one of the benefits highlighted in using R was the extensive number of *packages* available that extend the core features of R. One package called lattice is particularly useful for plotting and analysing monitoring data. The lattice package is based on the original S (S-Plus) *Trellis* package that provides excellent multivariate plotting capabilities.[7](#page-53-1) This is one of the stronger capabilities that R has and greatly enhances the possibilities for plotting monitoring data. The original trellis graphics were designed by William Cleveland at Bell laboratories and were based on research into how best to visualise graphics. For those interested in this there are a couple of books available [\(Cleveland,](#page-216-0) [1985,](#page-216-0) [1993\)](#page-217-0). Lattice graphics can be used to produce similar plots to those shown elsewhere in this document, but in some cased can produce better looking plots with better-chosen defaults. However, the real strength of Lattice is the ability to deal with multivariate data and to plot several plots on one page.

## **Installing and loading a package in R**

The capabilities of R are greatly enhanced by a number of optional *packages*. To use different packages, they must first be installed. Many packages such as lattice are installed as part of the R installation itself. However, they need to be loaded to use them. This can be done in two principal ways: use the menu and choose Packages | Load package. . . and choose from the available packages listed; or in code you can issue a command library(package name).

In many cases the package you want may not be installed on your system. In this case you can choose Packages  $|$  Install package(s)..., where you are then prompted for a location to install from (chose one in the UK). It is possible that this option will not work due to firewalls etc. information is being downloaded from a remote server. An alternative way of doing this is to go the main R web pages, select CRAN (Comprehensive R Archive Network), choose the appropriate web site address (again UK) and under the heading 'Software' choose 'packages'. Choose the package you want (for Windows, choose Windows binary zip file). Download the file to your hard disk and then choose Packages | Install package(s) from local zip files....

The drawback of using the lattice package is that most new users (and some experienced one too) find it difficult to use. The emphasis is very much on the use of code to make plots. The focus of this section therefore is to provide some examples of the use of Lattice graphics on our data set that can be readily applied to other data sets with minimum or no alteration.

## **6.2 Example simple plots**

We start with plotting the basic time series of  $NO<sub>X</sub>$  as shown in [Figure 8.](#page-21-0) The code is shown below. For basic plotting like this, the terminology is straightforward. One of the first things to note is the use of a formula to represent the plot nox  $\sim$  date. You can think of this as an equation for plotting data i.e.  $y = f(n|x)$ . Therefore, what appears on the y-axis

<span id="page-53-1"></span> $7$ The names trellis and lattice are meant to reflect the idea of multiple plots i.e. like a garden trellis.

```
xyplot(nox ˜
date, data = mydata, type = "l")
```
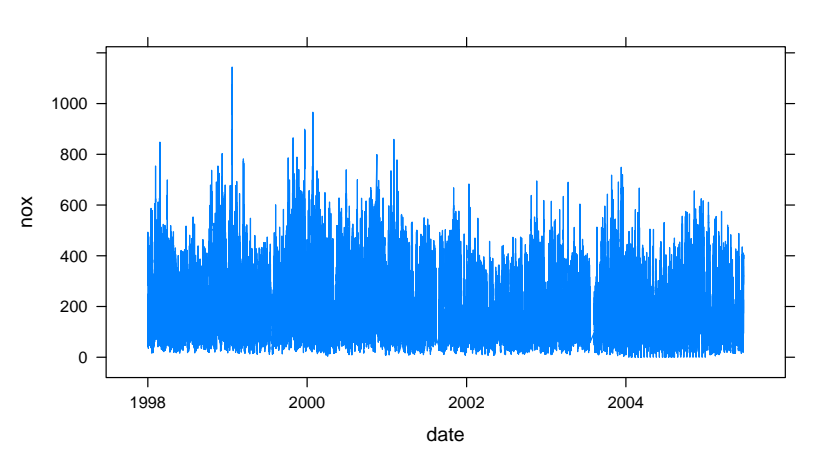

## **Figure 23:** Example plot using the lattice package to plot hourly concentrations of NO<sub>x</sub> at Marylebone Road

is given first (in this case nox), then the x-axis data (in this case date). Also given is the argument data =  $mydata$ , and the type of plot type =  $''l''$  as before.

The plot generated is shown in [Figure 23,](#page-54-0) which can be compared with [Figure 8.](#page-21-0) There are a few differences to note: the default colour is blue, the y-axis labels are horizontal (for easier reading) and their are tick marks shown on all all sides (outside the plot so that they do not clutter-up the data actually shown). The lattice plot can be annotated in much the same way as the base plots, with options such as  $y$ lim, ylab etc.

Much of the power of lattice graphics lies in the ability to plot one variable against another *dependent* on a third. To get an idea of what is meant here, consider how NO<sub>2</sub> varies by NO<sub>x</sub> by day of the week. Now, day of the week is a *categorical* variable, which in R is referred to as a *factor*. We illustrate the use of this type of plotting by making some simple artificial data. In the code below we first define the days of the week. We then make a data frame where the  $NO_x$  concentrations are 70 random numbers between 0 – 5 (nox =  $5 *$  runif(70)) i.e. 10 for each day of the week. The NO<sub>2</sub> concentrations are similarly assumed to be 70 random numbers, which are between 0 – 1 in this case and the days of the week weekday are each of the days repeated 10 times. When lattice plots a factor, it does so alphabetically. However, this makes little sense for the days of the week and therefore we force the ordering of the days with the code shown. Finally, a plot is produced. Note that in the plot command the formula no $2 \sim$  nox | weekday is used. This means in simple terms "plot no2 against nox, but show how it varies by day of the week". For some reason, lattice always fills plots from the bottom left corner to the top right. The as  $cdot$  table = TRUE command forces it to plot it from the top left to the bottom right, which more most applications seems like a more logical way of plotting. The result of the plotting is shown in [Figure 24.](#page-55-0)

## **6.3 A more complicated plot — plot each year of data in a separate panel**

Now we get onto the real power of Lattice: multiple plots on a page that can convey lots of useful information. When a lot of data are available, it is very useful to be able to plot it all quickly and view it. In our data set we have over 65,000 lines of data, which if plotted as a typical x-y plot would be hard to assess. A better way is to plot each year separately and plot all years on 1-page. The code below performs this function. The code is explained in three main sections.

```
# weekday names
weekdays <- c("Monday", "Tuesday", "Wednesday", "Thursday", "Friday",
     "Saturday", "Sunday")
# make data frame
test.data <- data.frame(nox = 5 * runif(70), no2 = runif(70), weekday =
as.factor(rep(weekdays,
     each = 10)))
# order the days i.e. do not want the default alphabetical
test.data$weekday <- ordered(test.data$weekday, levels = weekdays)
# plot
xyplot(no2 ˜
nox | weekday, data = test.data, as.table = TRUE)
                                          0 1 2 3 4 5
                                                                                     0 1 2 3 4 5
                           Monday
                                                 Tuesday | Wednesday
                                                                                            Thursday
               1.0
                                                             c
                                     \circ0.8
                                                           \circ\circ0.6
                                                                             \circ\circ\Omega\epsilon\Omega\overline{c}\epsilon0.4
                                                 \circ\overline{c}\circ\alpha0.2
                                                                              \epsilon\epsilon\circ\sim\sum_{\geq} 0.0
                                                                      Sunday
                            Friday Saturday
                                                                                       1.0
                          \Omega\circ\overline{a}\circ0.8
                                                                   \circ0.6
                                                                     \epsilon\overline{c}\circ\overline{8}0.4\delta\circ\circ0.2
                                  \circ0.0
```
0 1 2 3 4 5

**Figure 24:** Example plot using the lattice package to plot two variables against each other (nox and no2) , but dependent on a third (weekday).

nox

0 1 2 3 4 5

- **Section 1** What is needed first is to convert the date to a year and convert this year to a factor, so that it can be plotted as a categorical variable. The code format(mydata\$date, "%Y") converts the date to year format and the as.factor converts this (numerical value) to a factor. The year is then added to the data frame mydata using the column bind command cbind.
- **Section 2** This bit of code simply finds the start and end years of the data, which are read into two variables begin. year and end. year. These variables are used in the plot function and makes the function rather more easy to read.
- **Section 3** The third part of the code plots the data. The aspect option sets the dimensions of the plot (1 would be a square; 0.5 is a plot twice as wide as it is long). The scales option is quite complicated. What this does is manually set the x-axis points every two months and uses the three letter month summary option %b. The plot itself contains several panel functions that add grid lines and plot the actual data. Again, it will take some digesting to understand this code, but it should be usable with most hourly data sets and can be applied without knowing all the details.

What [Figure 25](#page-56-0) shows is a huge amount of data in a very compact form. It is easy to see for example some missing data in July 1999, or very high concentrations of  $NO<sub>x</sub>$  in January 1999.

```
# SECTION [1]
mydata$year <- as.factor(format(mydata$date, "%Y"))
# SECTION [2] determine begin/end year (+1) for gridlines and axis
begin.year <- ISOdate(levels(mydata$year)[1], 1, 1, 0, 0)
end.year <- ISOdate(as.numeric(levels(mydata$year)[length(levels(mydata$year))]) +
    1, 1, 1, 0, 0)
# SECTION [3]
xyplot(nox ˜
date | year, data = mydata, aspect = 0.4, as.table = TRUE,
    scales = list(relation = "free", x = list(format = "%b", at = seq(begin.year,
         end.year, by = "2 month"))), panel = function(x, y) {
         ## add grid lines every month by finding start/end date
         panel.abline(v = seq(begin.year, end.year, by = "month"), col = "grey85")
         panel.abline(h = 0, col = "grey85")
         panel.grid(h = -1, v = 0)
         pane1.xyplot(x, y, type = "l", lwd = 1)})
                                 1998
                                                                           1999
             400 600 800
               200 400 600 800
                                                       1000
                                                        200 600 1000
                                                       600
             200
                                                       0200
             \circJan Mar May Jul Sep Nov Jan
                                                           Jan Mar May Jul Sep Nov Jan
                                 2000
                                                                           2001
                                                      200 400 600 800
                                                        200 400 600 800
             200400600800
               200400600800
             \circ\circnox
                 Jan Mar May Jul Sep Nov Jan
                                                           Jan Mar May Jul Sep Nov Jan
                                 2002
                                                                           2003
             600
               200 400 600
                                                       600
                                                        200 400 600
             400
                                                       400
             200
                                                       200
             \circJan Mar May Jul Sep Nov Jan
                 Jan Mar May Jul Sep Nov Jan
                                 2004
                                                                           2005
             600
               200 400 600
                                                       500
                                                        100 300 500
             400
                                                       300
             200
                                                       \overline{8}\circ\frac{1}{\alpha}Jan Mar May Jul Sep Nov Jan
                                                           Jan Mar May Jul
                                                      date
```
Figure 25: Example plot using the lattice package to plot hourly concentrations of NO<sub>x</sub> at Marylebone Road

## **6.4 Showing trends dependent on a third variable**

We now analyse the data in quite a complex way. Here we see the real power of lattice plots in analysing data. The code below can be modified to look at the data in all kinds of ways with only simple modification. For this analysis however, we aim to do three things:

- 1. Average the data by month of the year. Monthly averages are a convenient way of summarising data.
- 2. Split these averages by different wind sectors. By considering the trends by different wind sectors, some insights can be gained the trends in different source types.
- 3. Apply a smoothing line to highlight the trends. In this case a locally-weighted regression line is applied.

This analysis also makes use of some very useful functions, which are part of the base system of R. The first is cut, which provides a powerful way of dividing data up in different ways; in this case creating eight different wind direction sectors. The second is aggregate, which neatly summarises the data by monthly mean *and* wind sector. A summary of the main parts of the analysis is given next.

**Divide the wind directions into eight sectors** This code uses the cut command.

- **Define the levels for the different wind sectors** This code gives a nicer description of the wind sectors that will be used when plotting the graphs.
- **Summarise the data** This part of the code calculates the mean concentrations of  $NO_x$  by year-month and by wind sector.

The results from the analysis are shown in [Figure 26,](#page-58-0) which highlights several interesting features.

```
# divide-up date by wd
wd.cut <- cut(mydata$wd, breaks = seq(0, 360, length = 9))
# define the levels for plotting
wd <- seq(0, 360, by = 45)
levels(wd.cut) <- paste(wd[-length(wd)], "-", wd[-1], " degrees", sep = "")
# summarise by year/month and wd
summary.data <- aggregate(mydata["nox"], list(date = format(mydata$date,
    "%Y-%m"), wd = wd.cut), mean, na.rm = TRUE)
# need to get into year/month/day
newdate <- paste(summary.data$date, "-01", sep = "")
newdate <- as.Date(newdate, format = "%Y-%m-%d")
# add to summary
summary.data <- cbind(summary.data, newdate)
# plot
xyplot(nox ˜
newdate | wd, data = summary.data, layout = c(4, 2), as.table = TRUE,
    xlab = "date", ylab = "nitrogen oxides (ppb)", panel = function(x, y) {
        pane1.get(h = -1, v = 0)panel.abline(v = seq(as.Date("1998/1/1"), as.Date("2007/1/1"), "years"),
            col = "grey85")
        \text{panel } \text{.xyplot}(x, y, \text{ type } = "l", \text{ lwd } = 1)panel.loess(x, y, col = "red", lwd = 2, span = 0.2)
    })
                                               date
nitrogen oxides (ppb) 100
    200
    300
    400
            0−45 degrees
                            1998 2000 2002 2004
                                45−90 degrees 90−135 degrees
                                                                     1998 2000 2002 2004
                                                                        135−180 degrees
        1998 2000 2002 2004
           180−225 degrees 225−270 degrees
                                                 1998 2000 2002 2004
                                                   270−315 degrees
                                                                                            100
                                                                                            200
                                                                                            300
                                                                                            400
                                                                        315−360 degrees
```
**Figure 26:** Example plot showing how a time series can a) be summarised by monthly means, b) split by wind sector, and c) show a locally-weighted smooth trend for each panel.

# **7 Functions in R**

This section highlights the importance of functions in R to carry out specific tasks. Most of the rest of Part II of this report considers the use of dedicated functions written to analyse air pollution data. This section gives an overview of why functions are important and how they work. Functions are useful in many ways:

- For repetitive tasks they help take the effort out of processing data. An example would include a function to import and clean-up data.
- Functions provide a much more structured way of working. They help to break down big problems into smaller bits that are easier to work with.
- For air pollution analysis, dedicated functions can (and have) been written to offer unique analysis capabilities that are not offered in any other software. R offers excellent capabilities here for creating new analyses and plots.

Let's consider a very simple function that adds two numbers (although one would not actually ever need to write such a simple function!):

```
add.two <- function(a = 1, b = 2) {
   a + b
}
```
The function name is  $add.\t{two}$ , it accepts two arguments a and b. The body of the function is written within the braces {}. This function can be read into R simply by pasting it is – and it then becomes available for use. Let's use the function to add 10 and 5:

```
add.two(10, 5)
## [1] 15
add.two(c(1, 2, 3), 2)
## [1] 3 4 5
add.two(c(1, 2, 3), c(5, 6, 7))
## [1] 6 8 10
```
Easy! Note that in the definition of the function itself, we provided default values for a and b. If one called the function without supplying a or b it would return 3:

```
add.two()
## [1] 3
```
This functionality is useful for testing purposes, but also for providing defaults for some of the variables. If the user does not want to alter a default value, there is no need to supply it.

# **Part II**

# **Dedicated functions for analysing air pollution data**

## **8 Introduction**

Part II of this report focuses on the development and use of dedicated functions written to process air pollution data. These functions greatly extend the capabilities outlined in Part I, where the focus was on developing an understanding of R.

While many of the options in these functions allow quite a sophisticated analysis to be undertaken, the defaults generally use the simplest (and fastest) assumptions. A more detailed analysis can refine these assumptions e.g. by accounting for autocorrelation, or fine-control over the appearance of a plot.

It should be noted that while the aim is to keep this documentation up to date, the primary source of information related to the different functions is contained within the package itself. Once loaded, type ?openair to see all the help pages associated with the package. The website for **openair** is <http://www.openair-project.org>.

**This section contains important information on loading the openair package for the first time and the input data requirements. Users will need to consider the advice in this section to ensure that openair can be used without problems.**

## **8.1 Installing and loading the openair package**

The dedicated functions for the analysis of air pollution data have been made available in the **openair** package. As of September 2010, **openair** is available on CRAN. This means it should be very straightforward to install. In Windows, choose the packages menu in R and then choose "Install package(s)". You will be prompted for a location from which to download — so scroll down to the appropriate country. Once selected you will then be shown a large list of available packages — choose **openair**.

## **Second approach to installing openair**

The second approach to installing **openair** is slightly more involved but should still be easy. This situation arises if you are using a computer that does not let R communicate externally. These are the steps:

- 1. Download the **Windows binary** (zip) files from [http://cran.r-project.org/web/](http://cran.r-project.org/web/packages/) [packages/](http://cran.r-project.org/web/packages/) for the following packages and store them somewhere convenient on your computer: "openair", "zoo", "reshape2", "plyr", "RColorBrewer" and "proto". This is done by clicking on the link for each package, which will show a page with a downloads section where the zip file is shown.
- 2. Install **openair** and all the other dependent packages by choosing 'Packages' from the R menu, then 'Install packages(s) from local zip files. . . ', and choose all the zip files that were downloaded.

The package can be tested by going into the 'Packages' menu in R and choosing 'Load package' and then choose **openair**. The package comes with some test data — several years of data from the Marylebone Road site in London ('mydata'). Test it by trying a function e.g.

**summaryPlot(**mydata**)**

Note that it is only necessary to install packages once  $-$  unless a package has been updated or a new version of R is installed. Occasionally it is useful to update the packages that have been installed through the "Update packages" option under the Packages menu. Because the **openair** package (and R itself) are continually updated, it will be useful to know this document was produced using R version 2.15.0 and **openair** version 0.6-0.

## **8.2 Where is the source code?**

All R code is accessible. On CRAN, you will see there are various versions of packages: Package source, MacOS X binary and Windows binary. The source code is contained in the Package source, which is a tar.gz (compressed file). For Windows users not familiar with this format, you can download 7zip (<http://www.7-zip.org/>), which is an open source, free data compression program. The R source code is contained in the R sub directory.

#### **8.3 Brief introduction to openair functions**

This section gives a brief overview of the functions in **openair**. The core functions are summarised in [Table 4,](#page-63-0) which shows the input variables required, the main purpose of the function, whether multiple pollutants can be considered and a summary of the "type" option. The "type" option given in [Table 4](#page-63-0) gives the maximum number of conditioning variables allowed in each function — more on this later.

Having read some data into a data frame it is then straightforward to run any function. Almost all functions are run as:

**functionName(**thedata**,** options**,** ...**)**

The usage is best illustrated through a specific example, in this case the polarPlot function. The details of the function are shown in [section 15](#page-100-0) and through the help pages (type ?polarPlot). As it can be seen there are a large number of options associated with polarPlot — and most other functions and each of these has a default. For example, the default pollutant considered in polarPlot is "nox". If the user has a data frame called theData then polarPlot could minimally be called by:

**polarPlot(**theData**)**

which would plot a "nox" polar plot if "nox" was available in the data frame theData. Note that the options do not need to be specified in order nor is it always necessary to write the whole word. For example, it is possible to write:

```
polarPlot(theData, type = "year", poll = "so2")
```
In this case writing poll is sufficient enough to uniquely identify that the option is pollutant.

Also there are many common options available in functions that are not explicitly documented, but are part of lattice graphics. Some of the common ones are summarised in [Table 3.](#page-62-0) The layout option allows the user to control the layout of multi-panel plots e.g. layout =  $c(4, 1)$  would ensure a four-panel plot is 4 columns by 1 row.

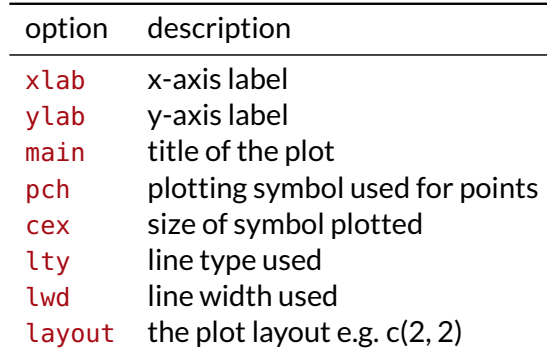

<span id="page-62-0"></span>**Table 3:** Common options used in **openair** plots that can be set by the user but are generally not explicitly documented.

## **The idea of conditioning**

One of the central themes in **openair** is the idea of *conditioning* plots. Rather than plot  $x$  against  $y$ , considerably more information can usually be gained by considering a third variable, z. In this case, x is plotted against y for many different intervals of z. This idea can be extended in many ways. For example, a trend of  $NO_x$  against time can be *conditioned* in many ways:  $NO_x$ vs. time split by wind sector, day of the week, wind speed, temperature, hour of the day...and so on. This type of analysis is rarely carried out when analysing air pollution data, in part because it is time consuming to do. However, thanks to the capabilities of R and packages such as lattice, it becomes easier to work in this way. These are ideas that we will continue to work on as the project develops. In most **openair** functions conditioning is controlled using the 'type' option. [Table 4](#page-63-0) summarises the functions that accept the option 'type' and the number of types that can be set. Numerous examples of conditioning are given throughout this document.

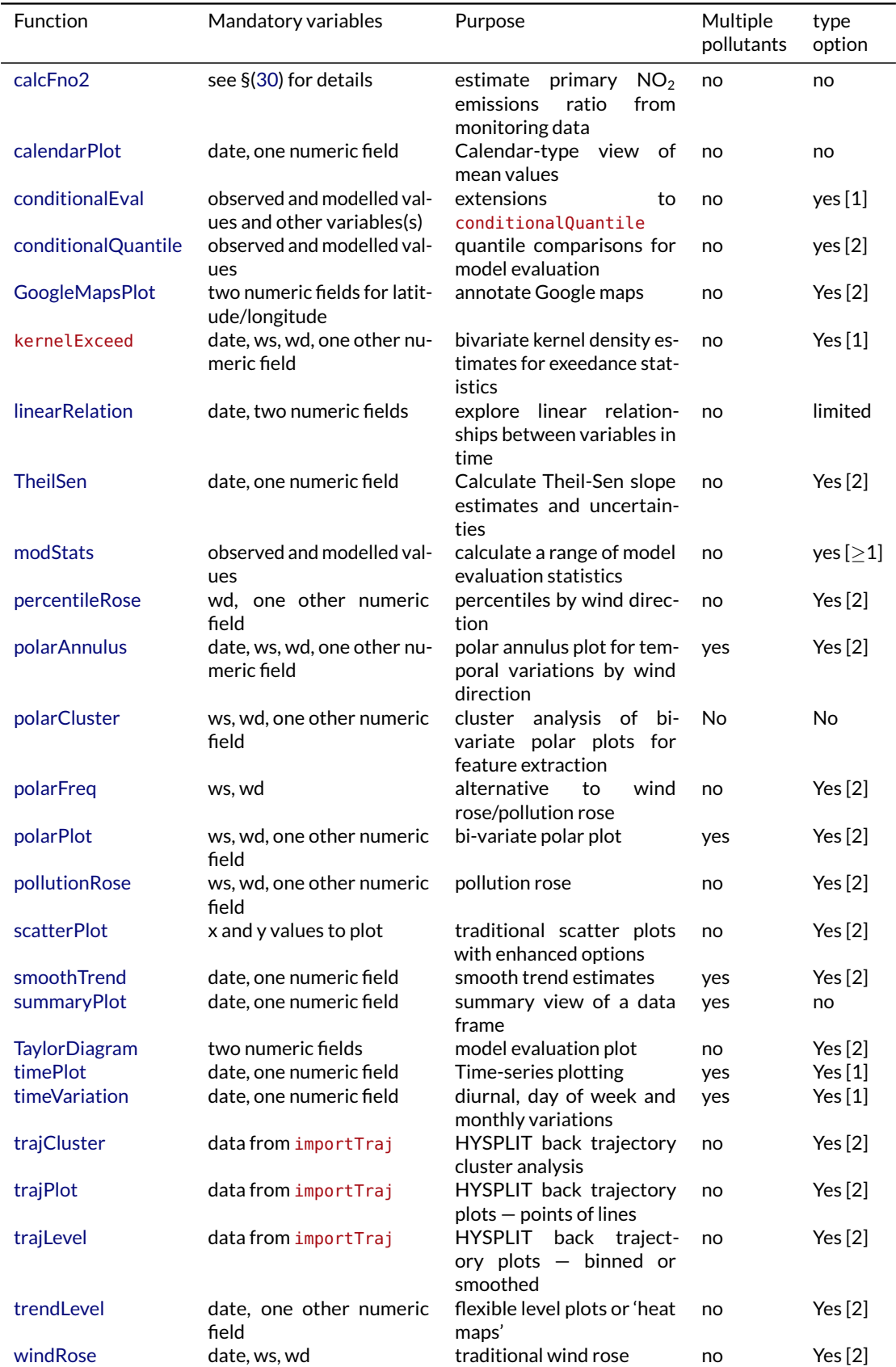

## <span id="page-63-0"></span>**Table 4:** Summary of main **openair** analysis functions. Click on function name to be taken to the section on that function.

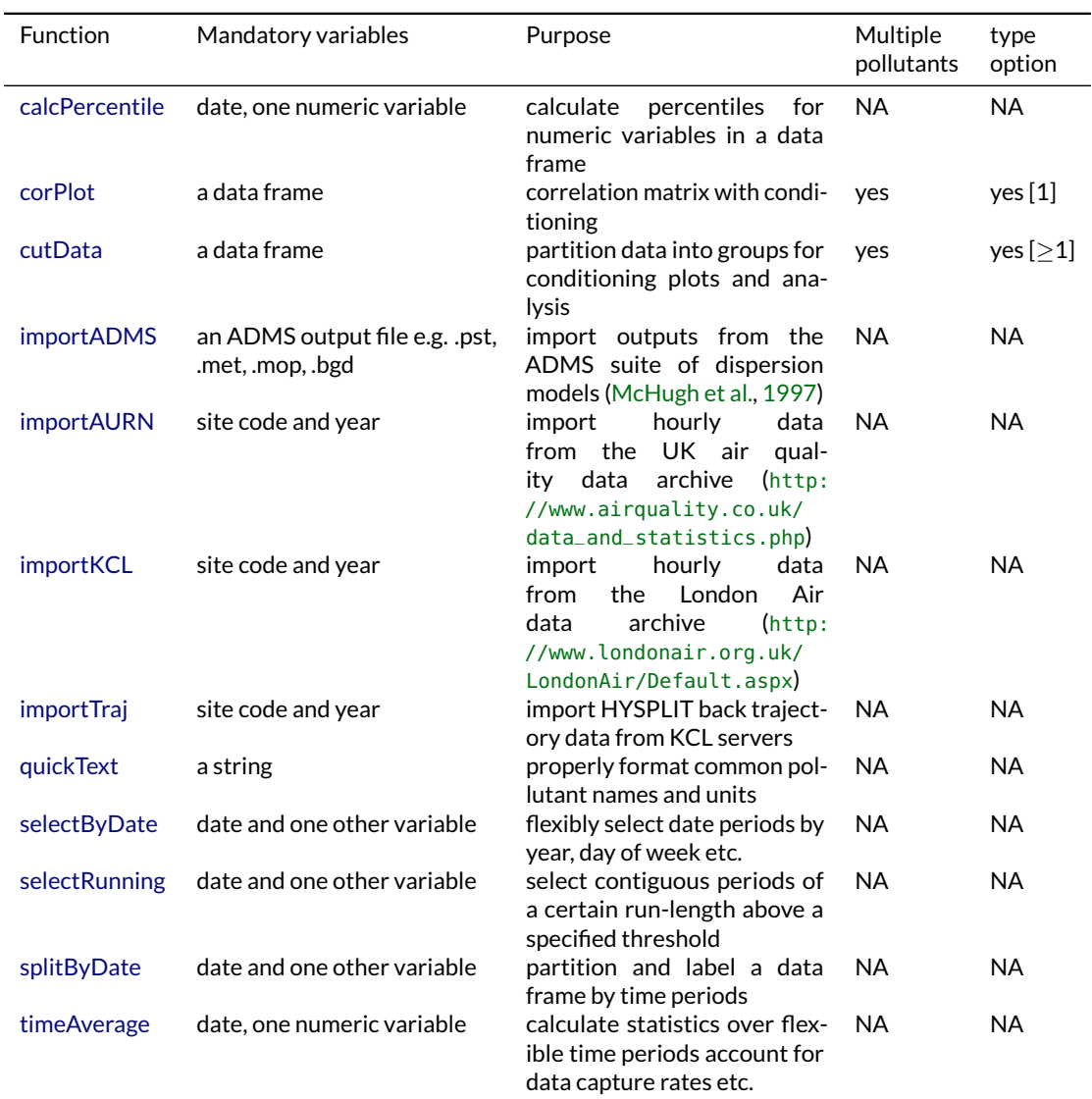

## **Table 5:** Summary of **openair** utility functions. Click on function name to be taken to the section on that function.

## **8.4 Input data requirements**

The **openair** package applies certain constraints on input data requirements. **It is important to adhere to these requirements to ensure that data are correctly formatted for use in openair.** The principal reason for insisting on specific input data format is that there will be less that can go wrong and it is easier to write code for a more limited set of conditions.

The **openair** package requires as an input a data frame, which generally consists of hourly date/time, pollution and meteorological data. As shown elsewhere in this document, the recommended way of inputting data into R is through reading a .csv file. This in itself avoids potential issues with 'awkward' file formats e.g. with varying header lines. Of course, anyone familiar with R will know how to do this and may choose to import their data from a range of sources such as databases. A few important requirements and advice are given below.

## **Use openair functions to help import data!**

There are several functions in ([§9\)](#page-69-0) that make the process of importing data into **openair** much simpler. Where possible, these functions should be used. ([§9\)](#page-69-0) also contains some useful functions for manipulating data.

- 1. Data should be in a 'rectangular' format i.e. columns of data with a header on the first line. The file "example data long.csv" provides a template for the format and users should refer to that file if in doubt. The best approach is to use the import function that is part of **openair**, described in ([§9\)](#page-69-0).
- 2. Where fields should have numeric data e.g. concentrations of  $NO_x$ , then the user should ensure that no other characters are present in the column, accept maybe something that represents missing data e.g. "no data". Even here, it is essential to tell the import function how missing data are represented; see ([§9\)](#page-69-0).
- 3. The date/time field should be given the heading date note the lower case. No other name is acceptable.
- 4. The wind speed and wind direction should be named ws and wd, respectively (note again, lower case). There is an implicit assumption that wind speed data are in units of m s<sup>−1</sup>. Most functions have been written assuming reasonable ranges in wind speed in m s $^{-1}$ . However, the functions will work if the units were in knots, for example and several functions allow the user to annotate the plots with the correct units. Wind directions follow the UK Met Office format and are represented as degrees from north e.g. 90° is east. North is taken to be 360°.
- 5. Other variables names can be upper/lower case *but should not start with a number*. If column names do have white spaces, R will automatically replace them with a full-stop. While 'PM2.5' as a field name is perfectly acceptable, it is a pain to type it in—better just to use 'pm25' (**openair** will recognise pollutant names like this and automatically format them as  $PM<sub>2.5</sub>$  in plots).

Note if users wish to assume non-zero wind speeds to be calm e.g. any wind speed below 0.5 m s $^{-1}$ , then these can be set directly e.g.

mydata\$ws**[**mydata\$ws < 0.5**]** <**-** 0

It should be mentioned again that any reasonably large amount of data should be kept in a database and not Excel sheets and the like. Much less will go wrong if this is the case; see §[\(5.11\)](#page-51-1) for some information on Access databases.

#### **8.4.1 Dealing with more than one site**

In many situations users will have more than one site available and most **openair** functions can deal with this situation. However, it does require that the data are in a certain format. If the data are available via the AURN archive or via the KCL LAQN then it is possible to use the importAURN or importKCL functions to select multiple sites at once and the data will be correctly formatted for use by the functions.

If it is not possible to import the data in this way, it is necessary to format the data in such a way that can be used. The format is very similar to that described above for several pollutants at a single site. With more than one site it is necessary to have another column (with name site) with the site name in. Data are therefore 'stacked'.

Sometimes data will not be in this format and site data will be in separate columns. ([§31.7.2\)](#page-212-0) shows the approach that can be used to format such data.

*If users need help with formatting their data, please contact us for advice.*

## **8.5 Using colours**

Type colors() or colours() into R to see full list of named colours

Many of the functions described require that colour scales are used; particularly for plots showing surfaces. It is only necessary to consider using other colours if the user does not wish to use the default scheme, shown at the top of [Figure 27.](#page-67-1) The choice of colours does seem to be a vexing issue as well as something that depends on what one is trying to show in the first place. For this reason, the colour schemes used in **openair** are very flexible: if you don't like them, you can change them easily. R itself can handle colours in many sophisticated ways; see for example the RColorBrewer package.

Several pre-defined colour schemes are available to make it easy to plot data. In fact, for most situations the default colour schemes should be adequate. The choice of colours can easily be set; either by using one of the pre-defined schemes or through a user-defined scheme. More details can be found in the **openair** openColours function. Some of the defined colours are shown in [Figure 27,](#page-67-1) together with an example of a user defined scale that provides a smooth transition from yellow to blue. The code that produced this plot is shown for [Figure 27:](#page-67-1) [8](#page-66-0)

The user-defined scheme is very flexible and the following provides examples of its use. In the examples shown next, the polarPlot function is used as a demonstration of their use.

```
# use default colours - no need to specify
polarPlot(mydata)
# use pre-defined 'jet' colours
polarPlot(mydata, cols = "jet")
# define own colours going from yellow to green
polarPlot(mydata, cols = c("yellow", "green"))
# define own colours going from red to white to blue
polarPlot(mydata, cols = c("red", "white", "blue"))
```
<span id="page-66-0"></span> $8$ This is given for interest, the user does not need to know this to use the colours.

## 8 Introduction

```
library(openair)
## small function for plotting
printCols <- function(col, y) {
    rect((0:200)/200, y, (1:201)/200, y + 0.1, col = openColours(col, n = 201), border =
NA)
    text(0.5, y + 0.15, deparse(substitute(col)))
}
## plot an empty plot
plot(1, xlim = c(0, 1), ylim = c(0, 1.6), type = "n", xlab = "", ylab = "",
   axes = FALSE)
printCols("default", 0)
printCols("increment", 0.2)
printCols("heat", 0.4)
printCols("jet", 0.6)
printCols("hue", 0.8)
printCols("brewer1", 1)
printCols("greyscale", 1.2)
printCols(c("tomato", "white", "forestgreen"), 1.4)
```
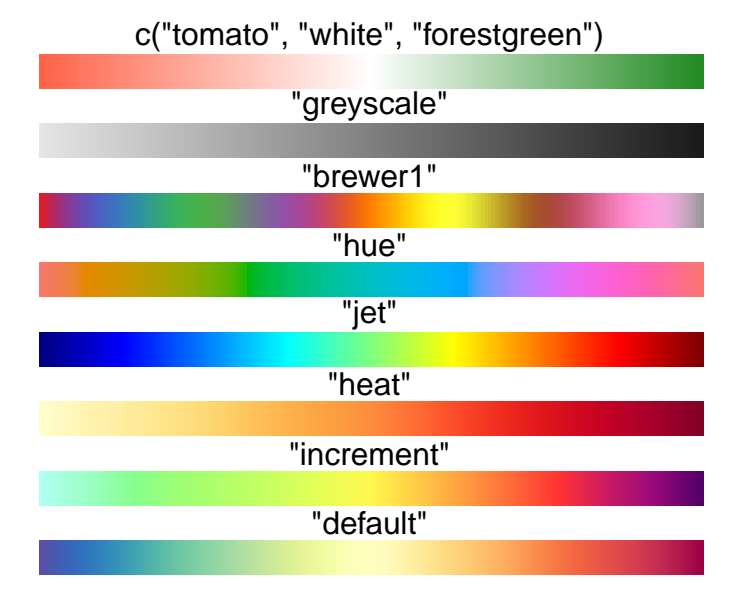

**Figure 27:** Pre-defined colour scales in **openair**. The bottom colours scheme is a userdefined one.

## <span id="page-67-0"></span>**8.6 Automatic text formatting**

**openair** will increasingly try to automate the process of annotating plots. It can be time consuming (and tricky) to repetitively type in text to represent  $\mu$ g m $^{-3}$  or PM $_{10}$  ( $\mu$ g m $^{-3})$ etc. in R. For this reason, an attempt is made to automatically detect strings such as "nox" or "NOx" and format them correctly. Where a user needs a y-axis label such as  $NO<sub>x</sub>$ (µg m−<sup>3</sup> ) it will only be necessary to type ylab = "nox (ug/m3)". The same is also true for plot titles.

Over time we will add to the number of text strings that could be automatically formatted. It is suggested that users get in touch if they have a specific request that is not yet covered. Most functions have an option called auto. text that is set to TRUE by default. Users can override this option by setting it to FALSE.

Note that there will be occasions when the user will want to format the text themselves, as shown by the examples in [Table 2.](#page-49-1) In this case the option auto.text = FALSE should be set when using a function and the user should supply their own expression.

## <span id="page-68-0"></span>**8.7 Multiple plots on a page**

We often get asked how to combine multiple plots on one page. Recent changes to **openair** makes this a bit easier. Note that because **openair** uses lattice graphics the base graphics par settings will not work.

It is possible to arrange plots based on a column  $\times$  row layout. Let's put two plots side by side (2 columns, 1 row). First it is necessary to assign the plots to a variable:

```
a <- windRose(mydata)
b <- polarPlot(mydata)
```
Now we can plot them using the split option:

```
print(a, split = c(1, 1, 2, 1))
print(b, split = c(2, 1, 2, 1), newpage = FALSE)
```
In the code above for the 'split' option, the last two numbers give the overall layout (2, 1)  $-2$  columns, 1 row. The first two numbers give the column/row index for that particular plot. The last two numbers remain constant across the series of plots being plotted.

There is one difficulty with plots that already contain sub-plots such as timeVariation where it is necessary to identify the particular plot of interest (see the timeVariation help for details). However, say we want a polar plot (b above) and a diurnal plot:

```
c <- timeVariation(mydata)
print(b, split = c(1, 1, 2, 1))
print(c, split = c(2, 1, 2, 1), subset = "hour", newpage = FALSE)
```
For more control it is possible to use the position argument. position is a vector of 4 numbers, c(xmin, ymin, xmax, ymax) that give the lower-left and upper-right corners of a rectangle in which the plot is to be positioned. The coordinate system for this rectangle is [0–1] in both the x and y directions.

As an example, consider plotting the first plot in the lower left quadrant and the second plot in the upper right quadrant:

```
print(a, position = c(0, 0, 0.5, 0.5), more = TRUE)
print(b, position = c(0.5, 0.5, 1, 1))
```
The position argument gives more fine control over the plot location.

## **8.8 Getting help**

The principal place for seeking help with **openair** functions is through the software itself. The document you are reading will increasingly give the background to the ideas and wider information. Also, the package itself will always contain the most up to date help. Furthermore, the process of building and checking packages is strict. For example, it is checked to see if all the options in a function match with descriptions in the help files, and all examples given in the help (and there are many) are run to ensure they all work. Nevertheless, the options shown for each function in this document are parsed directly from the **openair** package ensuring consistency between this document and the package help. To bring up the general help page (assuming you have loaded **openair**), type ?openair, which will bring up the main **openair** page, from which there are links to all functions. Similarly, if you want help with a specific function more directly, type something like ?polarPlot.

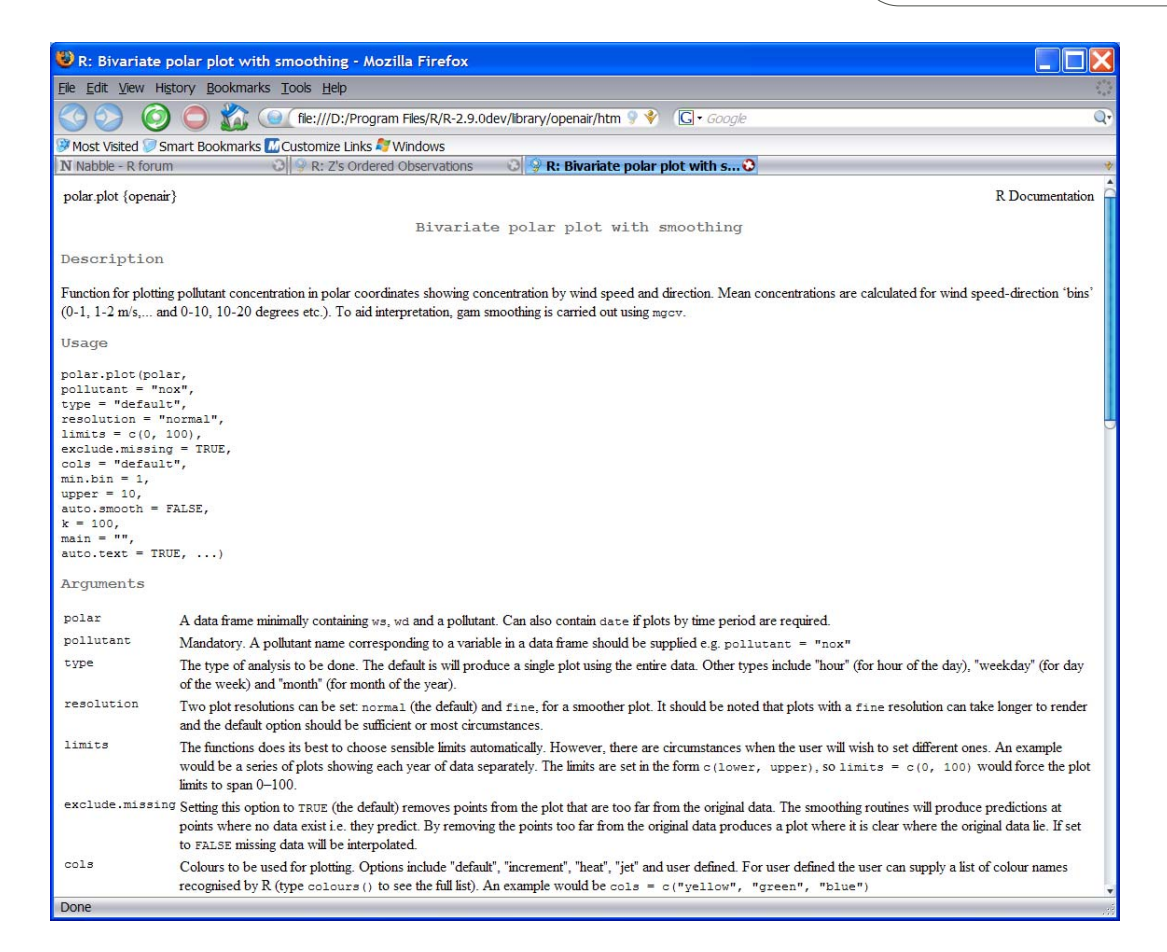

**Figure 28:** The help screen for the function polarPlot.

The help screen will provide the most up to date information on the function including: a short description, a description of all the options, a more detailed description and links to other similar functions. Importantly, each function help will have several examples given of its use, which are easily reproducible; just copy them into R. These examples use the data set "example data long.csv" mentioned previously.

## **Handy tip: use TAB for word completion**

If you are typing directly into R you do not always need to type the whole word of a function or option. Taking the calendarPlot function as an example, type "calen" then press TAB and it will complete the whole string "calendarPlot". Similarly, when typing the function options such as "pollutant", just type the first few lines "poll", press TAB and it will complete as "pollutant=". This makes R much quicker to work with. It takes a bit of experimentation to get a feel for how many letters are required before a unique function name or option can be completed.

# <span id="page-69-0"></span>**9 Getting data into openair**

Importing data is usually the first step involved in data analysis using **openair**. As has been stressed before, the key issue is ensuring the data are in a simple format avoiding any unnecessary formatting. For this reason data are best stored either in a database or a .csv file. R itself has lots of capabilities for importing data and these will be useful in many situations e.g. read.table and read.csv. However, **openair** has several dedicated functions to make data import easier for users, as well as some more specific functions for particular data types. These are described below.

## **9.1 The import function**

A flexible function import has been written to import .csv or .txt file data and format the date/time correctly. The main purpose of this function is to help format dates etc. for use in **openair** and R. This is the principal means by which most users should import data unless the data are from UK networks. It is simple to use with its default assumptions e.g. header on the first line and a column 'date' in the format dd/mm/yyyy HH:MM:

mydata <**- import()**

Typing this into R will bring up an 'open file' dialog box, from which you can choose a .csv file. Try importing the "example data long.csv" file in this was to see how it works. Used without any options like this, it assumes that the date field is in the format dd/mm/yyyy HH:MM and is called 'date'.

Often it is better to supply the file path because this makes the analysis more reproducible e.g.

mydata <**- import(**"d:/temp/my interesting data.csv"**)**

The import function is actually very flexible and can take account of different date formats, header lines etc. See the options below. For most users, few if any of these options will need to be used, but for "difficult" data, the flexibility should be helpful. One option that is often useful is to tell R how missing data are represented. If the fields are left blank, they will automatically be set to NA. However, it may be that the file identifies missing data by "NoData", or "-999". In this case, import should be called like:

```
mydata <- import(na.strings = "NoData")
or
mydata <- import(na.strings = "-999")
```
In the case of missing data being represented by several strings e.g. "-99.0" and "-999", it should be called like

```
mydata <- import(na.strings = c("-99.0", "-999"))
```
**It is essential to supply the import function with details of how missing data are represented if they are not represented by either a blank cell or "NA".** This is because if text is present in a column that should be numeric, then R will consider that the column is a character and not numeric. When using the import function, details of the format of each field are printed in R. The user can check that fields that should be numeric appear as either "numeric" or "integer" and not "character" or "factor".

Another example is a file that has separate date and time fields e.g. a column called 'mydate' and a separate column called 'mytime'. Further, assume that date is in the format dd.mm.YYYY e.g. 25.12.2010, and time is in the format HH:MM. Then the file could be imported as:

**import(**"c:/temp/test.csv"**,** date = "mydate"**,** date.format = "%/d.%m.%Y"**,**  $time = "mytime"$ ,  $time.format = "%H:%M"$ 

What if the date was in the format mm.dd.YYYY?:

```
\frac{1}{2} mport("c:/temp/test.csv" date = "mydate" date.format = "%/m.%d.%Y",
    time = "mytime", time.format = "%H:%M"
```
... and the time was just the hour as an integer (0-23):

```
import("c:/temp/test.csv", date = "mydate", date.format = "%/m.%d.%Y",
   time = "mytime", time.format = "\\%H"
```
Another common situation is that hour is represented as 1–24. In this case it is necessary to correct for this. R stores POSIXct format as seconds, so 3600 need to be subtracted to ensure the time is correct e.g.

```
import("c:/temp/test.csv", date = "mydate", date.format = "%/m.%d.%Y",
   time = "mytime", time.format = "%H", correct.time = -3600)
```
Note if time was expressed as HH: MM:ss, then the option time. format = "%H: %M: %S" should be used.

There are other options for ignoring the first  $n$  lines i.e. due to header information and so on. The user can specify the header line row (header.at) and the row the data starts at (data.at).

The options for the import function are:

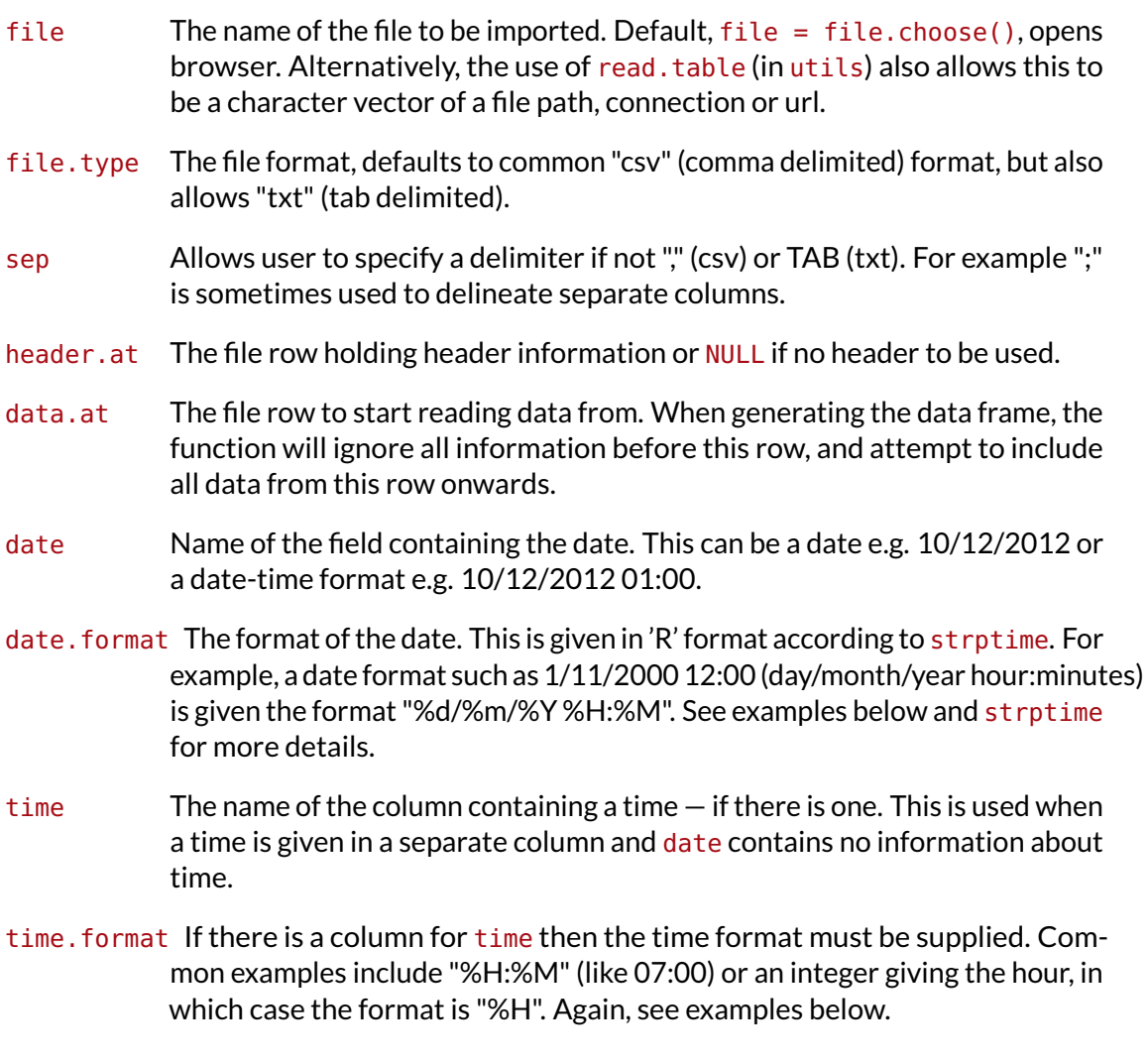
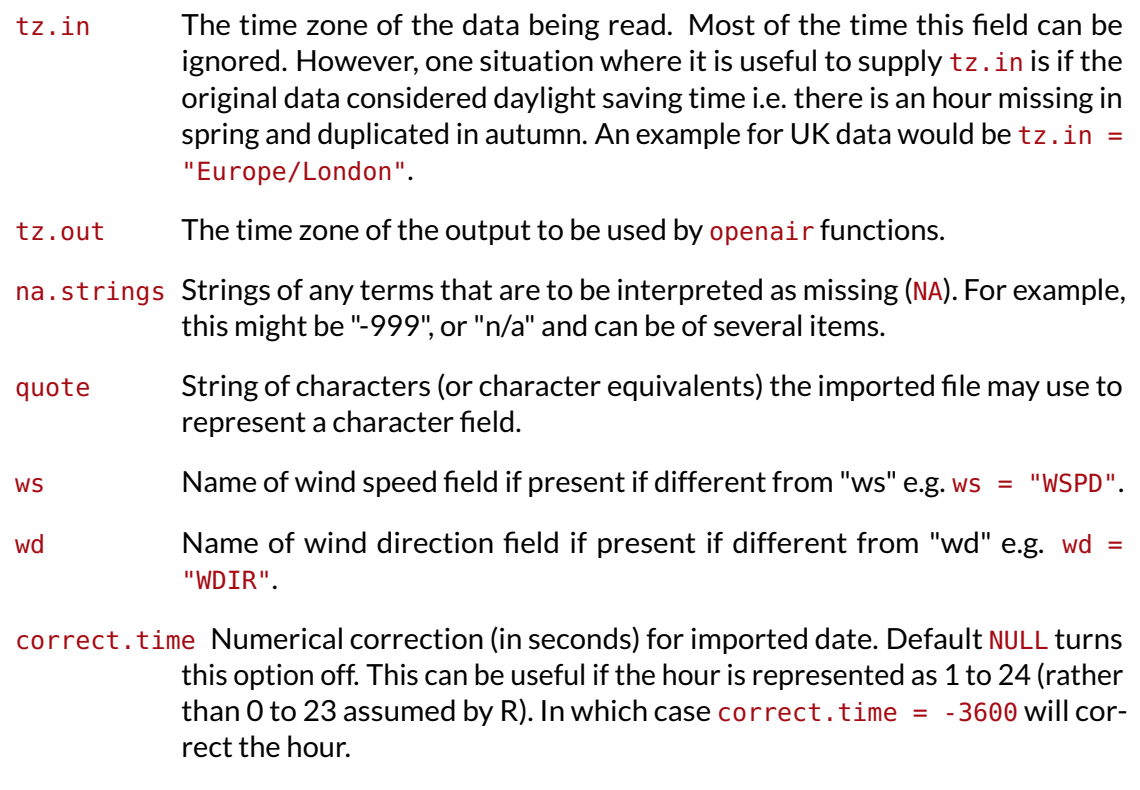

... **Other arguments passed to read.table.** 

# **9.2 The importAURN function**

While import is a useful function for ad-hoc data import, much of the data stored in the UK and beyond resides on central repositories that are available over the Internet. The UK AURN archive and King's College London's London Air Quality Network (LAQN) are two important and large databases of information that allow free public access. Storing and managing data in this way has many advantages including consistent data format, and underlying high quality methods to process and store the data. We are working with AEA and KCL to make things easier to link with **openair** functions.

Many users download hourly data from the air quality archive at  $http://www.airquality.$  $http://www.airquality.$ [co.uk](http://www.airquality.co.uk). Most commonly, the data are emailed to the user as .csv files and have a fixed format as shown below. This is a useful facility but does have some limitations and frustrations, many of which have been overcome using a new way of storing and downloading the data described below.

The importAURN function has been written to make it easy to import data from the UK AURN. AEA have provided .RData files (R workspaces) of all individual sites and years for the AURN. These files are updated on a daily basis. This approach requires a link to the Internet to work.

There are several advantages over the web portal approach where .csv files are downloaded. First, it is quick to select a range of sites, pollutants and periods (see examples below). Second, storing the data as .RData objects is very efficient as they are about four times smaller than .csv files (which are already small) – which means the data downloads quickly and saves bandwidth. Third, the function completely avoids any need for data manipulation or setting time formats, time zones etc. Finally, it is easy to import many years of data beyond the current limit of about 64,000 lines. The final point makes it possible to download several long time series in one go.

The site codes and pollutant names can be upper or lower case. The function will issue a warning when data less than six months old is downloaded, which may not be ratified. Type ?importAURN for a full listing of sites and their codes.

Note that currently there is no meteorological data associated with the archive. To use the fill flexibility of the functions it is recommended that the AURN data are combined with appropriate local meteorological data. See ([§5.3\)](#page-34-0) for more details on how to combine separate air pollution and meteorological files.

The function has the following options.

- site Site cd of the AURN site to import e.g. "my1" is Marylebone Road. Several sites can be imported with site =  $c("my1", "nott") - to import Maryle$ bone Road and Nottingham for example.
- year Year or years to import. To import a sequence of years from 1990 to 2000 use year =  $1990:2000$ . To import several specfic years use year =  $c(1990)$ , 1995, 2000) for example.
- pollutant Pollutants to import. If omitted will import all pollutants ffrom a site. To import only NOx and NO2 for example use pollutant =  $c("now", "no2").$
- hc  $\overline{A}$  few sites have hydrocarbon measurements available and setting hc = TRUE will ensure hydrocarbon data are imported. The default is however not to as most users will not be interested in using hydrocarbon data and the resulting data frames are considerably larger.

Some examples of usage are shown below.

```
## import all pollutants from Marylebone Rd from 1990:2009
mary <- importAURN(site = "my1", year = 2000:2009)
## import nox, no2, o3 from Marylebone Road and Nottingham Centre for 2000
thedata <- importAURN(site = c("my1", "nott"), year = 2000, pollutant = c("now",)"no2", "o3"))
## import over 20 years of Mace Head O3 data!
o3 <- importAURN(site = "mh", year = 1987:2009)
## import hydrocarbon data from Marylebone Road
hc <- importAURN(site = "my1", year = 2008, hc = TRUE)
```
In future, **openair** functions will recognise AURN data and capture units, thus enabling plots to be automatically annotated. Furthermore, there is the potential to include lots of other "meta data" such as site location, site type etc., which will be added to the function in due couse.

# **9.3 The importKCL function**

King's College London also make available their data in a similar way to the importAURN. One difference compared to the importAURN is the availability of meteorological data in London, which is accessible through the option met. We have provided a 'typical' meteorological data set representing London, which is a composite of data from several instruments co-located with air pollution monitoring sites. Access to reliable meteorological data can be difficult and expensive, and this is an issue we hope to improve in time.

The options for importKCL are:

site Site cd of the network site to import e.g. "my1" is Marylebone Road. Several sites can be imported with site =  $c("my1", "kc1") - to import Maryle$ bone Road and North Kensignton for example.

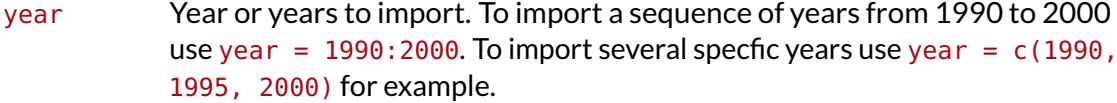

pollutant Pollutants to import. If omitted will import all pollutants from a site. To import only NOx and NO2 for example use pollutant =  $c("now", "no2").$ 

met Should meteorological data be added to the import data? The default is FALSE. If TRUE wind speed (m/s), wind direction (degrees), solar radiation and rain amount are available. See details below.

Access to reliable and free meteorological data is problematic.

units By default the returned data frame expresses the units in mass terms (ug/m3 for NOx, NO2, O3, SO2; mg/m3 for CO). Use units = "volume" to use ppb etc. PM10\_raw TEOM data are multiplied by 1.3 and PM2.5 have no correction applied. See details below concerning PM10 concentrations.

Examples of importing data are given in the help files as part of **openair**. However, the example below shows how to import data from the Bexley 1 site (code BX1), together with the meteorological data.

Like the importAURN function the selection is only possible by site code (all the site codes and full site descriptions are shown in the help file). In time we will include other information such as site location and type and develop the functions to make it easy to use these other fields.

Below is an example of importing data from the Bexley 1 site.

bx1 <**- importKCL(**site = "bx1"**,** year = 2000**:**2009**,** met = TRUE**)**

in which case a dialog box will appear prompting the user for a file location. The data frame mydata is now ready for use in **openair**.

## **9.4 Importing data from the CERC ADMS modelling systems**

The ADMS suite of models is widely used in the UK and beyond. These models are used for a wide range of purposes and one of the benefits of **openair** is that many of the functions are potentially useful for model evaluation. One of the principal benefits of linking **openair** with the ADMS models is the access to meteorological data that is possible. In the UK, the Met Office provides meteorological data in a specific format for use in ADMS models.<sup>[9](#page-74-0)</sup> It is useful to be able to easily import the meteorological data into **openair** because analyses are often limited by the availability of representative meteorological data. However, the use of directly measured input data is only one possibility. When ADMS models run they use a sophisticated meteorological pre-processor to calculate other quantities that are not directly measured, but are important to dispersion modelling. Examples of these other variables are boundary layer height and surface sensible heat flux. These and many other quantities are calculated by the met pre-processor and output to a .MOP file. Access to these other quantities greatly increases the potential for model evaluation and in general provides a much richer source of information for analysis.

Many users may have meteorological data in the ADMS format. This is the format provided by the UK Met Office for the ADMS model. A an example of the format is shown in [Figure 29,](#page-75-0) which is a simple text file. The importADMSMet function imports such data into R in a format suitable for **openair**.

This can be done, for example by:

<span id="page-74-0"></span> $^9$ Specifically hourly sequential data and not statistical summaries of data.

<span id="page-75-0"></span>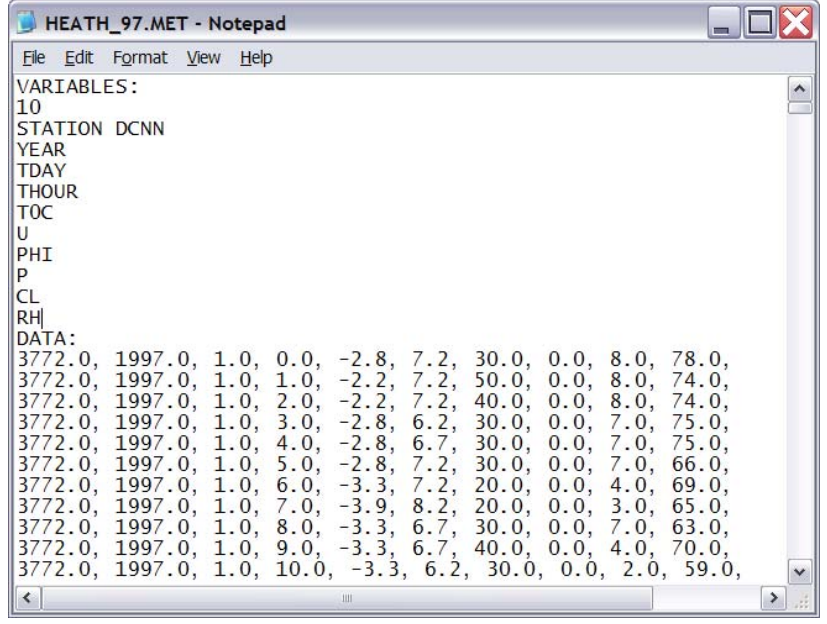

**Figure 29:** Typical format of an hourly ADMS met file.

```
met <- importADMS("d:/temp/heathrow01.met")
```
If no file name is supplied, the user will be prompted for one.

Sometimes it may be necessary to import several years. Here's one approach for doing so assuming the files are in a folder d:/metdata and all have a file extension.met:

```
all.met <- lapply(list.files(path = "d:/metdata", pattern = ".met", full.names = TRUE),
   function(.file) importADMS(.file))
all.met <- do.call(rbind.fill, all.met)
```
all.met will then contain met data for all years in one data frame.

### **9.4.1 An example considering atmospheric stability**

One of the significant benefits of working with ADMS output files is having access to the outputs from the meteorological pre-processor. ADMS uses readily available meteorological variables such as wind speed, temperature and cloud cover and calculates parameters that are used in the dispersion algorithms. When ADMS is run it produces a .MOP file with all these inputs and processed quantities in. Access to parameters such as boundary layer height, Monin-Obukov length and so on can *greatly* increase the opportunities for insightful data analysis using existing **openair** functions. This is almost certainly an area we will cover in more depth later; but for now, here are a few examples.

We are going to use a .MOP file from 2001 following some dispersion modelling of stacks in London. The interest here is to use the results from the met pre-processor to better understand sources in the east of London at the Thurrock background site. First, we can import the Thurrock data (type ?importKCL for site code listing) using the importKCL function:

tk1 <**- importKCL(**site = "tk1"**,** year = 2001**)**

#### ## show first few lines of tk1 **head(**tk1**)**

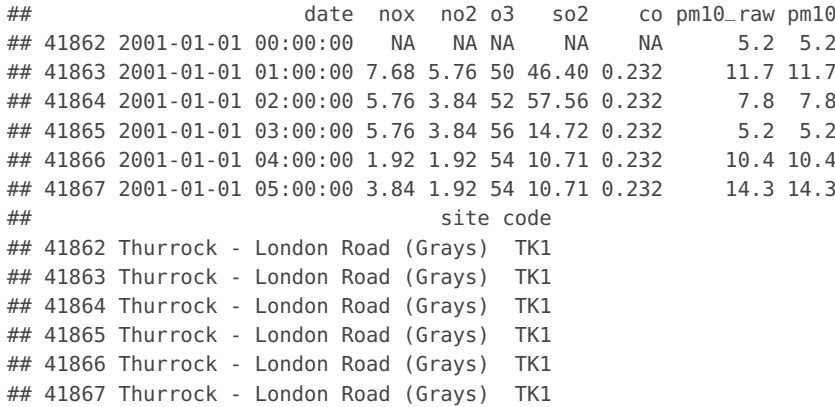

Next we will import the .MOP file. The function automatically lists all the variables imported:

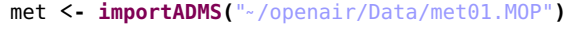

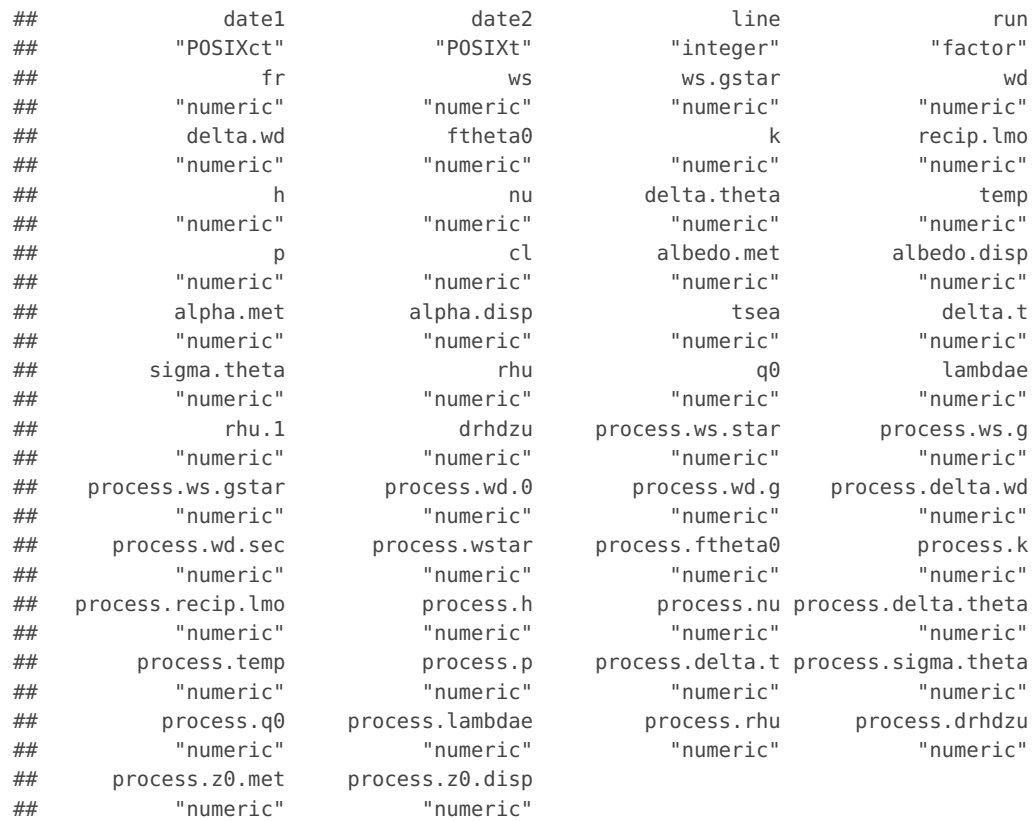

Now we need to merge these two files using 'date' as the common field using the merge function, which is part of the base R system:

```
tk1 <- merge(tk1, met, by = "date")
```
Now we have a data frame with all the pollution measurements and meteorological variables matched up. A nice first example is to make use of variables that are not readily available. In particular, those representing atmospheric stability are very useful. So, let's see what a polar plot looks like split by different levels of the atmospheric stability parameter the reciprocal of the Monin-Obukov length,  $\frac{1}{L_{MO}}.$  This has the name process  $.$  <code>recip.lmo.</code>

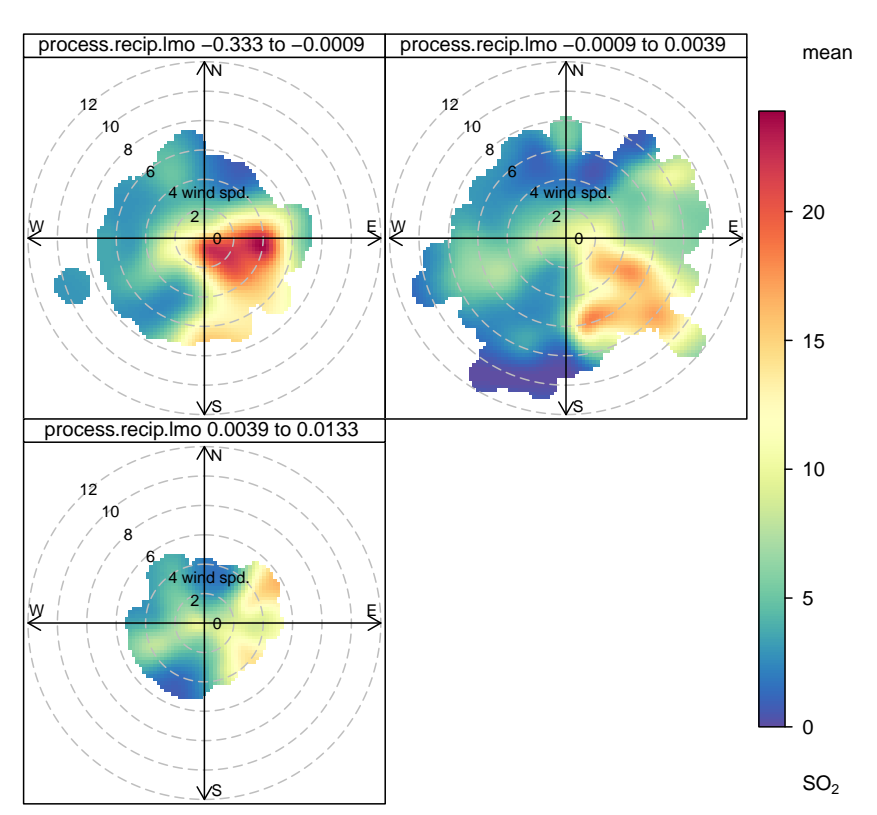

<span id="page-77-0"></span>**polarPlot(**tk1**,** pollutant = "so2"**,** type = "process.recip.lmo"**,** min.bin = 2**)**

**Figure 30:** Use of the importADMS function to access atmospheric stability parameters for use in a polar plot. In this case  $\frac{1}{L_{MO}}$  is split by three different levels, approximately corresponding to unstable, neutral and stable atmospheric conditions.

Note we also set the option  $min.bin = 2$ , to ensure the output is not overly affected by a single high concentration.

The results are shown in [Figure 30.](#page-77-0) So what does this tell us? Well, first  $\frac{1}{L_{MO}}$  has been split into three different levels (broadly speaking the more negative the value of  $\frac{1}{L_{MC}}$ the more unstable the atmosphere is and the more positive  $\frac{1}{L_{MO}}$  is, the more stable the atmosphere is). In [Figure 30](#page-77-0) the plot shows what we might think of unstable, neutral and stable atmospheric conditions.

The first thing to note from [Figure 30](#page-77-0) is that lower wind speeds are associated with stable and unstable atmospheric conditions — shown by the smaller plot areas for these conditions (neutral conditions have a larger "blob" extending to higher wind speeds). This is entirely expected. Starting with the unstable conditions (top left panel),  $SO<sub>2</sub>$  concentrations are dominated by easterly and south-easterly winds. These concentrations are likely dominated by tall stack emissions from those wind directions. For stable conditions (plot at the bottom), three sources seem to be important. There is a source to the north-east, the south-east and higher concentrations for very low wind speeds. The latter is likely due to road vehicle emissions of  $SO_2$ . The neutral conditions are perhaps revealing two sources to the south-east. Taken together, plotting the data in this way is beginning to reveal a potentially large number of sources in the area. Combined with the results from a dispersion model, or knowledge of local stacks, there is a good chance that these sources can be identified.

A polar plot on its own does not reveal such detailed information. Try it:

```
polarPlot(tk1, pollutant = "so2")
```
Of course care does need to be exercised when interpreting these outputs, but the availability of wider range of meteorological data can only improve inference. Here are some other analyses (not plotted, but easily run). For  $NO<sub>x</sub>$ :

```
## dominated by stable conditions and low wind speeds (traffic sources)
polarPlot(tk1, pollutant = "nox", type = "process.recip.lmo", min.bin = 2)
```
 $PM<sub>10</sub>$ :

```
## complex, but dominated by stable/unstable easterly conditions
polarPlot(tk1, pollutant = "pm10", type = "process.recip.lmo", min.bin = 2)
```
How about the ratio of two pollutants, say the ratio of  $SO_2/NO_x$ ? First calculate the ratio:

```
tk1 <- transform(tk1, ratio = so2/nox)
## evidence of a source with high so2/nox ratio ro the SSE
polarPlot(tk1, pollutant = "ratio", type = "process.recip.lmo", min.bin = 2)
```
And don't forget all the other parameters available such as boundary layer height etc.  $$ and all the other functions in **openair** that can be used.

# **10 The summaryPlot function**

The summaryPlot function is a way of rapidly summarising important aspects of data. While many statistical summaries are possible to calculate with R, the summaryPlot function has been written specifically for monitoring data. The function provides key graphical and statistical summaries. summaryPlot has the following options:

- mydata A data frame to be summarised. Must contain a date field and at least one other parameter.
- na.len Missing data are only shown with at least na.len *contiguous* missing vales. The purpose of setting na. Len is for clarity: with long time series it is difficult to see where individual missing hours are. Furthermore, setting  $na$ . Len = 96, for example would show where there are at least 4 days of continuous missing data.
- clip When data contain outliers, the histogram or density plot can fail to show the distribution of the main body of data. Setting  $clip = TRUE$ , will remove the top 1 better display of the overall distribution of the data. The amount of clipping can be set with percentile.
- percentile This is used to clip the data. For example, percentile  $= 0.99$  (the default) will remove the top 1 percentile of values i.e. values greater than the 99th percentile will not be used.
- type type is used to determine whether a histogram (the default) or a density plot is used to show the distribution of the data.
- pollutant pollutant is used when there is a field site and there is more than one site in the data frame.
- period period is either year (the default) or month. Statistics are calculated depending on the period chosen.
- breaks Number of histogram bins. Sometime useful but not easy to set a single value for a range of very different variables.
- col.trend Colour to be used to show the monthly trend of the data, shown as a shaded region. Type colors() into R to see the full range of colour names.
- col.data Colour to be used to show the *presence* of data. Type colors() into R to see the full range of colour names.
- col.mis Colour to be used to show missing data.
- col.hist Colour for the histogram or density plot.
- cols Predefined colour scheme, currently only enabled for "greyscale".
- date.breaks Number of major x-axis intervals to use. The function will try and choose a sensible number of dates/times as well as formatting the date/time appropriately to the range being considered. This does not always work as desired automatically. The user can therefore increase or decrease the number of intervals by adjusting the value of date. breaks up or down.
- auto.text Either TRUE (default) or FALSE. If TRUE titles and axis labels will automatically try and format pollutant names and units properly e.g. by subscripting the '2' in NO2.
- Other graphical parameters. Commonly used examples include the axis and title labelling options (such as  $x$ lab, ylab and main), which are all passed to the plot via quickText to handle routine formatting. As summaryPlot has two components, the axis labels may be a vector. For example, the default case (type = "histogram") sets y labels equivalent to ylab =  $c("",$ "Percent of Total").

It is called in a very simple way:  $10^{10}$  $10^{10}$ 

summaryPlot function should be used for checking input data before applying other functions

the

An example of using summaryPlot shown in [Figure 31.](#page-80-0) For each numerical variable in a data frame, a plot is made, shown in the left panel, showing where data exist (blue) and missing data (red). For clarity, only running sequences of  $\geq$  24 hours of missing data are shown. It is easy to see therefore that the beginning part of the time series for  $PM_{2.5}$ is missing and the end part of  $SO<sub>2</sub>$ . It is also clear that the time series stops half way through 2005. Also shown in each panel are statistical summaries, which include: number of missing points (with percentage shown in parentheses), minimum, maximum, mean, median and the 95th percentile. For each year, the data capture (%) is shown in green font. So, for example, the data capture for  $NO_x$  in 2000 was 96.3%.

The pale yellow line gives an indication of the variation in values over time expressed as a daily mean. It is in indication because no numerical scale is given. The data are formatted so that 0 is placed at the lower part of the scale (top of the data indicator strip) and the maximum value at the top of the graph. The intention is to give the user a feel for how the data vary over the length of the time series.

The plots shown in the right panel are histograms. It is also possible to show *density plots*. A density plot is somewhat similar to a histogram but avoids having to arbitrarily select a "bin" size. The choice of bin size in histograms can often lead to a misleading impression of how data are distributed — simply because of the bin size chosen. The default behaviour of this function "clips" the data and excludes the highest 1 % of values. This is done to help

<span id="page-79-0"></span><sup>10</sup>Note that a data frame mydata is automatically loaded when loading the **openair** package. The data set consists of several years of pollutant data from Marylebone Road in London.

### <span id="page-80-0"></span>**library(**openair**)** # load openair **data(**mydata**)** ## make sure data that comes with openair is loaded **summaryPlot(**mydata**)**

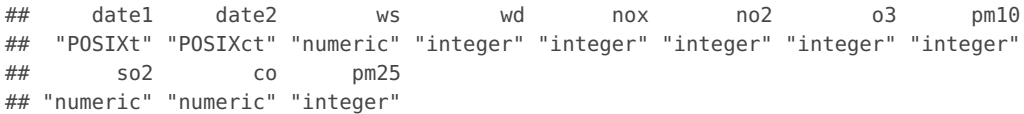

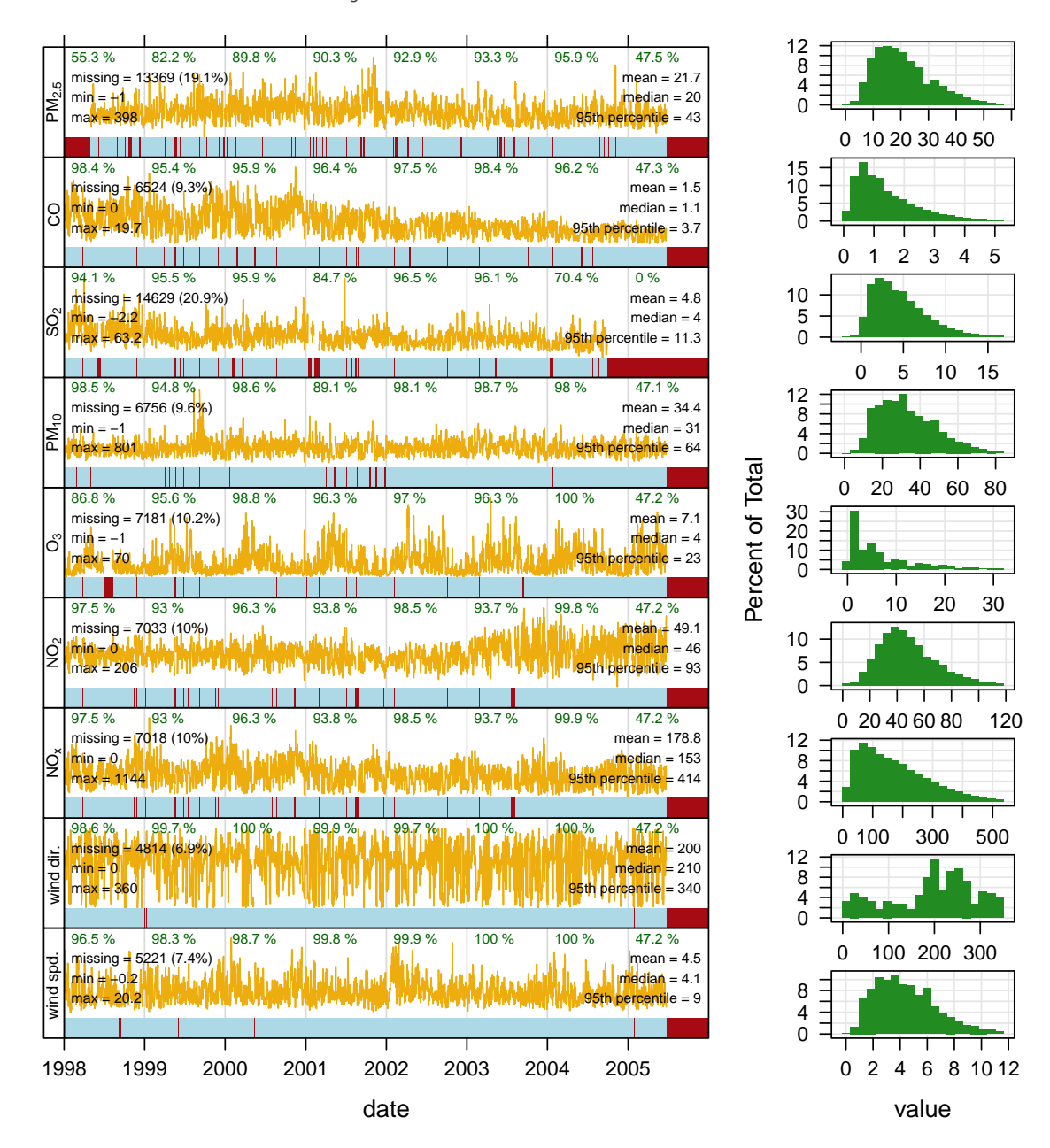

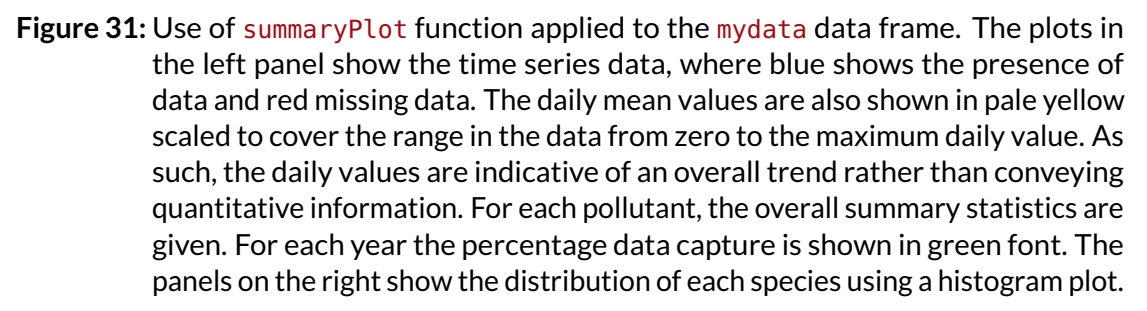

highlight the shape of the bulk of the data and has the effect of removing the long tail, typical of air pollution concentration distributions.

It is possible, however, not to clip the histogram or density plot data and select various other options:

```
summaryPlot(mydata, clip = FALSE) # do not clip density plot data
summaryPlot(mydata, percentile = 0.95) # exclude highest 5 % of data etc.
# show missing data where there are at least 10 continuous missing values
summaryPlot(mydata, na.len = 10)
summaryPlot(mydata, col.data = "green") # show data in green
summaryPlot(mydata, col.mis = "yellow") # show missing data in yellow
summaryPlot(mydata, col.dens = "black") # show density plot line in black
```
Depending on the data available, there may be too many plots shown on one page, making it difficult to see the detail. Currently, the simplest way to reduce what is shown is to limit the data to be plotted. In the code below, for example, only columns 2 and 5 – 7 are plotted (column 1 in this case is the date and must always be supplied). Alternatively, the subset function could be used:

```
summaryPlot(mydata[, c(1, 2, 5:7)]) # only plot columns 2 and 5-7
summaryPlot(subset(mydata, select = c(date, nox, no2, co))) # alternative selecting
```
So far the summaryPlot function has been described and used in terms of plotting many variables from a single site. What happens if there is more than one site? Because the plot already produces a dense amount of information it does not seem sensible to plot several variables across several sites at the same time. Therefore, if there is a site field, summaryPlot will provide summary data for *a single pollutant* across all sites. See ?summaryPlot for more details.

## **Use summaryPlot first**

It is recommended that the summaryPlot function is used before moving on to using the other functions detailed below. One of the reasons (apart from getting to know your data) is that it also acts as a way of ensuring that other functions should work. For example, if wind speed was missing, or was formatted as a character rather than a number, it will not show up in the summary plot. In time we intend to use this function to carry out many data checks and issue warnings if problems are detected.

# <span id="page-81-0"></span>**11 The cutData function**

The cutData function is a utility function that is called by most other functions but is useful in its own right. It's main use is to partition data in many ways, many of which are built-in to openair.

For example, to cut data into seasons:

```
mydata <- cutData(mydata, type = "season")
head(mydata)
```
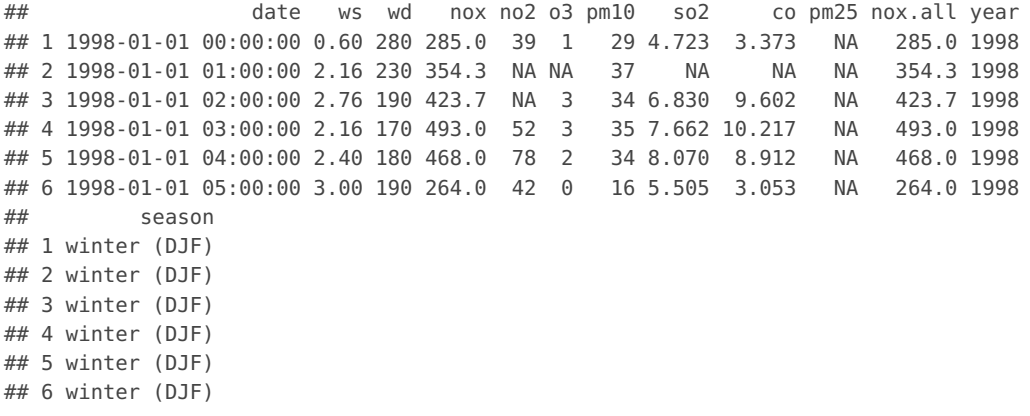

This adds a newfield "season" that is split into four *quantiles*. There is an option hemisphere that can be used to use southern hemisphere seasons when set as hemisphere = "southern". The type can also be another field in a data frame e.g.

```
mydata <- cutData(mydata, type = "pm10")
head(mydata)
```

```
## date ws wd nox no2 o3 pm10 so2 co pm25
## 1 1998-01-01 00:00:00 0.60 280 285.0 39 1 pm10 22 to 31 4.723 3.373 NA
## 2 1998-01-01 01:00:00 2.16 230 354.3 NA NA pm10 31 to 44 NA NA NA
## 3 1998-01-01 02:00:00 2.76 190 423.7 NA 3 pm10 31 to 44 6.830 9.602 NA
## 4 1998-01-01 03:00:00 2.16 170 493.0 52 3 pm10 31 to 44 7.662 10.217 NA
## 5 1998-01-01 04:00:00 2.40 180 468.0 78 2 pm10 31 to 44 8.070 8.912 NA
## 6 1998-01-01 05:00:00 3.00 190 264.0 42 0 pm10 -1 to 22 5.505 3.053 NA
## nox.all year season
## 1 285.0 1998 winter (DJF)
## 2 354.3 1998 winter (DJF)
## 3 423.7 1998 winter (DJF)
## 4 493.0 1998 winter (DJF)
## 5 468.0 1998 winter (DJF)
## 6 264.0 1998 winter (DJF)
```
**data(**mydata**)** ## re-load my data fresh

This divides PM<sub>10</sub> concentrations into four quantiles – roughly equal numbers of PM<sub>10</sub> concentrations in four levels.

Most of the time users do not have to call cutData directly because most functions have a type option that is used to call cutData directly e.g.

```
polarPlot(mydata, pollutant = "so2", type = "season")
```
However, it can be useful to call cutData *before* supplying the data to a function in a few cases. First, if one wants to set seasons to the southern hemisphere as above. Second, it is possible to override the division of a numeric variable into four quantiles by using the option n.levels. More details can be found in the cutData help file.

The cutData function has the following options:

- x A data frame containing a field date.
- type A string giving the way in which the data frame should be split. Pre-defined values are: "default", "year", "hour", "month", "season", "weekday", "ws", "site", "weekend", "monthyear", "daylight", "gmtbst" or "bstgmt".

type can also be the name of a numeric or factor. If a numeric column name is supplied cutData will split the data into four quantiles. Factors levels will be used to split the data without any adjustment.

hemisphere Can be "northern" or "southern", used to split data into seasons.

- n.levels Number of quantiles to split numeric data into.
- is.axis A logical (TRUE/FALSE), used to request shortened cut labels for axes.
- local.hour.offset,latitude,longitude Parameters used by cutDaylight to estimate if the measurement was collected during daylight or nighttime hours. local.hour.offset gives the measurement timezone and latitude and longitude give the measurement location. NOTE: The default settings for these three parameters are the London Marylebone Road AURN site associated with the mydata example data set. See  $\dots$  {} and Details below for further information.

All additional parameters are passed on to next function(s). For example, with cutData all additional parameters are passed on to cutDaylight allowing direct access to cutDaylight via either cutData or any openair using cutData for type conditioning.

# <span id="page-83-0"></span>**12 The windRose and pollutionRose functions**

# **12.1 Purpose**

see also [polarFreq](#page-92-0) [per](#page-89-0)[centileRose](#page-89-0)

The wind rose is a very useful way of summarising meteorological data. It is particularly useful for showing how wind speed and wind direction conditions vary by year. The windRose function can plot wind roses in a variety of ways: summarising all available wind speed and wind direction data, plotting individual wind roses by year, and also by month. The latter is useful for considering how meteorological conditions vary by season.

Data are summarised by direction, typically by 45 or 30° and by different wind speed categories. Typically, wind speeds are represented by different width 'paddles'. The plots show the proportion (here represented as a percentage) of time that the wind is from a certain angle and wind speed range.

The windRose function also calculates the percentage of "calms" i.e. when the wind speed is zero. UK Met Office data assigns these periods to 0 degrees wind direction with valid northerly winds being assigned to 360 degrees.

# **12.2 Options available**

The windRose function has the following options:

- mydata A data frame containing fields ws and wd
- ws Name of the column representing wind speed.
- wd Name of the column representing wind direction.
- ws.int The Wind speed interval. Default is 2 m/s but for low met masts with low mean wind speeds a value of 1 or 0.5 m/s may be better. Note, this argument is superseded in pollutionRose. See breaks below.
- angle Default angle of "spokes" is 30. Other potentially useful angles are 45 and 10. Note that the width of the wind speed interval may need adjusting using width.
- type type determines how the data are split i.e. conditioned, and then plotted. The default is will produce a single plot using the entire data. Type can be one of the built-in types as detailed in cutData e.g. "season", "year", "weekday" and so on. For example,  $type =$  "season" will produce four plots  $-$  one for each season.

It is also possible to choose type as another variable in the data frame. If that variable is numeric, then the data will be split into four quantiles (if possible) and labelled accordingly. If type is an existing character or factor variable, then those categories/levels will be used directly. This offers great flexibility for understanding the variation of different variables and how they depend on one another.

Type can be up length two e.g. type =  $c$  ("season", "weekday") will produce a 2x2 plot split by season and day of the week. Note, when two types are provided the first forms the columns and the second the rows.

- cols Colours to be used for plotting. Options include default, increment, heat, jet, hue and user defined. For user defined the user can supply a list of colour names recognised by R (type colours() to see the full list). An example would be cols = c("yellow", "green", "blue", "black").
- grid.line Grid line interval to use. If NULL, as in default, this is assigned by windRose based on the available data range. However, it can also be forced to a specific value, e.g. grid.line =  $10$ .
- width For paddle = TRUE, the adjustment factor for width of wind speed intervals. For example, width =  $1.5$  will make the paddle width 1.5 times wider.
- seg For pollutionRose seg determines with width of the segments. For example,  $seq = 0.5$  will produce segments 0.5  $*$  angle.
- auto.text Either TRUE (default) or FALSE. If TRUE titles and axis labels will automatically try and format pollutant names and units properly e.g. by subscripting the '2' in NO2.
- breaks Most commonly, the number of break points for wind speed in windRose or pollutant in pollutionRose. For windRose and the ws.int default of 2 m/s, the default, 4, generates the break points 2, 4, 6, 8 m/s. For pollutionRose, the default, 6, attempts to breaks the supplied data at approximately 6 sensible break points. However, breaks can also be used to set specific break points. For example, the argument breaks =  $c(1, 10, 100)$  breaks the data into segments <1, 1-10, 10-100, >100.
- offset The size of the 'hole' in the middle of the plot, expressed as a percentage of the polar axis scale, default 10.
- paddle Either TRUE (default) or FALSE. If TRUE plots rose using 'paddle' style spokes. If FALSE plots rose using 'wedge' style spokes.
- key.header Adds additional text/labels above and/or below the scale key, respectively. For example, passing windRose(mydata, key.header = "ws") adds the addition text as a scale header. Note: This argument is passed to drawOpenKey via quickText, applying the auto.text argument, to handle formatting.

#### key.footer see key.footer.

- key.position Location where the scale key is to plotted. Allowed arguments currently include "top", "right", "bottom" and "left".
- key Fine control of the scale key via drawOpenKey. See drawOpenKey for further details.
- dig.lab The number of signficant figures at which scientific number formatting is used in break point and key labelling. Default 5.
- statistic The statistic to be applied to each data bin in the plot. Options currently include "prop.count", "prop.mean" and "abs.count". The default "prop.count" sizes bins according to the proportion of the frequency of measurements. Similarly, prop.mean sizes bins according to their relative contribution to the mean. "abs.count" provides the absolute count of measurements in each bin.
- pollutant Alternative data series to be sampled instead of wind speed. The windRose default NULL is equivalent to pollutant  $=$  "ws".
- annotate If TRUE then the percentage calm and mean values are printed in each panel.
- ... For pollutionRose other parameters that are passed on to windRose. For windRose other parameters that are passed on to drawOpenKey, lattice:xyplot and cutData. Axis and title labelling options ( $x$ lab,  $y$ lab, main) are passed to xyplot via quickText to handle routine formatting.

### **12.3 Example of use**

The function is very simply called as shown for [Figure 32.](#page-86-0)

[Figure 33](#page-87-0) highlights some interesting differences between the years. In 2000, for example, there were a large number of occasions when the wind was from the SSW and 2003 clearly had more occasions when the wind was easterly. It can also be useful to use type = "month" to get an idea of how wind speed and direction vary seasonally.

The type option is very flexible in **openair** and can be used to quickly consider the dependencies between variables. [section 11](#page-81-0) describes the basis of this option in **openair** plot. As an example, consider the question: what are the meteorological conditions that control high and low concentrations of  $PM_{10}$ ? By setting type = "pm10", **openair** will split the PM<sup>10</sup> concentrations into four *quantiles*i.e. roughly equal numbers of points in each level. The plot will then show four different wind roses for each quantile level, although the default number of levels can be set by the user  $-$  see ?cutData for more details. [Figure 34](#page-87-1) shows the results of setting  $type = "pm10".$  For the lowest concentrations of  $PM<sub>10</sub>$  the wind direction is dominated by northerly winds, and relatively low wind speeds. By contrast, the highest concentrations (plot furthest right) are dominated by relatively strong winds from the south-west. It is therefore very easy to obtain a good idea about the conditions that tend to lead to high (or low) concentrations of a pollutant. Furthermore, the type option is available in almost all **openair** functions.

pollutionRose is a variant of windRose that is useful for considering pollutant concentrations by wind direction, or more specifically the percentage time the concentration is in a particular range. This type of approach can be very informative for air pollutant species, as demonstrated by Ronald Henry and co-authors in a recent paper [\(Henry et al.,](#page-217-0) [2009\)](#page-217-0).

You can produce similar pollution roses using the pollutionRose function in recent versions of **openair**, e.g. as in [Figure 35:](#page-88-0)

<span id="page-86-0"></span>**windRose(**mydata**)**

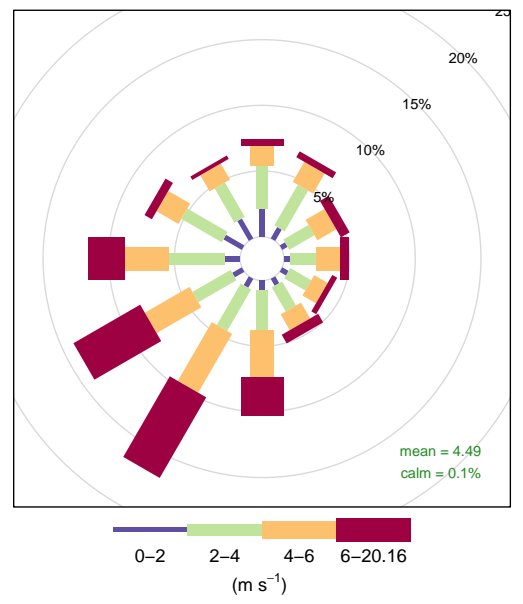

**Frequency of counts by wind direction (%)**

**Figure 32:** Use of windRose function to plot wind speed/direction frequencies. Wind speeds are split into the intervals shown by the scale in each panel. The grey circles show the % frequencies.

pollutionRose is *wrapper* for windRose. It simply replaces the wind speed data series in the supplied data set with another variable using the argument pollutant before passing that on to windRose. It also modifies breaks to estimate a sensible set of break points for that pollutant and uses a slightly different set of default options (key to right, wedge style plot) but otherwise handles arguments just like the parent windRose function.

While [Figure 35](#page-88-0) indicates that most higher  $NO<sub>x</sub>$  concentrations are also associated with the SW, conditioning allows you to be much informative. For example, conditioning by  $SO<sub>2</sub>$  [\(Figure 36\)](#page-88-1) demonstrates that higher NO<sub>x</sub> concentrations are associated with the SW and much of the higher SO<sub>2</sub> concentrations. However, it also highlights a notable NO<sub>x</sub> contribution from the E, most apparent at highest  $SO_2$  concentrations that is obscured in [Figure 35](#page-88-0) by a relatively high  $NO_x$  background [\(Figure 36\)](#page-88-1).

pollutionRose can also usefully be used to show which wind directions dominate the overall concentrations. By supplying the option statistic  $=$  "prop.mean" (proportion contribution to the mean), a good idea can be gained as to which wind directions contribute most to overall concentrations, as well as providing information on the different concentration levels. A simple plot is shown in [Figure 37,](#page-88-2) which clearly shows the dominance of south-westerly winds controlling the overall mean  $NO<sub>x</sub>$  concentrations at this site. Indeed, almost half the overall  $NO<sub>x</sub>$  concentration is contributed by two wind sectors to the south-west. The polarFreq function can also show this sort of information, but the pollution rose is more effective because both length and colour are used to show the contribution. These plots are very useful for understanding which wind directions control the overall mean concentrations.

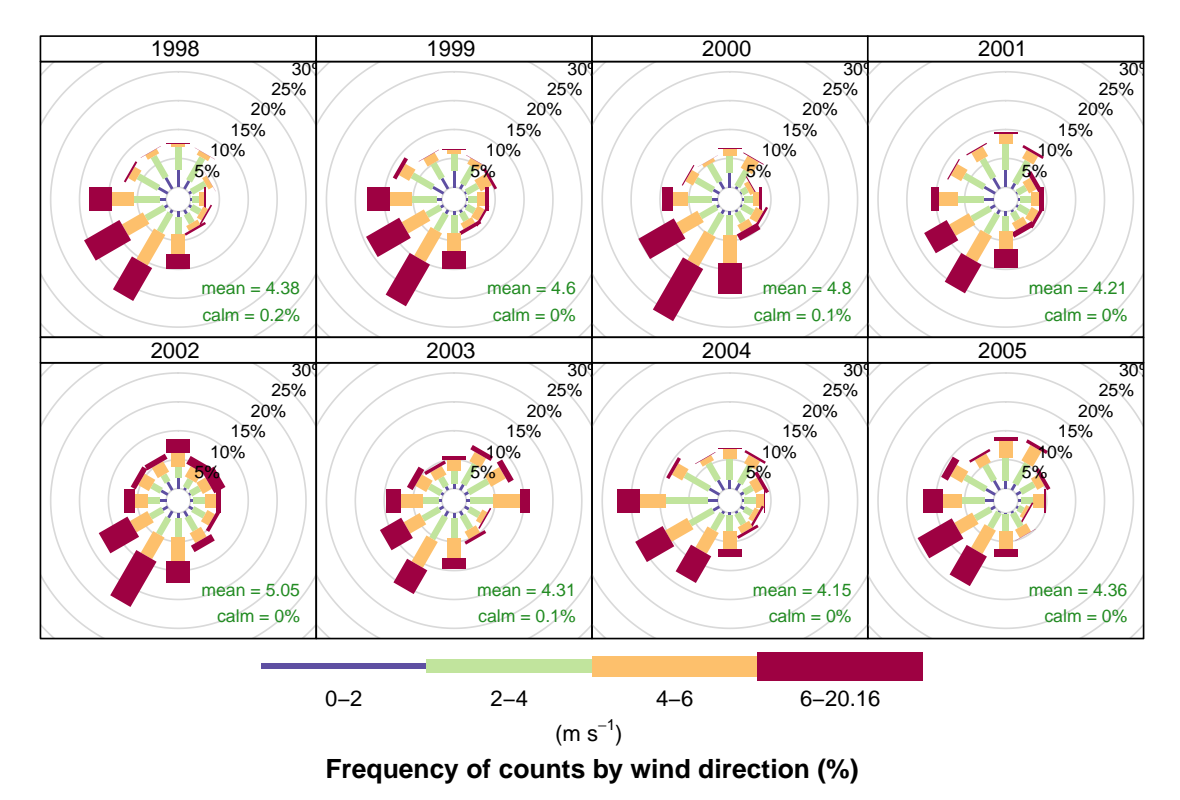

<span id="page-87-0"></span>**windRose(**mydata**,** type = "year"**,** layout = **c(**4**,** 2**))**

**Figure 33:** Use of windRose function to plot wind speed/direction frequencies by year. Wind speeds are split into the intervals shown by the scale in each panel. The grey circles show the 10 and 20 % frequencies.

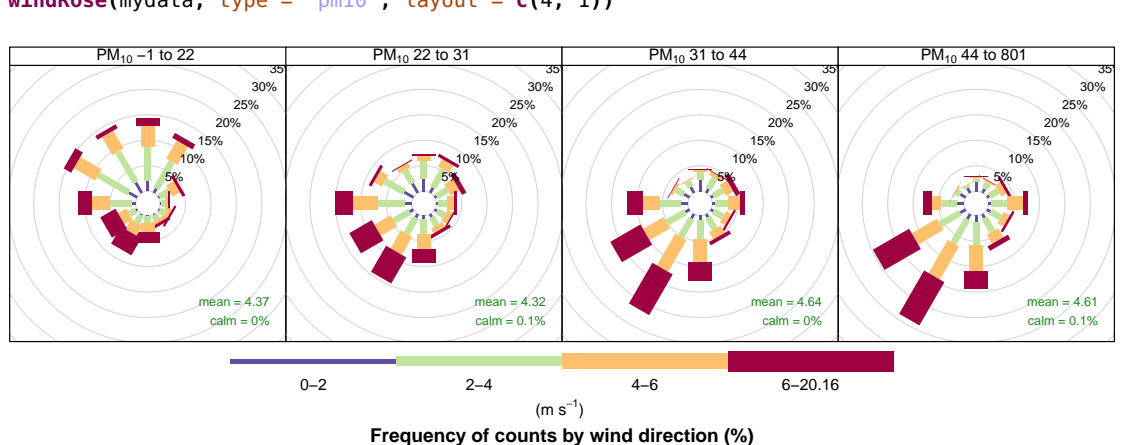

<span id="page-87-1"></span>**windRose(**mydata**,** type = "pm10"**,** layout = **c(**4**,** 1**))**

Figure 34: Wind rose for four different levels of PM<sub>10</sub> concentration. The levels are defined as the four *quantiles* of PM<sub>10</sub> concentration and the ranges are shown on each of the plot labels.

<span id="page-88-0"></span>**pollutionRose(**mydata**,** pollutant = "nox"**)**

 $calm = 0.1%$ 

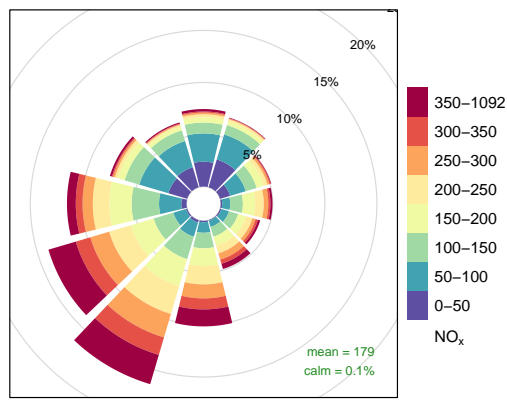

**Frequency of counts by wind direction (%)**

Figure 35: NO<sub>x</sub> pollution rose produced using pollutionRose and default pollutionRose settings.

<span id="page-88-1"></span>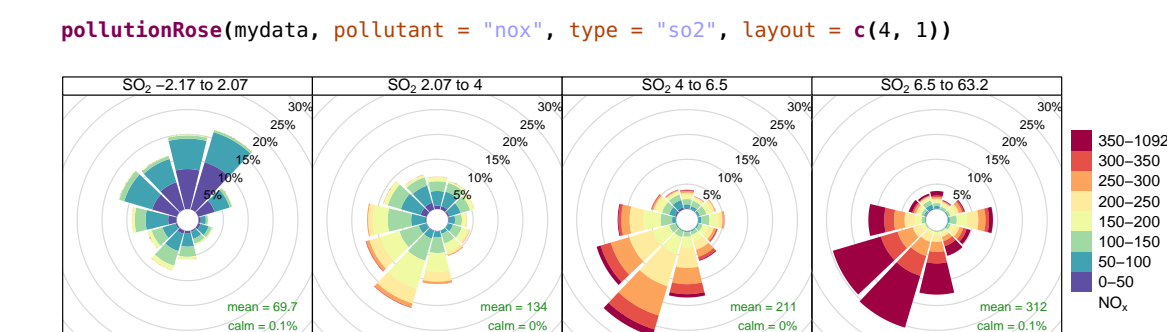

 $calm = 0%$ 

**Frequency of counts by wind direction (%)**

 $calm = 0%$ 

**Figure 36:** NO<sub>x</sub> pollution rose conditioned by  $SO_2$  concentration.

<span id="page-88-2"></span>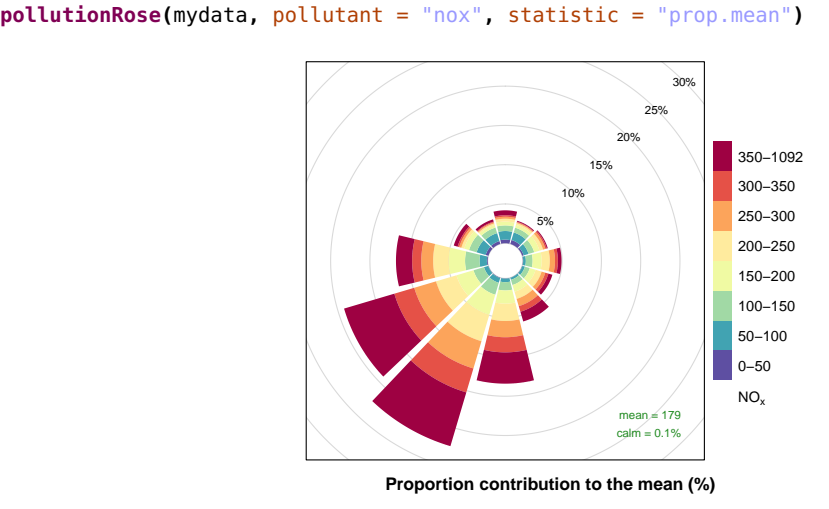

**Figure 37:** Pollution rose showing which wind directions contribute most to overall mean concentrations.

# <span id="page-89-0"></span>**13 The percentileRose function**

# **13.1 Purpose**

see also [windRose,](#page-83-0) [polarPlot](#page-100-0) [pollutionRose](#page-83-0) [polarAnnulus](#page-114-0)

percentileRose calculates percentile levels of a pollutant and plots them by wind direction. One or more percentile levels can be calculated and these are displayed as either filled areas or as lines.

The levels by wind direction are calculated using a cyclic smooth cubic spline. The wind directions are rounded to the nearest 10 degrees, consistent with surface data from the UK Met Office before a smooth is fitted.

The percentileRose function compliments other similar functions including windRose, pollutionRose, polarFreq or polarPlot. It is most useful for showing the distribution of concentrations by wind direction and often can reveal different sources e.g. those that only affect high percentile concentrations such as a chimney stack.

Similar to other functions, flexible conditioning is available through the type option. It is easy for example to consider multiple percentile values for a pollutant by season, year and so on. See examples below.

# **13.2 Options available**

The percentileRose function has the following options:

- mydata A data frame minimally containing wd and a numeric field to plot  $-pollutant$ .
- pollutant Mandatory. A pollutant name corresponding to a variable in a data frame should be supplied e.g. pollutant  $=$  "nox". More than one pollutant can be supplied e.g. pollutant =  $c("no2", "o3")$  provided there is only one type.
- type type determines how the data are split i.e. conditioned, and then plotted. The default is will produce a single plot using the entire data. Type can be one of the built-in types as detailed in cutData e.g. "season", "year", "weekday" and so on. For example, type  $=$  "season" will produce four plots  $-$  one for each season.

It is also possible to choose type as another variable in the data frame. If that variable is numeric, then the data will be split into four quantiles (if possible) and labelled accordingly. If type is an existing character or factor variable, then those categories/levels will be used directly. This offers great flexibility for understanding the variation of different variables and how they depend on one another.

Type can be up length two e.g. type  $= c$  ("season", "weekday") will produce a 2x2 plot split by season and day of the week. Note, when two types are provided the first forms the columns and the second the rows.

percentile The percentile value(s) to plot. Must be between 0–100.

- cols Colours to be used for plotting. Options include "default", "increment", "heat", "jet" and user defined. For user defined the user can supply a list of colour names recognised by R (type colours() to see the full list). An example would be cols = c("yellow", "green", "blue").
- fill Should the percentile intervals be filled (default) or should lines be drawn  $(fill = FALSE).$
- intervals User-supplied intervals for the scale e.g. intervals =  $c(0, 10, 30, 50)$
- angle.scale The pollutant scale is by default shown at a 45 degree angle. Sometimes the placement of the scale may interfere with an interesting feature. The user can therefore set angle.scale to another value (between 0 and 360 degrees) to mitigate such problems. For example angle. scale =  $315$  will draw the scale heading in a NW direction.
- auto.text Either TRUE (default) or FALSE. If TRUE titles and axis labels will automatically try and format pollutant names and units properly e.g. by subscripting the '2' in NO2.
- key.header Adds additional text/labels to the scale key. For example, passing options key.header = "header", key.footer = "footer" adds addition text above and below the scale key. These arguments are passed to draw0penKey via quickText, applying the auto.text argument, to handle formatting.
- key.footer key.header.
- key.position Location where the scale key is to plotted. Allowed arguments currently include "top", "right", "bottom" and "left".
- key Fine control of the scale key via drawOpenKey. See drawOpenKey for further details.
- ... Other graphical parameters are passed onto cutData and lattice:xyplot. For example, percentileRose passes the option hemisphere  $=$  "southern" on to cutData to provide southern (rather than default northern) hemisphere handling of type = "season". Similarly, common graphical arguments, such as xlim and ylim for plotting ranges and lwd for line thickness when using  $fill = FALSE$ , are passed on xyplot, although some local modifications may be applied by openair. For example, axis and title labelling options (such as xlab, ylab and main) are passed to xyplot via quickText to handle routine formatting.

## **13.3 Example of use**

The first example is a basic plot of percentiles of  $O_3$  shown in [Figure 38.](#page-91-0)

A slightly more interesting plot is shown in [Figure 39](#page-91-1) for  $SO_2$  concentrations. We also take the opportunity of changing some of the default options. In this case it can be clearly seen that the highest concentrations of  $SO<sub>2</sub>$  are dominated by east and south-easterly winds; likely reflecting the influence of stack emissions in those directions.

Lots more insight can be gained by considering how percentile values vary by other factors i.e. conditioning. For example, what do  $O_3$  concentrations look like split by season and whether it is daylight or nighttime hours? We can set the type to consider season *and* whether it is daylight or nighttime. $11$  This Figure reveals some interesting features. First,  $O_3$  concentrations are higher in the spring and summer and when the wind is from the north.  $O_3$  concentrations are higher on average at this site in spring due to the peak of northern hemispheric  $O_3$  and to some extent local production. This may also explain why  $O_3$  concentrations are somewhat higher at nighttime in spring compared with summer. Second, peak  $O_3$  concentrations are higher during daylight hours in summertime when

<span id="page-90-0"></span> $11$ In choosing type = "daylight" the default is to consider a latitude of central London (or close to). Users can set the latitude in the function call if working in other parts of the world.

#### <span id="page-91-0"></span>**percentileRose(**mydata**,** pollutant = "o3"**)**

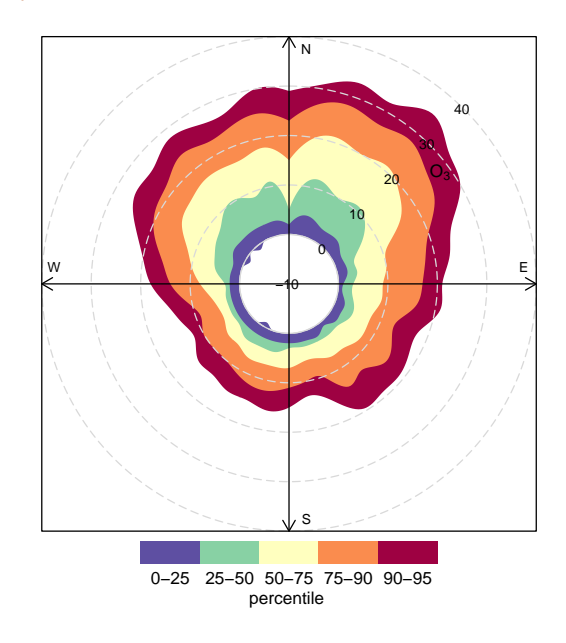

Figure 38: A percentileRose plot of O<sub>3</sub> concentrations at Marylebone Road. The percentile intervals are shaded and are shown by wind direction. It shows for example that higher concentrations occur for northerly winds, as expected at this location. However, it also shows, for example the actual value of the 95th percentile  $O_3$  concentration.

<span id="page-91-1"></span>**percentileRose(**mydata**,** pollutant = "so2"**,** percentile = **c(**25**,** 50**,** 75**,** 90**,** 95**,** 99**,** 99.9**),** col = "brewer1"**,** key.position = "right"**)**

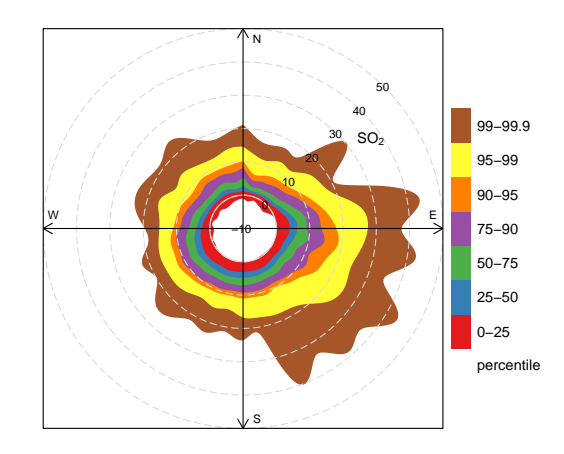

Figure 39: A percentileRose plot of SO<sub>2</sub> concentrations at Marylebone Road. The percentile intervals are shaded and are shown by wind direction. This plot sets some user-defined percentile levels to consider the higher  $SO_2$  concentrations, moves the key to the right and uses an alternative colour scheme.

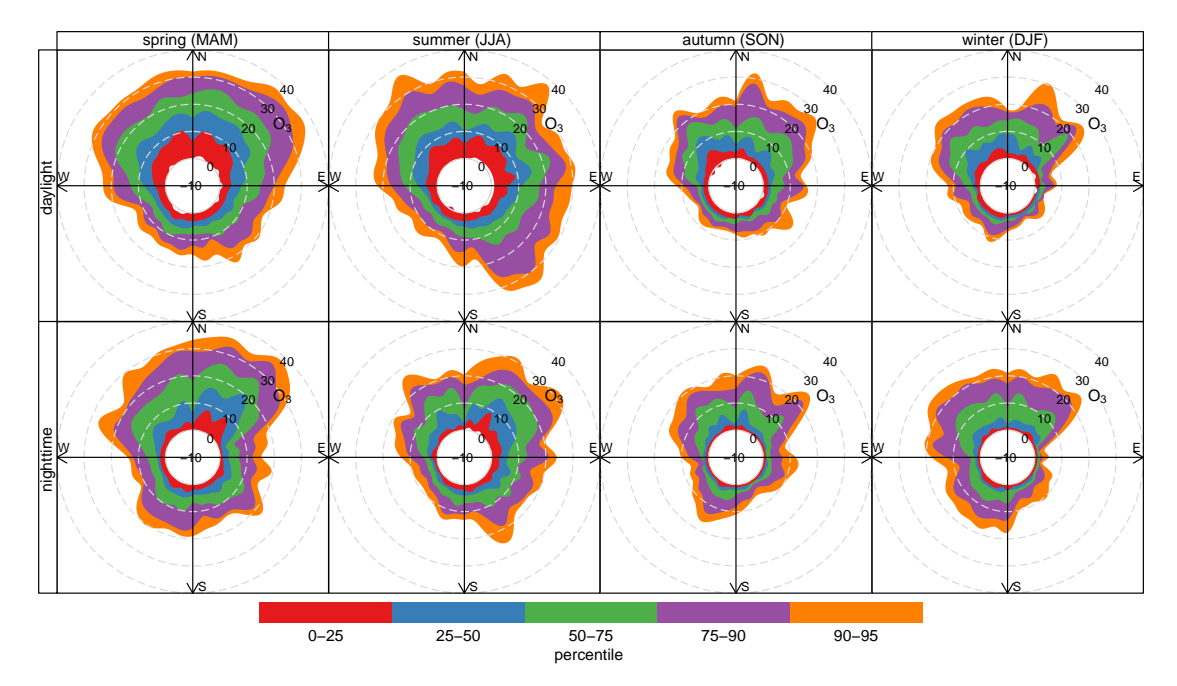

**percentileRose(**mydata**,** type = **c(**"season"**,** "daylight"**),** pollutant = "o3"**,** col = "Set1"**)**

Figure 40: A percentileRose plot of O<sub>3</sub> concentrations at Marylebone Road. The percentile intervals are shaded and are shown by wind direction.The plot show the variation by season and whether it is nighttime or daylight hours.

the wind is from the south-east. This will be due to more local (UK/European) production that is photochemically driven — and hence more important during daylight hours.

# <span id="page-92-0"></span>**14 The polarFreq function**

# **14.1 Purpose**

see also [windRose](#page-83-0) [per](#page-89-0)[centileRose](#page-89-0) [polarPlot](#page-100-0)

This is a custom-made plot to compactly show the distribution of wind speeds and directions from meteorological measurements. It is similar to the traditional wind rose, but includes a number of enhancements to also show how concentrations of pollutants and other variables vary. It can summarise all available data, or show it by different time periods e.g. by year, month, day of the week. It can also consider a wide range of statistics.

# **14.2 Options available**

The polarFreq function has the following options:

- mydata A data frame minimally containing ws, wd and date.
- pollutant Mandatory. A pollutant name corresponding to a variable in a data frame should be supplied e.g. pollutant  $=$  "nox"
- statistic The statistic that should be applied to each wind speed/direction bin. Can be "frequency", "mean", "median", "max" (maximum), "stdev" (standard deviation) or "weighted.mean". The option "frequency" (the default) is the

simplest and plots the frequency of wind speed/direction in different bins. The scale therefore shows the counts in each bin. The option "mean" will plot the mean concentration of a pollutant (see next point) in wind speed/direction bins, and so on. Finally, "weighted.mean" will plot the concentration of a pollutant weighted by wind speed/direction. Each segment therefore provides the percentage overall contribution to the total concentration. More information is given in the examples. Note that for options other than "frequency", it is necessary to also provide the name of a pollutant. See function cutData for further details.

- ws.int Wind speed interval assumed. In some cases e.g. a low met mast, an interval of 0.5 may be more appropriate.
- grid.line Radial spacing of grid lines.
- breaks The user can provide their own scale. breaks expects a sequence of numbers that define the range of the scale. The sequence could represent one with equal spacing e.g. breaks =  $seq(0, 100, 10)$  - a scale from 0-10 in intervals of 10, or a more flexible sequence e.g. breaks =  $c(0, 1, 5, 7, 10)$ , which may be useful for some situations.
- cols Colours to be used for plotting. Options include "default", "increment", "heat", "jet" and user defined. For user defined the user can supply a list of colour names recognised by R (type colours() to see the full list). An example would be cols = c("yellow", "green", "blue")
- trans Should a transformation be applied? Sometimes when producing plots of this kind they can be dominated by a few high points. The default therefore is TRUE and a square-root transform is applied. This results in a non-linear scale and (usually) a better representation of the distribution. If set to FALSE a linear scale is used.
- type type determines how the data are split i.e. conditioned, and then plotted. The default is will produce a single plot using the entire data. Type can be one of the built-in types as detailed in cutData e.g. "season", "year", "weekday" and so on. For example, type  $=$  "season" will produce four plots  $-$  one for each season.

It is also possible to choose type as another variable in the data frame. If that variable is numeric, then the data will be split into four quantiles (if possible) and labelled accordingly. If type is an existing character or factor variable, then those categories/levels will be used directly. This offers great flexibility for understanding the variation of different variables and how they depend on one another.

Type can be up length two e.g. type =  $c$  ("season", "weekday") will produce a 2x2 plot split by season and day of the week. Note, when two types are provided the first forms the columns and the second the rows.

min.bin The minimum number of points allowed in a wind speed/wind direction bin. The default is 1. A value of two requires at least 2 valid records in each bin an so on; bins with less than 2 valid records are set to NA. Care should be taken when using a value > 1 because of the risk of removing real data points. It is recommended to consider your data with care. Also, the polarPlot function can be of use in such circumstances.

- ws.upper A user-defined upper wind speed to use. This is useful for ensuring a consistent scale between different plots. For example, to always ensure that wind speeds are displayed between 1-10, set  $ws.int = 10$ .
- offset offset controls the size of the 'hole' in the middle and is expressed as a percentage of the maximum wind speed. Setting a higher offset e.g. 50 is useful for statistic = "weighted.mean" when  $ws$ . int is greater than the maximum wind speed. See example below.
- border.col The colour of the boundary of each wind speed/direction bin. The default is transparent. Another useful choice sometimes is "white".
- key.header,key.footer Adds additional text/labels to the scale key. For example, passing options key.header = "header", key.footer = "footer" adds addition text above and below the scale key. These arguments are passed to draw0penKey via quickText, applying the auto.text argument, to handle formatting.
- key.position Location where the scale key is to plotted. Allowed arguments currently include "top", "right", "bottom" and "left".
- key Fine control of the scale key via drawOpenKey. See drawOpenKey for further details.
- auto.text Either TRUE (default) or FALSE. If TRUE titles and axis labels will automatically try and format pollutant names and units properly e.g. by subscripting the '2' in NO2.
- Other graphical parameters passed onto lattice: xyplot and cutData. For example, polarFreq passes the option hemisphere = "southern" on to cutData to provide southern (rather than default northern) hemisphere handling of type = "season". Similarly, common axis and title labelling options (such as xlab, ylab, main) are passed to xyplot via quickText to handle routine formatting.

For type  $=$  "site", it is necessary to format the input data into columns date, ws, wd, site (and maybe pollutant). This means that date, for example is repeated a number of times equal to the number of sites.

# **14.3 Example of use**

This section shows an example output and use, using our data frame mydata. The function is very simply run as shown in [Figure 41.](#page-95-0) This produces the plot shown in [Figure 41.](#page-95-0)

By setting type = "year", the frequencies are shown separately by year as shown in [Figure 42,](#page-96-0) which shows that most of the time the wind is from a south-westerly direction with wind speeds most commonly between 2–6 m s $^{-1}$ . In 2000 there seemed to be a lot of conditions where the wind was from the south-west (leading to high pollutant concentrations at this location). The data for 2003 also stand out due to the relatively large number of occasions where the wind was from the east. Note the default colour scale, which has had a square-root transform applied, is used to provide a better visual distribution of the data.

The polarFreq function can also usefully consider pollutant concentrations. [Figure 43](#page-97-0) shows the mean concentration of  $SO_2$  by wind speed and wind direction and clearly highlights that  $SO_2$  concentrations tend to be highest for easterly winds and for 1998 in particular.

<span id="page-95-0"></span>**polarFreq(**mydata**)**

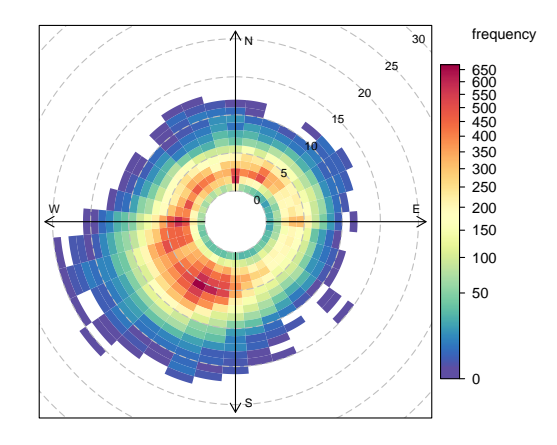

**Figure 41:** Use of polarFreq function to plot wind speed/directions. Each cell gives the total number of hours the wind was from that wind speed/direction in a particular year. The number of hours is coded as a colour scale shown to the right. The scale itself is non-linear to help show the overall distribution. The dashed circular grey lines show the wind speed scale. The date range covered by the data is shown in the strip. The strip can be removed by setting strip = FALSE in the function call.

By weighting the concentrations by the frequency of occasions the wind is from a certain direction and has a certain speed, gives a better indication of the conditions that dominate the overall mean concentrations. [Figure 44](#page-98-0) shows the weighted mean concentration of  $SO<sub>2</sub>$  and highlights that annual mean concentrations are dominated by south-westerly winds i.e. contributions from the road itself  $-$  and not by the fewer higher hours of concentrations when the wind is easterly. However, 2003 looks interesting because for that year, significant contributions to the overall mean were due to easterly wind conditions.

These plots when applied to other locations can reveal some useful features about different sources. For example, it may be that the highest concentrations measured only occur infrequently, and the weighted mean plot can help show this.

The code required to make [Figure 43](#page-97-0) and [44](#page-98-0) is shown below.

Users are encouraged to try out other plot options. However, one potentially useful plot is to select a few specific years of user interest. For example, what if you just wanted to compare two years e.g. 2000 and 2003? This is easy to do by sending a subset of data to the function. Use here can be made of the **openair**selectByDate function.

```
# wind rose for just 2000 and 2003
polarFreq(selectByDate(mydata, year = c(2000, 2003)), cols = "jet", type = "year")
```
The polarFreq function can also be used to gain an idea about the wind directions that contribute most to the overall mean concentrations. As already shown, use of the option statistic  $=$  "weighted.mean" will show the percentage contribution by wind direction and wind speed bin. However, often it is unnecessary to consider different wind speed intervals. To make the plot more effective, a few options are set as shown in [Figure 45.](#page-99-0) First, the statistic = "weighted.mean" is chosen to ensure that the plot shows concentrations weighted by their frequency of occurrence of wind direction. For this plot, we are mostly interested in just the contribution by wind direction and not wind speed. Setting the ws.int to be above the maximum wind speed in the data set ensures

14 The polarFreq function

<span id="page-96-0"></span>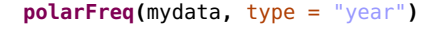

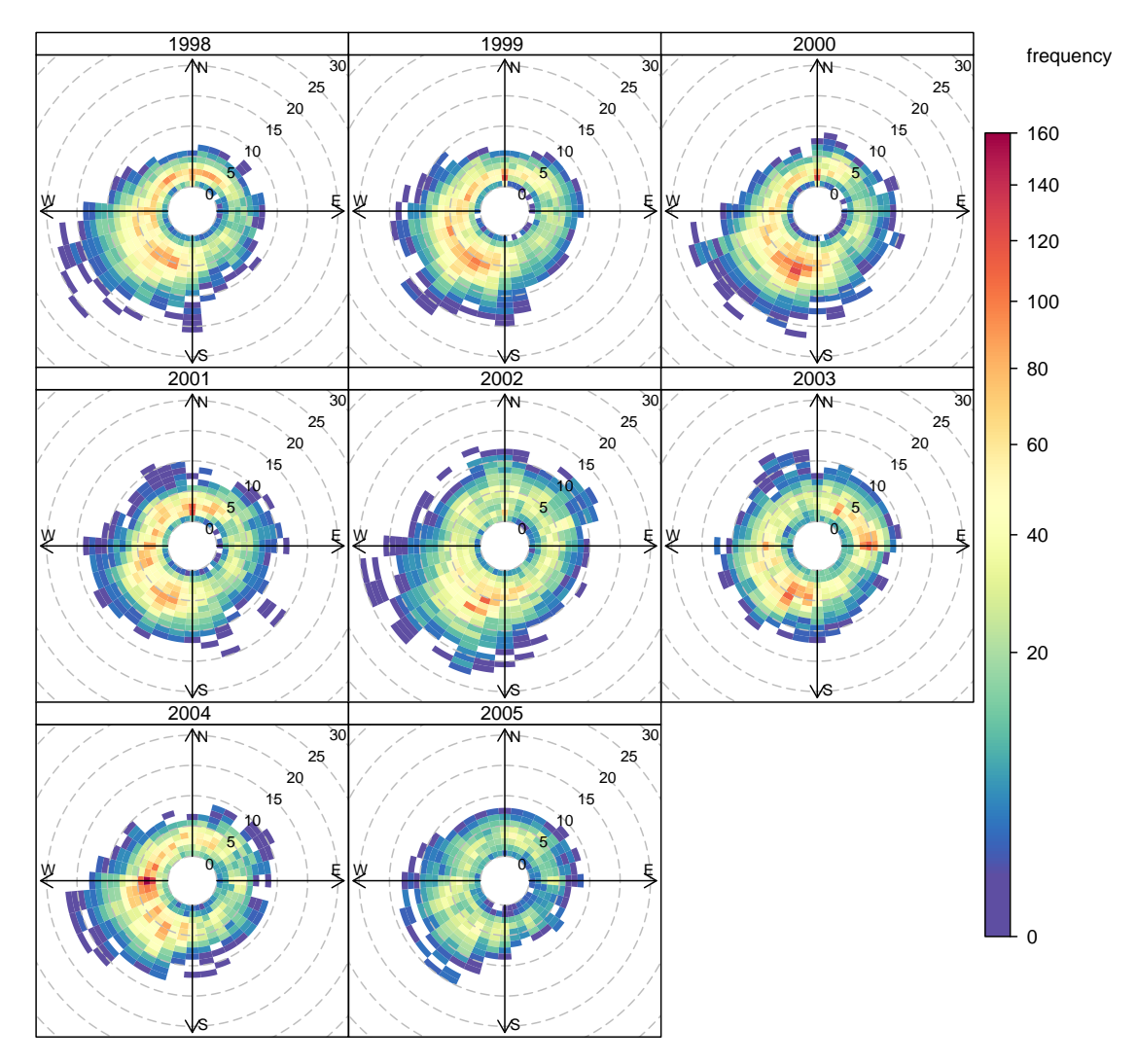

**Figure 42:** Use of polarFreq function to plot wind speed/directions by year. Each cell gives the total number of hours the wind was from that wind speed/direction in a particular year. The number of hours is coded as a colour scale shown to the right. The scale itself is non-linear to help show the overall distribution. The dashed circular grey lines show the wind speed scale.

that all data are shown in one interval. Rather than having a square-root transform applied to the colour scale, we choose to have a linear scale by setting trans = FALSE. Finally, to show a 'disk', the offset is set at 80. Increasing the value of the offset will narrow the disk.

While [Figure 45](#page-99-0) is useful – e.g. it clearly shows that concentrations of  $NO_x$  at this site are totally dominated by south-westerly winds, the use of pollutionRose for this type of plot is more effective, as shown in [section 12.](#page-83-0)

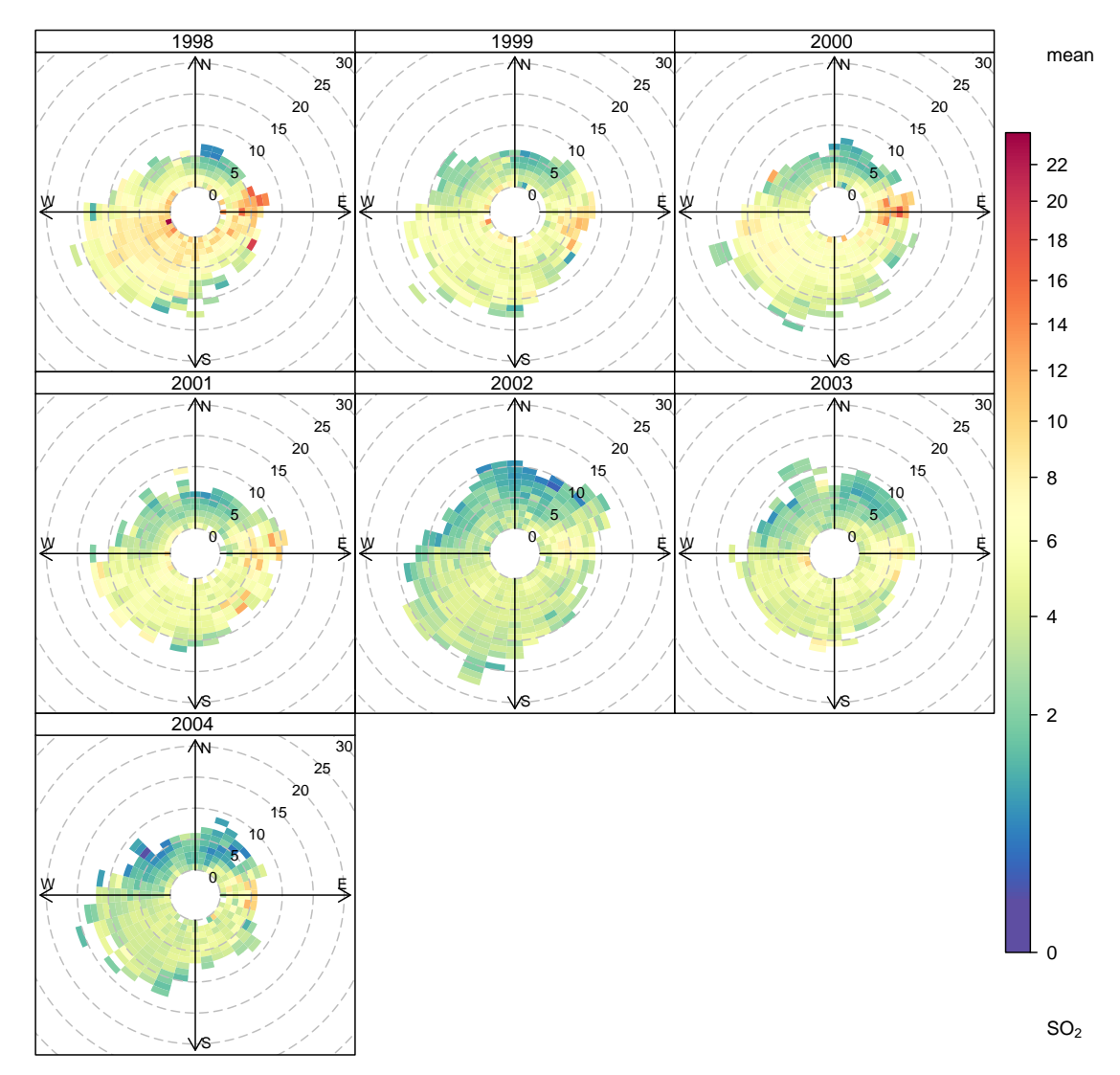

### <span id="page-97-0"></span>**polarFreq(**mydata**,** pollutant = "so2"**,** type = "year"**,** statistic = "mean"**,** min.bin = 2**)**

Figure 43: Use of polarFreq function to plot mean SO<sub>2</sub> concentrations (ppb) by wind speed/directions and year.

<span id="page-98-0"></span>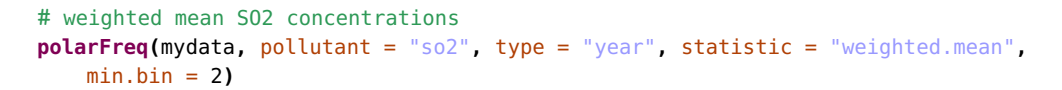

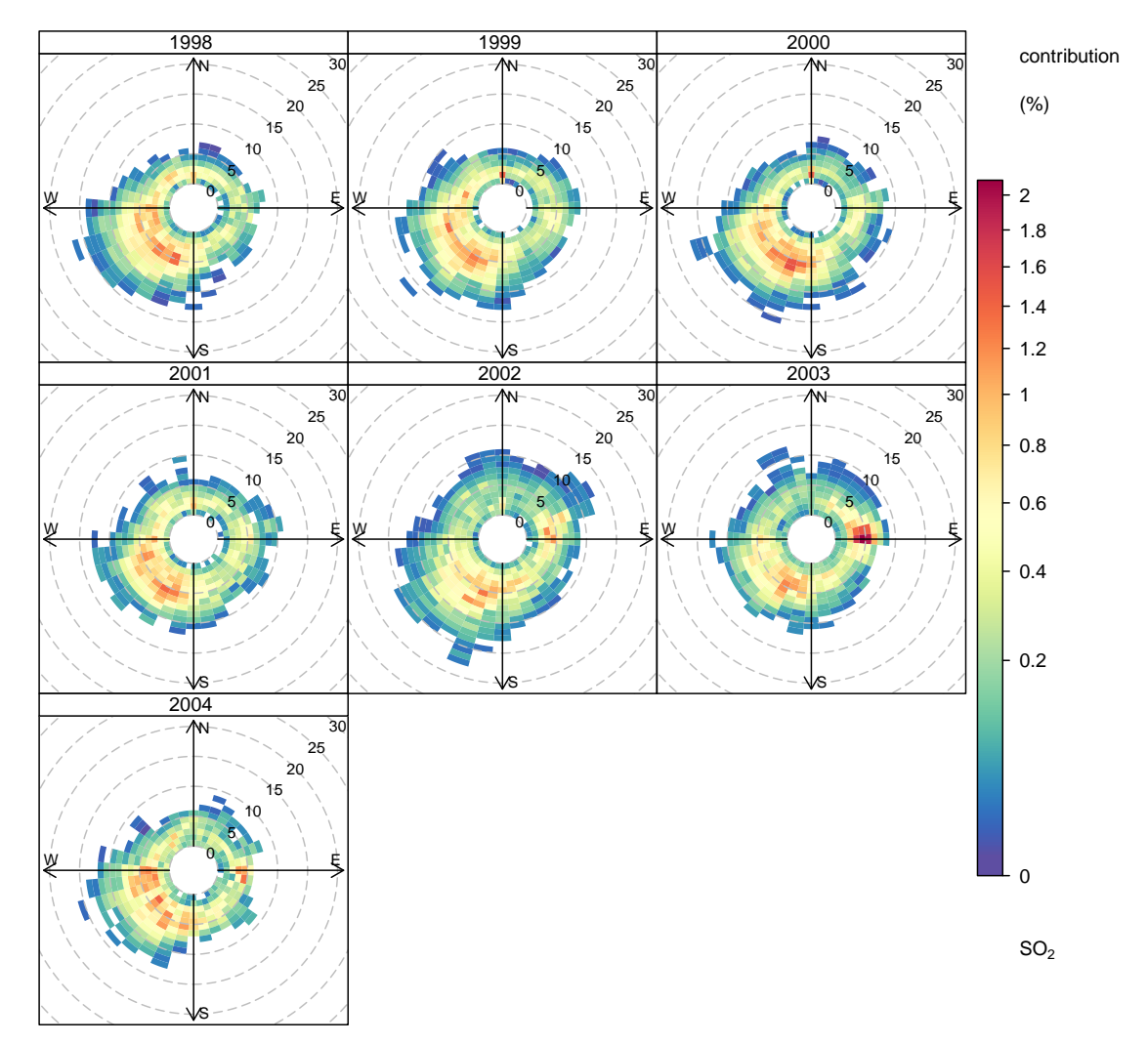

Figure 44: Use of polarFreq function to plot weighted mean SO<sub>2</sub> concentrations (ppb) by wind speed/directions and year.

```
polarFreq(mydata, pollutant = "nox", ws.int = 30, statistic = "weighted.mean",
    offset = 80, trans = FALSE, col = "heat")
```
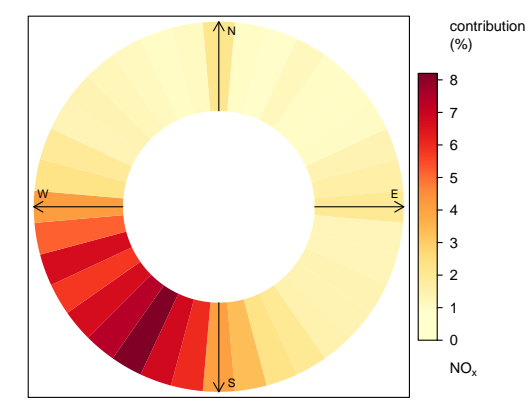

Figure 45: The percentage contribution to overall mean concentrations of NO<sub>x</sub> at Marylebone Road.

# <span id="page-100-0"></span>**15 The polarPlot and polarCluster functions**

# **15.1 Purpose**

see also [polarFreq](#page-92-0) [polarAnnulus](#page-114-0) [percentileR](#page-89-0)[ose](#page-89-0) [pollutionRose](#page-83-0)

The polarPlot function plots a *bivariate polar plot* of concentrations. Concentrations are shown to vary by wind speed and wind direction. In may respects they are similar to the plots shown in ([§14\)](#page-92-0) but include some additional enhancements. These enhancements include: plots are shown as a continuous surface and surfaces are calculated through modelling using smoothing techniques. These plots are not entirely new as others have considered the joint wind speed-direction dependence of concentrations (see for example [Yu et al.](#page-218-0) [\(2004\)](#page-218-0)). However, plotting the data in polar coordinates and for the purposes of source identification is new. Recent publications that describe or use the technique are [\(Carslaw et al.,](#page-216-0) [2006;](#page-216-0) [Westmoreland et al.,](#page-218-1) [2007\)](#page-218-1). These plots have proved to be useful for quickly gaining a graphical impression of potential sources influences at a location.

For many, maybe most situations, increasing wind speed generally results in lower concentrations due to increased dilution through advection and increased turbulence. There are, however, many processes that can lead to interesting concentration-wind speed dependencies and we will provide a more theoretical treatment of this in due course. However, below are a few reasons why concentrations can change with increasing wind speeds.

- Buoyant plumes from tall stacks can be brought down to ground-level resulting in high concentrations under high wind speed conditions.
- Particle suspension increases with increasing wind speeds e.g.  $PM_{10}$  from spoil heaps and the like.
- "Particle" suspension can be important close to coastal areas where higher wind speeds generate more sea spray.
- The wind speed dependence of concentrations in a street canyon can be very complex: higher wind speeds do not always results in lower concentrations due to recirculation. Bivariate polar plots are very good at revealing these complexities.
- As [Carslaw et al.](#page-216-0) [\(2006\)](#page-216-0) showed, aircraft emissions have an unusual wind speed dependence and this can help distinguish them from other sources. If several measurement sites are available, polar plots can be used to triangulate different sources.
- Concentrations of  $NO<sub>2</sub>$  can increase with increasing wind speed or at least not decline steeply due to increased mixing. This mixing can result in  $O_3$ -rich air converting NO to  $NO<sub>2</sub>$ .

The function has been developed to allow variables other than wind speed to be plotted with wind direction in polar coordinates. The key issue is that the other variable plotted against wind direction should be discriminating in some way. For example, temperature can help reveal high-level sources brought down to ground level in unstable atmospheric conditions, or show the effect a source emission dependent on temperature e.g. biogenic isoprene. For research applications where many more variables could be available, discriminating sources by these other variables could be very insightful.

Bivariate polar plots are constructed in the following way. First, wind speed, wind direction and concentration data are partitioned into wind speed-direction bins and the mean concentration calculated for each bin. Testing on a wide range of data suggests that wind direction intervals at 10 degrees and 30 wind speed intervals capture sufficient detail of the concentration distribution. The wind direction data typically available are

generally rounded to 10 degrees and for typical surface measurements of wind speed in the range 0 to 20 to 30 m s $^{\rm -1}$ , intervals greater than 30 would be difficult to justify based on a consideration of the accuracy of the instruments. Binning the data in this way is not strictly necessary but acts as an effective data reduction technique without affecting the fidelity of the plot itself. Furthermore, because of the inherent wind direction variability in the atmosphere, data from several weeks, months or years typically used to construct a bivariate polar plot tends to be diffuse and does not vary abruptly with either wind direction or speed and more finely resolved bin sizes or working with the raw data directly does not yield more information.

The wind components,  $u$  and  $v$  are calculated i.e.

$$
u = \bar{u}.\sin\left(\frac{2\pi}{\theta}\right), v = \bar{u}.\cos\left(\frac{2\pi}{\theta}\right)
$$
 (1)

with  $\bar{u}$  is the mean hourly wind speed and  $\theta$  is the mean wind direction in degrees with 90 degrees as being from the east.

The calculations above provides a  $u$ ,  $v$ , concentration  $(C)$  surface. While it would be possible to work with this surface data directly a better approach is to apply a model to the surface to describe the concentration as a function of the wind components  $u$  and  $v$  to extract real source features rather than noise. A flexible framework for fitting a surface is to use a Generalized Additive Model (GAM) e.g. [\(Hastie and Tibshirani,](#page-217-1) [1990;](#page-217-1) [Wood,](#page-218-2) [2006\)](#page-218-2). GAMs are a useful modelling framework with respect to air pollution prediction because typically the relationships between variables are non-linear and variable interactions are important, both of which issues can be addressed in a GAM framework. GAMs can be expressed as shown in [Equation 2:](#page-101-0)

$$
\sqrt{C_i} = \beta_0 + \sum_{j=1}^n s_j(x_{ij}) + \epsilon_i
$$
 (2)

<span id="page-101-0"></span>where  $\mathcal{C}_i$  is the ith pollutant concentration,  $\beta_0$  is the overall mean of the response,  $s_j(x_{ij})$ is the smooth function of ith value of covariate *i*, *n* is the total number of covariates, and  $\epsilon_i$ is the *i*th residual. Note that  $C_i$  is square-root transformed as the transformation generally produces better model diagnostics e.g. normally distributed residuals.

The model chosen for the estimate of the concentration surface is given by [Equation 3.](#page-101-1) In this model the square root-transformed concentration is a smooth function of the bivariate wind components u and v. Note that the smooth function used is *isotropic* because u and v are on the same scales. The isotropic smooth avoids the potential difficulty of smoothing two variables on different scales e.g. wind speed and direction, which introduces further complexities.

$$
\sqrt{C_i} = s(u, v) + \epsilon_i \tag{3}
$$

#### <span id="page-101-1"></span>**15.2 Options available**

The polarPlot function has the following options:

- mydata A data frame minimally containing wd, another variable to plot in polar coordinates (the default is a column "ws" — wind speed) and a pollutant. Should also contain date if plots by time period are required.
- pollutant Mandatory. A pollutant name corresponding to a variable in a data frame should be supplied e.g. pollutant  $=$  "nox". There can also be more than one pollutant specified e.g. pollutant =  $c("now", "no2").$  The main use

of using two or more pollutants is for model evaluation where two species would be expected to have similar concentrations. This saves the user stacking the data and it is possible to work with columns of data directly. A typical use would be pollutant  $= c("obs", "mod")$  to compare two columns "obs" (the observations) and "mod" (modelled values).

- x Name of variable to plot against wind direction in polar coordinates, the default is wind speed, "ws".
- wd Name of wind direction field.
- type type determines how the data are split i.e. conditioned, and then plotted. The default is will produce a single plot using the entire data. Type can be one of the built-in types as detailed in cutData e.g. "season", "year", "weekday" and so on. For example, type  $=$  "season" will produce four plots  $-$  one for each season.

It is also possible to choose type as another variable in the data frame. If that variable is numeric, then the data will be split into four quantiles (if possible) and labelled accordingly. If type is an existing character or factor variable, then those categories/levels will be used directly. This offers great flexibility for understanding the variation of different variables and how they depend on one another.

Type can be up length two e.g. type =  $c$  ("season", "weekday") will produce a 2x2 plot split by season and day of the week. Note, when two types are provided the first forms the columns and the second the rows.

- statistic The statistic that should be applied to each wind speed/direction bin. Can be "mean" (default), "median", "max" (maximum), "frequency". "stdev" (standard deviation) or "weighted.mean". Because of the smoothing involved, the colour scale for some of these statistics is only to provide an indication of overall pattern and should not be interpreted in concentration units e.g. for statistic = "weighted.mean" where the bin mean is multiplied by the bin frequency and divided by the total frequency. In many cases using polarFreq will be better. Setting statistic  $=$  "weighted.mean" can be useful because it provides an indication of the concentration \* frequency of occurrence and will highlight the wind speed/direction conditions that dominate the overall mean.
- resolution Two plot resolutions can be set: "normal" (the default) and "fine", for a smoother plot. It should be noted that plots with a "fine" resolution can take longer to render and the default option should be sufficient or most circumstances.
- limits The function does its best to choose sensible limits automatically. However, there are circumstances when the user will wish to set different ones. An example would be a series of plots showing each year of data separately. The limits are set in the form  $c$  (lower, upper), so limits =  $c(0, 100)$  would force the plot limits to span 0-100.
- exclude.missing Setting this option to TRUE (the default) removes points from the plot that are too far from the original data. The smoothing routines will produce predictions at points where no data exist i.e. they predict. By removing the points too far from the original data produces a plot where it is clear where the original data lie. If set to FALSE missing data will be interpolated.
- uncertainty Should the uncertainty in the calculated surface be shown? If TRUE three plots are produced on the same scale showing the predicted surface together with the estimated lower and upper uncertainties at the 95 the uncertainties is useful to understand whether features are real or not. For example, at high wind speeds where there are few data there is greater uncertainty over the predicted values. The uncertainties are calculated using the GAM and weighting is done by the frequency of measurements in each wind speeddirection bin. Note that if uncertainties are calculated then the type is set to "default".
- cols Colours to be used for plotting. Options include "default", "increment", "heat", "jet" and RColorBrewer colours — see the openair openColours function for more details. For user defined the user can supply a list of colour names recognised by R (type colours() to see the full list). An example would be cols = c("yellow", "green", "blue")
- min.bin The minimum number of points allowed in a wind speed/wind direction bin. The default is 1. A value of two requires at least 2 valid records in each bin an so on; bins with less than 2 valid records are set to NA. Care should be taken when using a value > 1 because of the risk of removing real data points. It is recommended to consider your data with care. Also, the polarFreq function can be of use in such circumstances.
- upper This sets the upper limit wind speed to be used. Often there are only a relatively few data points at very high wind speeds and plotting all of them can reduce the useful information in the plot.
- angle.scale The wind speed scale is by default shown at a 315 degree angle. Sometimes the placement of the scale may interfere with an interesting feature. The user can therefore set angle. scale to another value (between 0 and 360 degrees) to mitigate such problems. For example angle. scale =  $45$  will draw the scale heading in a NE direction.
- units The units shown on the polar axis scale.
- force.positive The default is TRUE. Sometimes if smoothing data with steep gradients it is possible for predicted values to be negative. force.positive = TRUE ensures that predictions remain positive. This is useful for several reasons. First, with lots of missing data more interpolation is needed and this can result in artifacts because the predictions are too far from the original data. Second, if it is known beforehand that the data are all positive, then this option carries that assumption through to the prediction. The only likely time where setting force.positive = FALSE would be if background concentrations were first subtracted resulting in data that is legitimately negative. For the vast majority of situations it is expected that the user will not need to alter the default option.
- $k = 1$  This is the smoothing parameter used by the gam function in package macy. Typically, value of around 100 (the default) seems to be suitable and will resolve important features in the plot. The most appropriate choice of  $k$  is problem-dependent; but extensive testing of polar plots for many different problems suggests a value of  $k$  of about 100 is suitable. Setting  $k$  to higher values will not tend to affect the surface predictions by much but will add to the computation time. Lower values of k will increase smoothing. Sometimes

with few data to plot polarPlot will fail. Under these circumstances it can be worth lowering the value of k.

- normalise If TRUE concentrations are normalised by dividing by their mean value. This is done *after* fitting the smooth surface. This option is particularly useful if one is interested in the patterns of concentrations for several pollutants on different scales e.g. NOx and CO. Often useful if more than one pollutant is chosen.
- key.header Adds additional text/labels to the scale key. For example, passing the options  $key.$ header = "header", key.footer = "footer1" adds addition text above and below the scale key. These arguments are passed to draw0penKey via quickText, applying the auto, text argument, to handle formatting.
- key.footer see key.footer.
- key.position Location where the scale key is to plotted. Allowed arguments currently include "top", "right", "bottom" and "left".
- key Fine control of the scale key via drawOpenKey. See drawOpenKey for further details.
- auto.text Either TRUE (default) or FALSE. If TRUE titles and axis labels will automatically try and format pollutant names and units properly e.g. by subscripting the '2' in NO2.
- Other graphical parameters passed onto lattice: levelplot and cutData. For example, polarPlot passes the option hemisphere = "southern" on to cutData to provide southern (rather than default northern) hemisphere handling of  $type = "season".$  Similarly, common axis and title labelling options (such as xlab, ylab, main) are passed to levelplot via quickText to handle routine formatting.

### **15.3 Example of use**

We first use the function in its simplest form to make a polar plot of  $NO_{x}$ . The code is very simple as shown in [Figure 46.](#page-105-0)

This produces [Figure 46.](#page-105-0) The scale is automatically set using whatever units the original data are in. This plot clearly shows highest  $NO<sub>x</sub>$  concentrations when the wind is from the south-west. Given that the monitor is on the *south* side of the street and the highest concentrations are recorded when the wind is blowing *away* from the monitor is strong evidence of street canyon recirculation.

[Figure 47](#page-106-0) and [Figure 48](#page-106-1) shows polar plots using different defaults and for other pollutants. In the first [\(Figure 47,](#page-106-0) a different colour scheme is used and some adjustments are made to the key. In [Figure 48,](#page-106-1)  $SO<sub>2</sub>$  concentrations are shown. What is interesting about this plot compared with either [Figure 47](#page-106-0) or [Figure 46](#page-105-0) is that the concentration pattern is very different i.e. high concentrations with high wind speeds from the east. The most likely source of this  $SO<sub>2</sub>$  are industrial sources to the east of London. The plot does still however show evidence of a source to the south-west, similar to the plot for  $NO_x$ , which implies that road traffic sources of  $SO<sub>2</sub>$  can also be detected.

These plots often show interesting features at higher wind speeds. For these conditions there can be very few measurements and therefore greater uncertainty in the calculation of the surface. There are several ways in which this issue can be tackled. First, it is possible to avoid smoothing altogether and use polarFreq. The problem with this approach is that <span id="page-105-0"></span>**polarPlot(**mydata**,** pollutant = "nox"**)**

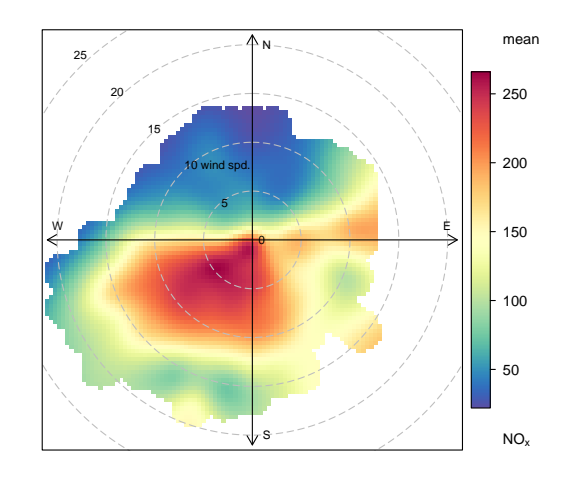

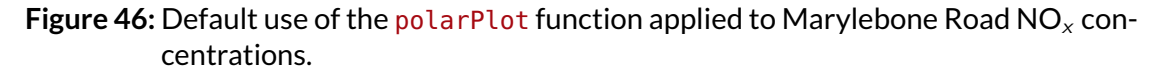

it is difficult to know how best to bin wind speed and direction: the choice of interval tends to be arbitrary. Second, the effect of setting a minimum number of measurements in each wind speed-direction bin can be examined through min.bin. It is possible that a single point at high wind speed conditions can strongly affect the surface prediction. Therefore, setting  $min.bin = 3$ , for example, will remove all wind speed-direction bins with fewer than 3 measurements *before* fitting the surface. This is a useful strategy for testing how sensitive the plotted surface is to the number of measurements available. While this is a useful strategy to get a feel for how the surface changes with different min.bin settings, it is still difficult to know how many points should be used as a minimum. Third, consider setting uncertainty = TRUE. This option will show the predicted surface together with upper and lower 95% confidence intervals, which take account of the frequency of measurements. The uncertainty approach ought to be the most robust and removes any arbitrary setting of other options. There is a close relationship between the amount of smoothing an the uncertainty: more smoothing will tend to reveal less detail and lower uncertainties in the fitted surface and vice-versa. [polarFreq](#page-92-0)

provides an un-smoothed surface

A very useful approach for understanding air pollution is to consider ratios of pollutants. One reason is that pollutant ratios can be largely independent of meteorological variation. In many circumstances it is possible to gain a lot of insight into sources if pollutant ratios are considered. First, it is necessary to calculate a ratio, which is easy in R. In this example we consider the ratio of  $SO_2/NO<sub>x</sub>$ :

```
mydata$ratio <- mydata$so2/mydata$nox
```
Working with ratios of pollutants

This makes a new variable called ratio. Sometimes it can be problematic if there are values equal to zero on the denominator, as is the case here. The mean and maximum value of the ratio is infinite, as shown by the Inf in the statistics below. Luckily, R can deal with infinity and the **openair** functions will remove these values before performaing calculations. It is very simple therefore to calculate ratios.

**summary(**mydata\$ratio**)**

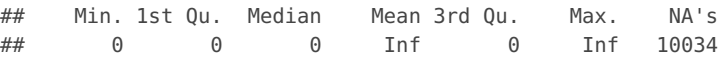

<span id="page-106-0"></span>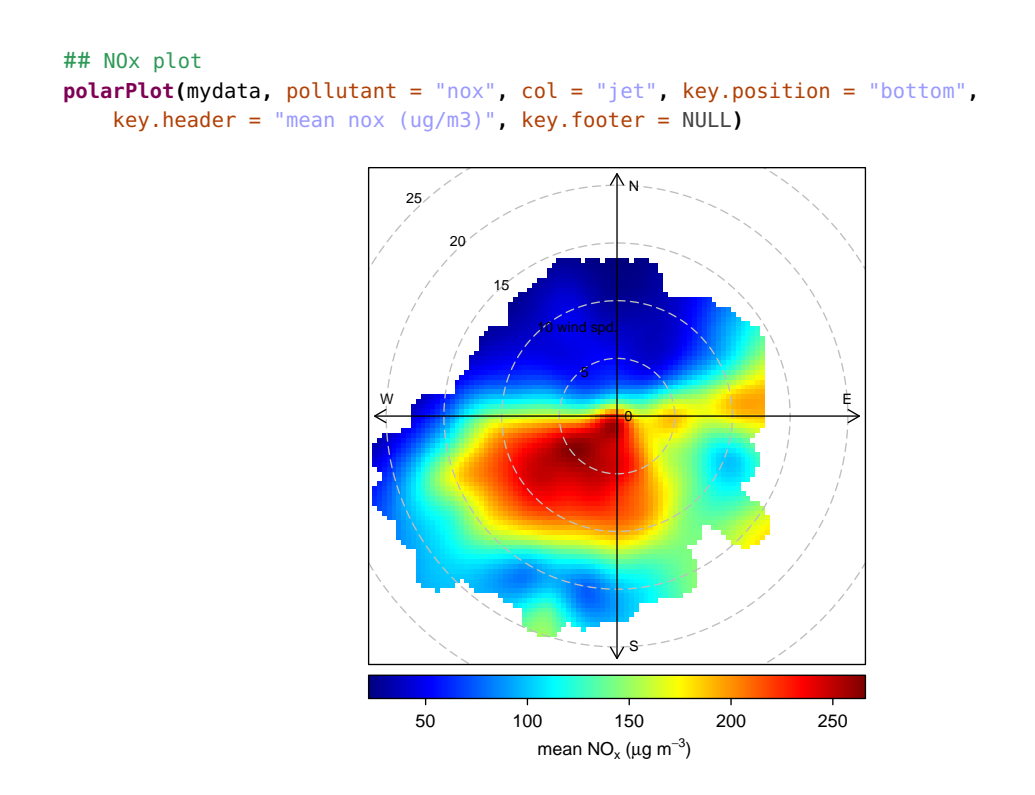

**Figure 47:** Example plots using the polarPlot function with different options for the mean concentration of  $NO<sub>x</sub>$ .

<span id="page-106-1"></span>**polarPlot(**mydata**,** pollutant = "so2"**)**

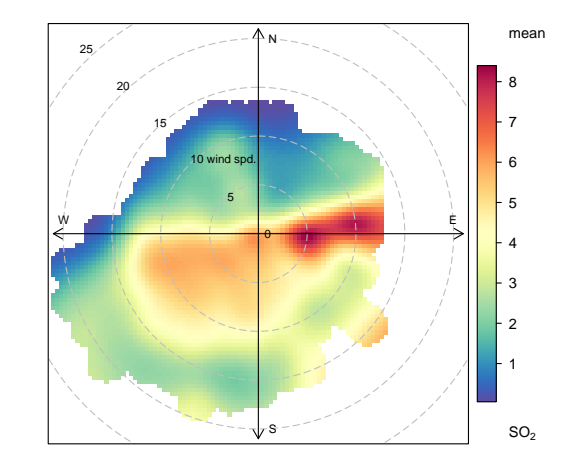

**Figure 48:** Example plots using the polarPlot function for the mean concentration of  $SO<sub>2</sub>$ .

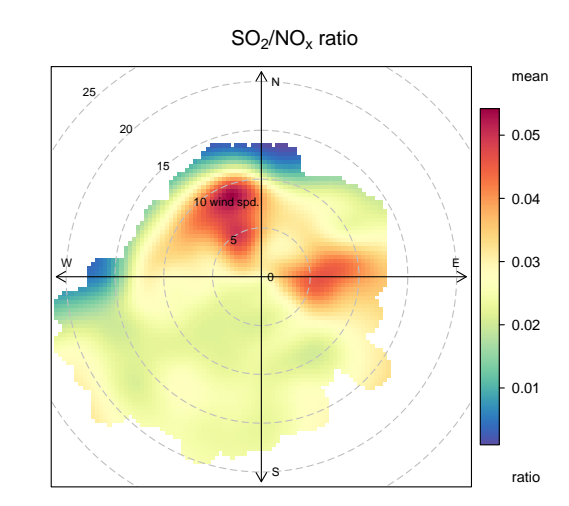

#### <span id="page-107-0"></span>**polarPlot(**mydata**,** pollutant = "ratio"**,** main = "so2/nox ratio"**)**

**Figure 49:** Bivariate polar plot of the ratio of  $SO_2/NO_x$ .

A polar plot of the  $SO_2/NO_x$  ratio is shown in [Figure 49.](#page-107-0) The plot highlights some new features not seen before. First, to the north there seems to be evidence that the air tends to have a higher  $SO_2/NO_x$  ratio. Also, the source to the east has a higher  $SO_2/NO_x$  ratio compared with that when the wind is from the south-west i.e. dominated by road sources. It seems therefore that the easterly source(s), which are believed to be industrial sources have a different  $SO_2/NO_x$  ratio compared with road sources. This is a very simple analysis, but ratios can be used effectively in many functions and are particularly useful in the presence of high source complexity.

Sometimes when considering ratios it might be necessary to limit the values in some way; perhaps due to some unusually low value denominator data resulting in a few very high values for the ratio. This is easy to do with the subset command. The code below selects ratios less than 0.1.

#### **polarPlot(subset(**mydata**,** ratio < 0.1**),** pollutant = "ratio"**)**

The uncertainties in the surface can be calculated by setting the option uncertainty  $=$  TRUE. The details are described above and here we show the example of SO<sub>2</sub> concentrations [\(Figure 50\)](#page-108-0). In general the uncertainties are higher at high wind speeds i.e. at the "fringes" of a plot where there are fewer data. However, the magnitude depends on both the frequency and magnitude of the concentration close to the points of interest. The pattern of uncertainty is not always obvious and it can differ markedly for different pollutants.

The polarPlot function can also produce plots dependent on another variable (see the type option). For example, the variation of  $SO_2$  concentrations at Marylebone Road by hour of the day in [Figure 51.](#page-109-0) This plot shows that concentrations of  $SO_2$  tend to be highest from the east (as also shown in [Figure 48\)](#page-106-1) and for hours in the morning. Together these plots can help better understand different source types. For example, does a source only seem to be present during weekdays, or winter months etc. In the case of [Figure 51,](#page-109-0) the more obvious presence during the morning hours could be due to meteorological factors and this possibility should be investigated also. In other settings where there are many sources that vary in their source emission and temporal characteristics, the polarPlot function should prove to be very useful.

One issue to be aware of is the amount of data required to generate some of these plots;
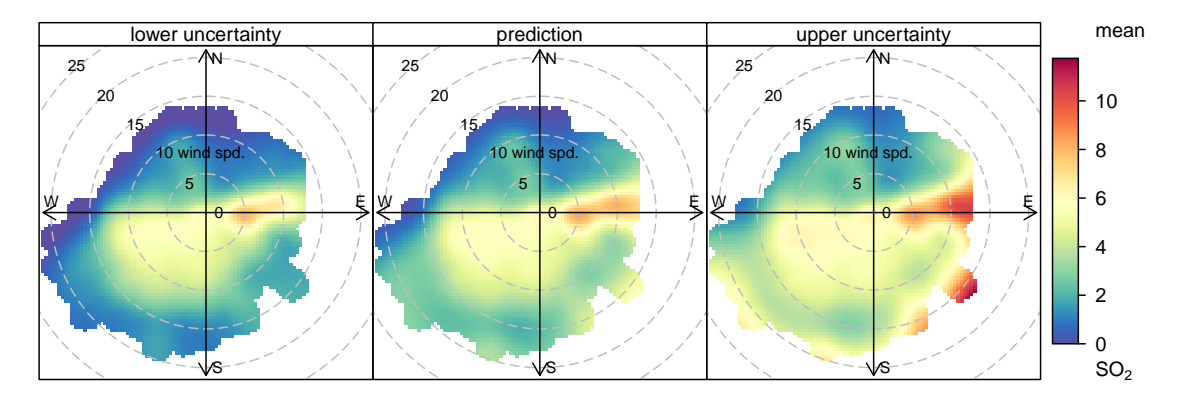

**polarPlot(**mydata**,** pollutant = "so2"**,** uncertainty = TRUE**)**

**Figure 50:** Bivariate polar plot of SO<sub>2</sub> concentrations at Marylebone Road. Three surfaces are shown: the central prediction (middle) and the lower and upper 95% estimated uncertainties. These plots help to show that in this particular case, some of the concentrations for strong easterly and south-easterly winds are rather uncertain. However, the central feature to the east remains, suggesting this feature is "real" and not an artifact of there being too few data.

particularly the hourly plots. If only a relatively short time series is available there may not be sufficient information to produce useful plots. Whether this is important or not will depend on the specific circumstances e.g. the prevalence of wind speeds and directions from the direction of interest. When used to produce many plots (e.g. type = "hour"), the run time can be quite long.

The function was called as shown in [Figure 51](#page-109-0) (note that in this case the minimum number of points in each wind speed/direction was set to 2).

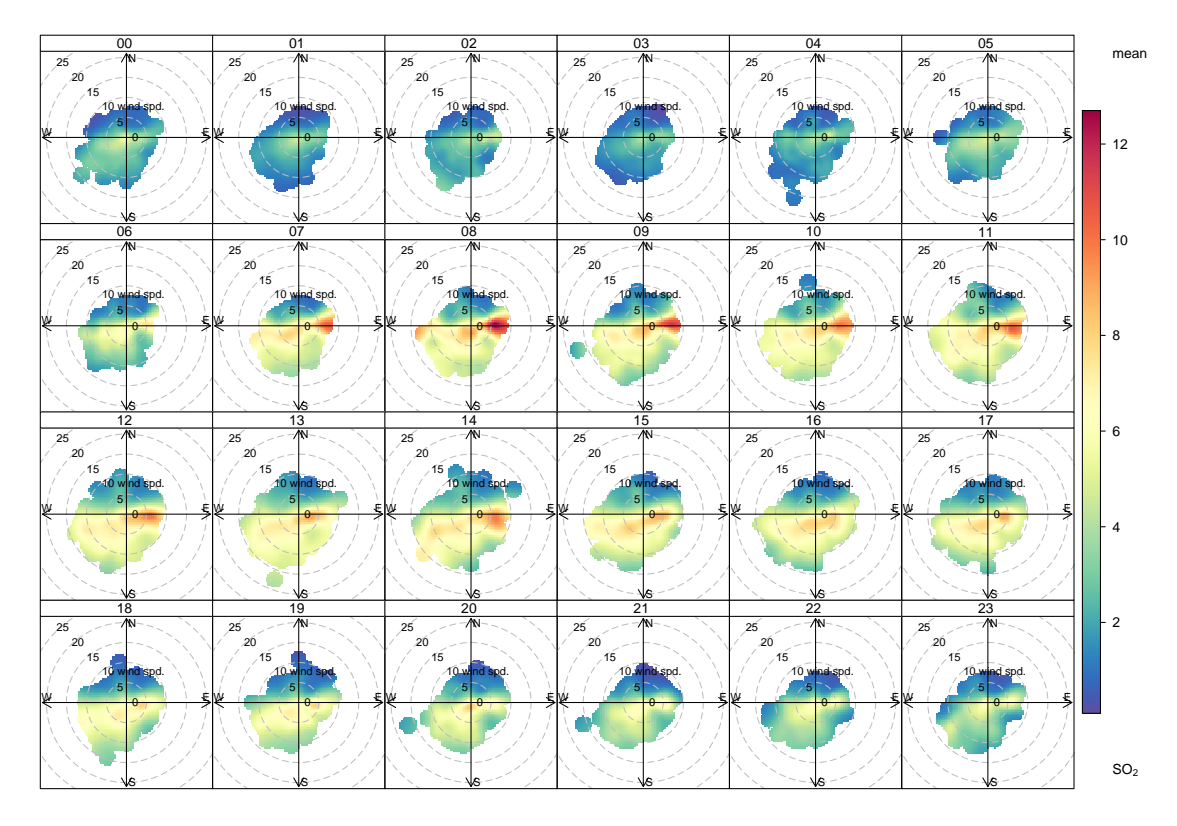

<span id="page-109-0"></span>**polarPlot(**mydata**,** pollutant = "so2"**,** type = "hour"**,** min.bin = 2**)**

Figure 51: Use of the polarPlot function applied to SO<sub>2</sub> concentrations at Marylebone Road. In this case the plots are shown by hour of the day.

### **The polarCluster function for feature identification and extraction**

The polarPlot function will often identify interesting features that would be useful to analyse further. It is possible to select areas of interest based only on a consideration of a plot. Such a selection could be based on wind direction and wind speed intervals for example e.g.

#### subdata <**- subset(**mydata**,** ws > 3 & wd >**=** 180 & wd <= 270**)**

which would select wind speeds >3 /ms and wind directions from 180 to 270 degrees from mydata. That subset of data, subdata, could then be analysed using other functions. While this approach may be useful in many circumstances it is rather arbitrary. In fact, the choice of "interesting feature" in the first place can even depend on the colour scale used, which is not very robust. Furthermore, many interesting patterns can be difficult to select and won't always fall into convenient intervals of other variables such as wind speed and direction.

A better approach is to use a method that can select group similar features together. One such approach is to use *cluster analysis*. **openair** uses k-means clustering as a way in which bivariate polar plot features can be identified and grouped. The main purpose of grouping data in this way is to identify records in the original time series data by cluster to enable post-processing to better understand potential source characteristics. The process of grouping data in k-means clustering proceeds as follows. First, k points are randomly chosen form the space represented by the objects that are being clustered into  $k$  groups. These points represent initial group centroids. Each object is assigned to the group that has the closest centroid. When all objects have been assigned, the positions of the  $k$  centroids is re-calculated. The previous two steps are repeated until the centroids no longer move. This produces a separation of the objects into groups from which the metric to be minimised can be calculated.

Central to the idea of clustering data is the concept of distance i.e. some measure of similarity or dissimilarity between points. Clusters should be comprised of points separated by small distances relative to the distance between the clusters. Careful consideration is required to define the distance measure used because the effectiveness of clustering itself fundamentally depends on its choice. The similarity of concentrations shown in [Figure 46](#page-105-0) for example is determined by three variables: the  $u$  and  $v$  wind components and the concentration. All three variables are equally important in characterising the concentration-location information, but they exist on different scales i.e. a wind speeddirection measure and a concentration. The basic k-means algorithm is:

$$
\sum_{j=1}^{k} \sum_{i=1}^{n} ||x_i^{(j)} - c_j||^2
$$
 (4)

where  $||x_i^{(j)} - c_j||^2$  is a chosen distance measure between a data point  $x_i^{(j)}$  $\zeta_i^{U\prime}$  and the cluster centre  $c_j$ , is an indicator of the distance of the  $\emph{n}$  data points from their respective cluster centres.

The distance measure is defined as the Euclidean distance:

$$
d_{x,y} = \sqrt{\sum_{j=1}^{J} (x_j - y_j)^2}
$$
 (5)

Where **x** and **y** are two J-dimensional vectors, which have been standardized by subtracting the mean and dividing by the standard deviation. In the current case  $J$  is of length three i.e. the wind components  $u$  and  $v$  and the concentration  $C$ , each of which is standardized e.g.:

$$
x_j = \left(\frac{x_j - \bar{x}}{\sigma_x}\right) \tag{6}
$$

Standardization is necessary because the wind components  $u$  and  $v$  are on different scales to the concentration. In principle, more weight could be given to the concentration rather than the  $u$  and  $v$  components, although this would tend to identify clusters with similar concentrations but different source origins.

polarCluster can be thought of as the "local" version of clustering of back trajectories. Rather than using air mass origins, wind speed, wind direction and concentration are used to group similar conditions together. [subsection 26.1](#page-179-0) provides the details of clustering back trajectories in **openair**.

The polarCluster function has the following options.

- mydata A data frame minimally containing wd, another variable to plot in polar coordinates (the default is a column "ws" — wind speed) and a pollutant. Should also contain date if plots by time period are required.
- pollutant Mandatory. A pollutant name corresponding to a variable in a data frame should be supplied e.g. pollutant = "nox". Only one pollutant can be chosen.
- x Name of variable to plot against wind direction in polar coordinates, the default is wind speed, "ws".
- wd Name of wind direction field.
- n.clusters Number of clusters to use. If n.clusters is more than length 1, then a lattice panel plot will be output showing the clusters identified for each one of n.clusters.
- cols Colours to be used for plotting. Useful options for categorical data are avilable from RColorBrewer colours — see the openair openColours function for more details. Useful schemes include "Accent", "Dark2", "Paired", "Pastel1", "Pastel2", "Set1", "Set2", "Set3" - but see ?brewer.pal for the maximum useful colours in each. For user defined the user can supply a list of colour names recognised by R (type colours() to see the full list). An example would be  $\text{cols} = c$  ("yellow", "green", "blue").
- angle.scale The wind speed scale is by default shown at a 315 degree angle. Sometimes the placement of the scale may interfere with an interesting feature. The user can therefore set angle. scale to another value (between 0 and 360 degrees) to mitigate such problems. For example angle. scale =  $45$  will draw the scale heading in a NE direction.
- units The units shown on the polar axis scale.
- auto.text Either TRUE (default) or FALSE. If TRUE titles and axis labels will automatically try and format pollutant names and units properly e.g. by subscripting the '2' in NO2.
- Other graphical parameters passed onto polarPlot, lattice: levelplot and cutData. Common axis and title labelling options (such as  $x$ lab, ylab, main) are passed via quickText to handle routine formatting.

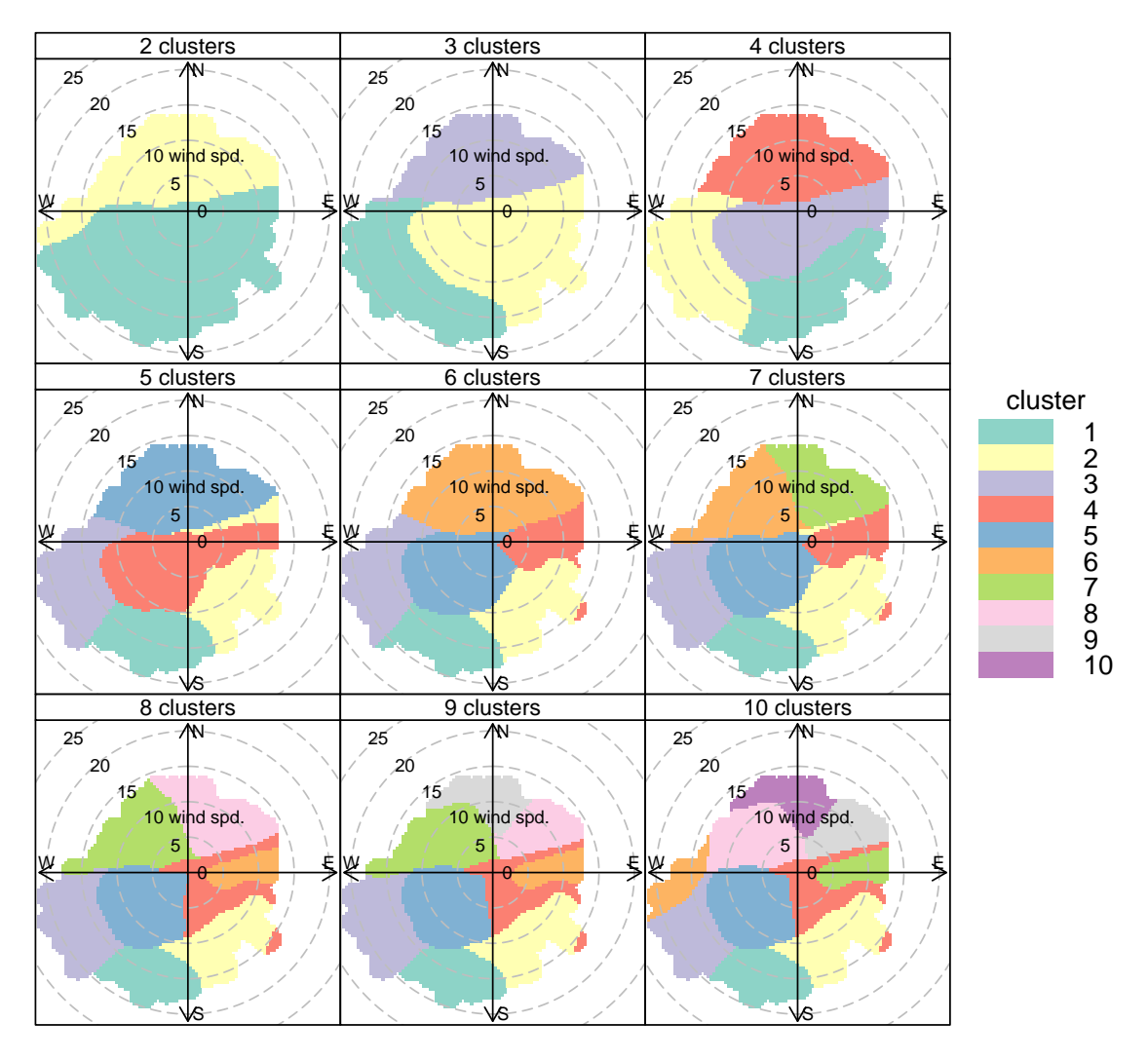

#### **polarCluster(**mydata**,** pollutant = "so2"**,** n.clusters = 2**:**10**,** cols = "Set3"**)**

**Figure 52:** Use of the polarCluster function applied to SO<sub>2</sub> concentrations at Marylebone Road. In this case 2 to 10 clusters have been chosen.

The use of the polarCluster is very similar to the use of all **openair** functions. While there are many techniques available to try and find the optimum number of clusters, it is difficult for these approaches to work in a consistent way for identifying features in bivariate polar plots. For this reason it is best to consider a range of solutions that covers a number of clusters.

Cluster analysis is computationally intensive and the polarCluster function can take a comparatively long time to run. The basic idea is to calculate the solution to several cluster levels and then choose one that offers the most appropriate solution for post-processing.

The example given below is for concentrations of  $SO_2$ , shown in [Figure 48](#page-106-0) and the aim is to identify features in that plot. A range of numbers of clusters will be calculated  $-$  in the is case from two to ten.

The real benefit of polarCluster is being able to identify clusters in the original data frame. To do this, the results from the analysis must be read into a new variable, as in [Figure 53,](#page-113-0) where the results are read into a data frame results. Now it is possible to use this new information. In the 8-cluster solution to [Figure 53,](#page-113-0) cluster 6 seems to capture the elevated  $SO_2$  concentrations to the east well (see [Figure 48](#page-106-0) for comparison), while

```
results <- polarCluster(mydata, pollutant = "so2", n.clusters = 8, cols = "Set3")
```
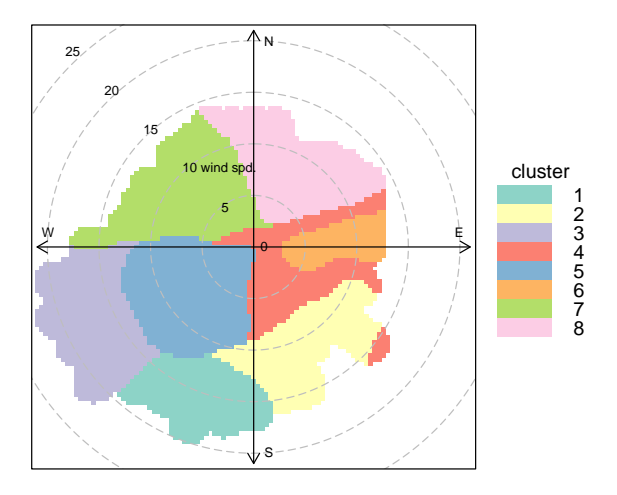

Figure 53: Use of the polarCluster function applied to SO<sub>2</sub> concentrations at Marylebone Road. In this case 8 clusters have been chosen.

cluster 5 will strongly represent the road contribution. The results are here:

**head(**results\$data**)**

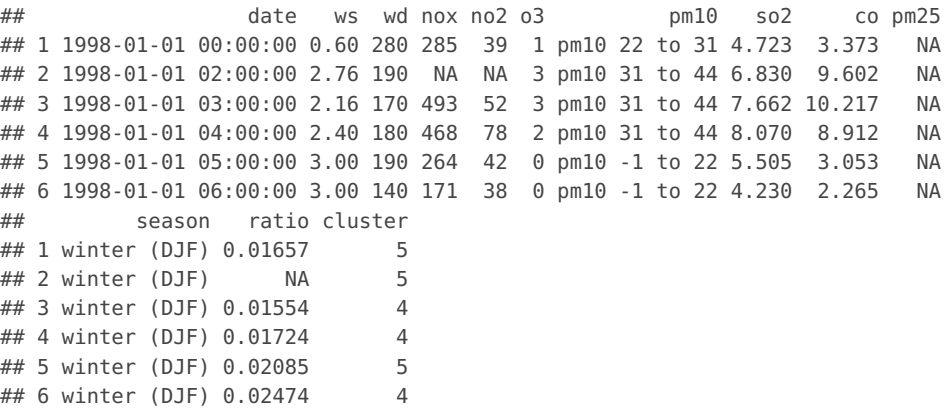

Note that there is an additional column cluster that gives the cluster a particular row belongs to and that this is a *character* variable. It might be easier to read these results into a new data frame:

```
results <- results$data
```
It is easy to find out how many points are in each cluster:

```
table(results$cluster)
##
## 1 2 3 4 5 6 7 8
## 194 484 156 15994 24782 2370 7677 3066
```
Now other **openair** analysis functions can be used to analyse the results. For example, to consider the temporal variations by cluster:

```
timeVariation(results, pollutant = "so2", group = "cluster", col = "Set3",
   ci = FALSE, lwd = 3)
```
Or if we just want to plot a couple of clusters (5 and 6) *using the same colours* as in [Figure 53:](#page-113-0)

**timeVariation(subset(**results**,** cluster %**in**% **c(**"5"**,** "6"**)),** pollutant = "so2"**,** group = "cluster"**,** col = **openColours(**"Set3"**,** 8**)[**5**:**6**],** lwd = 3**)**

polarCluster will work on any surface that can be plotted by polarPlot e.g. the radial variable does not have to be wind speed but could be another variable such as temperature. While it is not always possible for polarCluster to identify all features in a surface it certainly makes it easier to post-process polarPlots using other **openair** functions or indeed other analyses altogether.

# **16 The polarAnnulus function**

#### **16.1 Purpose**

see also [polarFreq](#page-92-0) [polarPlot](#page-100-0) [per](#page-89-0)[centileRose](#page-89-0) [pollutionRose](#page-83-0)

The polarAnnulus function provides a way in which to consider the temporal aspects of a pollutant concentration by wind direction. This is another means of visualising diurnal, day of week, seasonal and trend variations. Plotting as an annulus, rather than a circle avoids to some extent the difficulty in interpreting values close to the origin. These plots have the capacity to display potentially important information regarding sources; particularly if more than one pollutant is available.

# **16.2 Options available**

The polarAnnulus function has the following options:

- mydata A data frame minimally containing date, wd and a pollutant.
- pollutant Mandatory. A pollutant name corresponding to a variable in a data frame should be supplied e.g. pollutant  $=$  "nox". There can also be more than one pollutant specified e.g. pollutant =  $c("now", "no2").$  The main use of using two or more pollutants is for model evaluation where two species would be expected to have similar concentrations. This saves the user stacking the data and it is possible to work with columns of data directly. A typical use would be pollutant =  $c("obs", "mod")$  to compare two columns "obs" (the observations) and "mod" (modelled values).
- resolution Two plot resolutions can be set: "normal" and "fine" (the default).
- local.time Should the results be calculated in local time? The default is TRUE. Emissions activity tends to occur at local time e.g. rush hour is at 8 am every day. When the clocks go forward in spring, the emissions are effectively released into the atmosphere at BST - 1 hour during the summer. When plotting diurnal profiles, this has the effect of "smearing-out" the concentrations. A better approach is to express time as local time, which here is defined as BST (British Summer Time). This correction tends to produce better-defined diurnal profiles of concentration (or other variables) and allows a better comparison to be made with emissions/activity data. If set to FALSE then GMT is used.
- period This determines the temporal period to consider. Options are "hour" (the default, to plot diurnal variations), "season" to plot variation throughout the year, "weekday" to plot day of the week variation and "trend" to plot the trend by wind direction.
- type type determines how the data are split i.e. conditioned, and then plotted. The default is will produce a single plot using the entire data. Type can be one of the built-in types as detailed in cutData e.g. "season", "year", "weekday" and so on. For example, type = "season" will produce four plots  $-$  one for each season.

It is also possible to choose type as another variable in the data frame. If that variable is numeric, then the data will be split into four quantiles (if possible) and labelled accordingly. If type is an existing character or factor variable, then those categories/levels will be used directly. This offers great flexibility for understanding the variation of different variables and how they depend on one another.

Type can be up length two e.g. type =  $c$  ("season", "site") will produce a 2x2 plot split by season and site. The use of two types is mostly meant for situations where there are several sites. Note, when two types are provided the first forms the columns and the second the rows.

Also note that for the polarAnnulus function some type/period combinations are forbidden or make little sense. For example, type = "season" and period = "trend" (which would result in a plot with too many gaps in it for sensible smoothing), or type  $=$  "weekday" and period  $=$  "weekday".

- limits Limits for colour scale.
- cols Colours to be used for plotting. Options include "default", "increment", "heat", "jet" and user defined. For user defined the user can supply a list of colour names recognised by R (type colours() to see the full list). An example would be cols = c("yellow", "green", "blue")
- width The width of the annulus; can be "normal" (the default), "thin" or "fat".
- min.bin The minimum number of points allowed in a wind speed/wind direction bin. The default is 1. A value of two requires at least 2 valid records in each bin an so on; bins with less than 2 valid records are set to NA. Care should be taken when using a value > 1 because of the risk of removing real data points. It is recommended to consider your data with care. Also, the polarFreq function can be of use in such circumstances.
- exclude.missing Setting this option to TRUE (the default) removes points from the plot that are too far from the original data. The smoothing routines will produce predictions at points where no data exist i.e. they predict. By removing the points too far from the original data produces a plot where it is clear where the original data lie. If set to FALSE missing data will be interpolated.
- date.pad For type = "trend" (default), date.pad = TRUE will pad-out missing data to the beginning of the first year and the end of the last year. The purpose is to ensure that the trend plot begins and ends at the beginning or end of year.
- force.positive The default is TRUE. Sometimes if smoothing data with steep gradients it is possible for predicted values to be negative.  $force$  positive = TRUE ensures that predictions remain postive. This is useful for several reasons. First,

with lots of missing data more interpolation is needed and this can result in artifacts because the predictions are too far from the original data. Second, if it is known beforehand that the data are all postive, then this option carries that assumption through to the prediction. The only likely time where setting force.positive = FALSE would be if background concentrations were first subtracted resulting in data that is legitimately negative. For the vast majority of situations it is expected that the user will not need to alter the default option.

- k The smoothing value supplied to gam for the temporal and wind direction components, respectively. In some cases e.g. a trend plot with less than 1-year of data the smoothing with the default values may become too noisy and affected more by outliers. Choosing a lower value of  $k$  (say 10) may help produce a better plot.
- normalise If TRUE concentrations are normalised by dividing by their mean value. This is done *after* fitting the smooth surface. This option is particularly useful if one is interested in the patterns of concentrations for several pollutants on different scales e.g. NOx and CO. Often useful if more than one pollutant is chosen.
- key.header Adds additional text/labels to the scale key. For example, passing the options key.header = "header", key.footer = "footer1" adds addition text above and below the scale key. These arguments are passed to draw0penKey via quickText, applying the auto.text argument, to handle formatting.
- key.footer see key.header.
- key.position Location where the scale key is to plotted. Allowed arguments currently include "top", "right", "bottom" and "left".
- key Fine control of the scale key via drawOpenKey. See drawOpenKey for further details.
- auto.text Either TRUE (default) or FALSE. If TRUE titles and axis labels will automatically try and format pollutant names and units properly e.g. by subscripting the '2' in NO2.
- Other graphical parameters passed onto lattice: levelplot and cutData. For example, polarAnnulus passes the option hemisphere = "southern" on to cutData to provide southern (rather than default northern) hemisphere handling of type = "season". Similarly, common axis and title labelling options (such as xlab, ylab, main) are passed to levelplot via quickText to handle routine formatting.

# **16.3 Example of use**

We apply the four variations of the polarAnnulus plot to  $PM_{10}$  concentrations at Marylebone Road. [Figure 54](#page-118-0) shows the different temporal components. Similar to other analyses for  $PM_{10}$ , the trend plot show that concentrations are dominated by southerly winds and there is little overall change in concentrations from 1998 to 2005, as shown by the red colouring over the period. The seasonal plot shows that February/March is important for easterly winds, while the summer/late summer period is more important for southerly and south-westerly winds. The day of the week plot clearly shows concentrations to be

elevated for during weekdays but not weekends – for all wind directions. Finally, the diurnal plot highlights that higher concentrations are observed from 6 am to 6 pm.

Interestingly, the plot for  $NO_x$  and CO (not shown, but easily produced) did not show such a strong contribution for south-easterly winds. This raises the question as to whether the higher particle concentrations seen for these wind directions are dominated by different sources (i.e. not the road itself). One explanation is that during easterly flow, concentrations are strongly affected by long-range transport. However, as shown in the diurnal plot in [Figure 54,](#page-118-0) the contribution from the south-east also has a sharply defined profile – showing very low concentrations at night, similar to the likely contribution from the road. This type of profile might not be expected from a long-range source where emissions are well-mixed and secondary particle formation has had time to occur. The same is also true for the day of the week plot, where there is little evidence of "smearedout" long-range transport sources. These findings may suggest a different, local source of  $PM_{10}$  that is not the road itself. Clearly, a more detailed analysis would be required to confirm the patterns shown; but it does highlight the benefit of being able to analyse data in different ways.

Where there is interest in considering the wind direction dependence of concentrations, it can be worth filtering for wind speeds. At low wind speed with wind direction becomes highly variable (and is often associated with high pollutant concentrations). Therefore, for some situations it might be worth considering removing the very low wind speeds. The code below provides two ways of doing this using the subset function. The first selects data where the wind speed is  $>$  2 m s $^{-1}$ . The second part shows how to select wind speeds greater than the 10th percentile, using the quantile function. The latter way of selecting is quite useful, because it is known how much data are selected i.e. in this case 90 %. It is worth experimenting with different values because it is also important not to lose information by ignoring wind speeds that provide useful information.

```
## wind speed >2
polarAnnulus(subset(mydata, ws > 2), poll = "pm10", type = "hour")
## wind speed > 10th percentile
polarAnnulus(subset(mydata, ws > quantile(ws, probs = 0.1, na.rm = TRUE)),
   poll = "pm10", type = "hour")
```

```
data(mydata)
polarAnnulus(mydata, poll = "pm10", period = "trend", main = "Trend")
polarAnnulus(mydata, poll = "pm10", period = "season", main = "Season")
polarAnnulus(mydata, poll = "pm10", period = "weekday", main = "Weekday")
polarAnnulus(mydata, poll = "pm10", period = "hour", main = "Hour")
```
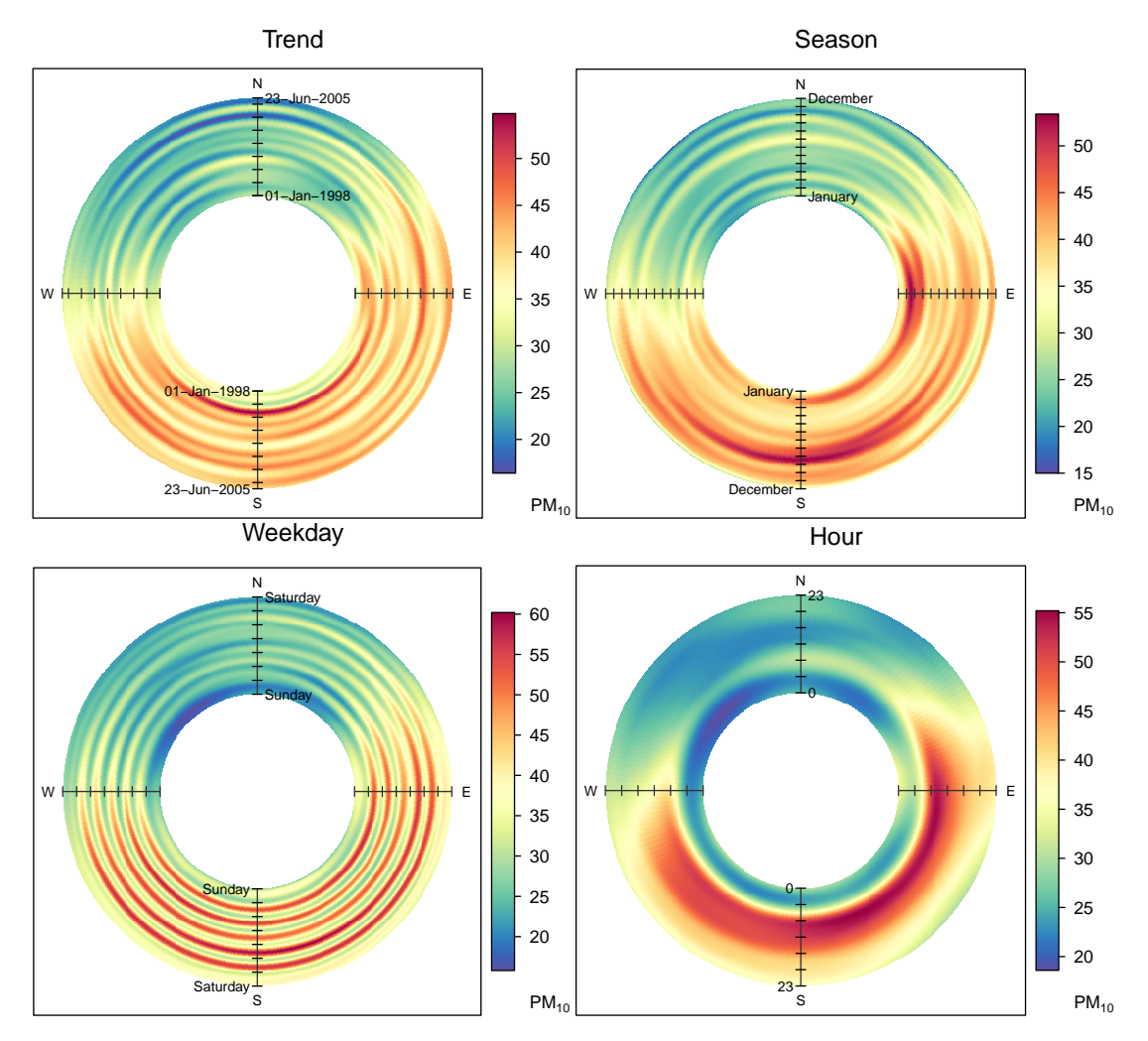

**Figure 54:** Examples of the polarAnnulus function applied to Marylebone Road

# <span id="page-118-1"></span>**17 The timePlot function**

## **17.1 Purpose**

see also [smoothTrend](#page-137-0) **[TheilSen](#page-129-0)** [timeVariation](#page-143-0) **[scatterPlot](#page-150-0)** 

The timePlot function is designed to quickly plot time series of data, perhaps for several pollutants or variables. This is, or should be, a very common task in the analysis of air pollution. In doing so, it is helpful to be able to plot several pollutants at the same time (and maybe other variables) and quickly choose the time periods of interest. It will plot time series of type Date and hourly and high time resolution data.

The function offers fine control over many of the plot settings such as line type, colour and width. If more than one pollutant is selected, then the time series are shown in a compact way in different panels with different scales. Sometimes it is useful to get and idea of whether different variables 'go up and down' together. Such comparisons in timePlot are made easy by setting group = TRUE, and maybe also normalise = "mean". The latter setting divides each variable by its mean value, thus enabling several variables

to be plotted together using *the same scale*. The normalise option will also take a date as a string (in British format dd/mm/YYYY), in which case all data are normalise to equal 100 at that time. Normalising data like this makes it easy to compare time series on different scales e.g. emissions and ambient measurements.

timePlot works very well in conjunction with selectByDate, which makes it easy to select specific time series intervals. See ([§31.1\)](#page-201-0) for examples of how to select parts of a data frame based on the date.

Another useful feature of timePlot is the ability to average the data in several ways. This makes it easy, for example, to plot daily or monthly means from hourly data, or hourly means from 15-minute data. See the option avg.time for more details and ([§31.4\)](#page-205-0) where a full description of time averaging of data frames is given.

### **17.2 Options available**

- mydata A data frame of time series. Must include a date field and at least one variable to plot.
- pollutant Name of variable to plot. Two or more pollutants can be plotted, in which case a form like pollutant =  $c("now", "co")$  should be used.
- group If more than one pollutant is chosen, should they all be plotted on the same graph together? The default is FALSE, which means they are plotted in separate panels with their own scaled. If TRUE then they are plotted on the same plot with the same scale.
- stack If TRUE the time series will be stacked by year. This option can be useful if there are several years worth of data making it difficult to see much detail when plotted on a single plot.
- normalise Should variables be normalised? The default is is not to normalise the data. normalise can take two values, either "mean" or a string representing a date in UK format e.g. "1/1/1998" (in the format dd/mm/YYYY). If normalise = "mean" then each time series is divided by its mean value. If a date is chosen, then values at that date are set to 100 and the rest of the data scaled accordingly. Choosing a date (say at the beginning of a time series) is very useful for showing how trends diverge over time. Setting group = TRUE is often useful too to show all time series together in one panel.
- avg.time This defines the time period to average to. Can be "sec", "min", "hour", "day", "DSTday", "week", "month", "quarter" or "year". For much increased flexibility a number can precede these options followed by a space. For example, a timeAverage of 2 months would be period = "2 month". See function timeAverage for further details on this.
- data.thresh The data capture threshold to use (%) when aggregating the data using avg.time. A value of zero means that all available data will be used in a particular period regardless if of the number of values available. Conversely, a value of 100 will mean that all data will need to be present for the average to be calculated, else it is recorded as NA. Not used if avg.time = "default".
- statistic The statistic to apply when aggregating the data; default is the mean. Can be one of "mean", "max", "min", "median", "frequency", "sd", "percentile". Note that "sd" is the standard deviation and "frequency" is the number (frequency) of valid records in the period. "percentile" is the percentile level (%) between

0-100, which can be set using the "percentile" option - see below. Not used if avg.time = "default".

- percentile The percentile level in % used when statistic  $=$  "percentile" and when aggregating the data with  $\frac{avg}{time}$ . More than one percentile level is allowed for type = "default" e.g. percentile =  $c(50, 95)$ . Not used if  $avg.time = "default".$
- date.pad Should missing data be padded-out? This is useful where a data frame consists of two or more "chunks" of data with time gaps between them. By setting date.pad = TRUE the time gaps between the chunks are shown properly, rather than with a line connecting each chunk. For irregular data, set to FALSE. Note, this should not be set for type other than default.
- type type determines how the data are split i.e. conditioned, and then plotted. The default is will produce a single plot using the entire data. Type can be one of the built-in types as detailed in cutData e.g. "season", "year", "weekday" and so on. For example, type = "season" will produce four plots  $-$  one for each season.

It is also possible to choose type as another variable in the data frame. If that variable is numeric, then the data will be split into four quantiles (if possible) and labelled accordingly. If type is an existing character or factor variable, then those categories/levels will be used directly. This offers great flexibility for understanding the variation of different variables and how they depend on one another.

Only one type is currently allowed in timePlot.

- cols Colours to be used for plotting. Options include "default", "increment", "heat", "jet" and RColorBrewer colours — see the openair openColours function for more details. For user defined the user can supply a list of colour names recognised by R (type colours() to see the full list). An example would be cols = c("yellow", "green", "blue")
- plot.type The lattice plot type, which is a line (plot.type =  $"l"$ ) by default. Another useful option is  $plot.type = "h", which draws vertical lines.$
- key Should a key be drawn? The default is TRUE.
- log Should the y-axis appear on a log scale? The default is FALSE. If TRUE a wellformatted log10 scale is used. This can be useful for plotting data for several different pollutants that exist on very different scales. It is therefore useful to use  $log = TRUE$  together with group = TRUE.
- smooth Should a smooth line be applied to the data? The default is FALSE.
- $ci$  If a smooth fit line is applied, then ci determines whether the 95% confidence intervals aer shown.
- y.relation This determines how the y-axis scale is plotted. "same" ensures all panels use the same scale and "free" will use panel-specfic scales. The latter is a useful setting when plotting data with very different values.
- ref.x Add a vertical dashed reference line at this value.
- ref.y Add a horizontal dashed reference line at this value.
- key.columns Number of columns to be used in the key. With many pollutants a single column can make to key too wide. The user can thus choose to use several columns by setting columns to be less than the number of pollutants.
- name.pol This option can be used to give alternative names for the variables plotted. Instead of taking the column headings as names, the user can supply replacements. For example, if a column had the name "nox" and the user wanted a different description, then setting pol.name = "nox before change" can be used. If more than one pollutant is plotted then use c e.g. pol. name = c("nox here", "o3 there").
- date.breaks Number of major x-axis intervals to use. The function will try and choose a sensible number of dates/times as well as formatting the date/time appropriately to the range being considered. This does not always work as desired automatically. The user can therefore increase or decrease the number of intervals by adjusting the value of date. breaks up or down.
- date.format This option controls the date format on the x-axis. While timePlot generally sets the date format sensibly there can be some situations where the user wishes to have more control. For format types see strptime. For example, to format the date like "Jan-2012" set date.format =  $\text{``&b-%Y".}$
- auto.text Either TRUE (default) or FALSE. If TRUE titles and axis labels will automatically try and format pollutant names and units properly e.g. by subscripting the '2' in NO2.
- Other graphical parameters are passed onto cutData and lattice: xyplot. For example, timePlot passes the option hemisphere = "southern" on to cutData to provide southern (rather than default northern) hemisphere handling of type = "season". Similarly, most common plotting parameters, such as layout for panel arrangement and pch and cex for plot symbol type and size and lty and lwd for line type and width, as passed to xyplot, although some maybe locally managed by openair on route, e.g. axis and title labelling options (such as  $x$ lab, ylab, main) are passed via quickText to handle routine formatting. See examples below.

#### **17.3 Example of use**

A full set of examples is shown in the help pages — see ?timePlot for details. At the basic level, concentrations are shown using a simple call e.g. to plot time series of  $NO<sub>x</sub>$  and  $O<sub>3</sub>$ in separate panels with their own scales.

```
timePlot(mydata, pollutant = c("now", "o3"))
```
Often it is necessary to only consider part of a time series and using the **openair** function selectByDate makes it easy to do this. Some examples are shown below. To plot data only for 2003:

**timePlot(selectByDate(**mydata**,** year = 2003**),** pollutant = **c(**"nox"**,** "o3"**))**

Plots for several pollutants for August 2003, are shown in [Figure 55.](#page-122-0) Some other examples (not plotted) are:

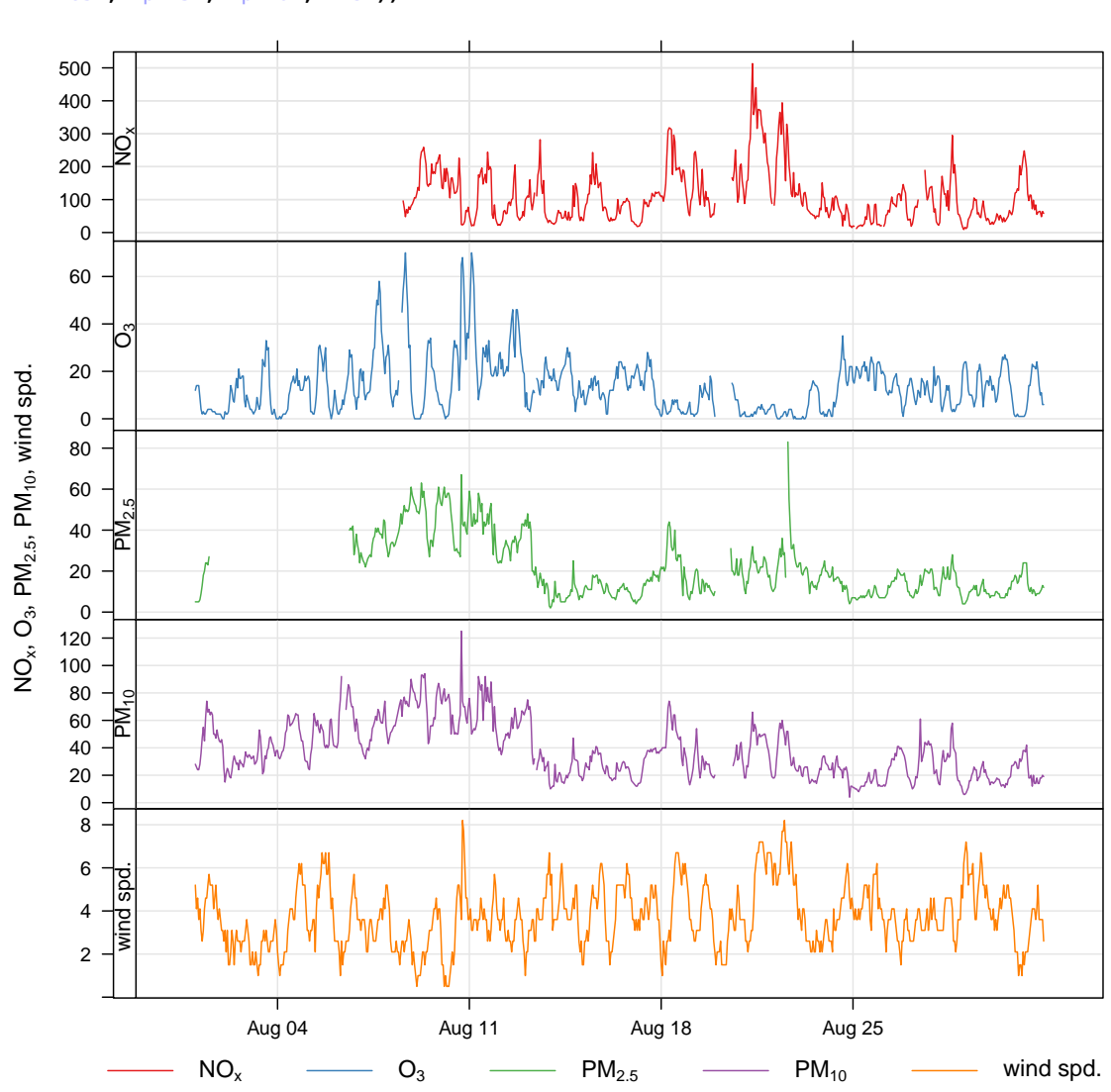

<span id="page-122-0"></span>**timePlot(selectByDate(**mydata**,** year = 2003**,** month = "aug"**),** pollutant = **c(**"nox"**,** "o3"**,** "pm25"**,** "pm10"**,** "ws"**))**

**Figure 55:** Time series for several variables using the timePlot and the selectByDate functions. The data shown are for August 2003.

```
## plot monthly means of ozone and no2
timePlot(mydata, pollutant = c("o3", "no2"), avg.time = "month")
## plor 95th percentile monthly concentrations
timePlot(mydata, pollutant = c("o3", "no2"), avg.time = "month", statistic =
"percentile",
   percentile = 95)
## plot the number of valid records in each 2-week period
timePlot(mydata, pollutant = c("o3", "no2"), avg.time = "2 week", statistic =
"frequency")
```
An example of normalising data is shown in [Figure 56.](#page-123-0) In this plot we have:

- Averaged the data to annual means;
- Chosen to normalise to the beginning of 2008;

```
timePlot(mydata, pollutant = c("nox", "no2", "co", "so2", "pm10"), avg.time = "year",
    normalise = "1/1/1998", lwd = 4, lty = 1, group = TRUE, ylim = c(0, 120))
```
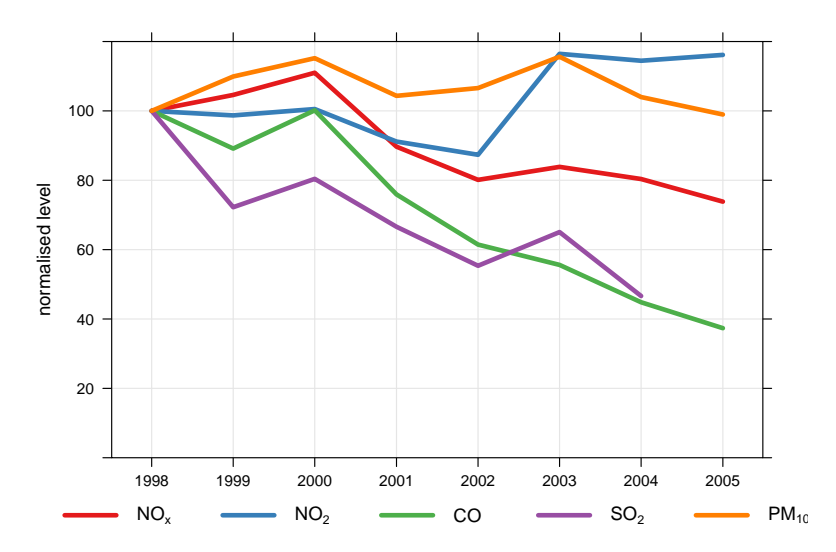

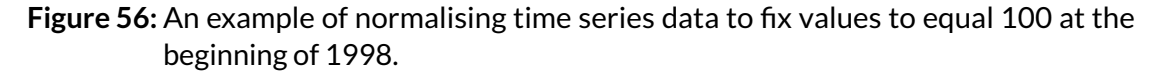

- Set the line width to 4 and the line type to 1 (continuous line);
- Chosen to group the data in one panel.

[Figure 56](#page-123-0) shows that concentrations of  $NO<sub>2</sub>$  and  $O<sub>3</sub>$  have increased over the period 1998–2005; SO<sub>2</sub> and CO have shown the greatest reductions (by about 60%), whereas  $NO<sub>x</sub>$  concentrations have decreased by about 20%.

Another example is grouping pollutants from *several sites* on one plot. It is easy to import data from several sites and to plot the data in separate panels e.g.

```
## import data from 3 sites
thedata <- importAURN(site = c("kc1", "my1", "nott"), year = 2005:2010)
## plot it
timePlot(test, pollutant = "nox", type = "site", avg.time = "month")
```
Using the code above it is also possible to include several species. But what if we wanted to plot  $NO<sub>x</sub>$  concentrations across all sites in one panel? To do this we need to re-organise the data, as described in [subsection 5.4.](#page-40-0) An example of how to do this is shown below. Note, in order to make referring to the columns easier, we will drop the full (long) site name and use the site code instead.

```
## first drop site name
thedata <- subset(thedata, select = -site)
## now reshape the data using the reshape package
thedata <- melt(thedata, id.vars = c("date", "code"))
thedata <- dcast(thedata, ... ˜
code + variable)
```
The final step will make columns of each site/pollutant combination e.g. 'KC1 nox', 'KC1\_pm10' and so on. It is then easy to use any of these names to make the plot:

```
timePlot(thedata, pollutant = c("KC1_nox", "MY1_nox", "NOTT_nox"), avg.time = "month",
   group = TRUE)
```
An alternative way of selecting all columns containing the character 'nox' is to use the grep command (see [page 35\)](#page-31-0). For example:

```
timePlot(thedata, pollutant = names(thedata)[grep(pattern = "nox", names(thedata))],
   avg.time = "month", group = TRUE)
```
# **18 The calendarPlot function**

## **18.1 Purpose**

Sometimes it is very useful to visualise data in a familiar way. Calendars are the obvious way to represent data for data on the time scale of days or months. The calendarPlot function provides an effective way to visualise data in this way by showing daily concentrations laid out in a calendar format. The concentration of a species is shown by its colour. The data can be shown in different ways. By default calendarPlot overlays the day of the month. However, if wind speed and wind direction are available then an arrow can be shown for each day giving the vector-averaged wind direction. In addition, the arrow can be scaled according to the wind speed to highlight both the direction and strength of the wind on a particular day, which can help show the influence of meteorology on pollutant concentrations.

calendarPlot can also show the daily mean concentration as a number on each day and can be extended to highlight those conditions where daily mean (or maximum etc.) concentrations are above a particular threshold. This approach is useful for highlighting daily air quality limits e.g. when the daily mean concentration is greater than 50  $\mu$ g m $^{-3}$ .

## **18.2 Options available**

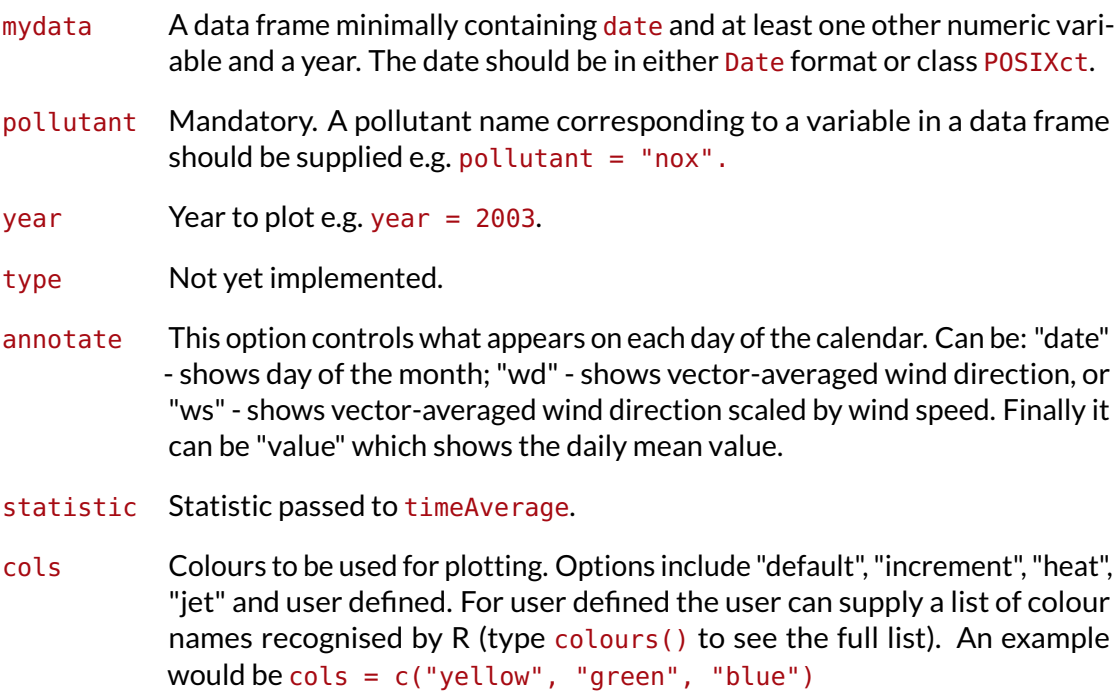

limits Use this option to manually set the colour scale limits. This is useful in the case when there is a need for two or more plots and a consistent scale is needed on each. Set the limits to cover the maximimum range of the data for all plots of interest. For example, if one plot had data covering 0–60 and another 0-100, then set limits =  $c(0, 100)$ . Note that data will be ignored if outside the limits range.

- lim A threshold value to help differentiate values above and below lim. It is used when annotate = "value". See next few options for control over the labels used.
- col.lim For the annotation of concentration labels on each day. The first sets the colour of the text below lim and the second sets the colour of the text above lim.
- font.lim For the annotation of concentration labels on each day. The first sets the font of the text below lim and the second sets the font of the text above lim. Note that font = 1 is normal text and font = 2 is bold text.
- cex.lim For the annotation of concentration labels on each day. The first sets the size of the text below lim and the second sets the size of the text above lim.
- digits The number of digits used to display concentration values when annotate  $=$ "value".
- data.thresh Data capture threshold passed to timeAverage. For example, data.thresh = 75 means that at least 75% of the data must be available in a day for the value to be calculate, else the data is removed.
- main The plot title; default is pollutant and year.
- key.header Adds additional text/labels to the scale key. For example, passing calendarPlot(mydata, key.header = "header", key.footer = "footer") adds addition text above and below the scale key. These arguments are passed to draw0penKey via quickText, applying the auto.text argument, to handle formatting.
- key.footer see key.header.
- key.position Location where the scale key is to plotted. Allowed arguments currently include "top", "right", "bottom" and "left".
- key Fine control of the scale key via drawOpenKey. See drawOpenKey for further details.
- auto.text Either TRUE (default) or FALSE. If TRUE titles and axis labels will automatically try and format pollutant names and units properly e.g. by subscripting the '2' in NO2.
- Other graphical parameters are passed onto the lattice function lattice: levelplot, with common axis and title labelling options (such as  $x$ lab,  $y$ lab, main) being passed to via quickText to handle routine formatting.

# **18.3 Example of use**

The function is called in the usual way. As a minimum, a data frame, pollutant and year is required. So to show  $O_3$  concentrations for each day in 2003 [\(Figure 57\)](#page-126-0).

It is sometimes useful to annotate the plots with other information. It is possible to show the daily mean wind angle, which can also be scaled to wind speed. The idea here being to provide some information on meteorological conditions on each day. Another useful option is to set annotate  $=$  "value" in which case the daily concentration will be <span id="page-126-0"></span>**calendarPlot(**mydata**,** pollutant = "o3"**,** year = 2003**)**

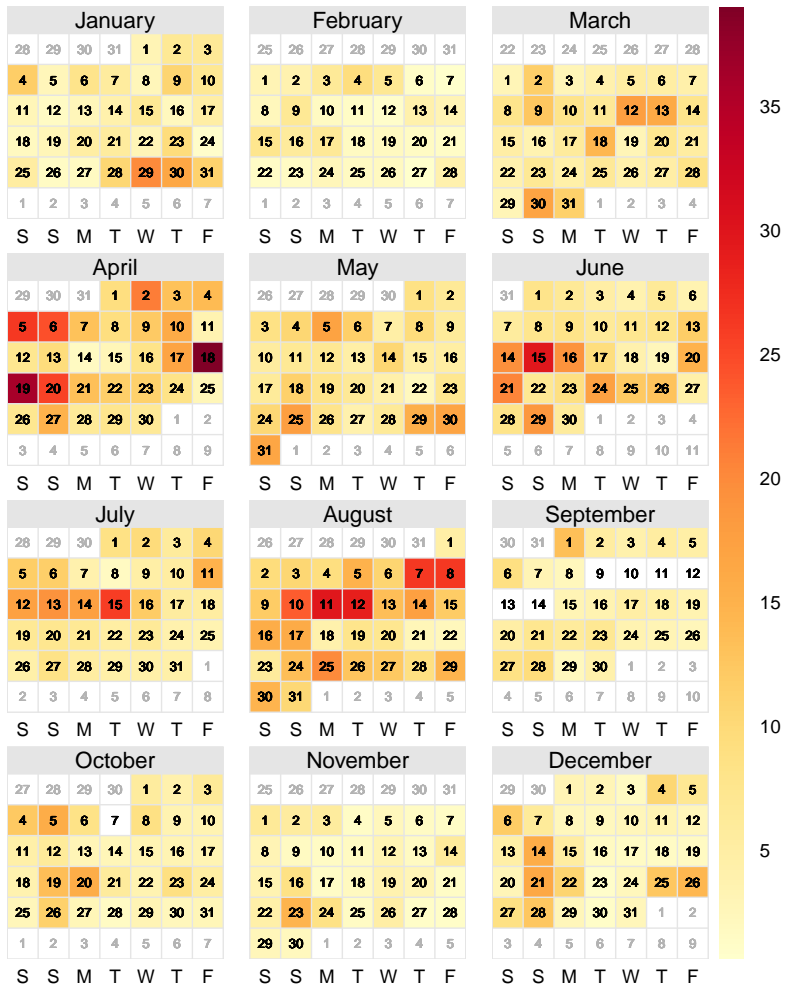

 $O_3$  in 2003

**Figure 57:** calendarPlot for O<sub>3</sub> concentrations in 2003.

shown on each day. Furthermore, it is sometimes useful to highlight particular values more clearly. For example, to highlight daily mean PM $_{10}$  concentrations above 50  $\mu$ g m $^{-3}$ . This is where setting  $\lim_{n \to \infty}$  (a concentration limit) is useful. In setting  $\lim_{n \to \infty}$  the user can then differentiate the values below and above lim by colour of text, size of text and type of text e.g. plain and bold.

[Figure 58](#page-127-0) highlights those days where PM<sub>10</sub> concentrations exceed 50  $\mu$ g m<sup>-3</sup> by making the annotation for those days bigger, bold and orange. Plotting the data in this way clearly shows the days where PM $_{10}$   $>$  50  $\mu$ g m $^{-3}.$ 

Other **openair** functions can be used to plot other statistics. For example, rollingMean could be used to calculate rolling 8-hour mean  $O_3$  concentrations. Then, calendarPlot could be used with statistic = "max" to show days where the maximum daily rolling 8-hour mean  ${\sf O}_3$  concentration is greater than a certain threshold e.g. 100 or 120  $\mu$ g m $^{-3}$ .

To show wind angle, scaled to wind speed [\(Figure 59\)](#page-128-0).

Note again that selectByDate can be useful. For example, to plot select months:

```
calendarPlot(selectByDate(mydata, year = 2003, month = c("jun", "jul",
    "aug")), pollutant = "o3", year = 2003)
```
#### <span id="page-127-0"></span>**data(**mydata**)** ## make sure openair 'mydata' loaded fresh **calendarPlot(**mydata**,** pollutant = "pm10"**,** annotate = "value"**,** lim = 50**,** cols = "Purples"**,** col.lim = **c(**"black"**,** "orange"**),** layout = **c(**4**,** 3**))**

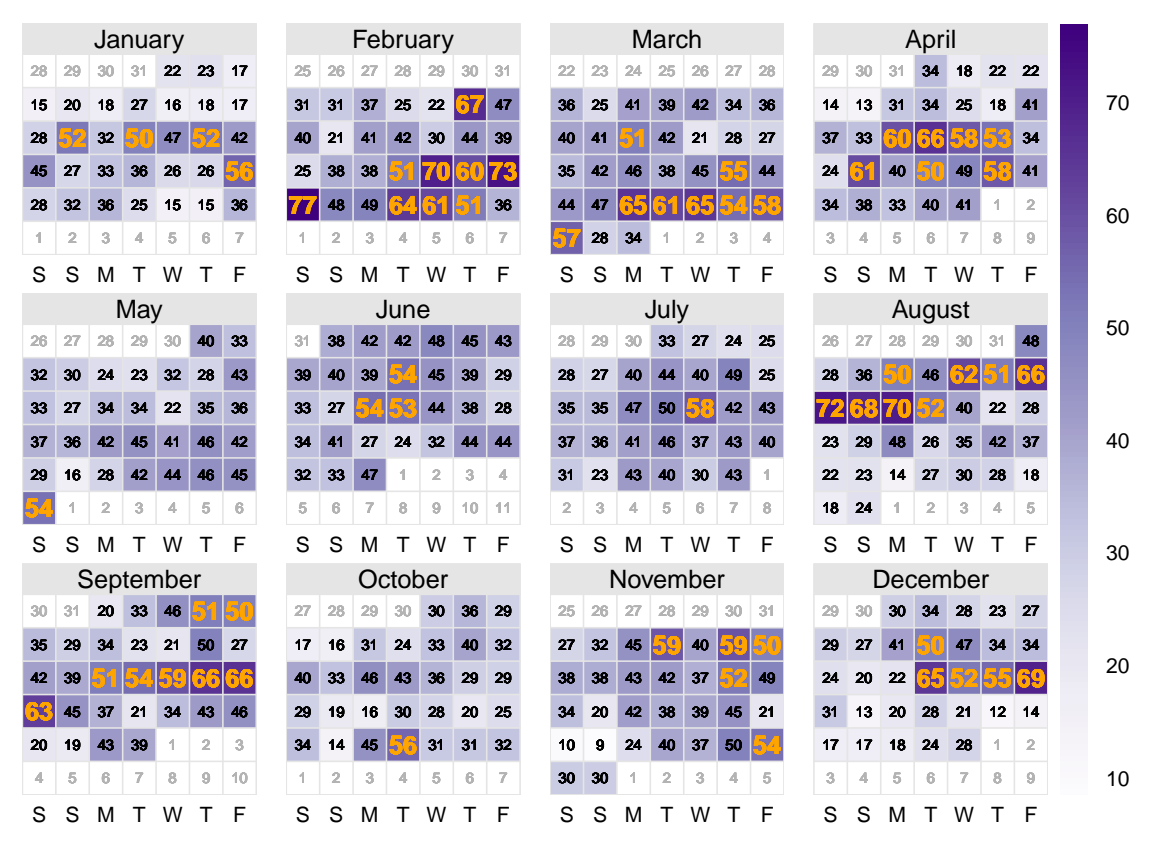

#### $PM_{10}$  in 2003

Figure 58: calendarPlot for PM<sub>10</sub> concentrations in 2003 with annotations highlighting those days where the concentration of PM $_{10}$   $>$  50  $\mu{\rm g}$  m $^{-3}.$  The numbers show the PM $_{\rm 10}$  concentration in µg m $^{-3}.$ 

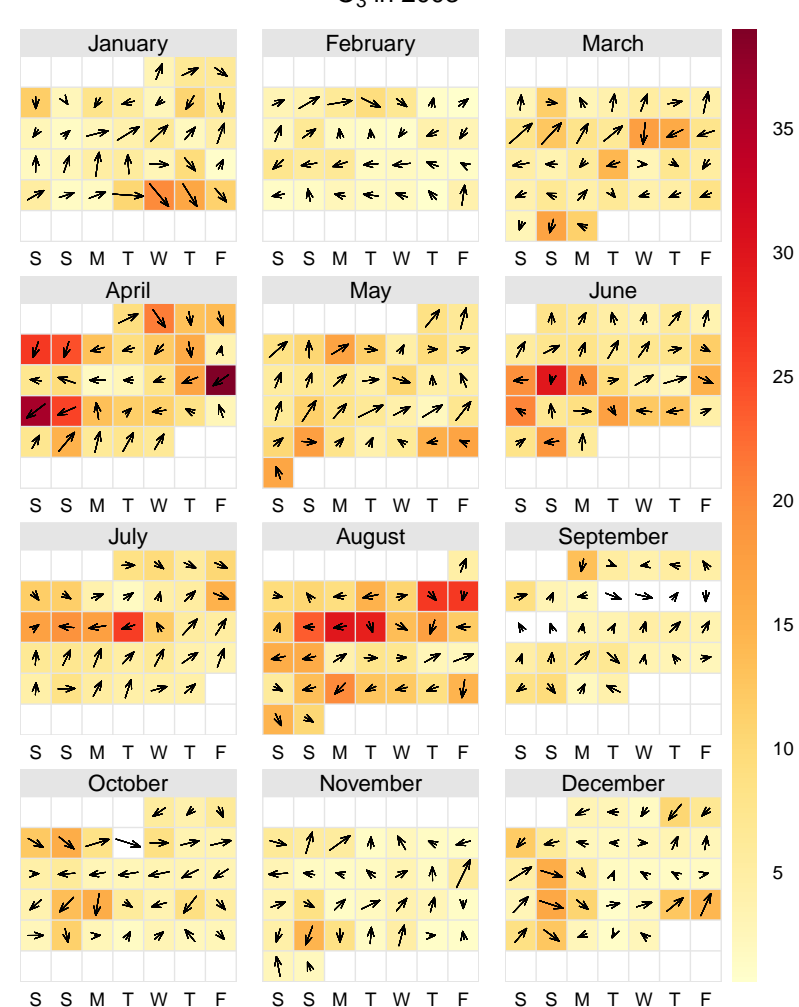

#### <span id="page-128-0"></span>**calendarPlot(**mydata**,** pollutant = "o3"**,** year = 2003**,** annotate = "ws"**)**

Figure 59: calendarPlot for O<sub>3</sub> concentrations in 2003 with annotations showing wind angle scaled to wind speed i.e. the longer the arrow, the higher the wind speed. It shows for example high  $O_3$  concentrations on the 17 and 18th of April were associated with strong north-easterly winds.

# $O_3$  in 2003

# <span id="page-129-0"></span>**19 The TheilSen function**

### **19.1 Purpose**

see also [smoothTrend](#page-137-0) [timePlot](#page-118-1)

*Note, since version 0.5-11 openair now uses the Theil-Sen method to calculate the regression parameters including slope, uncertainty in the slope and the p value. This may result in slight differences in the p-estimate compared with the previous* MannKendall *function, but the slope estimates and uncertainties remain the same. Note that users can still for the moment call the* TheilSen *function by calling* MannKendall*.*

Calculating trends for air pollutants is one of the most important and common tasks that can be undertaken. Trends are calculated for all sorts of reasons. Sometimes it is useful to have a general idea about how concentrations might have changed. On other occasions a more definitive analysis is required; for example, to establish statistically whether a trend is significant or not. The whole area of trend calculation is a complex one and frequently trends are calculated with little consideration as to their validity. Perhaps the most common approach is to apply linear regression and not think twice about it. However, there can be many pitfalls when using ordinary linear regression, such as the assumption of normality, autocorrelation etc.

One commonly used approach for trend calculation is air pollution is the non-parametric *Mann-Kendall* approach [\(Hirsch et al.,](#page-217-0) [1982\)](#page-217-0).<sup>[12](#page-129-1)</sup> [Wilcox](#page-218-0) [\(2010\)](#page-218-0) provides an excellent case for using 'modern methods' for regression including the benefits of non-parametric approaches and bootstrap simulations. The Theil-Sen approach provides consistency between the p value and the uncertainty intervals in the slope. Testing shows that the Mann-Kendall test for slope and it's associated p value lead to very similar results to the Theil-Sen estimates. Note also that the all the regression parameters are estimated through bootstrap resampling.

The Theil-Sen method dates back to 1950, but the basic idea pre-dates 1950 [\(Theil,](#page-218-1) [1950;](#page-218-1) [Sen,](#page-217-1) [1968\)](#page-217-1). It is one of those methods that required the invention of fast computers to be practical. The basic idea is as follows. Given a set of  $n \times$ , y pairs, the slopes between all pairs of points are calculated. Note, the number of slopes can increase by  $\approx$   $n^2$  so that the number of slopes can increase rapidly as the length of the data set increases. The Theil-Sen estimate of the slope is the median of all these slopes. The advantage of the using the Theil-Sen estimator is that it tends to yield accurate confidence intervals even with non-normal data and heteroscedasticity (non-constant error variance). It is also resistant to outliers — both characteristics can be important in air pollution. As previously mentioned, the estimates of these parameters can be made more robust through bootstrap-resampling, which further adds to the computational burden, but is not an issue for most time series which are expressed either as monthly or annual means. Bootstrap resampling also provides the estimate of p.

An issue that can be very important for time series is dependence or *autocorrelation* in the data. Normal (in the statistical sense) statistics assume that data are independent, but in time series this is rarely the case. The issue is that neighbouring data points are similar to one another (correlated) and therefore not independent. Ignoring this dependence would tend to give an overly optimistic impression of uncertainties. However, taking account of it is far from simple. A discussion of these issues is beyond the aims of this report and readers are referred to standard statistical texts on the issue. In **openair** we follow the suggestion of [Kunsch](#page-217-2) [\(1989\)](#page-217-2) of setting the block length to  $n^{1/3}$  where n is the length of the time series.

There is a temptation when considering trends to use all the available data. Why? Often it is useful to consider specific periods. For example, is there any evidence that

<span id="page-129-1"></span> $12$ Much more information on the background to this function and how it works is needed.

concentrations of  $NO_x$  have decreased since 2000? Clearly, the time period used depends on both the data and the questions, but is is good to be aware that considering subsets of data can be very insightful.

Another aspect is that almost all trends are shown as mean concentration versus time; typically by year. Such analyses are very useful for understanding how concentrations have changed through time and for comparison with air quality limits and regulations. However, if one is interested in *understanding* why trends are as they are, it can be helpful to consider how concentrations vary in other ways. The trend functions in **openair** do just this. Trends can be plotted by day of the week, month, hour of the day, by wind direction sector and by different wind speed ranges. All these capabilities are easy to use and their effectiveness will depend on the situation in question. One of the reasons that trends are not considered in these many different ways is that there can be a considerable overhead in carrying out the analysis, which is avoided by using these functions. Few, for example, would consider a detailed trend analysis by hour of the day, ensuring that robust statistical methods were used and uncertainties calculated. However, it can be useful to consider how concentrations vary in this way. It may be, for example, that the hours around midday are dominated by heavy vehicle emissions rather than by cars  $-$  so is the trend for a pollutant different for those hours compared with say, hours dominated by other vehicle types? Similarly, a much more focussed trend analysis can be done by considering different wind direction, as this can help isolate different source influences.

The TheilSen function is typically used to determine trends in pollutant concentrations over several years. However, it can be used to calculate the trend in any numeric variable. It calculates monthly mean values from daily, hourly or higher time resolution data, as well as working directly with monthly means. Whether it is meaningful to calculate trends over shorter periods of time (e.g. 2 years) depends very much on the data. It may well be that statistically significant trends can be detected over relatively short periods but it is another matter whether it matters. Because seasonal effects can be important for monthly data, there is the option to deseasonalise the data first. The timeVariation function are both useful to determine whether there is a seasonal cycle that should be removed.

# **19.2 Options available**

The TheilSen function has the following options:

- mydata A data frame containing the field date and at least one other parameter for which a trend test is required; typically (but not necessarily) a pollutant.
- pollutant The parameter for which a trend test is required. Mandatory.
- deseason Should the data be de-deasonalized first? If TRUE the function stl is used (seasonal trend decomposition using loess). Note that if TRUE missing data are first linearly interpolated because stl cannot handle missing data.
- type type determines how the data are split i.e. conditioned, and then plotted. The default is will produce a single plot using the entire data. Type can be one of the built-in types as detailed in cutData e.g. "season", "year", "weekday" and so on. For example, type = "season" will produce four plots  $-$  one for each season.

It is also possible to choose type as another variable in the data frame. If that variable is numeric, then the data will be split into four quantiles (if possible) and labelled accordingly. If type is an existing character or factor variable, then those categories/levels will be used directly. This offers great flexibility for understanding the variation of different variables and how they dcepend on one another.

Type can be up length two e.g. type =  $c$  ("season", "weekday") will produce a 2x2 plot split by season and day of the week. Note, when two types are provided the first forms the columns and the second the rows.

- avg.time Can be "month" (the default), "season" or "year". Determines the time over which data should be averaged. Note that for "year", six or more years are required. For "season" the data are plit up into spring: March, April, May etc. Note that December is considered as belonging to winter of the following year.
- statistic Statistic used for calculating monthly values. Default is "mean", but can also be "percentile". See timeAverage for more details.
- percentile Single percentile value to use if statistic = "percentile" is chosen.
- data.thresh The data capture threshold to use ( when aggregating the data using avg.time. A value of zero means that all available data will be used in a particular period regardless if of the number of values available. Conversely, a value of 100 will mean that all data will need to be present for the average to be calculated, else it is recorded as NA.
- alpha For the confidence interval calculations of the slope. The default is 0.05. To show 99 intervals for the value of the trend, choose alpha = 0.01 etc.
- dec.place The number of decimal places to display the trend estimate at. The default is  $\mathcal{P}$
- xlab x-axis label, by default "year".
- lab.frac Fraction along the y-axis that the trend information should be printed at, default 0.99.
- lab.cex Size of text for trend information.
- x.relation This determines how the x-axis scale is plotted. "same" ensures all panels use the same scale and "free" will use panel-specfic scales. The latter is a useful setting when plotting data with very different values.
- y.relation This determines how the y-axis scale is plotted. "same" ensures all panels use the same scale and "free" will use panel-specfic scales. The latter is a useful setting when plotting data with very different values.
- data.col Colour name for the data
- line.col Colour name for the slope and uncertainty estimates
- text.col Colour name for the slope/uncertainty numeric estimates
- cols Predefined colour scheme, currently only enabled for "greyscale".
- auto.text Either TRUE (default) or FALSE. If TRUE titles and axis labels will automatically try and format pollutant names and units properly e.g. by subscripting the '2' in NO2.
- autocor Should autocorrelation be considered in the trend uncertainty estimates? The default is FALSE. Generally, accounting for autocorrelation increases the uncertainty of the trend estimate — sometimes by a large amount.
- slope.percent Should the slope and the slope uncertainties be expressed as a percentage change per year? The default is FALSE and the slope is expressed as an average units/year change e.g. ppb. Percentage changes can often be confusing and should be clearly defined. Here the percentage change is expressed as 100 \* (C.end/C.start - 1) / (end.year - start.year). Where C.start is the concentration at the start date and C.end is the concentration at the end date.

For avg.time = "year" (end.year - start.year) will be the total number of years - 1. For example, given a concentration in year 1 of 100 units and a percentage reduction of 5 but the actual time span will be 6 years i.e. year 1 is used as a reference year. Things are slightly different for monthly values e.g.  $avg.time = "month", which will use the total number of months as a$ basis of the time span and is therefore able to deal with partial years. There can be slight differences in the estimate therefore, depending on whether monthly or annual values are considered.

- date.breaks Number of major x-axis intervals to use. The function will try and choose a sensible number of dates/times as well as formatting the date/time appropriately to the range being considered. This does not always work as desired automatically. The user can therefore increase or decrease the number of intervals by adjusting the value of date. breaks up or down.
- Other graphical parameters passed onto cutData and lattice:xyplot. For example, TheilSen passes the option hemisphere = "southern" on to cutData to provide southern (rather than default northern) hemisphere handling of type = "season". Similarly, common axis and title labelling options (such as xlab, ylab, main) are passed to xyplot via quickText to handle routine formatting.

### **19.3 Example of use**

We first show the use of the TheilSen function by applying it to concentrations of  $O_3$ . The function is called as shown in [Figure 60.](#page-133-0)

Because the function runs simulations to estimate the uncertainty in the slope, it can take a little time for all the calculations to finish. These printed results show that in this case the trend in  $O_3$  was +0.38 units (i.e. ppb) per year as an average over the entire period. It also shows the 95 % confidence intervals in the trend ranged between 0.21 to 0.51 ppb/year. Finally, the significance level in this case is very high; providing very strong evidence that concentrations of  $O_3$  increased over the period. The plot together with the summary results is shown in [Figure 60.](#page-133-0) Note that if one wanted to display the confidence intervals in the slope at the 99 % confidence intervals, the code would be [Figure 61.](#page-134-0)

```
TheilSen(mydata, pollutant = "\sigma3", ylab = "\sigmazone (ppb)", alpha = 0.01)
```
Sometimes it is useful to consider a subset of data, perhaps by excluding some years. This is easy with the subset function. The following code calculates trends for years greater than 1999 i.e. from 2000 onwards.

```
TheilSen(subset(mydata, format(date, "%Y") > 1999), pollutant = "o3",
   ylab = "ozone (ppb)")
```
<span id="page-133-0"></span>**TheilSen(**mydata**,** pollutant = "o3"**,** ylab = "ozone (ppb)"**,** deseason = TRUE**)**

year O3 (ppb) 4 6 8 10 12 14 1998 1999 2000 2001 2002 2003 2004 2005 **0.38 [0.21, 0.51] units/year \*\*\***

## [1] "Taking bootstrap samples. Please wait."

**Figure 60:** Trends in ozone at Marylebone Road. The plot shows the deseasonalised monthly mean concentrations of  $O_3$ . The solid red line shows the trend estimate and the dashed red lines show the 95 % confidence intervals for the trend based on resampling methods. The overall trend is shown at the top-left as 0.38 (ppb) per year and the 95 % confidence intervals in the slope from 0.21–0.51 ppb/year. The ∗ ∗ ∗ show that the trend is significant to the 0.001 level.

It is also possible to calculate trends in many other ways e.g. by wind direction. Considering how trends vary by wind direction can be extremely useful because the influence of different sources invariably depends on the direction of the wind. The TheilSen function splits the wind direction into 8 sectors i.e. N, NE, E etc. The Theil-Sen slopes are then calculated for each direction in turn. This function takes rather longer to run because the simulations need to be run eight times in total. Considering concentrations of  $O_3$ again, the output is shown in [Figure 61.](#page-134-0) Note that this plot is specifically laid out to assist interpretation, with each panel located at the correct point on the compass. This makes it easy to see immediately that there is essentially no trend in  $O_3$  for southerly winds i.e. where the road itself has the strongest influence. On the other hand the strongest evidence of increasing  $O_3$  are for northerly winds, where the influence of the road is much less. The reason that there is no trend in  $O_3$  for southerly winds is that there is always a great excess of NO, which reacts with  $O_3$  to form NO<sub>2</sub>. At this particular location it will probably take many more years before  $O_3$  concentrations start to increase when the wind direction is southerly. Nevertheless, there will always be *some* hours that do not have such high concentrations of NO.

The option slope.percent can be set to express slope estimates as a percentage change per year. This is useful for comparing slopes for sites with very different concentration levels and for comparison with emission inventories. The percentage change uses the concentration at the beginning and end months to express the mean slope.

The trend,  $T$  is defined as:

$$
\mathcal{T}[\% . yr^{-1}] = 100. \left( \frac{C_{End}}{C_{Start}} - 1 \right) / N_{years}
$$
 (7)

where  $C_{End}$  and  $C_{Start}$  are the mean concentrations for the end and start date, respectfully.  $N_{\text{years}}$  is the number of years (or fractions of) the time series spans.

<span id="page-134-0"></span>**TheilSen(**mydata**,** pollutant = "o3"**,** type = "wd"**,** deseason = TRUE**,** ylab = "ozone (ppb)"**)**

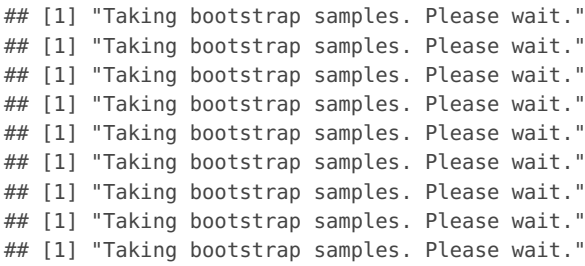

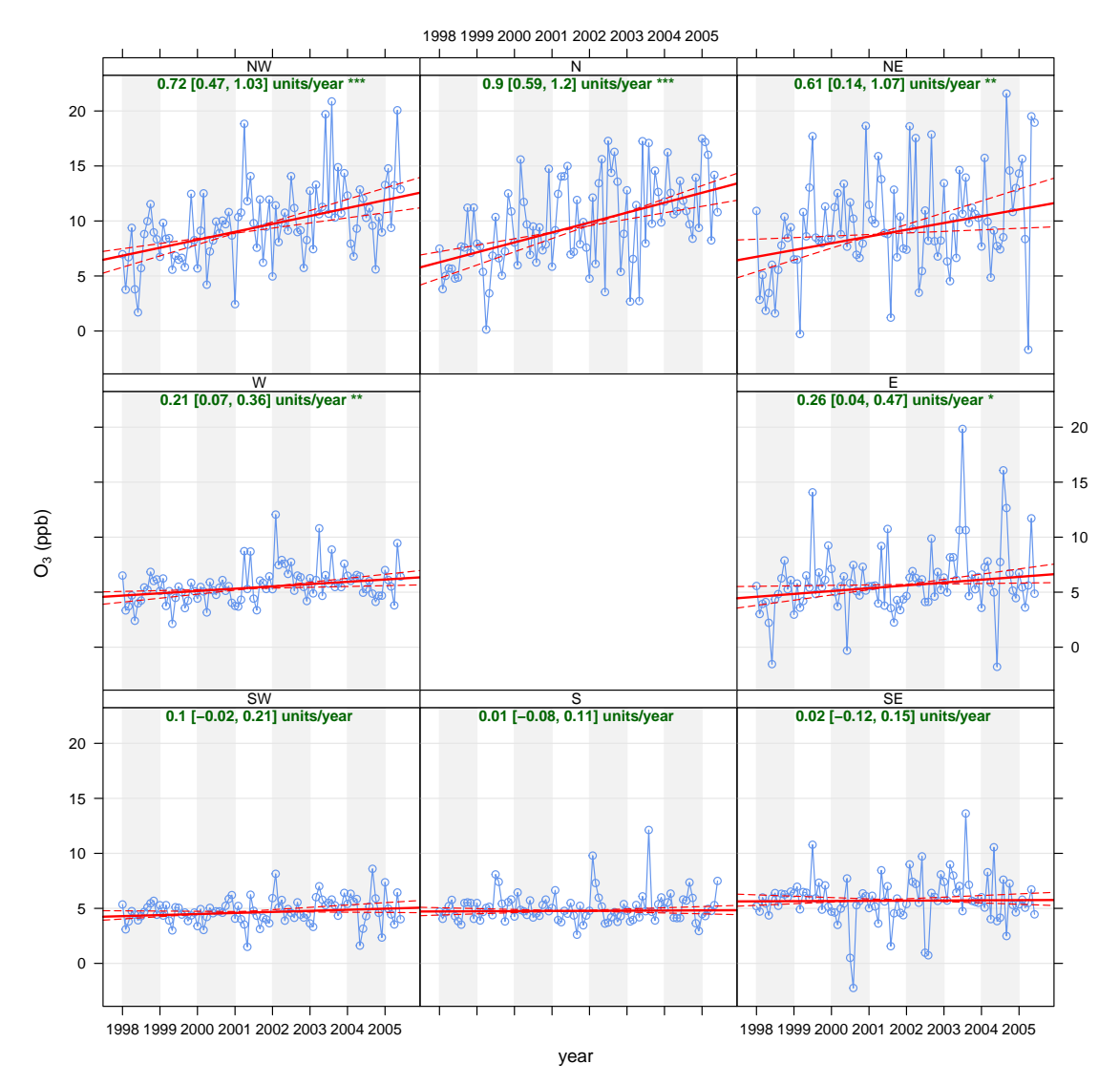

**Figure 61:** Trends in ozone at Marylebone Road split by eight wind sectors. The TheilSen function will automatically organise the separate panels by the different compass directions.

**TheilSen(**mydata**,** pollutant = "o3"**,** deseason = TRUE**,** slope.percent = TRUE**)**

The TheilSen function was written to work with hourly data, which is then averaged into monthly or annual data. However, it is realised that users may already have data that is monthly or annual. The function can therefore accept as input monthly or annual data directly. *However, it is necessary to ensure the date field is in the correct format*. Assuming data in an Excel file in the format dd/mm/YYYY (e.g. 23/11/2008), it is necessary to convert this to a date format understood by R, as shown below. Similarly, if annual data were available, get the dates in formats like "2005-01-01", "2006-01-01"... and make sure the date is again formatted using as.Date. Note that if dates are pre-formatted as YYYY-mm-dd, then it is sufficient to use as . Date without providing any format information because it is already in the correct format.

mydata\$date <**- as.Date(**mydata\$date**,** format = "%d/%m/%Y"**)**

Finally, the TheilSen function can consider trends at different sites, provided the input data are correctly formatted. For input, a data frame with three columns is required: date, pollutant and *site*. The call would then be, for example:

**TheilSen(**mydata**,** pollutant = "no2"**,** type = "site"**)**

#### **19.4 output**

The TheilSen function provides lots of output data for further analysis or adding to a report. To obtain it, it is necessary to read it into a variable:

```
MKresults <- TheilSen(mydata, pollutant = "o3", deseason = TRUE, type = "wd")
## [1] "Taking bootstrap samples. Please wait."
## [1] "Taking bootstrap samples. Please wait."
## [1] "Taking bootstrap samples. Please wait."
## [1] "Taking bootstrap samples. Please wait."
## [1] "Taking bootstrap samples. Please wait."
## [1] "Taking bootstrap samples. Please wait."
## [1] "Taking bootstrap samples. Please wait."
## [1] "Taking bootstrap samples. Please wait."
## [1] "Taking bootstrap samples. Please wait."
```
This returns a list of two data frames containing all the monthly mean values and trend statistics and an aggregated summary. The first 6 lines are shown next:

#### **head(**MKresults\$data**[[**1**]])**

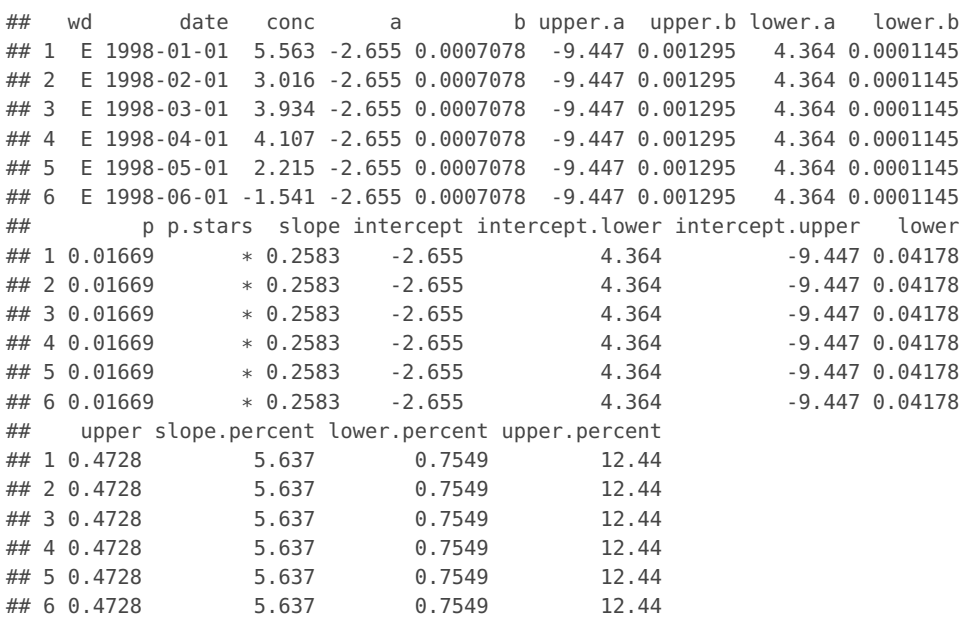

Often only the trend statistics are required and not all the monthly values. These can be obtained by:

#### MKresults\$data**[[**2**]]**

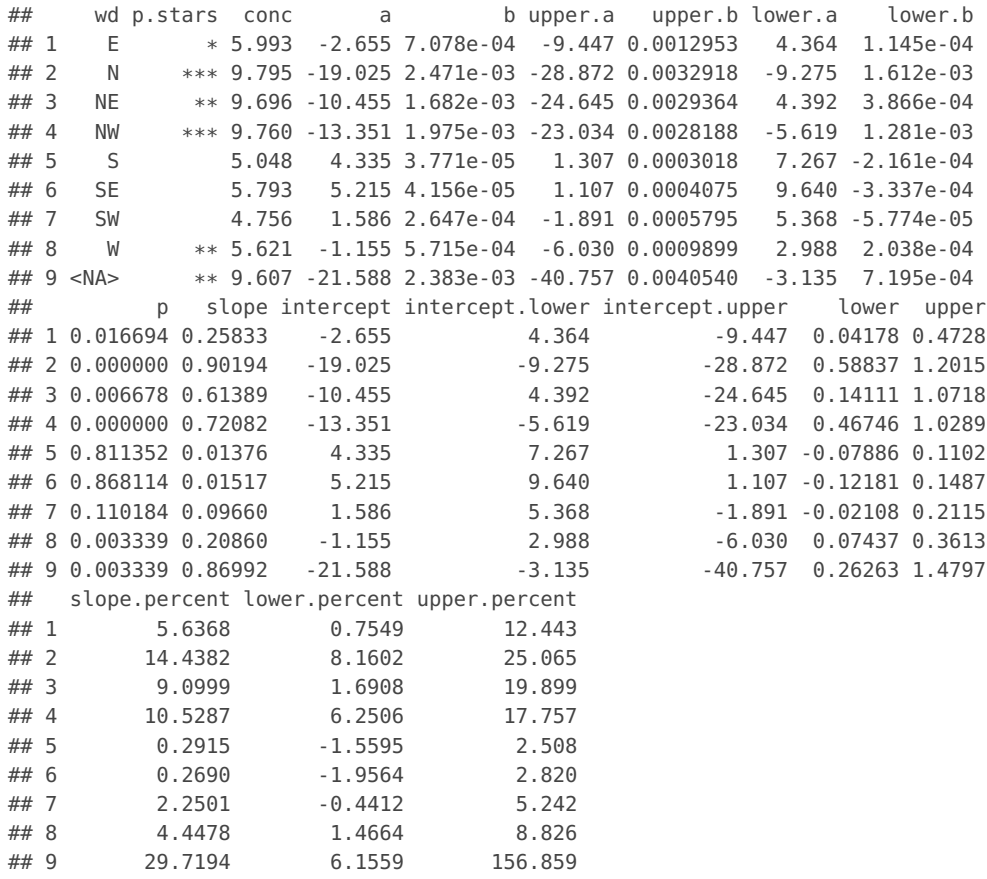

In the results above the "lower" and "upper" fields provide the 95% (or chosen confidence interval using the alpha option) of the trend and "slope" is the trend estimate expressed in units/year.

# <span id="page-137-0"></span>**20 The smoothTrend function**

# **20.1 Purpose**

see also **[TheilSen](#page-129-0)** [timePlot](#page-118-1)

The smoothTrend function calculates smooth trends in the monthly mean concentrations of pollutants. In its basic use it will generate a plot of monthly concentrations and fit a smooth line to the data and show the 95 % confidence intervals of the fit. The smooth line is essentially determined using Generalized Additive Modelling using the mgcv package. This package provides a comprehensive and powerful set of methods for modelling data. In this case, however, the *model* is a relationship between time and pollutant concentration i.e. a trend. One of the principal advantages of this approach is that the amount of smoothness in the trend is optimised in the sense that it is neither too smooth (therefore missing important features) nor too variable (perhaps fitting 'noise' rather than real effects). Some background information on the use of this approach in an air quality setting can be found in [Carslaw et al.](#page-216-0) [\(2007\)](#page-216-0).

[Appendix C](#page-223-0) considers smooth trends in more detail and considers how different models can be developed that can be quite sophisticated. Readers should consider this section if they are considering trend analysis in more depth.

The user can select to deseasonalise the data first to provide a clearer indication of the overall trend on a monthly basis. The data are deseasonalised using the The stl function. The user may also select to use bootstrap simulations to provide an alternative method of estimating the uncertainties in the trend. In addition, the simulated estimates of uncertainty can account for autocorrelation in the residuals using a block bootstrap approach.

# **20.2 Options available**

The smoothTrend function has the following options:

- mydata A data frame containing the field date and at least one other parameter for which a trend test is required; typically (but not necessarily) a pollutant.
- pollutant The parameter for which a trend test is required. Mandatory.
- deseason Should the data be de-deasonalized first? If TRUE the function stl is used (seasonal trend decomposition using loess). Note that if TRUE missing data are first linearly interpolated because  $st$  cannot handle missing data.
- type type determines how the data are split i.e. conditioned, and then plotted. The default is will produce a single plot using the entire data. Type can be one of the built-in types as detailed in cutData e.g. "season", "year", "weekday" and so on. For example, type = "season" will produce four plots  $-$  one for each season.

It is also possible to choose type as another variable in the data frame. If that variable is numeric, then the data will be split into four quantiles (if possible) and labelled accordingly. If type is an existing character or factor variable, then those categories/levels will be used directly. This offers great flexibility for understanding the variation of different variables and how they depend on one another.

Type can be up length two e.g. type =  $c$  ("season", "weekday") will produce a 2x2 plot split by season and day of the week. Note, when two types are provided the first forms the columns and the second the rows.

- statistic Statistic used for calculating monthly values. Default is "mean", but can also be "percentile". See timeAverage for more details.
- avg.time Can be "month" (the default), "season" or "year". Determines the time over which data should be averaged. Note that for "year", six or more years are required. For "season" the data are plit up into spring: March, April, May etc. Note that December is considered as belonging to winter of the following year.
- percentile Percentile value(s) to use if statistic = "percentile" is chosen. Can be a vector of numbers e.g. percentile =  $c(5, 50, 95)$  will plot the 5th, 50th and 95th percentile values together on the same plot.
- data.thresh The data capture threshold to use ( when aggregating the data using avg.time. A value of zero means that all available data will be used in a particular period regardless if of the number of values available. Conversely, a value of 100 will mean that all data will need to be present for the average to be calculated, else it is recorded as NA. Not used if avg.time  $=$  "default".
- simulate Should simulations be carried out to determine the Mann-Kendall tau and p-value. The default is FALSE. If TRUE, bootstrap simulations are undertaken, which also account for autocorrelation.
- n Number of bootstrap simulations if simulate = TRUE.
- autocor Should autocorrelation be considered in the trend uncertainty estimates? The default is FALSE. Generally, accounting for autocorrelation increases the uncertainty of the trend estimate sometimes by a large amount.
- cols Colours to use. Can be a vector of colours e.g. cols =  $c$  ("black", "green") or pre-defined openair colours — see openColours for more details.
- xlab x-axis label, by default "year".
- y.relation This determines how the y-axis scale is plotted. "same" ensures all panels use the same scale and "free" will use panel-specfic scales. The latter is a useful setting when plotting data with very different values.
- key.columns Number of columns used if a key is drawn when using the option statistic = "percentile".
- ci Should confidence intervals be plotted? The default is FALSE.
- alpha The alpha transparency of shaded confidence intervals if plotted. A value of 0 is fully transparent and 1 is fully opaque.
- date.breaks Number of major x-axis intervals to use. The function will try and choose a sensible number of dates/times as well as formatting the date/time appropriately to the range being considered. This does not always work as desired automatically. The user can therefore increase or decrease the number of intervals by adjusting the value of date. breaks up or down.
- auto.text Either TRUE (default) or FALSE. If TRUE titles and axis labels will automatically try and format pollutant names and units properly e.g. by subscripting the '2' in NO2.

Other graphical parameters are passed onto cutData and lattice: xyplot. For example, smoothTrend passes the option hemisphere = "southern" on to cutData to provide southern (rather than default northern) hemisphere handling of  $type =$  "season". Similarly, common graphical arguments, such as  $x \lim$  and  $y \lim$  for plotting ranges and pch and cex for plot symbol type and size, are passed on xyplot, although some local modifications may be applied by openair. For example, axis and title labelling options (such as xlab, ylab and main) are passed to xyplot via quickText to handle routine formatting. One special case here is that many graphical parameters can be vectors when used with statistic = "percentile" and a vector of percentile values, see examples below.

#### **20.3 Example of use**

We apply the function to concentrations of  $O_3$  and  $NO_2$  using the code below. The first plot shows the smooth trend in raw  $O_3$  concentrations, which shows a very clear seasonal cycle. By removing the seasonal cycle of  $O_3$ , a better indication of the trend is given, shown in the second plot. Removing the seasonal cycle is more effective for pollutants (or locations) where the seasonal cycle is stronger e.g. for ozone and background sites. Figure [Figure 62](#page-140-0) shows the results of the simulations for  $NO<sub>2</sub>$  without the seasonal cycle removed. It is clear from this plot that there is little evidence of a seasonal cycle. The principal advantage of the smoothing approach compared with the Mann-Kendall method is also clearly shown in this plot. Concentrations of  $NO<sub>2</sub>$  first decrease, then increase strongly. The trend is therefore not monotonic, violating the Mann-Kendall assumptions. Finally, the last plot shows the effects of first deaseasonalising the data: in this case with little effect.

The smoothTrend function share many of the functionalities of the TheilSen function. [Figure 63](#page-141-0) shows the result of applying this function to  $O_3$  concentrations. The code that produced [Figure 63](#page-141-0) was:

The smoothTrend function can easily be used to gain a large amount of information on trends easily. For example, how do trends in  $NO<sub>2</sub>, O<sub>3</sub>$  and PM<sub>10</sub> vary by season and wind sector. There are 8 wind sectors and four seasons i.e. 32 plots. In [Figure 64](#page-142-0) all three pollutants are chosen and two types (season and wind direction). We also reduce the number of axis labels and the line to improve clarity. There are numerous combinations of analyses that could be produced here and it is very easy to explore the data in a wide number of ways.

<span id="page-140-0"></span>**smoothTrend(**mydata**,** pollutant = "o3"**,** ylab = "concentration (ppb)"**,** main = "monthly mean o3"**)**

**smoothTrend(**mydata**,** pollutant = "o3"**,** deseason = TRUE**,** ylab = "concentration (ppb)"**,** main = "monthly mean deseasonalised o3"**)**

**smoothTrend(**mydata**,** pollutant = "no2"**,** simulate = TRUE**,** ylab = "concentration (ppb)"**,** main = "monthly mean no2 (bootstrap uncertainties)"**)**

## [1] "Taking bootstrap samples. Please wait..."

**smoothTrend(**mydata**,** pollutant = "no2"**,** deseason = TRUE**,** simulate = TRUE**,** ylab = "concentration (ppb)"**,** main = "monthly mean deseasonalised no2 (bootstrap uncertainties)"**)**

## [1] "Taking bootstrap samples. Please wait..."

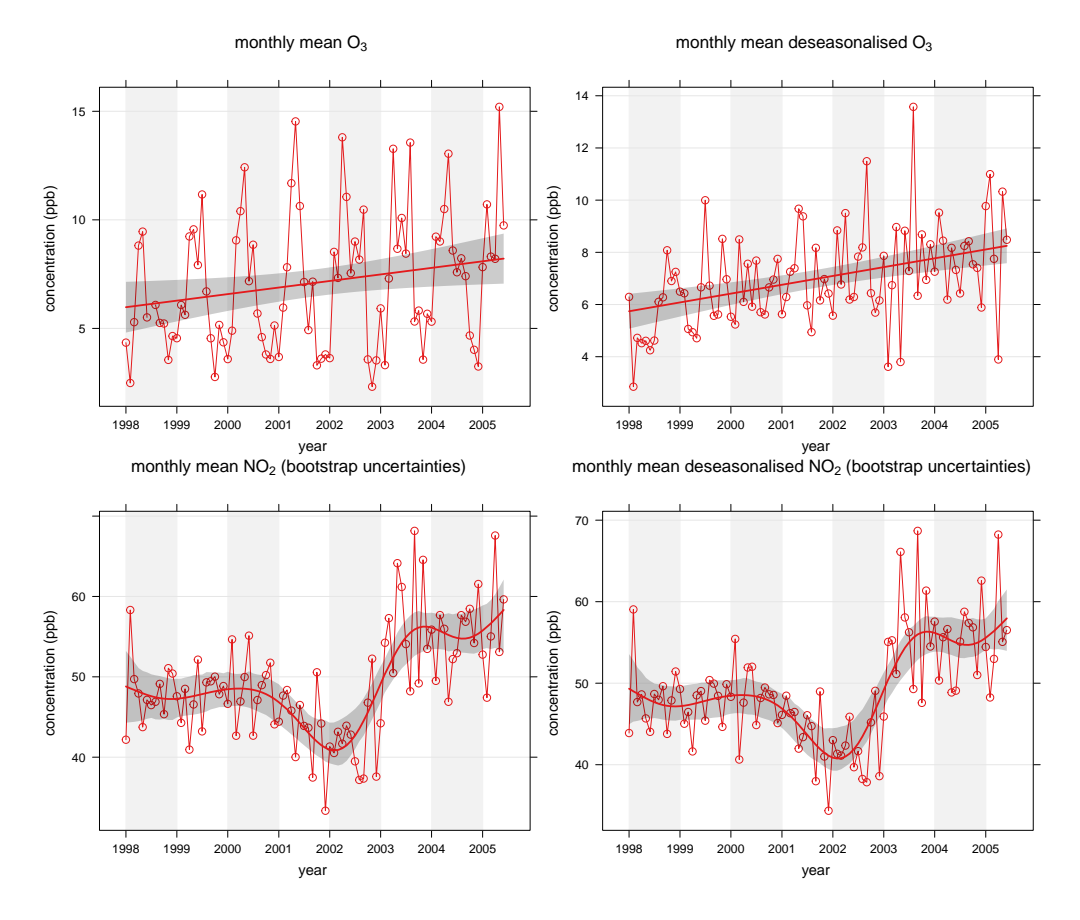

**Figure 62:** Examples of the smoothTrend function applied to Marylebone Road

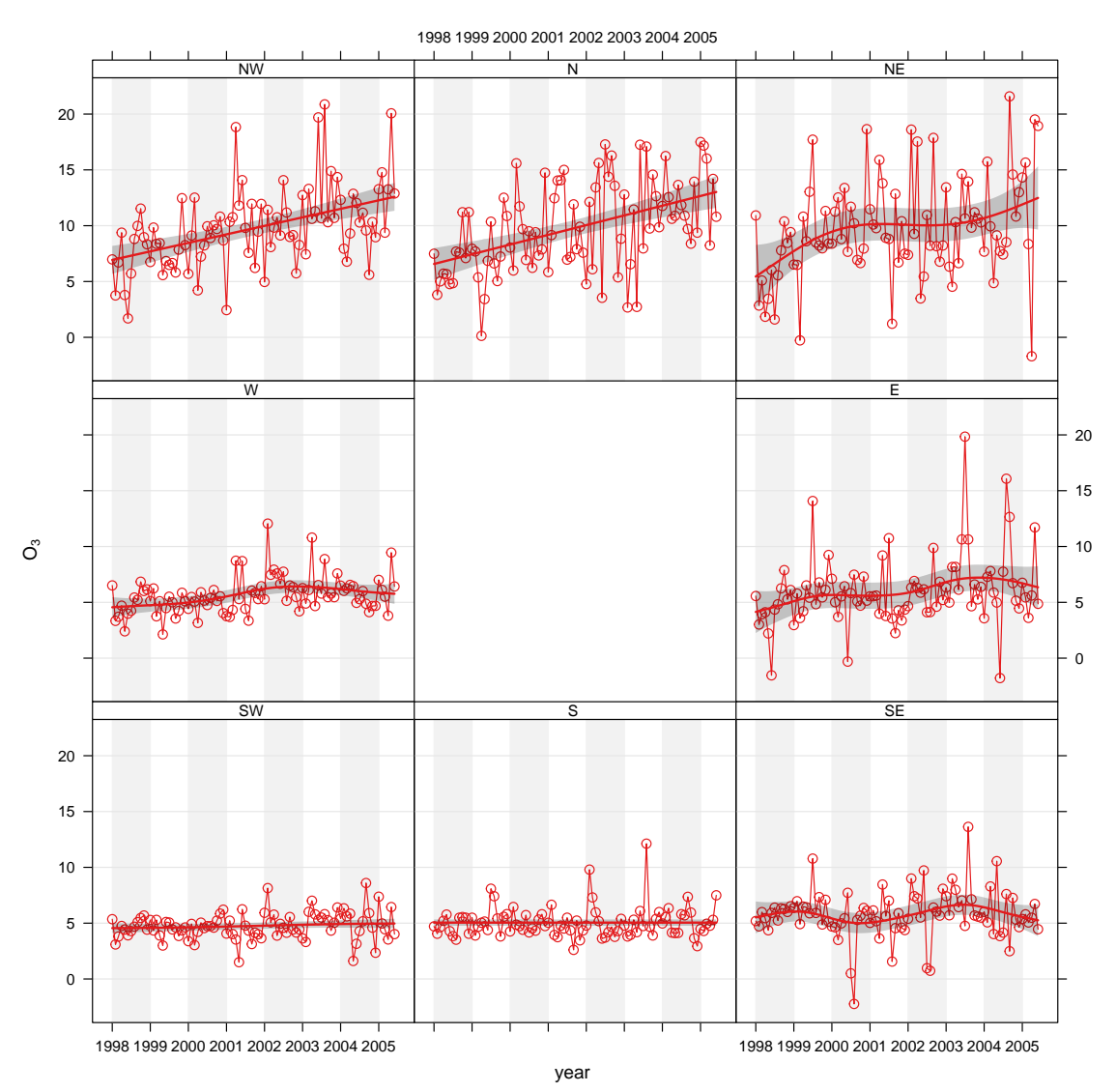

#### <span id="page-141-0"></span>**smoothTrend(**mydata**,** pollutant = "o3"**,** deseason = TRUE**,** type = "wd"**)**

Figure 63: Trends in O<sub>3</sub> using the smoothTrend.wd function applied to Marylebone Road. The shading shows the estimated 95 % confidence intervals. This plot can usefully be compared with [Figure 61.](#page-134-0)

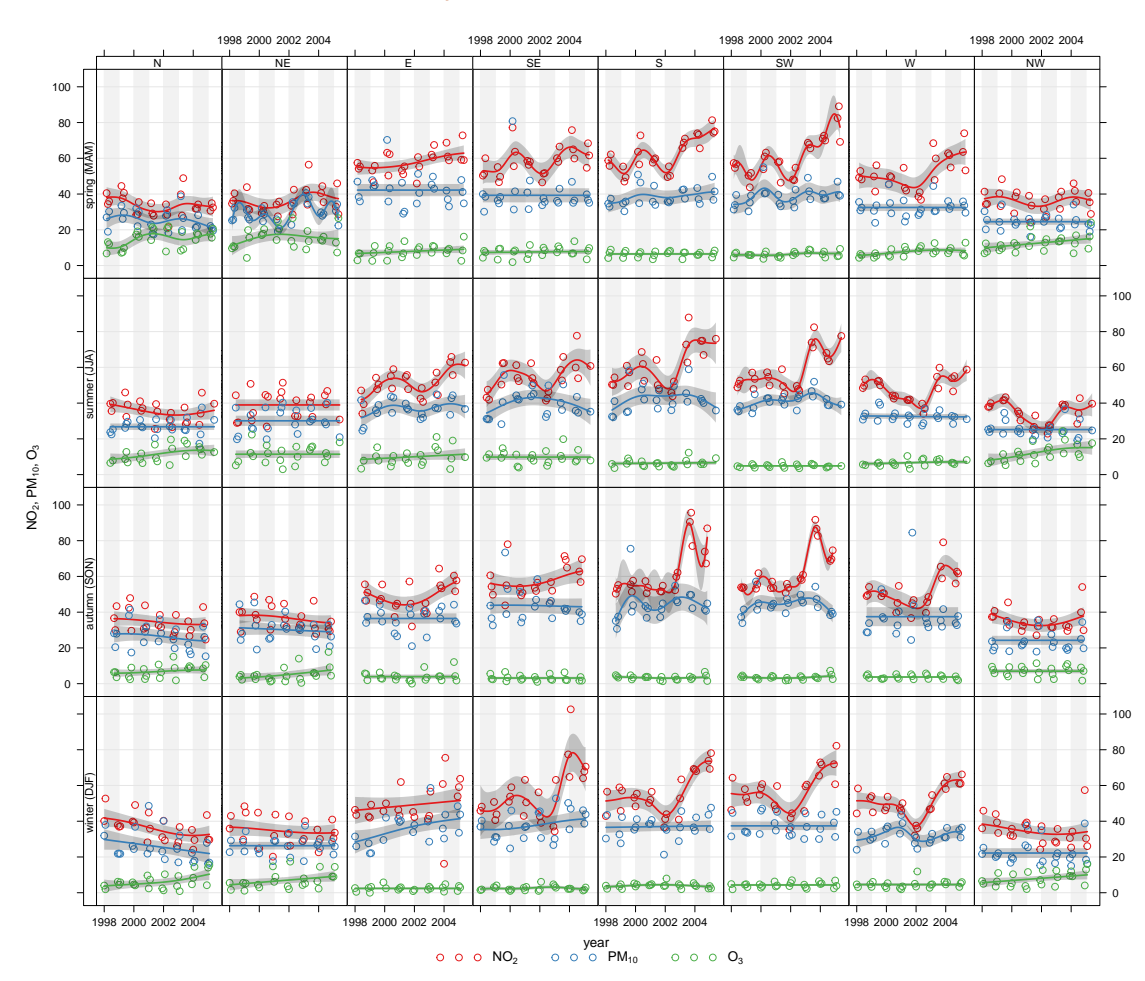

<span id="page-142-0"></span>**smoothTrend(**mydata**,** pollutant = **c(**"no2"**,** "pm10"**,** "o3"**),** type = **c(**"wd"**,** "season"**),** date.breaks = 3**,** lty = 0**)**

**Figure 64:** The smoothTrend function applied to three pollutants, split by wind sector and season.

# <span id="page-143-0"></span>**21 The timeVariation function**

# **21.1 Purpose**

see also

see also In air pollution, the variation of a pollutant by time of day and day of week can reveal useful<br>[linearRelation](#page-157-0) information concerning the likely sources. For example, road vehicle emissions tend to follow very regular patterns both on a daily and weekly basis. By contrast some industrial emissions or pollutants from natural sources (e.g. sea salt aerosol) may well have very different patterns.

> The timeVariation function produces four plots: day of the week variation, mean hour of day variation and a combined hour of day – day of week plot and a monthly plot. Also shown on the plots is the 95 % confidence interval in the mean. These uncertainty limits can be helpful when trying to determine whether one candidate source is different from another. The uncertainty intervals are calculated through bootstrap re-sampling, which will provide better estimates than the application of assumptions based on normality, particularly when there are few data available. The function can consider one or two input variables. In addition, there is the option of "normalising" concentrations (or other quantities). Normalising is very useful for comparing the patterns of two different pollutants, which often cover very different ranges in concentration. Normalising is achieved by dividing the concentration of a pollutant by its mean value. Note also that any other variables besides pollutant concentrations can be considered e.g. meteorological or traffic data.

> There is also an option difference which is very useful for considering the difference in two time series and how they vary over different temporal resolutions. Again, bootstrap re-sampling methods are used to estimate the uncertainty of the difference in two means.

#### **Averaging wind direction**

Care has been taken to ensure that wind direction (wd) is vector-averaged. Less obvious though is the uncertainty in wind direction. A pragmatic approach has been adopted here that considers how wind direction *changes*. For example, consider the following wind directions: 10, 10, 10, 180, 180, 180°. The standard deviation of these numbers is 93°. However, what actually occurs is the wind direction is constant at 10° then switches to 180°. In terms of changes there is a sequence of numbers: 0, 0, 170, 0, 0 with a standard deviation of 76°. We use the latter method as a basis of calculating the 95% confidence intervals in the mean.

There are also problems with simple averaging—for example, what is the average of 20 and 200°. It can't be known. In some situations where the wind direction is bi-modal with differences around 180°, the mean can be "unstable". For example, wind that is funnelled along a valley forcing it to be either easterly or westerly. Consider for example the mean of 0° and 179 $^{\circ}$  (89.5 $^{\circ}$ ), but a small change in wind direction to 181 $^{\circ}$  gives a mean of 270.5°. Some care should be exercised therefore when averaging wind direction. It is always a good idea to use the windRose function with type set to "month" or "hour".

The timeVariation function is probably one of the most useful functions that can be used for the analysis of air pollution. Here are a few uses/advantages:

• Variations in time are one of the most useful ways of characterising air pollution for
a very wide range of pollutants including local urban pollutants and tropospheric background concentrations of ozone and the like.

- The function works well in conjunction with other functions such as polarPlot, where the latter may identify conditions of interest (say a wind speed/direction range). By sub-setting for those conditions in timeVariation the temporal characteristics of a particular source could be characterised and perhaps contrasted with another subset of conditions.
- The function can be used to compare a wide range of variables, if available. Suggestions include meteorological e.g. boundary layer height and traffic flows.
- The function can be used for comparing pollutants over different sites. See §[\(31.7\)](#page-210-0) for examples of how to do this.
- The function can be used to compare one part of a time series with another. This is often a very powerful thing to do, particularly if concentrations are normalised. For example, there is often interest in knowing how diurnal/weekday/seasonal patterns vary with time. If a pollutant showed signs of an increase in recent years, then splitting the data set and comparing each part together can provide information on what is driving the change. Is there, for example, evidence that morning rush hour concentrations have become more important, or Sundays have become relatively more important? An example is given below using the splitByDate function.
- timeVariation can be used to consider the differences between two time series, which will have multiple benefits. For example, for model evaluation it can be very revealing to consider the difference between observations and modelled values over different time scales. Considering such differences can help reveal the character and some of the reasons for why a model departs from reality.

### **21.2 Options available**

The timeVariation function has the following options:

- mydata A data frame of hourly (or higher temporal resolution data). Must include a date field and at least one variable to plot.
- pollutant Name of variable to plot. Two or more pollutants can be plotted, in which case a form like pollutant =  $c("now", "co")$  should be used.
- local.time Should the results be calculated in local time? The default is FALSE. Emissions activity tends to occur at local time e.g. rush hour is at 8 am every day. When the clocks go forward in spring, the emissions are effectively released into the atmosphere at BST - 1 hour during the summer. When plotting diurnal profiles, this has the effect of "smearing-out" the concentrations. Sometimes, a better approach is to express time as local time, which here is defined as BST (British Summer Time). This correction tends to produce better-defined diurnal profiles of concentration (or other variables) and allows a better comparison to be made with emissions/activity data. If set to FALSE then GMT is used.
- normalise Should variables be normalised? The default is FALSE. If TRUE then the variable(s) are divided by their mean values. This helps to compare the shape of the diurnal trends for variables on very different scales.

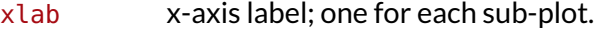

- name.pol Names to be given to the pollutant(s). This is useful if you want to give a fuller description of the variables, maybe also including subscripts etc.
- type type determines how the data are split i.e. conditioned, and then plotted. The default is will produce a single plot using the entire data. Type can be one of the built-in types as detailed in cutData e.g. "season", "year", "weekday" and so on. For example,  $type =$  "season" will produce four plots  $-$  one for each season.

It is also possible to choose type as another variable in the data frame. If that variable is numeric, then the data will be split into four quantiles (if possible) and labelled accordingly. If type is an existing character or factor variable, then those categories/levels will be used directly. This offers great flexibility for understanding the variation of different variables and how they depend on one another.

Only one type is allowed intimeVariation.

- group This sets the grouping variable to be used. For example, if a data frame had a column site setting group = "site" will plot all sites together in each panel. See examples below.
- difference If two pollutants are chosen then setting difference = TRUE will also plot the difference in means between the two variables as pollutant  $[2]$  - pollutant  $[1]$ . Bootstrap 95% confidence intervals of the difference in means are also calculated. A horizontal dashed line is shown at  $y = 0$ .
- B Number of bootstrap replicates to use. Can be useful to reduce this value when there are a large number of observations available to increase the speed of the calculations without affecting the 95 interval calculations by much.
- ci Should confidence intervals be shown? The default is TRUE. Setting this to FALSE can be useful if multiple pollutants are chosen where over-lapping confidence intervals can over complicate plots.
- cols Colours to be used for plotting. Options include "default", "increment", "heat", "spectral", "hue" (default) and user defined (see manual for more details).
- key By default timeVariation produces four plots on one page. While it is useful to see these plots together, it is sometimes necessary just to use one for a report. If key is TRUE, a key is added to all plots allowing the extraction of a single plot *with* key. See below for an example.
- key.columns Number of columns to be used in the key. With many pollutants a single column can make to key too wide. The user can thus choose to use several columns by setting columns to be less than the number of pollutants.
- start.day What day of the week should the plots start on? The user can change the start day by supplying an integer between 0 and 6. Sunday = 0, Monday = 1, ... For example to start the weekday plots on a Saturday, choose start.day  $= 6.$
- auto.text Either TRUE (default) or FALSE. If TRUE titles and axis labels will automatically try and format pollutant names and units properly e.g. by subscripting the '2' in NO2.
- alpha The alpha transparency used for plotting confidence intervals. 0 is fully transparent and 1 is opaque. The default is 0.4
- Other graphical parameters passed onto lattice: xyplot and cutData. For example, in the case of cutData the option hemisphere  $=$  "southern".

### **21.3 Example of use**

We apply the  $t$ imeVariation function to  $PM_{10}$  concentrations and take the opportunity to filter the data to maximise the signal from the road. The polarPlot function described in ([§15\)](#page-100-0) is very useful in this respect in highlighting the conditions under which different sources have their greatest impact. A subset of data is used filtering for wind speeds > 3 m s<sup> $-1$ </sup> and wind directions from 100–270 degrees. The code used is:

The results are shown in [Figure 65.](#page-147-0) The plot shown at the top-left shows the diurnal variation of concentrations for all days. It shows for example that  $PM_{10}$  concentrations tend to peak around 9 am. The shading shows the 95 % confidence intervals of the mean. The plot at the top-right shows how  $PM_{10}$  concentrations vary by day of the week. Here there is strong evidence that  $PM_{10}$  is much lower at the weekends and that there is a significant difference compared with weekdays. It also shows that concentrations tend to increase during the weekdays. Finally, the plot at the bottom shows both sets of information together to provide an overview of how concentrations vary.

is also very useful for other variables such as traffic and meteorological data

Note that the plot need not just consider pollutant concentrations. Other useful variables (if available) are meteorological and traffic flow or speed data. Often, the combination of several sets of data can be very revealing.

The subset function is extremely useful in this respect. For example, if it were believed that a source had an effect under specific conditions; they can be isolated with the subset function. It is also useful if it is suspected that two or more sources are important that they can be isolated to some degree and compared. This is where the uncertainty intervals help – they provide an indication whether the behaviour of one source differs significantly from another.

[Figure 66](#page-147-1) shows the function applied to concentrations of  $NO_x$ , CO, NO<sub>2</sub> and O<sub>3</sub> concentrations. In this case the concentrations have been normalised. The plot clearly shows the markedly different temporal trends in concentration. For CO, there is a very pronounced increase in concentrations during the peak pm rush hour. The other important difference is on Sundays when CO concentrations are relatively much higher than  $NO<sub>x</sub>$ . This is because flows of cars (mostly petrol) do not change that much by day of the week, but flows of vans and HGVs (diesel vehicles) are much less on Sundays. Note, however, that the monthly trend is very similar in each case — which indicates very similar source origins. Taken together, the plots highlight that traffic emissions dominate this site for CO and  $NO_x$ , but there are important difference in how these emissions vary by hour of day and day of week.

Also shown in the very different behaviour of  $O_3$ . Because  $O_3$  reacts with NO, concentrations of NO<sub>x</sub> and O<sub>3</sub> tend to be anti-correlated. Note also the clear peak in O<sub>3</sub> in April/May, which is due to higher northern hemispheric background concentrations in the spring. Even at a busy roadside site in central London this influence is clear to see.

Another example is splitting the data set by time. We use the splitByDate function to divide up the data into dates before January 2003 and after January 2003. This time the option difference is used to highlight how  $NO<sub>2</sub>$  concentrations have changed over these two periods. The results are shown in [Figure 67.](#page-148-0) There is some indication in this plot that data after 2003 seem to show more of a double peak in the diurnal plots; particularly in the morning rush hour. Also, the difference line does more clearly highlight a more substantial change over weekdays and weekends. Given that cars are approximately constant at this

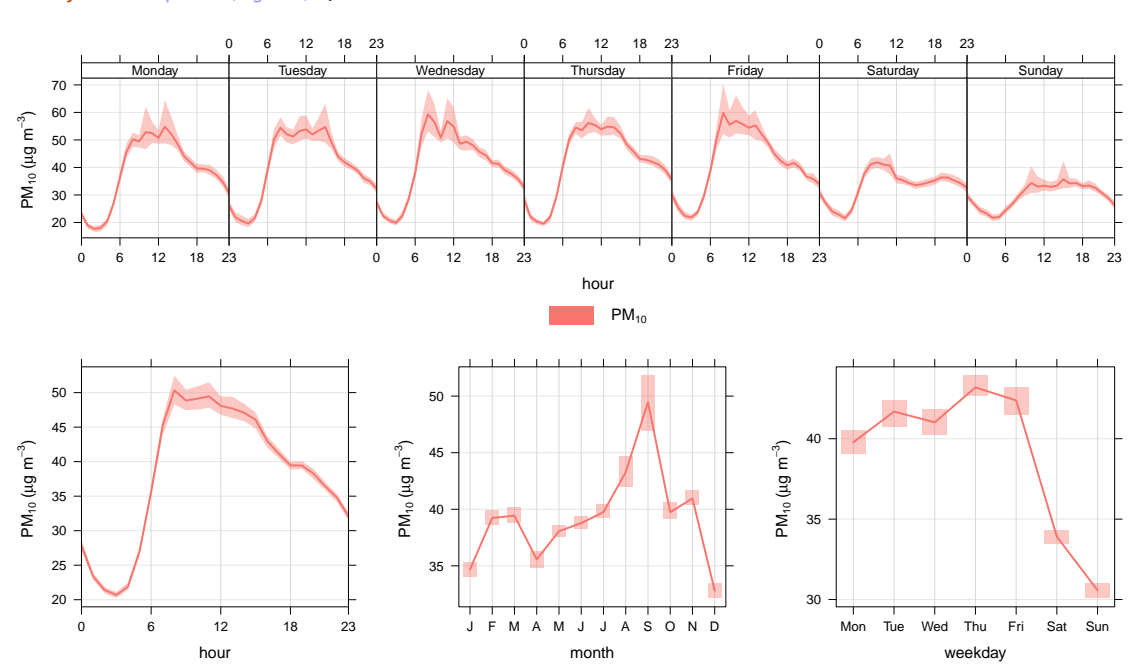

<span id="page-147-0"></span>**timeVariation(subset(**mydata**,** ws > 3 & wd > 100 & wd < 270**),** pollutant = "pm10"**,** ylab = "pm10 (ug/m3)"**)**

Figure 65: Example plot using the timeVariation function to plot PM<sub>10</sub> concentrations at Marylebone Road.

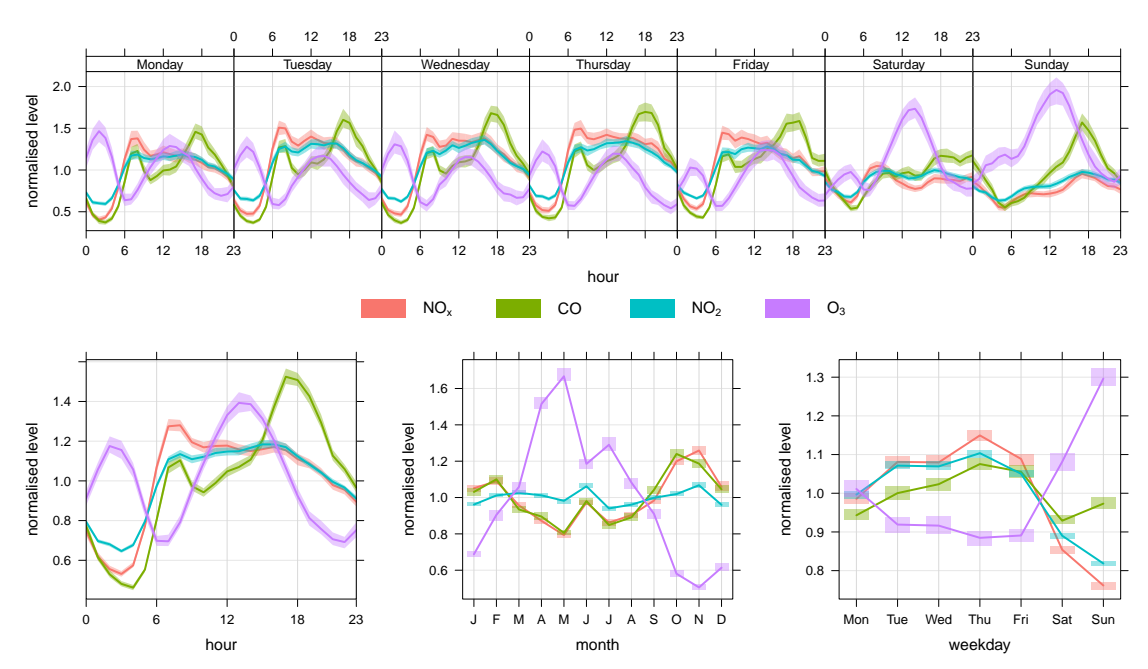

<span id="page-147-1"></span>**timeVariation(**mydata**,** pollutant = **c(**"nox"**,** "co"**,** "no2"**,** "o3"**),** normalise = TRUE**)**

**Figure 66:** Example plot using the timeVariation function to plot NO<sub>x</sub>, CO, NO<sub>2</sub> and  $O_3$  concentrations at Marylebone Road. In this plot, the concentrations are normalised.

```
## split data into two periods (see Utlities section for more details)
mydata <- splitByDate(mydata, dates = "1/1/2003", labels = c("before Jan. 2003",
    "After Jan. 2003"))
```
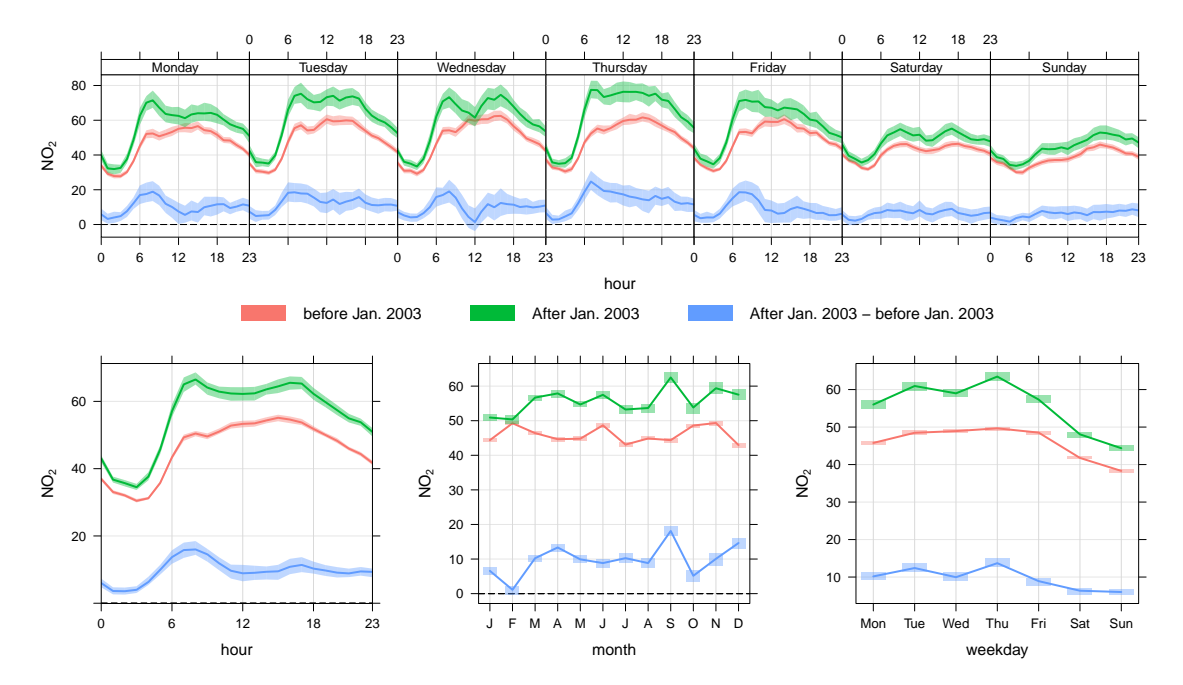

**timeVariation(**mydata**,** pollutant = "no2"**,** group = "split.by"**,** difference = TRUE**)**

**Figure 67:** Example plot using the timeVariation function to plot NO<sub>2</sub> concentrations at Marylebone Road. In this plot, the concentrations are shown before and after January 2003.

site each day, the change may indicate a change in vehicle emissions from other vehicle types. Given that it is known that primary  $NO<sub>2</sub>$  emissions are known to have increased sharply from the beginning of 2003 onwards, this perhaps provides clues as to the principal cause.

In the next example it is shown how to compare one subset of data of interest with another. Again, there can be many reasons for wanting to do this and perhaps the data set at Marylebone Road is not the most interesting to consider. Nevertheless, the code below shows how to approach such a problem. The scenario would be that one is interested in a specific set of conditions and it would be useful to compare that set, with another set. A good example would be from an analysis using the polarPlot function where a "feature" of interest has been identified—maybe an indication of a different source. But does this potentially different source behave in a different way in terms of temporal variation? If it does, then maybe that provides evidence to support that it is a different source. In a wider context, this approach could be used in many different ways depending on available data. A good example is the analysis of model output where many diagnostic meteorological data are available. This is an area that will be developed.

The approach here is to first make a new variable called "feature" and fill it with the value "other". A subset of data is defined and the associated locations in the data frame identified. The subset of data is then used to update the "feature" field with a new description. This approach could be extended to some quite complex situations.

There are a couple of things to note in [Figure 66.](#page-147-1) There seems to be evidence that for easterly winds > 4 m s $^{-1}$  that concentrations of SO $_2$  are lower at night. Also, there is some

```
## make a field called 'site' and fill: make all values = 'other'
mydata$feature <- "other"
```
## now find which indexes correspond to easterly conditions > 4m/s ws id <**- which(with(**mydata**,** ws > 4 & wd > 0 & wd <= 180**))**

## use the ids to update the site column there are now two values in site: ## 'other' and 'easterly'

mydata\$feature**[**id**]** <**-** "easterly"

**timeVariation(**mydata**,** pollutant = "so2"**,** group = "feature"**,** ylab = "so2 (ppb)"**,** difference = TRUE**)**

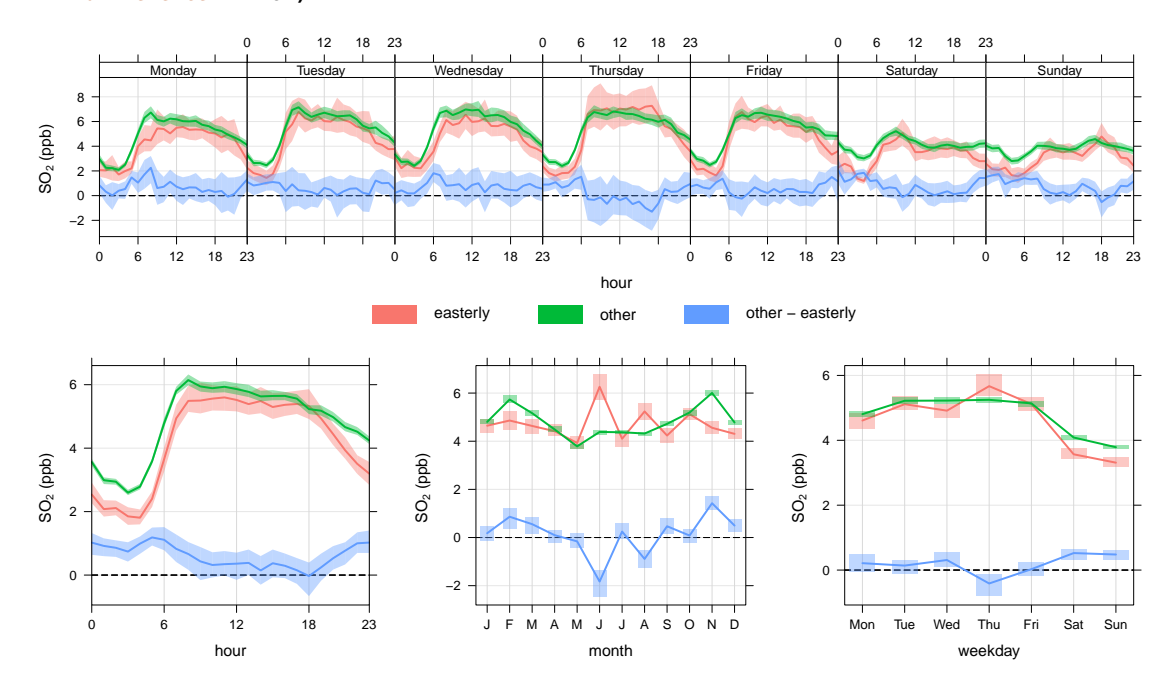

**Figure 68:** Example plot using the timeVariation function to plot SO<sub>2</sub> concentrations at Marylebone Road. In this plot, the concentrations are shown for a subset of easterly conditions and everything else. Note that the uncertainty in the mean values for easterly winds is greater than "other". This is mostly because the sample size is much lower for "easterly" compared with "other".

evidence that concentrations for these conditions are also lower at weekends. This *might* reflect that  $SO<sub>2</sub>$  concentrations for these conditions tend to be dominated by tall stack emissions that have different activities to road transport sources. This technique will be returned to with different data sets in future.

# **21.4 Output**

The timeVariation function produces several outputs that can be used for further analysis or plotting. It is necessary to read the output into a variable for further processing. The code below shows the different objects that are returned and the code shows how to access them.

myOutput <**- timeVariation(**mydata**,** pollutant = "so2"**)** ## show the first part of the day/hour variation note that value = mean, and ## Upper/Lower the 95% confid. intervals **head(**myOutput\$data\$day.hour**)**

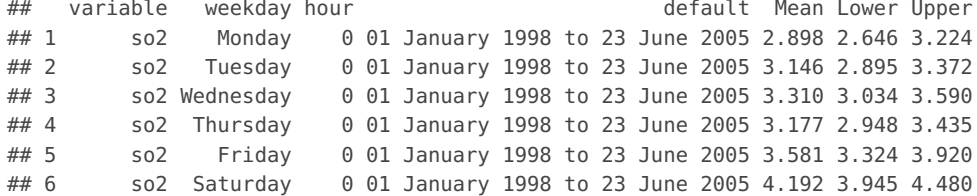

```
## can make a new data frame of this data e.g.
day.hour <- myOutput$data$day.hour
head(day.hour)
```
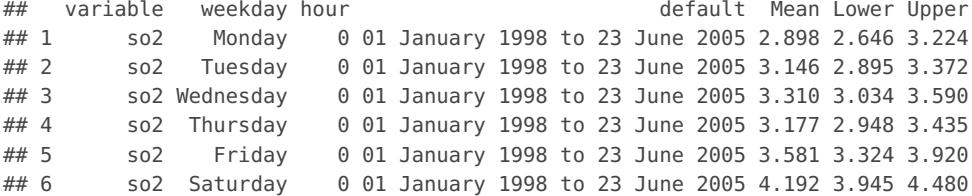

All the numerical results are given by:

myOutput\$data\$day.hour ## are the weekday and hour results myOutput\$data\$hour ## are the diurnal results myOutput\$data\$day ## are the weekday results myOutput\$data\$month ## are the monthly results

It is also possible to plot the individual plots that make up the (four) plots produced by timeVariation:

```
## just the diurnal variation
plot(myOutput, subset = "hour")
## day and hour
plot(myOutput, subset = "day.hour")
## weekday variation
plot(myOutput, subset = "day")
## monthly variation
plot(myOutput, subset = "month")
```
# **22 The scatterPlot function**

### **22.1 Purpose**

Scatter plots are extremely useful and a very commonly used analysis technique for considering how variables relate to one another. R does of course have many capabilities for plotting data in this way. However, it can be tricky to add linear relationships, or split scatter plots by levels of other variables etc. The purpose of the scatterPlot function is to make it straightforward to consider how variables are related to one another in a way consistent with other **openair** functions. We have added several capabilities that can be used just by setting different options, some of which are shown below.

• A smooth fit is automatically added to help reveal the underlying relationship between two variables together with the estimated 95% confidence intervals of the fit. This

is in general an extremely useful thing to do because it helps to show the (possibly) non-linear relationship between variables in a very robust way – or indeed whether the relationship is linear.

- It is easy to add a linear regression line. The resulting equation is shown on the plot together with the  $R^2$  value.
- For large data sets there is the possibility to 'bin' the data using hexagonal binning or kernel density estimates. This approach is very useful when there is considerable over-plotting.
- It is easy to show how two variables are related to one another dependent on levels of a third variable. This capability is very useful for exploring how different variables depend on one another and can help reveal the underlying important relationships.
- A plot of two variables can be colour-coded by a continuous colour scale of a third variable.
- It can handle date/time x-axis formats to provide an alternative way of showing time series, which again can be colour-coded by a third variable.

The scatterPlot function isn't really specific to atmospheric sciences, in the same way as other plots. It is more a function for convenience, written in a style that is consistent with other **openair** functions. Nevertheless, along with the timePlot function they do form an important part of **openair** because of the usefulness of understanding show variables relate to one another. Furthermore, there are many options to make it easy to explore data in an interactive way without worrying about processing data or formatting plots.

# **22.2 Options available**

- mydata A data frame containing at least two numeric variables to plot.
- x Name of the x-variable to plot. Note that x can be a date field or a factor. For example, x can be one of the openair built in types such as "year" or "season".
- y Name of the numeric y-variable to plot.
- z Name of the numeric z-variable to plot for method = "scatter" or method = "level". Note that for method = "scatter" points will be coloured according to a continuous colour scale, whereas for method = "level" the surface is coloured.
- method Methods include "scatter" (conventional scatter plot), "hexbin" (hexagonal binning using the hexbin package). level for a binned or smooth surface plot and "density" (2D kernel density estimates).
- group The grouping variable to use, if any. Setting this to a variable in the data frame has the effect of plotting several series in the same panel using different symbols/colours etc. If set to a variable that is a character or factor, those categories or factor levels will be used directly. If set to a numeric variable, it will split that variable in to quantiles.
- avg.time This defines the time period to average to. Can be "sec", "min", "hour", "day", "DSTday", "week", "month", "quarter" or "year". For much increased flexibility a number can precede these options followed by a space. For example, a timeAverage of 2 months would be period  $=$  "2 month". See function timeAverage for further details on this. This option se useful as one method by which the number of points plotted is reduced i.e. by choosing a longer averaging time.
- data.thresh The data capture threshold to use ( when aggregating the data using avg.time. A value of zero means that all available data will be used in a particular period regardless if of the number of values available. Conversely, a value of 100 will mean that all data will need to be present for the average to be calculated, else it is recorded as NA. Not used if  $avg.time = "default".$
- statistic The statistic to apply when aggregating the data; default is the mean. Can be one of "mean", "max", "min", "median", "frequency", "sd", "percentile". Note that "sd" is the standard deviation and "frequency" is the number (frequency) of valid records in the period. "percentile" is the percentile level ( which can be set using the "percentile" option - see below. Not used if avg.time = "default".
- percentile The percentile level in statistic  $=$  "percentile" and when aggregating the data with avg.time. The default is 95. Not used if avg.time = "default".
- type type determines how the data are split i.e. conditioned, and then plotted. The default is will produce a single plot using the entire data. Type can be one of the built-in types as detailed in cutData e.g. "season", "year", "weekday" and so on. For example, type  $=$  "season" will produce four plots  $-$  one for each season.

It is also possible to choose type as another variable in the data frame. If that variable is numeric, then the data will be split into four quantiles (if possible) and labelled accordingly. If type is an existing character or factor variable, then those categories/levels will be used directly. This offers great flexibility for understanding the variation of different variables and how they depend on one another.

Type can be up length two e.g. type =  $c$  ("season", "weekday") will produce a 2x2 plot split by season and day of the week. Note, when two types are provided the first forms the columns and the second the rows.

- smooth A smooth line is fitted to the data if TRUE; optionally with 95 shown. For method = "level" a smooth surface will be fitted to binned data.
- spline A smooth spline is fitted to the data if TRUE. This is particularly useful when there are fewer data points or when a connection line between a sequence of points is required.
- linear A linear model is fitted to the data if TRUE; optionally with 95 shown. The equation of the line and R2 value is also shown.
- ci Should the confidence intervals for the smooth/linear fit be shown?
- mod.line If TRUE three lines are added to the scatter plot to help inform model evaluation. The 1:1 line is solid and the 1:0.5 and 1:2 lines are dashed. Together

these lines help show how close a group of points are to a 1:1 relationship and also show the points that are within a factor of two (FAC2). Also, for method = "scatter" (the default) the scales are made to be isometric. In time, more comprehensive model evaluation statistics will be considered.

- cols Colours to be used for plotting. Options include "default", "increment", "heat", "spectral", "hue", "brewer1" and user defined (see manual for more details). The same line colour can be set for all pollutant e.g.  $\text{cols} = \text{``black''}.$
- plot.type lattice plot type. Can be "p" (points default), "l" (lines) or "b" (lines and points).
- key Should a key be drawn? The default is TRUE.
- key.title The title of the key (if used).
- key.columns Number of columns to be used in the key. With many pollutants a single column can make to key too wide. The user can thus choose to use several columns by setting columns to be less than the number of pollutants.
- key.position Location where the scale key is to plotted. Allowed arguments currently include "top", "right", "bottom" and "left"
- strip Should a strip be drawn? The default is TRUE.
- log.x Should the x-axis appear on a log scale? The default is FALSE. If TRUE a wellformatted log10 scale is used. This can be useful for checking linearity once logged.
- log.y Should the y-axis appear on a log scale? The default is FALSE. If TRUE a wellformatted log10 scale is used. This can be useful for checking linearity once logged.
- x.inc The x-interval to be used for binning data when method = "level".
- y.inc The y-interval to be used for binning data when method = "level".
- y.relation This determines how the y-axis scale is plotted. "same" ensures all panels use the same scale and "free" will use panel-specfic scales. The latter is a useful setting when plotting data with very different values.
- x.relation This determines how the y-axis scale is plotted. "same" ensures all panels use the same scale and "free" will use panel-specfic scales. The latter is a useful setting when plotting data with very different values.
- ref.x Add a vertical dashed reference line at this value.
- ref.y Add a horizontal dashed reference line at this value.
- k Smoothing parameter supplied to gam for fitting a smooth surface when method = "level".
- trans trans is used when continuous = TRUE. Often for a good colour scale with skewed data it is a good idea to "compress" the scale. If TRUE a square root transform is used, if FALSE a linear scale is used.
- map Should a base map be drawn? This option is under development.

<span id="page-154-0"></span>data2003 <**- selectByDate(**mydata**,** year = 2003**) scatterPlot(**data2003**,** x = "nox"**,** y = "no2"**)**

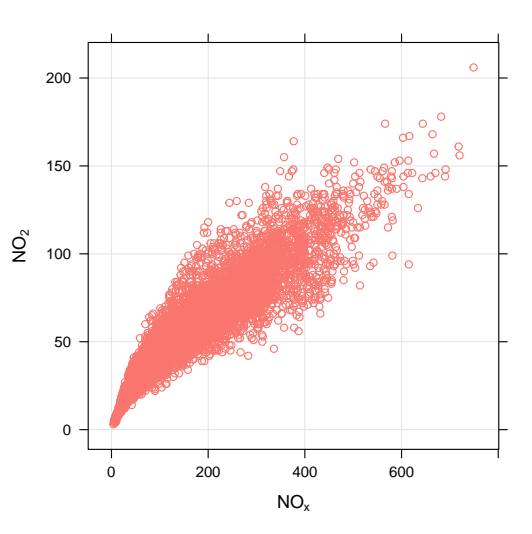

**Figure 69:** Scatter plot of hourly NO<sub>x</sub> vs. NO<sub>2</sub> at Marylebone Road for 2003.

- auto.text Either TRUE (default) or FALSE. If TRUE titles and axis labels will automatically try and format pollutant names and units properly e.g. by subscripting the '2' in NO2.
- Other graphical parameters are passed onto cutData and an appropriate lattice plot function (xyplot, levelplot or hexbinplot depending on method). For example, scatterPlot passes the option hemisphere = "southern" on to cutData to provide southern (rather than default northern) hemisphere handling of type  $=$  "season". Similarly, for the default case method  $=$  "scatter" common axis and title labelling options (such as  $x$ lab, ylab, main) are passed to xyplot via quickText to handle routine formatting. Other common graphical parameters, e.g. layout for panel arrangement, pch for plot symbol and lwd and lty for line width and type, as also available (see examples below).

# **22.3 Example of use**

We provide a few examples of use and as usual, users are directed towards the help pages (type ?scatterPlot) for more extensive examples.

First we select a subset of data (2003) using the **openair**selectByDate function and plot  $NO<sub>x</sub>$  vs.  $NO<sub>2</sub>$  [\(Figure 69\)](#page-154-0).

Often with several years of data, points are over-plotted and it can be very difficult to see what the underlying relationship looks like. One very effective method to use in these situations is to 'bin' the data and to colour the intervals by the number of counts of occurrences in each bin. There are various ways of doing this, but 'hexagonal binning' is particularly effective because of the way hexagons can be placed next to one another.<sup>[13](#page-154-1)</sup> To use hexagonal binning it will be necessary to install the hexbin package:

**install.packages(**"hexbin"**)**

<span id="page-154-1"></span> $13$ In fact it is not possible to have a shape with more than 6 sides that can be used to forma a lattice without gaps.

<span id="page-155-0"></span>**scatterPlot(**data2003**,** x = "nox"**,** y = "no2"**,** method = "hexbin"**)**

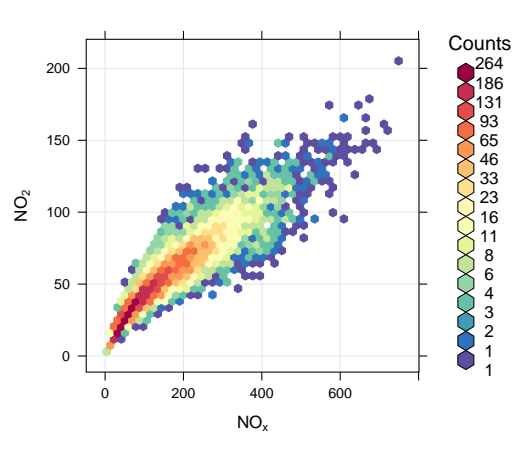

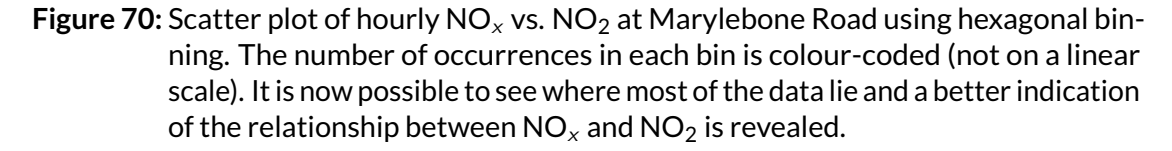

Now it should be possible to make the plot by setting the method option to "hexbin", as shown in [Figure 70.](#page-155-0) The benefit of hexagonal binning is that it works equally well with enormous data sets e.g. several million records. In this case [Figure 70](#page-155-0) provides a clearer indication of the relationship between  $NO_x$  and  $NO_2$  than [Figure 69](#page-154-0) because it reveals where most of the points lie, which is not apparent from [Figure 69.](#page-154-0)

Sometimes it is useful to consider how the relationship between two variables varies by levels of a third. In **openair** this approach is possible by setting the option type. When type is another numeric variables, four plots are produced for different quantiles of that variable. We illustrate this point by considering how the relationship between  $NO<sub>x</sub>$  and  $NO<sub>2</sub>$  varies with different levels of  $O<sub>3</sub>$ . We also take the opportunity to not plot the smooth line, but plot a linear fit instead and force the layout to be a 2 by 2 grid.

Finally, we show how to plot a continuous colour scale for a third *numeric* variable setting the value of z to the third variable. [Figure 72](#page-156-0) shows again the relationship between  $NO_x$ and  $NO<sub>2</sub>$  but this time colour-coded by the concentration of  $O<sub>3</sub>$ . We also take the opportunity to split the data into seasons and weekday/weekend by setting type =  $c$  ("season", "weekend"). There is an enormous amount of information that can be gained from plots such as this. Differences between weekdays and the weekend can highlight changes in emission sources, splitting by seasons can show seasonal influences in meteorology and background  $O_3$  and colouring the data by the concentration of  $O_3$  helps to show how  $O_3$  concentrations affect  $NO_2$  concentrations. For example, consider the summertimeweekday panel where it clearly shows that the higher  $NO<sub>2</sub>$  concentrations are associated with high  $O_3$  concentrations. Indeed there are some hours where NO<sub>2</sub> is >100 ppb at quite low concentrations of NO<sub>x</sub> ( $\approx$  200 ppb). It would also be interesting instead of using  $O_3$  concentrations from Marylebone Road to use  $O_3$  from a background site.

[Figure 72](#page-156-0) was very easily produced but contains a huge amount of useful information showing the relationship between  $NO<sub>x</sub>$  and  $NO<sub>2</sub>$  dependent upon the concentration of  $O_3$ , the season and the day of the week. There are of course numerous other plots that are equally easily produced.

[Figure 73](#page-157-0) shows that scatterPlot can also handles dates on the x-axis; in this case shown for  $SO_2$  concentrations coloured by wind direction for August 2003.

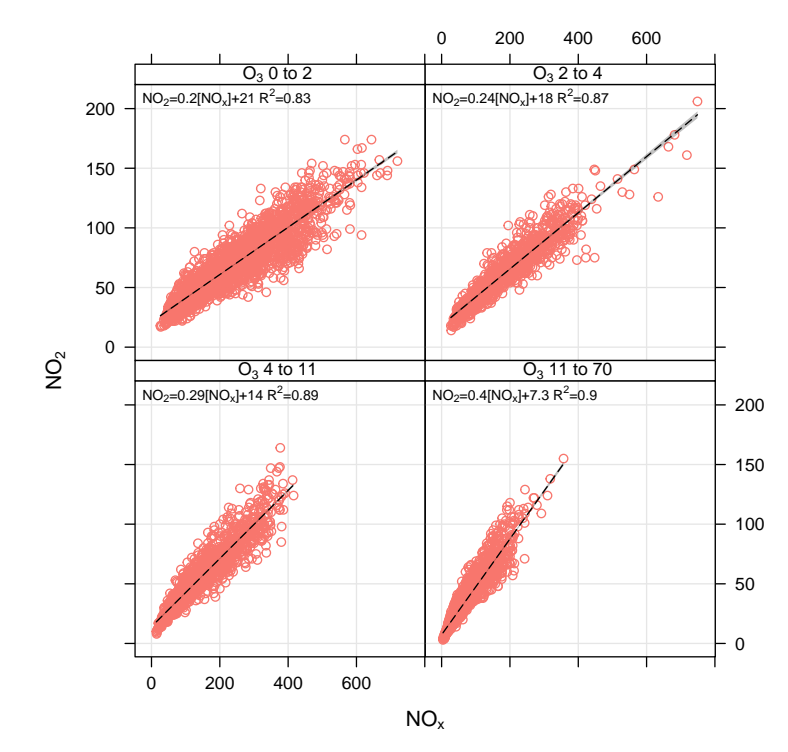

**scatterPlot(**data2003**,** x = "nox"**,** y = "no2"**,** type = "o3"**,** smooth = FALSE**,** linear = TRUE**,** layout = **c(**2**,** 2**))**

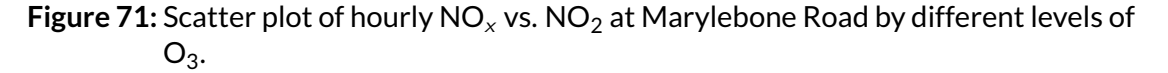

<span id="page-156-0"></span>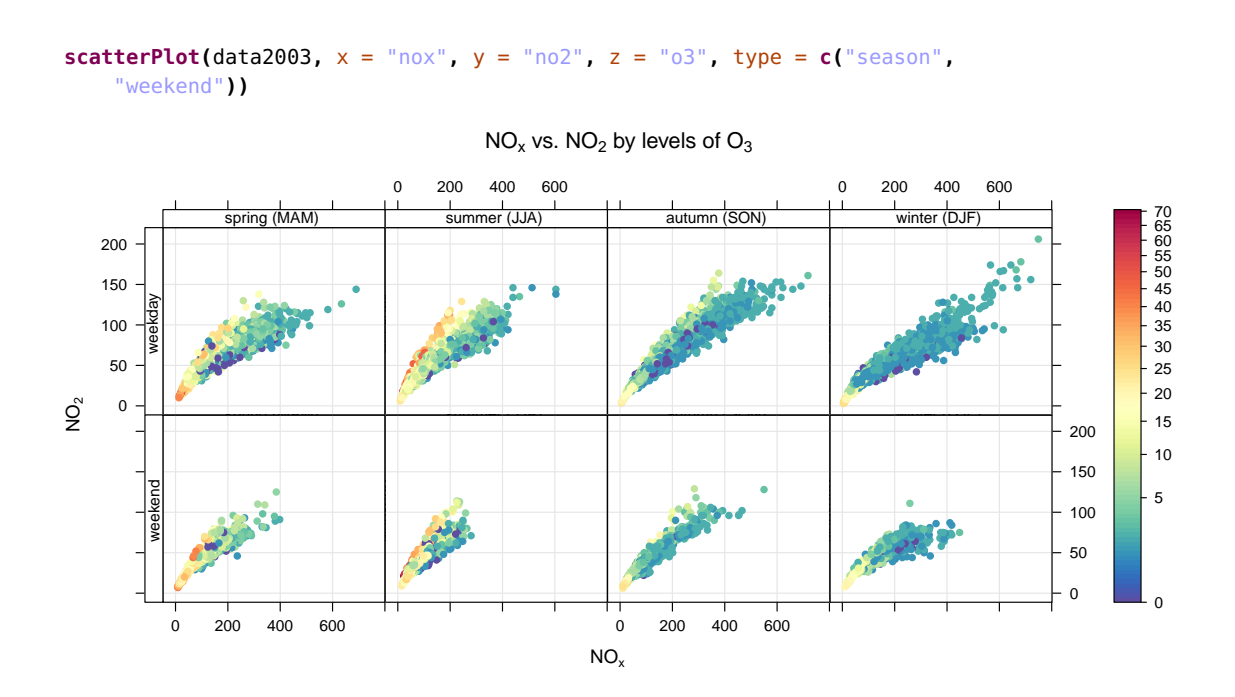

Figure 72: Scatter plot of hourly NO<sub>x</sub> vs. NO<sub>2</sub> at Marylebone Road by different levels of  $O_3$  split by season and weekday-weekend.

<span id="page-157-0"></span>**scatterPlot(selectByDate(**data2003**,** month = 8**),** x = "date"**,** y = "so2"**,** z = "wd"**,** trans = FALSE**)**

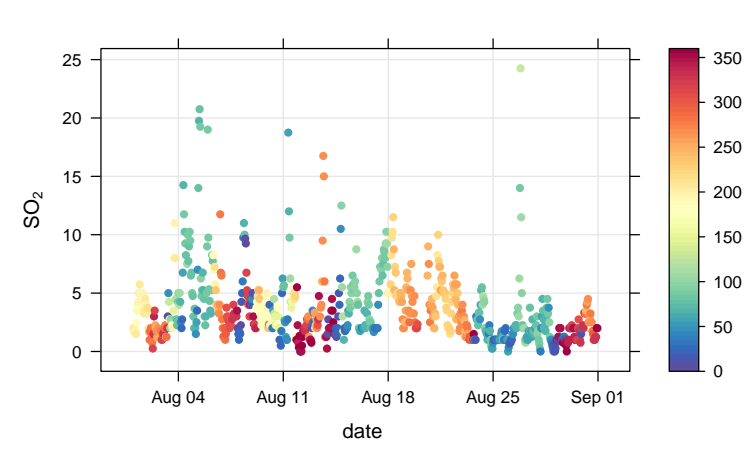

date vs.  $SO<sub>2</sub>$  by levels of wind dir.

**Figure 73:** Scatter plot of date vs. SO<sub>2</sub> at Marylebone Road by different levels of wind direction for August 2003.

# **23 The linearRelation function**

see also [timeVariation](#page-143-0) [calcFno2](#page-198-0)

This function considers linear relationships between two pollutants. The relationships are calculated on different times bases using a linear model. The slope and 95 % confidence interval in slope relationships by time unit are plotted in several different ways. The function is particularly useful when considering whether relationships are consistent with emissions inventories.

The relationships between pollutants can yield some very useful information about source emissions and how they change. A scatter plot between two pollutants is the usual way to investigate the relationship. A linear regression is useful to test the strength of the relationship. However, considerably more information can be gleaned by considering different time periods, such as how the relationship between two pollutants vary over time, by day of the week, diurnally and so on. The linearRelation function does just that – it fits a linear relationship between two pollutants over a wide range of time periods determined by period.

Consider the relationship between  $NO_x$  and  $NO_2$ . It is best to think of the relationship as:

$$
y = m.x + c \tag{8}
$$

i.e.

$$
NO_2 = m.NO_x + c \tag{9}
$$

In which case x corresponds to  $NO_x$  and y corresponds to  $NO_2$ . The plots show the gradient,  $m$  in what ever units the original data were in. For comparison with emission inventories it makes sense to have all the units expressed as mass. By contrast, oxidant slopes are best calculated in volume units e.g. ppb.

linearRelation function is particularly useful if background concentrations are first removed from roadside concentrations, as the increment will relate more directly with changes in emissions. In this respect, using linearRelation can provide valuable information on how emissions may have changed over time, by hour of the day etc. Using the function in this way will require users to do some basic manipulation with their data first.

If a data frame is supplied that contains nox, no2 and  $\sigma$ 3, the y can be chosen as y = " $ox$ ". In function will therefore consider total oxidant slope (sum of  $NO<sub>2</sub> + O<sub>3</sub>$ ), which can provide valuable information on likely vehicle primary NO emissions. Note, however, that most roadside sites do not have ozone measurements and calcFno2 is the alternative.

# **23.1 Options available**

mydata A data frame minimally containing date and two pollutants.

- x First pollutant that when plotted would appear on the x-axis of a relationship e.g.  $x = "now".$
- y Second pollutant that when plotted would appear on the y-axis of a relationship e.g.  $y = "pm10".$
- period A range of different time periods can be analysed. "monthly" will plot a monthly time series and "weekly" a weekly time series of the relationship between x and y. "hour" will show the diurnal relationship between x and y and "weekday" the day of the week relationship between x and y. "day.hour" will plot the relationship by weekday and hour of the day.
- condition For period = "hour", period = "day" and period = "day.hour", setting condition = TRUE will plot the relationships split by year. This is useful for seeing how the relationships may be changing over time.
- n The minimum number of points to be sent to the linear model. Because there may only be a few points e.g. hours where two pollutants are available over one week, n can be set to ensure that at least n points are sent to the linear model. If a period has hours  $\leq$  n that period will be ignored.
- rsq.thresh The minimum correlation coefficient (R2) allowed. If the relationship between  $x$  and y is not very good for a particular period, setting  $rsq$ , thresh can help to remove those periods where the relationship is not strong. Any R2 values below rsq. thresh will not be plotted. If set too high it may not be possible to fit a smooth line and warnings will be issues - but the plot still produced.
- ylim y-axis limits, specified by the user.
- ylab y-axis title, specified by the user.
- auto.text Either TRUE (default) or FALSE. If TRUE titles and axis labels will automatically try and format pollutant names and units properly e.g. by subscripting the '2' in NO2.
- cols Predefined colour scheme, currently only enabled for "greyscale".
- span span for loess fit. Controls the fit line: lower values produce a more "wiggly" fit.
- ... Other graphical parameters. A useful one to remove the strip with the date range on at the top of the plot is to set  $strip = FALSE$ .

<span id="page-159-0"></span>**linearRelation(mydata,**  $x = "now", y = "so2")$ 

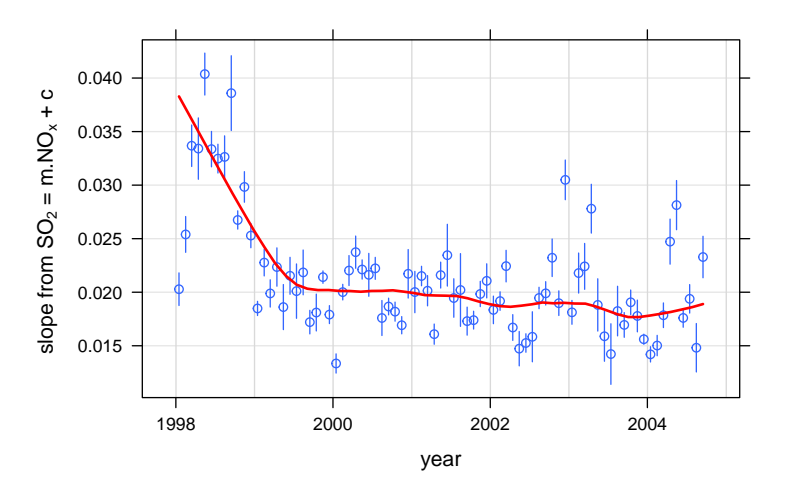

**Figure 74:** Relationship between NO<sub>x</sub> and SO<sub>2</sub> using the linearRelation function. Note that the units of both pollutants are in ppb. The uncertainty in the slope of the hourly relationship between  $SO_2$  and  $NO_x$  on a monthly basis is shown at 95 % confidence intervals. The smooth line and shaded area show the general trend using a loess smooth.

### **23.2 Example of use**

Some examples of the linearRelation function are given in this section. The first example considers the ratio of  $SO_2/NO_x$ , which is plotted in [Figure 74.](#page-159-0)

[Figure 74](#page-159-0) shows the relationship between  $NO_x$  and  $SO_2$ . Early in the series (pre-1999) the ratio of  $SO_2/NO_x$  was relatively high (about 3.5 in volume units). However, from 1999 onwards the relationship has been relatively constant. One (probable) explanation for the higher ratio at the beginning of the series is due to a higher fuel sulphur content of petrol and diesel. There are many other examples shown in the package itself, type ?linearRelation to see them.

One of the useful applications of this function is to consider the 'oxidant' (sum of  $NO<sub>2</sub>$ and  $O_3$ ) slope where there are measurements of NO<sub>x</sub>, NO<sub>2</sub> and O<sub>3</sub> at a site. At roadside sites the oxidant slope provides a good indication of the likely ratio of  $NO<sub>2</sub>/NO<sub>x</sub>$  in vehicle exhausts. Because there are few sites that measure  $O_3$  at the roadside, the calcFno2 function provides an alternative method of estimation. [Figure 75](#page-160-0) shows how the oxidant slope (an estimate of f-NO<sub>2</sub>) varies by day of the week and hour of the day.

<span id="page-160-0"></span>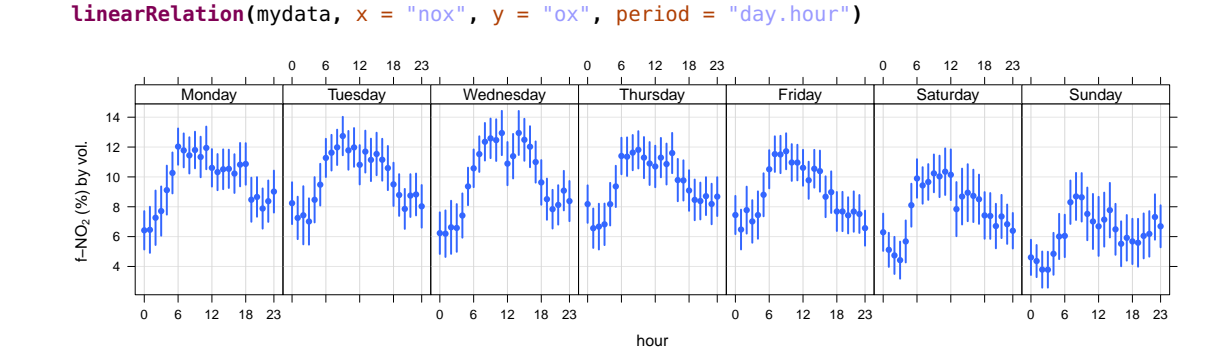

**Figure 75:** Oxidant slope by day of the week and hour of the day.

# **24 The trendLevel function**

# **24.1 Purpose**

The trendLevel function provides a way of rapidly showing a large amount of data in a condensed way. In one plot, the variation in the concentration of a pollutant is shown by time of day, month of year and year. The plot therefore provides information on trends, seasonal effects and diurnal variations. This is one of several similar functions that are being developed.

# **24.2 Options available**

- mydata The openair data frame to use to generate the trendLevel plot.
- pollutant The name of the data series in mydata to sample to produce the trendLevel plot.
- x The name of the data series to use as the trendLevel x-axis. This is used with the y and type options to bin the data before applying statistic (see below). Allowed options currently include "hour", "month", "year", and "wd". Other data series in mydata can also be used. (Note: trendLevel does not allow duplication in  $x$ , y and type options within a call.)
- y,type The names of the data series to use as the trendLevel y-axis and for additional conditioning, respectively. As x above.
- rotate, axis The rotation to be applied to trendLevel x and y axes. The default,  $c(90)$ .  $\theta$ ), rotates the x axis by 90 degrees but does not rotate the y axis. (Note: If only one value is supplied, this is applied to both axes; if more than two values are supplied, only the first two are used.)
- n. levels The number of levels to split x, y and type data into if numeric. The default,  $c(10, 10, 4)$ , cuts numeric x and y data into ten levels and numeric type data into four levels. (Notes: This option is ignored for date conditioning and factors. If less than three values are supplied, three values are determined by recursion; if more than three values are supplied, only the first three are used.)
- limits The colour scale range to use when generating the trendLevel plot.
- cols The colour set to use to colour the trendLevel surface. cols is passed to openColours for evaluation. See ?openColours for more details.
- $auto.text$  Automatic routine text formatting.  $auto.text = TRUE$  passes common lattice labelling terms (e.g. xlab for the x-axis, ylab for the y-axis and main for the title) to the plot via quickText to provide common text formatting. The alternative auto.text = FALSE turns this option off and passes any supplied labels to the plot without modification.
- key.header,key.footer Adds additional text labels above and/or below the scale key, respectively. For example, passing the options key, header  $=$  "", key, footer  $= c("mean", "nox")$  adds the addition text as a scale footer. If enabled (auto.text = TRUE), these arguments are passed to the scale key (draw0penKey) via quickText to handle formatting. The term "get.stat.name", used as the default key.header setting, is reserved and automatically adds statistic function names or defaults to "level" when unnamed functions are requested via statistic.
- key.position Location where the scale key should be plotted. Allowed arguments currently include "top", "right", "bottom" and "left".
- key Fine control of the scale key via drawOpenKey. See ?drawOpenKey for further details.
- statistic The statistic method to be use to summarise locally binned pollutant measurements with. Three options are currently encdd: "mean" (default), "max" and "frequency". (Note: Functions can also be sent directly via statistic. However, this option is still in development and should be used with caution. See Details below.)
- stat.args Additional options to be used with statistic if this is a function. The extra options should be supplied as a list of named parameters. (see Details below.)
- stat.safe.mode An addition protection applied when using functions direclty with statistic that most users can ignore. This option returns NA instead of running statistic on binned subsamples that are empty. Many common functions terminate with an error meassage when applied to an empty dataset. So, this options provides a mechanism to work with such functions. For a very few cases, e.g. for a function that counted missing entries, it might need to be set to FALSE (see Details below.)
- drop.unused.types Hide unused/empty type conditioning cases. Some conditioning options may generate empty cases for some data sets, e.g. a hour of the day when no measurements were taken. Empty x and y cases generate 'holes' in individual plots. However, empty type cases would produce blank panels if plotted. Therefore, the default, TRUE, excludes these empty panels from the plot. The alternative FALSE plots all type panels.
- $\ldots$  Addition options are passed on to cutData for type handling and levelplot in lattice for finer control of the plot itself.

# **24.3 Example of use**

Previous versions of **openair** included two very similar functions, trend.level.hour and trend.level.wd. trend.level.hour allowed you to plot the variation in one pollutant

#### **trendLevel(**mydata**,** "nox"**)**

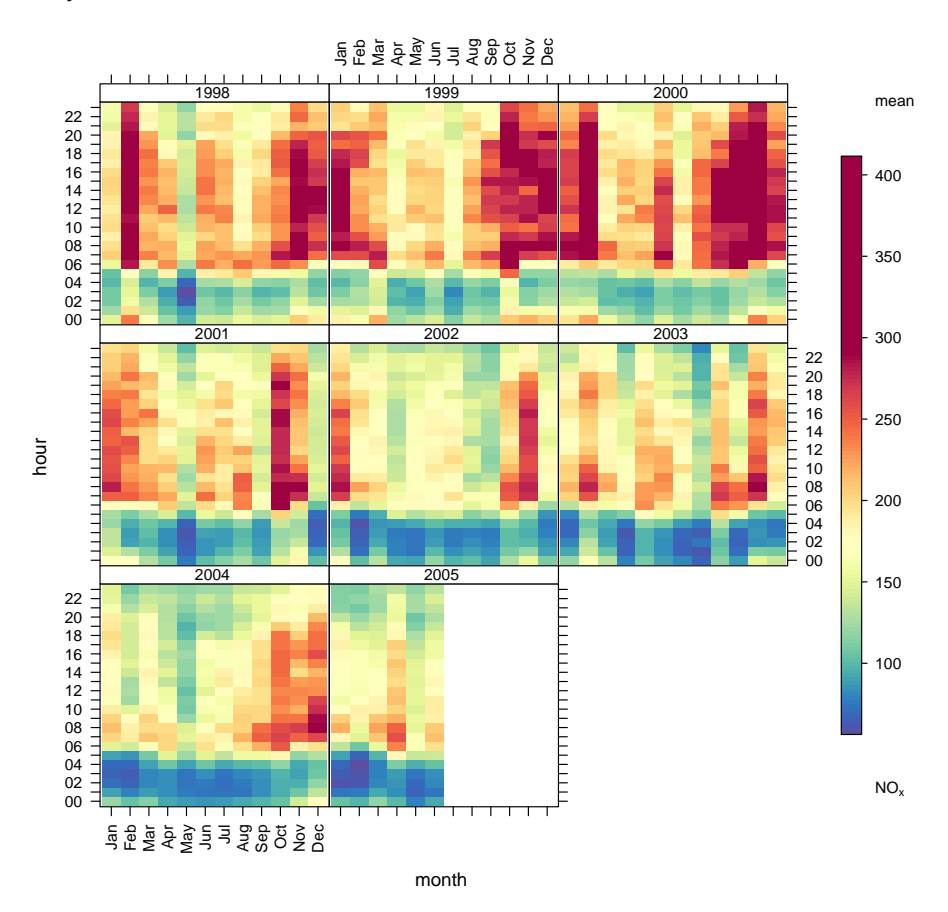

**Figure 76:** Standard trendLevel output.

against three other properties: month of year (as the x axis), hour of day (as the y axis) and year (as the type condition). This provides a convenient means of summarising a large amount of information on the basis of trends, seasonal effects and diurnal variations. trend.level.wd worked in a similar fashion but used wind direction for the y axis to provide addition spatial information.

As part of on-going work to standardise and develop functions within **openair**, we recently decided to combine these two functions. The work resulted in the development of trendLevel, a combined function with some extra capabilities.

However, in trendLevel the x and y axis and type properties can also be defined as part of the plot command. For example, to generate a plot equivalent to the old trend.level.wd, you can use the code in [Figure 77.](#page-163-0)

Making the x, y and type options available like this prompted an obvious further development. In the previous functions the available options were "year", "month", "hour" (all extracted from the date field of the data frame) and "wd", the wind direction field. They are the options we found most useful to handle data in this fashion. However, you might have better ideas. You might also have other data series that we have not even considered. So, we extended x, y and type access to all the fields in the supplied data frame. So, for example you can now add in and use new parameters as shown in [Figure 78.](#page-164-0)

This plot indicates that the highest  $NO<sub>x</sub>$  concentrations most strongly associate with wind sectors about 200 degrees, appear to be decreasing over the years, but do not appear to associate with an SO<sub>2</sub> rich NO<sub>x</sub> source. Using type =  $"so2"$  would have conditioned by

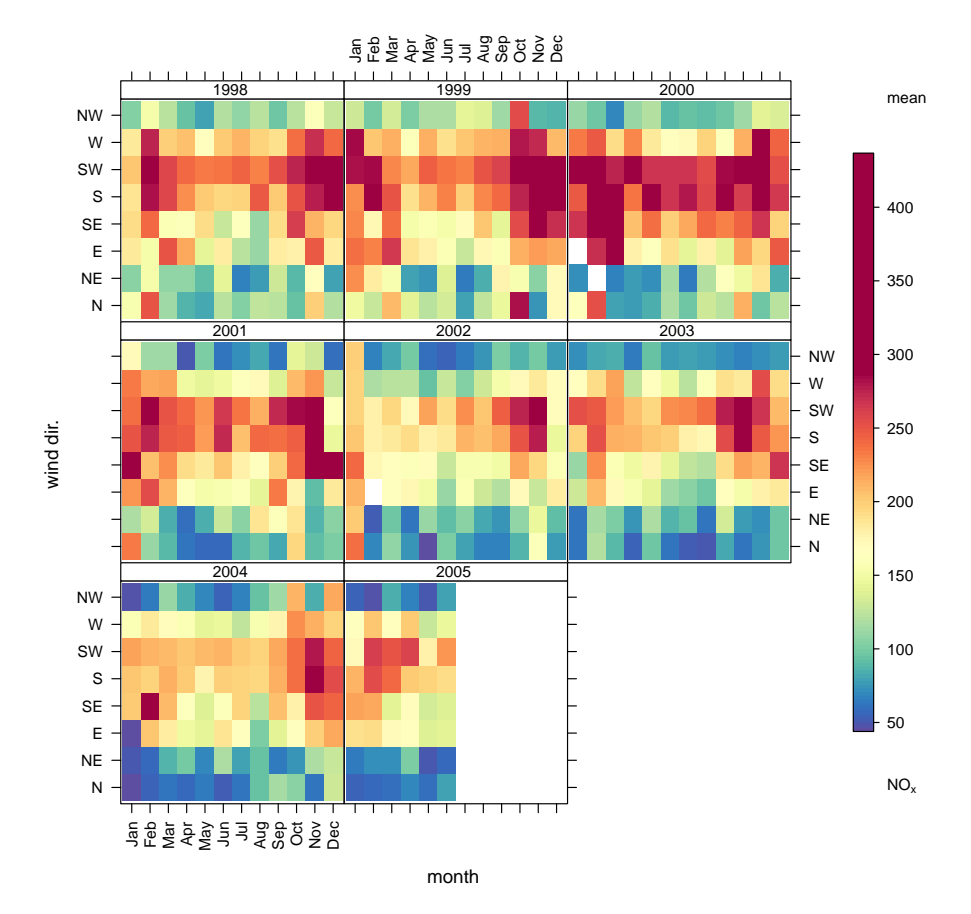

<span id="page-163-0"></span>**trendLevel(**mydata**,** pollutant = "nox"**,** y = "wd"**)**

**Figure 77: trendLevel output with wind direction as y axis.** 

absolute  $SO_2$  concentration. As both a moderate contribution from an  $SO_2$  rich source and a high contribution from an  $SO_2$  poor source could generate similar  $SO_2$  concentrations, such conditioning can sometimes blur interpretations. The use of this type of 'over pollutant' ratio reduces this blurring by focusing conditioning on cases when  $NO_x$  concentrations (be they high or low) associate with relatively high or low  $SO<sub>2</sub>$  concentrations.

By default trendLevel subsamples the plotted pollutant data by the supplied  $x, y$ and type parameters and in each case calculates the mean. The option statistic has always let you apply other statistics. For example, trend.level.hour also calculated the maximum via the option statistic =  $max''$ . However, as with x, y and type before, these previously needed to be hard coded into the functions themselves by us. This again restricts your options to explore your data quickly and efficiently. So, we looked at ways of evolving the statistic option. We have kept the previous predefine options for consistency, but we have now also developed statistic so you can supply a function of your own instead.

As a simple example, consider the above plot which summarises by mean. This tells us about average concentrations. It might also be useful to consider a particular percentile of concentrations. This can be done by defining one's own function as shown in [Figure 79.](#page-165-0)

This type of flexibility really opens up the potential of the function as a screening tool for the early stages of data analysis. Increased control of x, y, type and statistic allow you to very quick explore your data and develop an understanding of how different parameters interact. Patterns in trendLevel plots can also help to direct your **openair** analysis. For

<span id="page-164-0"></span>## new field: so2/nox ratio mydata\$new <**-** mydata\$so2**/**mydata\$nox

#### 1998 1999 ខ្ល<br>ខ្លួ 200<br>2005<br>2005 new −0.244 to 0.0183 new 0.0183 to 0.0237 mean NW W SW 300  $\overline{\phantom{a}}$ SE 250 E NE N wind dir. wind dir. 200 new 0.0237 to 0.0334 new 0.0334 to 0.625 NW W 150 SW S 100 SE E NE <sub>NO</sub> N 1998 1999 2000 2002 2003 2001 2004 2005 yea

## condition by mydata\$new **trendLevel(**mydata**,** "nox"**,** x = "year"**,** y = "wd"**,** type = "new"**)**

example, possible trends in data conditioned by year would suggest that functions like smoothTrend or TheilSen could provide further insight. Likewise, windRose or polarPlot could be useful next steps if wind speed and direct conditioning produces interesting features. However, perhaps most interestingly, novel conditioning or the incorporation of novel parameters in this type of highly flexible function provides a means of developing new data visualisation and analysis methods.

For further details of the new trendLevel function, see the associated help documentation, ?trendLevel.

**Figure 78:** trendLevel output with  $SO_2$ :  $NO_x$  ratio type conditioning.

```
## function to estimate 95th percentile
percentile <- function(x) quantile(x, probs = 0.95, na.rm = TRUE)
```
### ## apply to present plot

**trendLevel(**mydata**,** "nox"**,** x = "year"**,** y = "wd"**,** type = "new"**,** statistic = percentile**)**

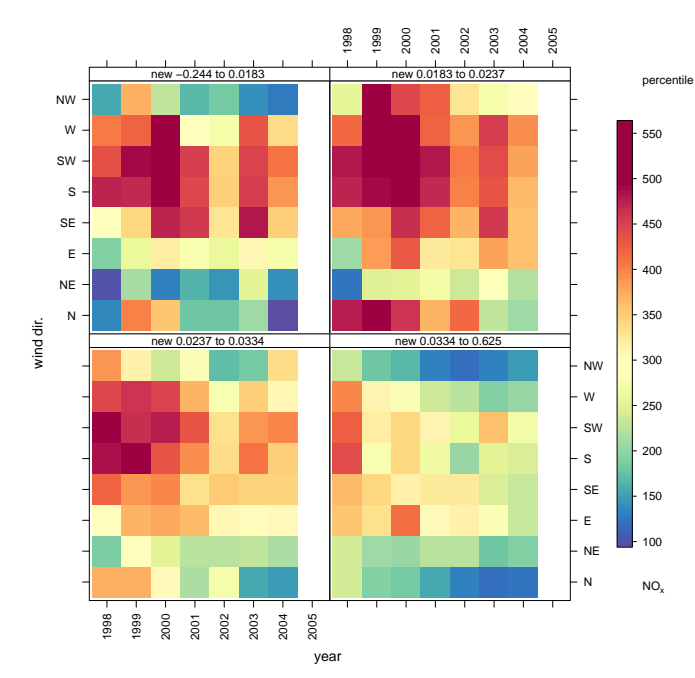

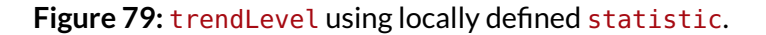

# **25 GoogleMapsPlot function**

### **25.1 Purpose**

Air pollution is an inherently spatial problem. The spatial aspects can be considered in many different ways and the GoogleMapsPlot function considers simple maps based on the Google Static Maps API ([http://code.google.com/apis/maps/documentation/](http://code.google.com/apis/maps/documentation/staticmaps/) [staticmaps/](http://code.google.com/apis/maps/documentation/staticmaps/)). The initial aim of this function is to make it easy to plot spot location information e.g. a concentration, on a map. Compared with a full-blown GIS the GoogleMapsPlot function is limited, but nevertheless very useful. One of the most useful aspects is that the user only need supply latitude and longitude information for *anywhere in the world* and the map is automatically downloaded from the Google server.

Another benefit of the GoogleMapsPlot function is that it works in the same way as other **openair** functions e.g. allows fro conditioning. Therefore, it is trivial to plot panels of maps split by variables such as "season".

# **25.2 Options available**

mydata The openair data frame to use to generate the GoogleMapsPlot plot.

latitude,longitude The names of the data series in mydata giving the latitudes and longitudes, respectively, of measurements. If only one latitude longitude pair are supplied, the function applies a default range to the plot. To override this either set the required range using  $x \lim_{n \to \infty} x \lim_{n \to \infty}$  (see below) or the map zoom level. (Note: The default is equivalent to zoom = 15.)

- type The type of data conditioning to apply before plotting. The default is will produce a single plot using the entire data. Other type options include "hour" (for hour of the day), "weekday" (for day of the week) and "month" (for month of the year), "year", "season" (string, summer, autumn or winter) and "daylight" (daylight or nighttime hour). But it is also possible to set type to the name of another variable in mydata, in which case the plotted data will be divided into quantiles based on that data series. See cutData for further details.(NOTE: type conditioning currently allows up to two levels of condi $tioning, e.g., type = c("weekday", "daylight").$
- xlim,ylim The x-axis and y-axis size ranges. By default these sized on the basis of latitude and longitude, but can be forced as part of the plot call [NOTE: This IN DEVELOPMENT option is currently restricted and requested ranges are forced square to maintain map aspect ratio.].
- pollutant If supplied, the name of a pollutant or variable in mydata that is to be evaluated at the each measurement point. Depending on settings, nominally cols and cex, the evaluation can be by colour, size or both.
- labels If supplied, either the name of mydata column/field containing the labels to be used or a list, containing that field name (as labels), and any other label properties, e.g. cex, col, etc, required for fine-tuning label appearance.
- cols The colour set to use to colour scaled data. Typically, cols is passed to openColours for evaluation, but can be forced to one colour using e.g. col  $=$  "red". The special case cols  $=$  "greyscale" forces all plot components (the map, the data layer and the plot strip of type conditioning) to greyscale for black and white printing. See ?openColours for more details.
- limits By default, the data colour scale is fitted to the total data range. However, there are circumstances when the user may wish to set different ones. In such cases limits can be set in the form c(lower, upper) to modify the colour range.
- cex The size of data points plotted on maps. By default this NULL or pollutant if supplied. If NULL all points are plotted an equal size. If pollutant or the name of another variable in mydata this is used by scaled using cex. range. If necessary, cex can also be forced, e.g. cex  $= 1$  to make all points the same size.
- pch The plot symbol to be used when plotting data. By default this is a solid circle  $(pch = 20)$ , but can be any predefined symbol, e.g. pch = 1 is the open circle symbol used in most standard R plots. pch may also be the name of a variable in mydata for local control.
- cex.range The range to rescale cex values to if cex is supplied as a mydata variable name. This is intended to provide sensible data point points regardless of the variable value range but may be require fine-tuning.
- xlab,ylab,main The x-axis, y-axis and main title labels to be added to the plot. All labels are passed via quickText to handle formatting if enabled (auto.text = TRUE). By default GoogleMapsPlot uses latitude and longitude names as xlab and ylab, respectively.
- axes An alternative (short hand) option to add/remove (TRUE/FALSE) all x and y axis annotation and labelling.

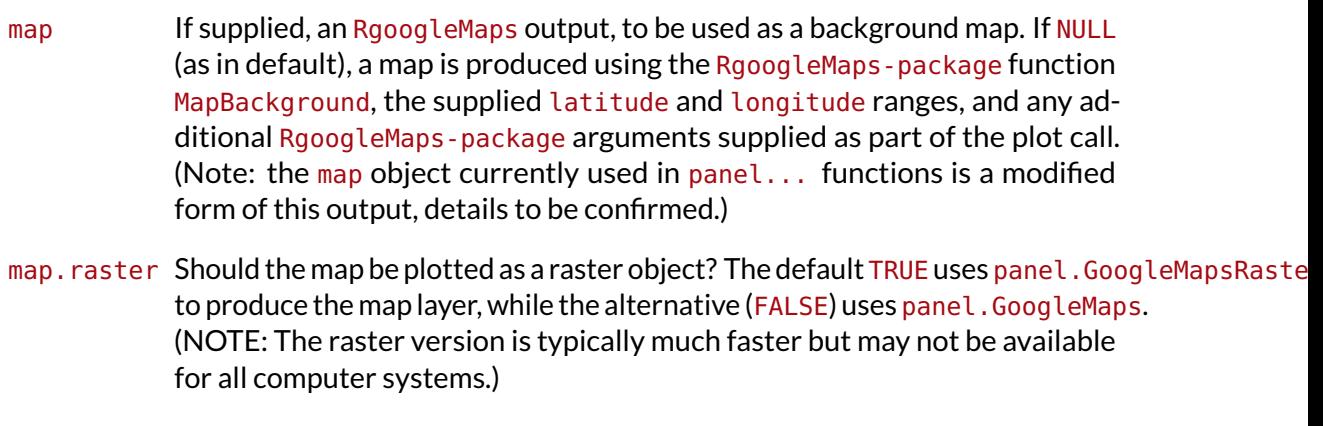

- map.cols Like cols a colour scale, but, if supplied, used to recolour the map layer before plotting. (NOTE: If set, this will override cols = "greyscale".)
- aspect The aspect ratio of the plot.
- as.table as.table is a lattice option that controls the order in which multiple panels are displayed. The default (TRUE) produces layouts similar to other openair plot.
- plot.type The method to use to produce the data layer for the plot. By default (plot.type  $=$  "xy"), this is an x-y style scatter plot, but can also be other pre-defined options (e.g. "level" for a levelplot) or a user-defined panel of a similar structire to panel... functions in lattice.

plot.transparent Data layer transparency control. When enabled, this forces colours used in the data layer to transparent, and can be a numeric setting the colour density, from invisible (0) to solid (1), or a logical (TRUE applying default 0.5). Note: User-defined colours (and some panel defaults when supplying specialist functions using e.g.  $plot.type = panel...$ ) may sometimes supersede this option.

- key Fine control for the color scale key. By default (key =  $NULL$ ) the key is generated is a colour range exists, but can be forced (key =  $TRUE/FALSE$ ) or controlled at a higher level (via drawOpenKey).
- key.position Location where the scale key should be plotted. Allowed arguments currently include "top", "right", "bottom" and "left".
- key.header,key.footer Header and footer labels to add to colour key, if drawn. If enabled (auto.text = TRUE), these arguments are passed to the scale key (drawOpenKey) via quickText to handle formatting.
- auto.text Automatic routine text formatting.  $auto.text = TRUE$  allows labels (xlab, ylab, main, etc.) to be passed to the plot via quickText. auto.text = FALSE turns this option off and passes labels to the plot without modification.
- ... Addition options are passed on to cutData for type handling, MapBackground in RgoogleMaps for map layer production, and xyplot in lattice for data layer production.

### **25.3 Example of usage**

To make things a bit more interesting we are going to consider  $O_3$  concentrations across the UK. Hourly  $O_3$  data from 16 sites for 2006 has been placed on a server together with a separate file consisting of the site names and locations. The first thing to do is import the data:

```
load(url("http://www.erg.kcl.ac.uk/downloads/Policy_Reports/AQdata/o3Measurements.RData"))
head(o3Measurements)
```
## date o3 site ## 1 2006-01-01 00:00:00 NA Aston.Hill ## 2 2006-01-01 01:00:00 74 Aston.Hill ## 3 2006-01-01 02:00:00 72 Aston.Hill ## 4 2006-01-01 03:00:00 72 Aston.Hill ## 5 2006-01-01 04:00:00 70 Aston.Hill ## 6 2006-01-01 05:00:00 66 Aston.Hill

**load(url(**"http://www.erg.kcl.ac.uk/downloads/Policy\_Reports/AQdata/siteDetails.RData"**)) head(**siteDetails**)**

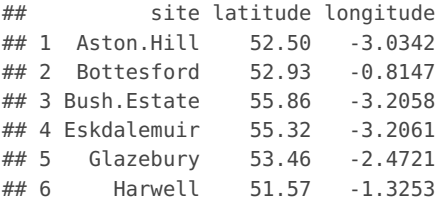

In this example, we want to show what mean  $O_3$  concentrations look like across the UK (and Ireland because Mace Head was included) and then consider the concentrations by season, and then take a look at peak hour concentrations. First it is necessary to calculate the means and maximums by season:

[Figure 80](#page-169-0) shows the annual mean concentration of  $O_3$  at UK and Ireland sites. It is clear that the highest concentrations of  $O_3$  are at Mace Head (Ireland) and Strath Vaich (Scotland) — sites that are well exposed to "clean" North Atlantic air and where deposition processes are not so important; at least at Mace Head.

For mean concentrations [Figure 81](#page-170-0) shows that springtime concentrations are highest, which will in part be due to the northern hemispheric peak in  $O_3$  concentrations [\(Monks,](#page-217-0) [2000\)](#page-217-0). Concentrations are particularly high at the remote sites of Mace Head (Ireland) and Strath Vaich (Scotland). By contrast, [Figure 82](#page-171-0) shows the peak hourly concentration of  $O_3$ . In this case there is a very different distribution of  $O_3$  concentrations. The highest concentrations are now observed in the south-east of England in summer, which will be due to regional scale pollution episodes. By contrast, the wintertime  $O_3$  concentrations are much lower everywhere.

```
## cut data into seasons load plyr package
library(plyr)
o3Measurements <- cutData(o3Measurements, "season")
## calculate means/maxes and merge...
annual <- ddply(o3Measurements, .(site), numcolwise(mean), na.rm = TRUE)
## by site AND season
means <- ddply(o3Measurements, .(site, season), numcolwise(mean), na.rm = TRUE)
peaks <- ddply(o3Measurements, .(site, season), numcolwise(max), na.rm = TRUE)
annual <- merge(annual, siteDetails, by = "site")
means <- merge(means, siteDetails, by = "site")
peaks <- merge(peaks, siteDetails, by = "site")
## now make first plot
GoogleMapsPlot(annual, lat = "latitude", long = "longitude", pollutant = "o3",
   maptype = "roadmap", col = "jet")
```
## [1] "http://maps.google.com/maps/api/staticmap?center=54.166028,-4.2118515&zoom=6&size=640x640&maptype

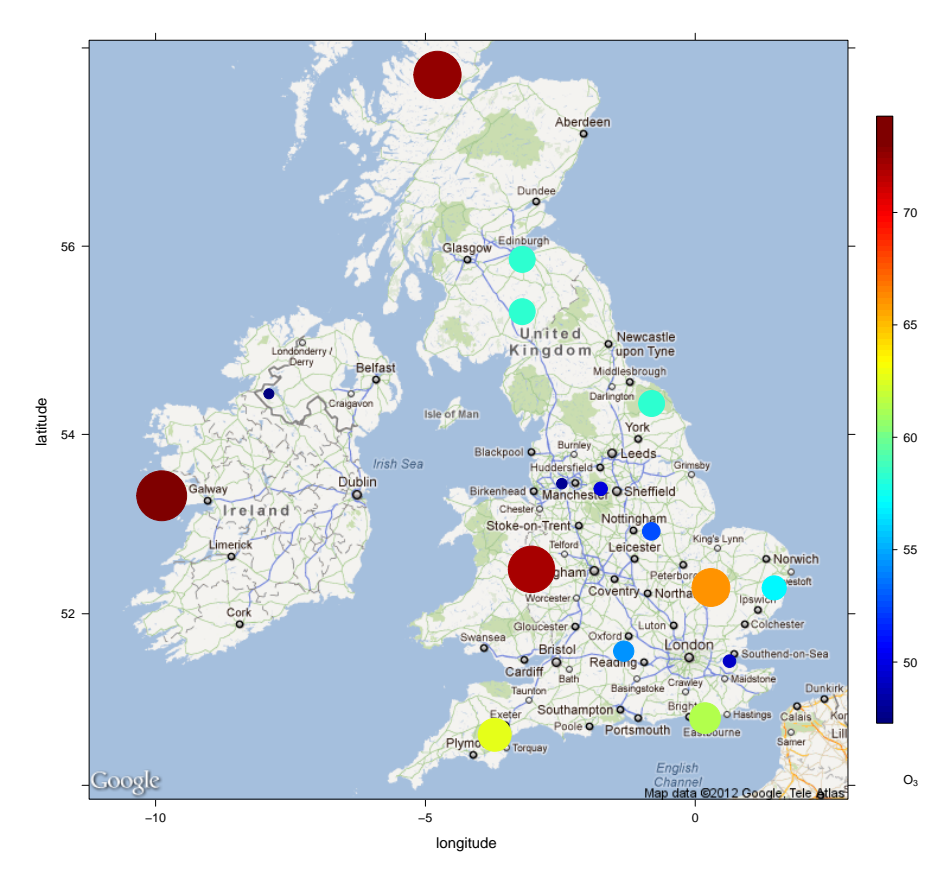

**Figure 80:** Mean concentrations of O $_3$  around the UK and Ireland (µg m $^{-3}$ ).

<span id="page-170-0"></span>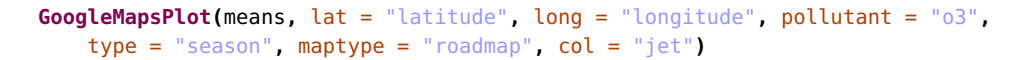

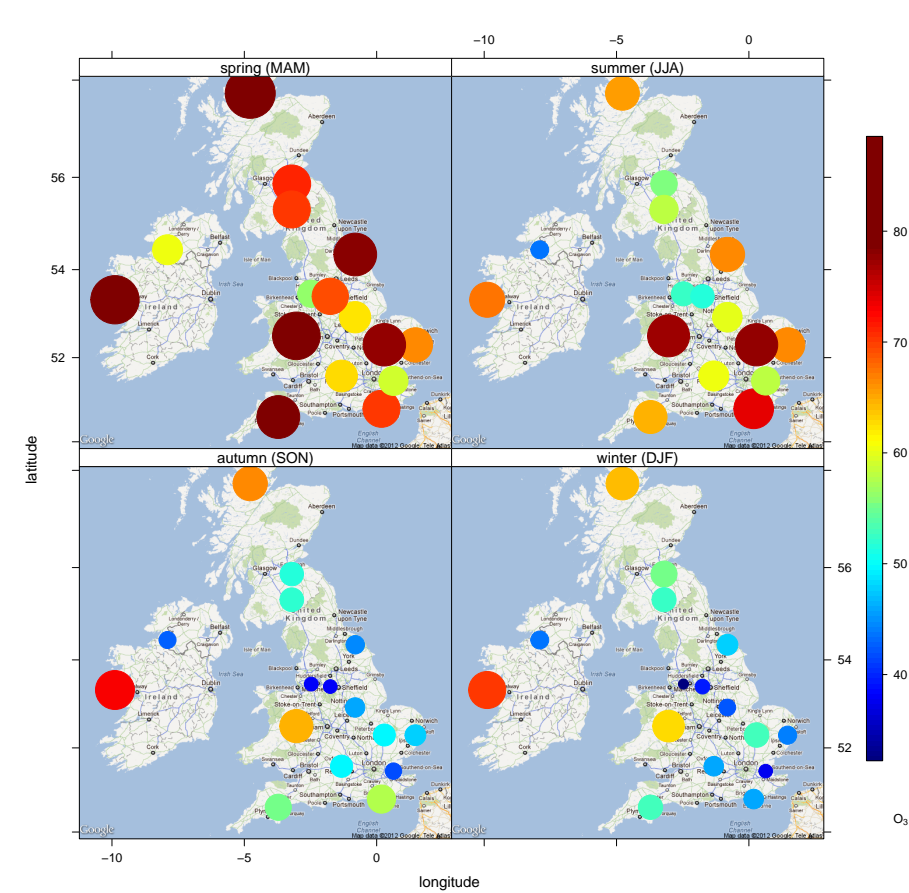

## [1] "http://maps.google.com/maps/api/staticmap?center=54.166028,-4.2118515&zoom=6&size=640x640&maptype

**Figure 81:** Mean hourly concentrations of  ${\mathsf O}_3$  around the UK and Ireland split by season (µg m−<sup>3</sup> ).

### <span id="page-171-0"></span>**GoogleMapsPlot(**peaks**,** lat = "latitude"**,** long = "longitude"**,** pollutant = "o3"**,** type = "season"**,** maptype = "roadmap"**,** col = "jet"**)**

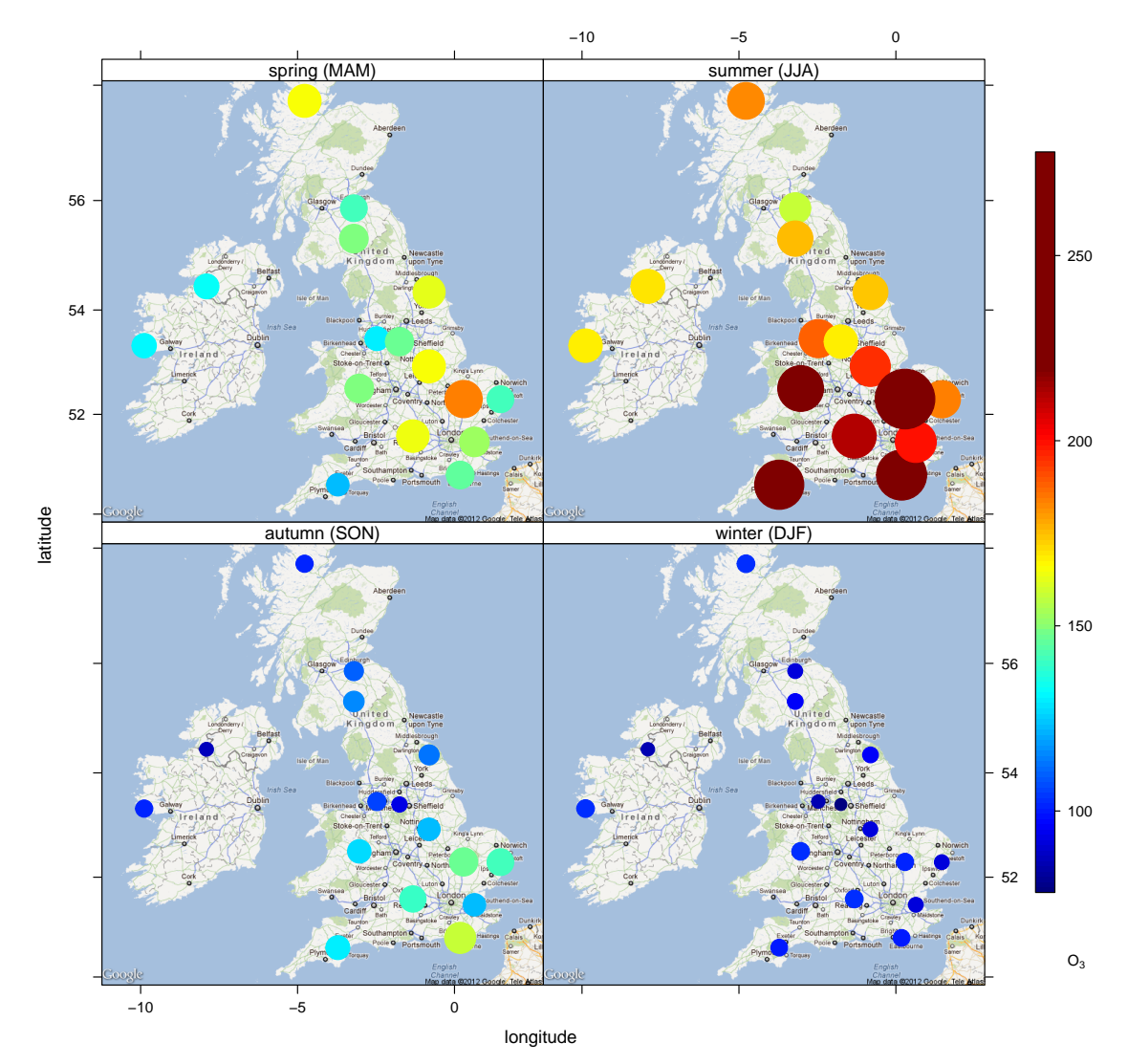

## [1] "http://maps.google.com/maps/api/staticmap?center=54.166028,-4.2118515&zoom=6&size=640x640&maptype

**Figure 82:** Maximum hourly concentrations of  $\mathrm{O}_3$  around the UK and Ireland split by season (µg m $^{-3}$ ).

# **26 openair back trajectory functions**

Back trajectories are extremely useful in air pollution and can provide important information on air mass origins. Despite the clear usefulness of back trajectories, their use tends to be restricted to the research community. Back trajectories are used for many purposes from understanding the origins of air masses over a few days to undertaking longer term analyses. They are often used to filter air mass origins to allow for more refined analyses of air pollution — for example trends in concentration by air mass origin. They are often also combined with more sophisticated analyses such as cluster analysis to help group similar type of air mass by origin.

Perhaps one of the reasons why back trajectory analysis is not carried out more often is that it can be time consuming to do. This is particularly so if one wants to consider several years at several sites. It can also be difficult to access back trajectory data. In an attempt to overcome some of these issues and expand the possibilities for data analysis, **openair** makes several functions available to access and analyse pre-calculated back trajectories.

Currently these functions allow for the import of pre-calculated back trajectories are several pre-define locations and some trajectory plotting functions. In time all of these functions will be developed to allow more sophisticated analyses to be undertaken. Also it should be recognised that these functions are in their early stages of development and will may continue to change and be refined.

This importTraj function imports pre-calculated back trajectories using the HYSPLIT trajectory model (Hybrid Single Particle Lagrangian Integrated Trajectory Model [http://](http://ready.arl.noaa.gov/HYSPLIT.php) [ready.arl.noaa.gov/HYSPLIT.php](http://ready.arl.noaa.gov/HYSPLIT.php)). Trajectories are run at 3-hour intervals and stored in yearly files (see below). The trajectories are started at ground-level (10m) and propagated backwards in time. The data are stored on web-servers at King's College London in a similar way to importKCL, which makes it very easy to import pre-processed trajectory data for a range of locations and years. **Note — the back trajectories have been pre-calculated for specific locations and stored as .RData objects. Users should contact David Carslaw to request the addition of other locations.** So far only a few receptors are available to users but in time the number will increase. It should be feasible for example to run back trajectories for the past 20 years at all the EMEP sites in Europe.<sup>[14](#page-172-0)</sup>

These trajectories have been calculated using the Global NOAA-NCEP/NCAR reanalysis data archives. The global data are on a latitude-longitude grid (2.5 degree). Note that there are many different meteorological data sets that can be used to run HYSPLIT e.g. including ECMWF data. However, in order to make it practicable to run and store trajectories for many years and sites, the NOAA-NCEP/NCAR reanalysis data is most useful. In addition, these archives are available for use widely, which is not the case for many other data sets e.g. ECMWF. HYSPLIT calculated trajectories based on archive data may be distributed without permission (see [http://ready.arl.noaa.gov/HYSPLIT\\_agreement.php](http://ready.arl.noaa.gov/HYSPLIT_agreement.php)). For those wanting, for example, to consider higher resolution meteorological data sets it may be better to run the trajectories separately.

Users should see the help file for importTraj to get an up to date list of receptors where back trajectories have been calculated.

As an example, we will import trajectories for London in 2010. Importing them is easy:

traj <**- importTraj(**site = "london"**,** year = 2010**)**

The file itself contains lots of information that is of use for plotting back trajectories:

<span id="page-172-0"></span><sup>&</sup>lt;sup>14</sup>lt takes about 15 hours to run 20 years of 96-hour back trajectories at 3-hour intervals.

### **head(**traj**)**

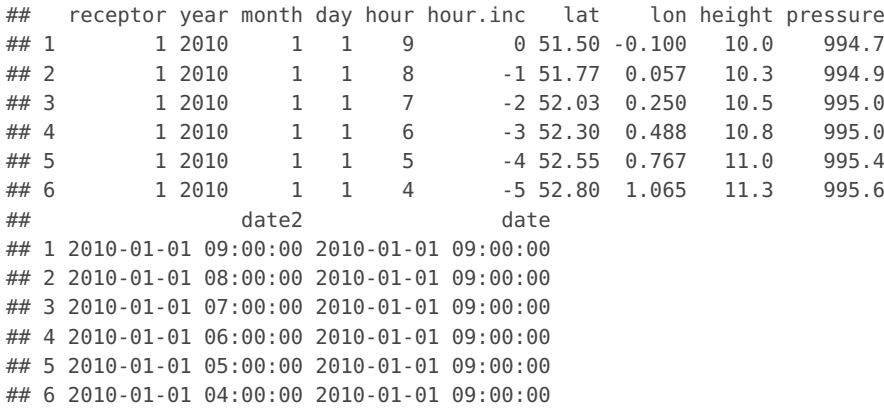

The traj data frame contains among other things the latitude and longitude of the back trajectory, the height (m) and pressure (Pa) of the trajectory. The date field is the *arrival* time of the air-mass and is useful for linking with ambient measurement data.

Next, we consider how to plot back trajectories with a few simple examples. The first example will consider a potentially interesting period when the Icelandic volcano, Eyjafjallajökull erupted in April 2010. The eruption of Eyjafjallajökull resulted in a flight-ban that lasted six days across many European airports. In [Figure 83](#page-174-0) selectByDate is used to consider the 7 days of interest and we choose to plot the back trajectories as lines rather than points (the default). [Figure 83](#page-174-0) does indeed show that many of the back trajectories originated from Iceland over this period. Note also the plot automatically includes a world base map. The base map itself is not at very high resolution but is useful for the sorts of spatial scales that back trajectories exist over. The base map is also global, so provided that there are pre-calculated back trajectories, these maps can be generated anywhere in the world.

There are a few other ways of representing the data shown in [Figure 83.](#page-174-0) For example, it might be useful to plot the trajectories for each day. To do this we need to make a new column 'day' which can be used in the plotting. The first example considers plotting the back trajectories in separate panels [\(Figure 84\)](#page-174-1).

Another way of plotting the data is to group the trajectories by day and colour them. This time we also set a few other options to get the layout we want — shown in [Figure 85.](#page-175-0)

So far the plots have provided information on where the back trajectories come from, grouped or split by day. It is also possible, in common with most other **openair** functions to split the trajectories by many other variables e.g. month, season and so on. However, perhaps one of the most useful approaches is to link the back trajectories with the concentrations of a pollutant. As mentioned previously, the back trajectory data has a column 'date' representing the arrival time of the air mass that can be used to link with concentration measurements. A couple of steps are required to do this using the merge function.

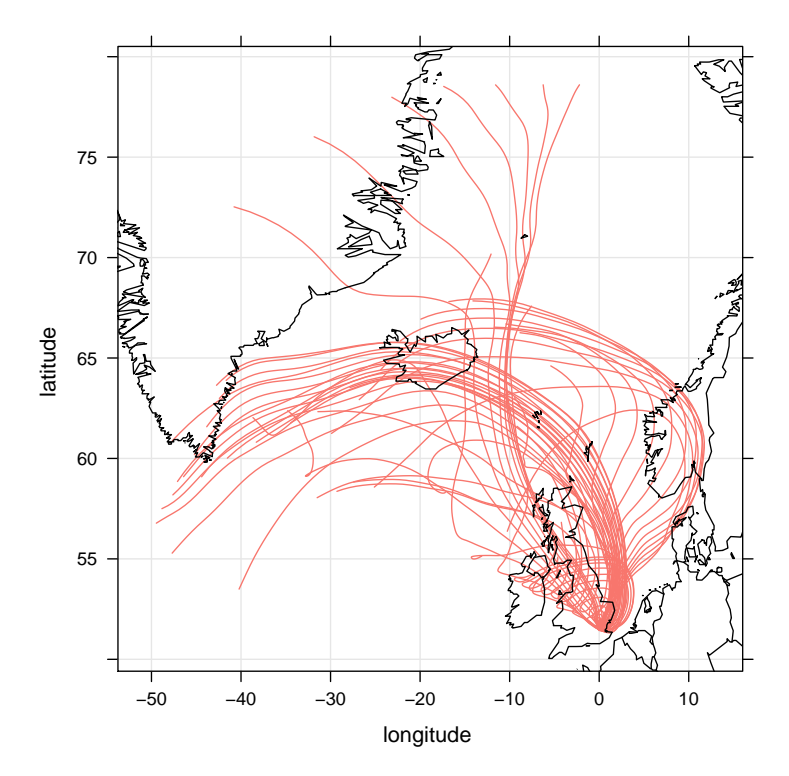

<span id="page-174-0"></span>**trajPlot(selectByDate(**traj**,** start = "15/4/2010"**,** end = "21/4/2010"**),** plot.type = "l"**)**

**Figure 83:** 96-hour HYSPLIT back trajectories centred on London for 7 days in April 2010.

<span id="page-174-1"></span>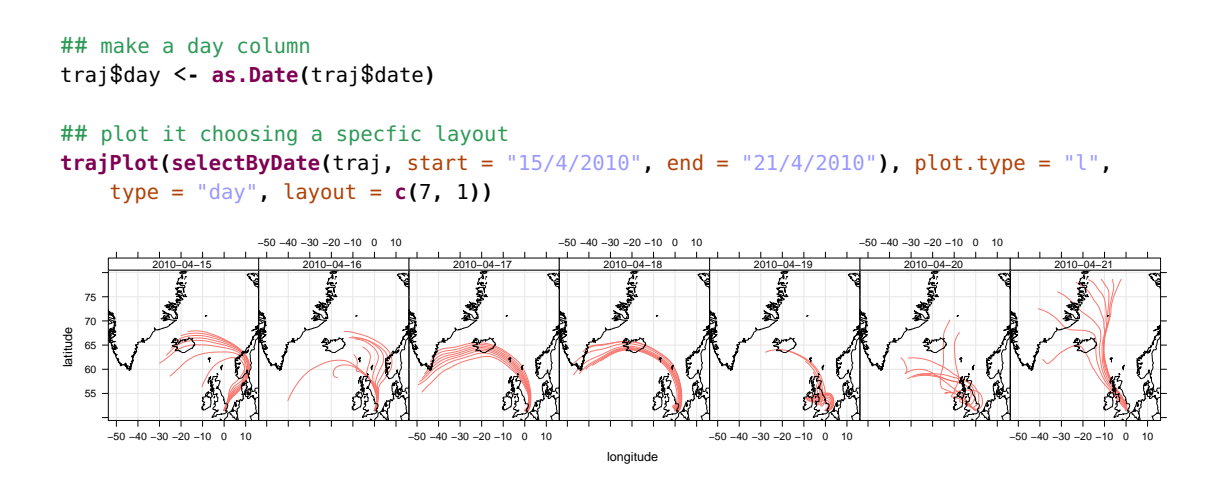

**Figure 84:** 96-hour HYSPLIT back trajectories centred on London for 7 days in April 2010, shown separately for each day.

```
trajPlot(selectByDate(traj, start = "15/4/2010", end = "21/4/2010"), plot.type = "l",
    group = "day", col = "jet", lwd = 2, key.pos = "right", key.col = 1)
```
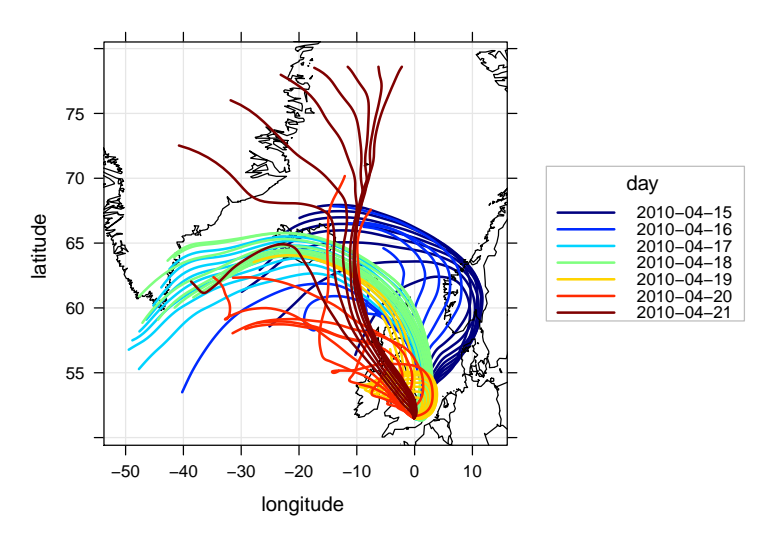

### **Figure 85:** 96-hour HYSPLIT back trajectories centred on London for 7 days in April 2010, shown grouped for each day and coloured accordingly.

```
## import data for North Kensington
kc1 <- importAURN("kc1", year = 2010)
# now merge with trajectory data by 'date'
traj <- merge(traj, kc1, by = "date")
## look at first few lines
head(traj)
```
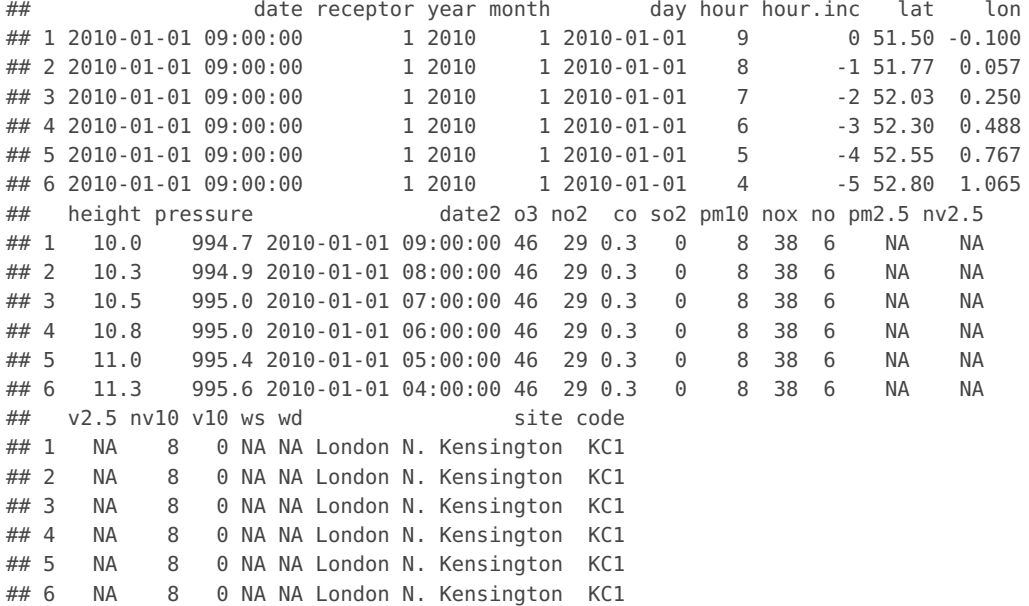

This time we can use the option pollutant in the function trajPlot, which will plot the back trajectories coloured by the concentration of a pollutant. [Figure 86](#page-176-0) does seem to show elevated  $PM_{10}$  concentrations originating from Iceland over the period of interest. In fact, these elevated concentrations occur on two days as shown in [Figure 84.](#page-174-1) However, care is needed when interpreting such data because other analysis would need to rule out other reasons why PM<sub>10</sub> could be elevated; in particular due to local sources of PM<sub>10</sub>.

### <span id="page-176-0"></span>**trajPlot(selectByDate(**traj**,** start = "15/4/2010"**,** end = "21/4/2010"**),** plot.type = "l"**,** pollutant = "pm10"**,** col = "jet"**,** lwd = 2**)**

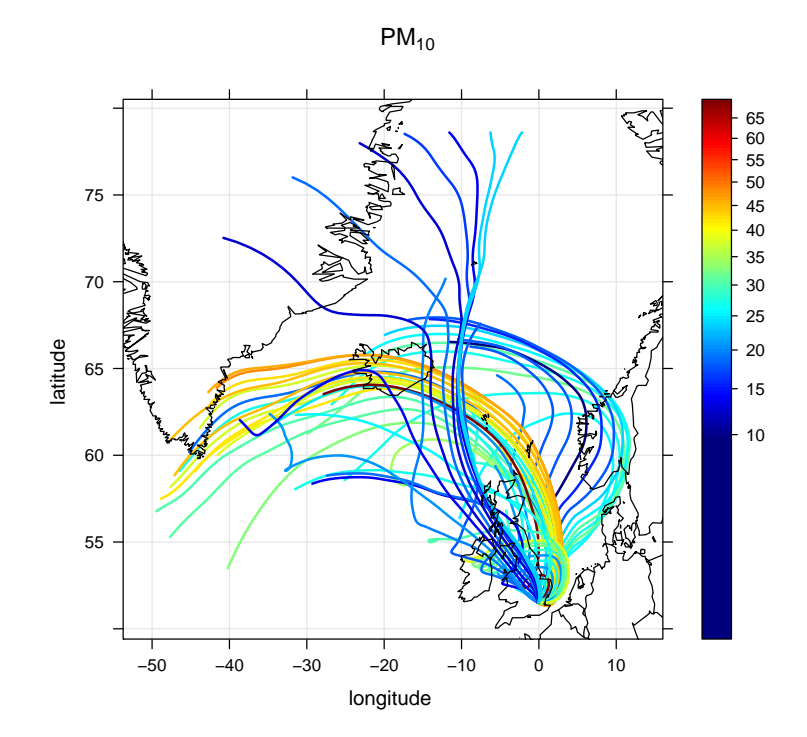

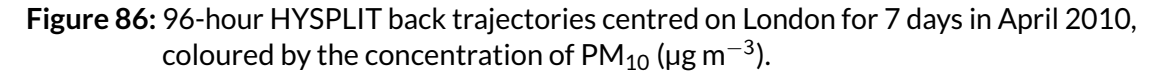

There are lots of **openair** functions that can help here e.g. timeVariation or timePlot to see if  $NO_x$  concentrations were also elevated (which they seem to be). It would also be worth considering other sites for back trajectories that could be less influenced by local emissions.

However, it is possible to account for the PM that is local to some extent by considering the relationship between  $NO_x$  and  $PM_{10}$  (or  $PM_{2.5}$ ). For example, using scatterPlot (not shown):

```
scatterPlot(kc1, x = "nox", y = "pm2.5", avg = "day", linear = TRUE)
```
which suggests a gradient of 0.084. Therefore we can remove the  $PM_{10}$  that is associated  $NO_x$  in kc1 data, making a new column pm. new:

kc1 <**- transform(**kc1**,** pm.new = pm10 **-** 0.084 **\*** nox**)**

We have already merged  $kcl$  with traj, so to keep things simple we import traj again and merge it with kc1. Note that if we had thought of this initially, pm. new would have been calculated first before merging with traj.

```
traj <- importTraj(site = "london", year = 2010)
traj <- merge(traj, kc1, by = "date")
```
Now it is possible to plot the trajectories:

```
trajPlot(selectByDate(traj, start = "15/4/2010", end = "21/4/2010"), plot.type = "l",
   pollutant = "pm.new", col = "jet", lwd = 2)
```

```
trajLevel(subset(traj, lat > 40 & lat < 70 & lon > -20 & lon < 20), pollutant = "pm10")
```
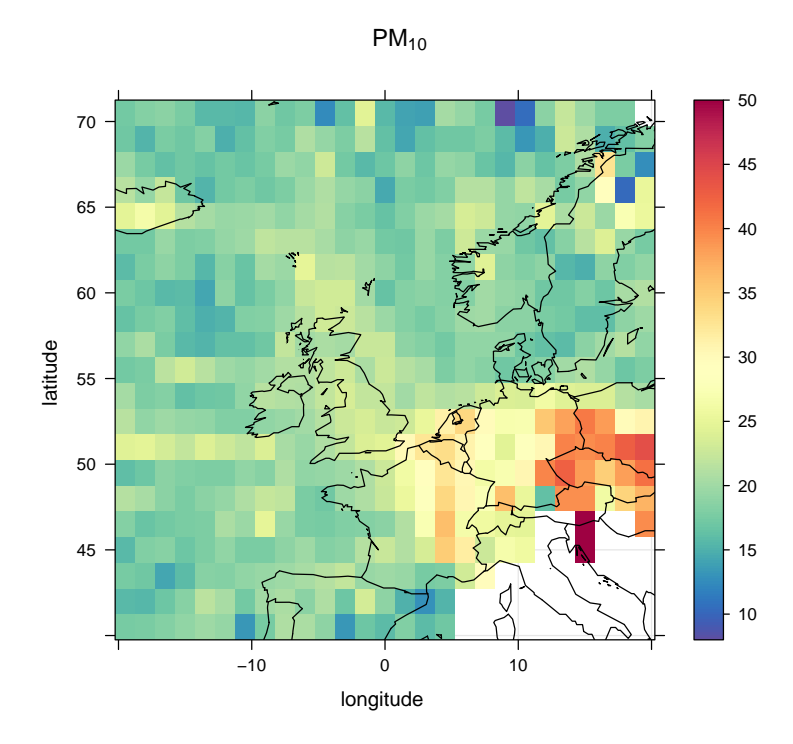

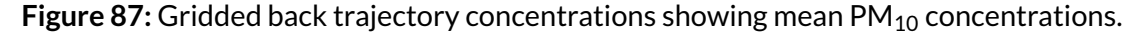

Which, interestingly still clearly shows elevated  $PM_{10}$  concentrations for those two days that cross Iceland. The same is also true for  $PM_{2.5}$ . However, as mentioned previously, checking other sites in more rural areas would be a good idea.

Over longer periods of time (say a month or a year) multiple back trajectories begin to overlap making them difficult to interpret. For this reason, the trajLevel plot has been developed to aggregate back trajectory data and plot it in alternative ways — either as gridded means or gridded means that have been smoothed. However, more useful is that when many back trajectories are analysed they begin to show the geographic origin most associated with elevated concentrations. With enough (dissimilar) trajectories those locations leading to the highest concentrations begin to be revealed. When a whole year of back trajectory data is plotted the individual back trajectories can extend 1000s of km. In the example below the geographic area is restricted.

[Figure 87](#page-177-0) shows the situation for  $PM_{10}$  concentrations. It was calculated by recording the associated  $PM_{10}$  concentration for each point on the back trajectory based on the arrival time concentration using 2010 data. The plot shows the geographic areas most strongly associated with high  $PM_{10}$  concentrations i.e. to the east in continental Europe.

[Figure 87](#page-177-0) is useful, but it can be clearer if the trajectory surface is smoothed, which has been done for  $PM<sub>2.5</sub>$  concentrations shown in [Figure 88.](#page-178-0)

In common with most other **openair** functions, the flexible 'type' option can be used to split the data in flexible ways. For example, [Figure 89](#page-178-1) shows the smoothed back trajectories for  $PM<sub>2.5</sub>$  concentrations by season.

It should be noted that it makes sense to analyse back trajectories for pollutants that have a large regional component  $-$  such as particles or  $O_3$ . It makes little sense to analyse pollutants that are known to have local impacts e.g.  $NO_{x}$ . However, a species such as  $NO_{x}$ can be helpful to exclude "fresh" emissions from the analysis.

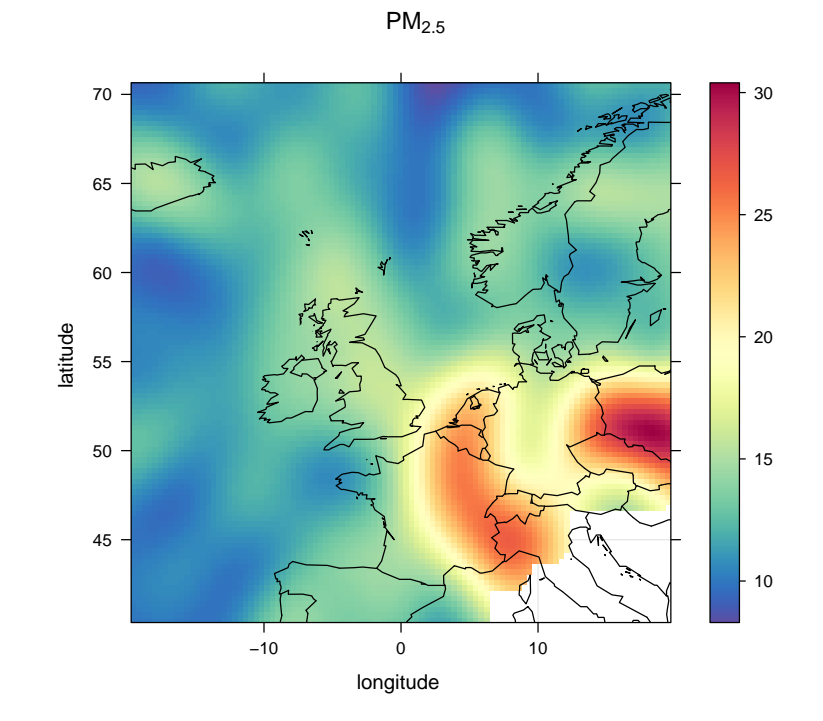

<span id="page-178-0"></span>**trajLevel(subset(**traj**,** lat > 40 & lat < 70 & lon > **-**20 & lon < 20**),** pollutant = "pm2.5"**,** smooth = TRUE**)**

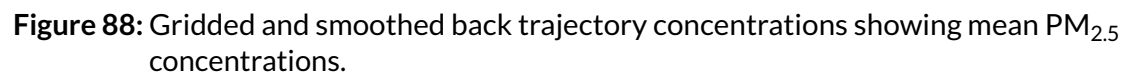

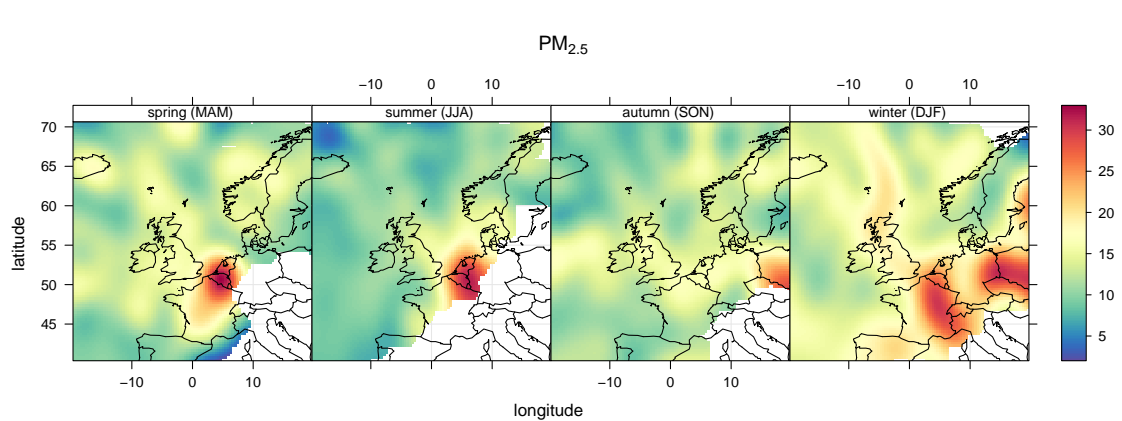

<span id="page-178-1"></span>**trajLevel(subset(**traj**,** lat > 40 & lat < 70 & lon > **-**20 & lon < 20**),** pollutant = "pm2.5"**,** smooth = TRUE**,** type = "season"**,** layout = **c(**4**,** 1**))**

Figure 89: Gridded and smoothed back trajectory concentrations showing mean PM<sub>2.5</sub> concentrations split by season.

### **26.1 Back trajectory cluster analysis with the trajCluster function**

Often it is useful to use cluster analysis on back trajectories to group similar air mass origins together. The principal purpose of clustering back trajectories is to post-process data according to cluster origin. By grouping data with similar geographic origins it is possible to gain information on pollutant species with similar chemical histories. There are several ways in which clustering can be carried out and several measures of the similarity of different clusters. A key issue is how the *distance matrix* is calculated, which determines the similarity (or dissimilarity) of different back trajectories. The simplest measure is the Euclidean distance. However, an angle-based measure is also often used. The two distance measures are defined below. In **openair** the distance matrices are calculated using C++ code because their calculation is computationally intensive. Note that these calculations can also be performed directly in the HYSPLIT model itself.

<span id="page-179-0"></span>The Euclidean distance between two trajectories is given by [Equation 10.](#page-179-0) Where  $X_1$ ,  $Y_1$  and  $X_2$ ,  $Y_2$  are the latitude and longitude coordinates of back trajectories 1 and 2, respectively. n is the number of back trajectory points (96 hours in this case).

$$
d_{1,2} = \sqrt{\sum_{i=1}^{n} ((X_{1i} - X_{2i})^2 + (Y_{1i} - Y_{2i}))^2}
$$
 (10)

The *angle* distance matrix is a measure of how similar two back trajectory points are in terms of their angle from the origin i.e. the starting location of the back trajectories. The angle-based measure will often capture some of the important circulatory features in the atmosphere e.g. situations where there is a high pressure located to the east of the UK. However, the most appropriate distance measure will be application dependent and is probably best tested by the extent to which they are able to differentiate different air-mass characteristics, which can be tested through post-processing. The angle-based distance measure is defined as:

$$
d_{1,2} = \frac{1}{n} \sum_{i=1}^{n} \cos^{-1} \left( 0.5 \frac{A_i + B_i + C_i}{\sqrt{A_i B_i}} \right)
$$
(11)

where

$$
A_i = (X_1(i) - X_0)^2 + (Y_1(i) - Y_0)^2
$$
\n(12)

$$
B_i = (X_2(i) - X_0)^2 + (Y_2(i) - Y_0)^2
$$
\n(13)

$$
C_i = (X_2(i) - X_1(i))^2 + (Y_2(i) - Y_1(i))^2
$$
\n(14)

where  $X_0$  and  $Y_0$  are the coordinates of the location being studied i.e. the starting location of the trajectories.

As an example we will consider back trajectories for London in 2011.

First, the back trajectory data for London is imported together with the air pollution data for the North Kensington site (KC1).

```
traj <- importTraj(site = "london", year = 2011)
kc1 <- importKCL(site = "kc1", year = 2011)
```
The clusters are straightforward to calculate. In this case the back trajectory data (traj) is supplied and the angle-based distance matrix is used. Furthermore, we choose to calculate 6 clusters and choose a specific colour scheme. In this case we read the output from trajCluster into a variable clust so that the results can be post-processed.
```
lat 
   45
   50
   55
   60
   65
   70
       −40 −30 −20 −10 0 10
                                                            cluster 
                                                                  1 
                                                                  2 
3 
4 
5 
                                                                  6
```
lon

<span id="page-180-0"></span>clust <**- trajCluster(**traj**,** method = "Angle"**,** n.cluster = 6**,** col = "Set2"**)**

**Figure 90:** The 6-cluster solution to back trajectories calculated for the London North Kensington site for 2011 showing the mean trajectory for each cluster.

clust returns all the back trajectory information together with the cluster (as a character). This data can now be used together with other data to analyse results further. However, first it is possible to show all trajectories coloured by cluster, although for a year of data there is significant overlap and it is difficult to tell them apart.

```
trajPlot(clust, group = "cluster", plot.type = "l")
```
Perhaps more useful is to merge the cluster data with measurement data. In this case the data at North Kensington site are used. Note that in merging these two data frames it is not necessary to retain all 96 back trajectory hours and for this reason we extract only the first hour.

```
kc1 <- merge(kc1, subset(clust, hour.inc == 0), by = "date")
```
Now kc1 contains air pollution data identified by cluster. The size of this data frame is about a third of the original size because back trajectories are only run every 3 hours.

The numbers of each cluster are given by:

```
table(kc1$cluster)
```

```
##
## 1 2 3 4 5 6
## 347 661 989 277 280 333
```
i.e. is dominated by clusters 3 and 2 from west and south-west (Atlantic).

Now it is possible to analyse the concentration data according to the cluster. There are numerous types of analysis that can be carried out with these results, which will depend on what the aims of the analysis are in the first place. However, perhaps one of the first things to consider is how the concentrations vary by cluster. As the summary results below show, there are distinctly different mean concentrations of most pollutants by cluster. For example, clusters 1 and 6 are associated with much higher concentrations of  $PM_{10}$  approximately double that of other clusters. Both of these clusters originate from continental Europe. Cluster 5 is also relatively high, which tends to come from the <span id="page-181-0"></span>**trendLevel(kc1, pollutant =**  $\sqrt{n}$ **v2.5", type =**  $\sqrt{n}$ **cluster", layout =**  $c(6, 1)$ **)** 

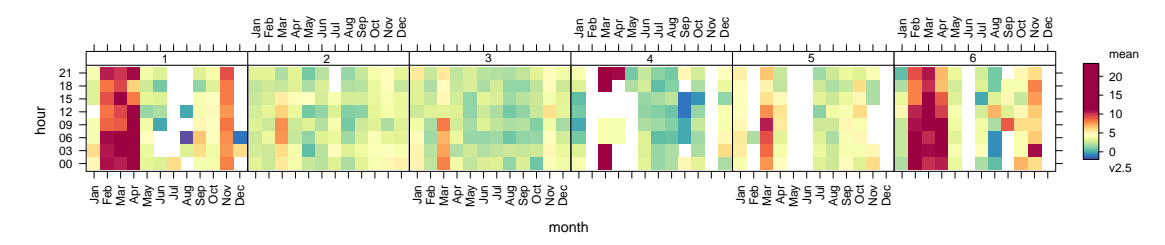

**Figure 91:** Some of the temporal characteristics of the volatile PM<sub>2.5</sub> component plotted by month and hour of the day and by cluster for the London North Kensington site for 2011.

rest of the UK. Other clues concerning the types of air-mass can be gained from the mean pressure. For example, cluster 5 is associated with the highest pressure (1014 kPa), and as is seen in [Figure 90](#page-180-0) the shape of the line for cluster 5 is consistent with air-masses associated with a high pressure system (a clockwise-type sweep).

```
ddply(kc1, .(cluster), numcolwise(mean), na.rm = TRUE)
```
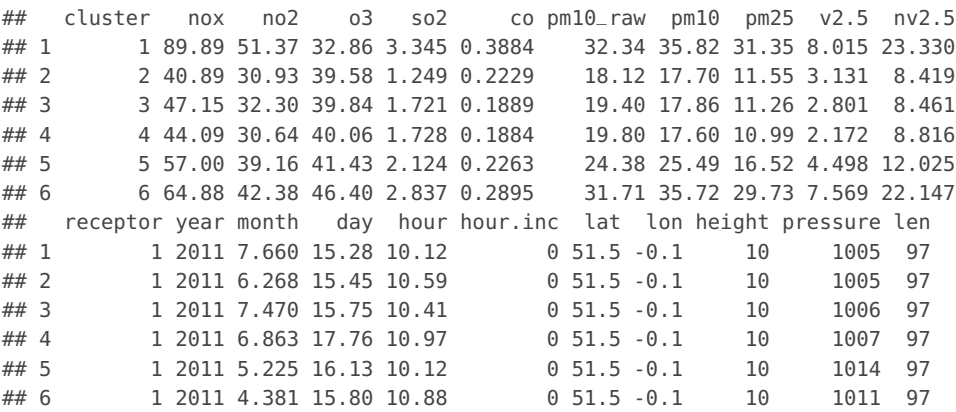

Simple plots can be generated from these results too. For example, it is easy to consider the temporal nature of the volatile component of  $PM_{2.5}$  concentrations (v2.5 in the kc1 data frame). [Figure 91](#page-181-0) for example shows how the concentration of the volatile component of PM<sub>2.5</sub> concentrations varies by cluster by plotting the hour of day-month variation. It is clear from [Figure 91](#page-181-0) that the clusters associated with the highest volatile  $PM_{2.5}$ concentrations are clusters 1 and 6 (European origin) and that these concentrations peak during spring. There is less data to see clearly what is going on with cluster 5. Nevertheless, the cluster analysis has clearly separated different air mass characteristics which allows for more refined analysis of different air-mass types.

Similarly, as considered in [section 15,](#page-100-0) the timeVariation function can also be used to consider the temporal components.

## **27 Model evaluation — the modStats function**

#### **27.1 Purpose**

The modStats function provides key model evaluation statistics for comparing models against measurements and models against other models.

27 Model evaluation – the modStats function

There are a very wide range of evaluation statistics that can be used to assess model performance. There is, however, no single statistic that encapsulates all aspects of interest. For this reason it is useful to consider several performance statistics and also to understand the sort of information or insight they might provide.

In the following definitions,  $O_i$  represents the *i*th observed value and  $M_i$  represents the *ith* modelled value for a total of  $n$  observations.

### **Fraction of predictions within a factor or two,** FAC2

The fraction of modelled values within a factor of two of the observed values are the fraction of model predictions that satisfy:

$$
0.5 \leq \frac{M_i}{O_i} \leq 2.0 \tag{15}
$$

#### **Mean bias,** MB

The mean bias provides a good indication of the mean over or under estimate of predictions. Mean bias in the same units as the quantities being considered.

$$
MB = \frac{1}{n} \sum_{i=1}^{N} M_i - O_i
$$
 (16)

### **Mean Gross Error,** MGE

The mean gross error provides a good indication of the mean error regardless of whether it is an over or under estimate. Mean gross error is in the same units as the quantities being considered.

$$
MGE = \frac{1}{n} \sum_{i=1}^{N} |M_i - O_i|
$$
 (17)

#### **Normalised mean bias,** NMB

The normalised mean bias is useful for comparing pollutants that cover different concentration scales and the mean bias is normalised by dividing by the observed concentration.

$$
NMB = \frac{\sum_{i=1}^{n} M_i - O_i}{\sum_{i=1}^{n} O_i}
$$
 (18)

#### **Normalised mean gross error,** NMGE

The normalised mean gross error further ignores whether a prediction is an over or under estimate.

$$
NMGE = \frac{\sum_{i=1}^{n} |M_i - O_i|}{\sum_{i=1}^{n} O_i}
$$
 (19)

#### **Root mean squared error,** RMSE

The RMSE is a commonly used statistic that provides a good overall measure of how close modelled values are to predicted values.

$$
RMSE = \sqrt{\frac{\sum_{i=1}^{n} (M_i - O_i)^2}{n}}
$$
 (20)

### **Correlation coefficient,** r

The (Pearson) correlation coefficient is a measure of the strength of the linear relationship between two variables. If there is perfect linear relationship with positive slope between the two variables,  $r = 1$ . If there is a perfect linear relationship with negative slope between the two variables  $r = -1$ . A correlation coefficient of 0 means that there is no linear relationship between the variables.

$$
r = \frac{1}{(n-1)} \sum_{i=1}^{n} \left( \frac{M_i - \overline{M}}{\sigma_M} \right) \left( \frac{O_i - \overline{O}}{\sigma_O} \right)
$$
 (21)

#### **Index of Agreement,** IOA

The Index of Agreement (IOA) is frequently used in model evaluation and was first developed and then enhanced by [Willmott](#page-218-0) [\(1982\)](#page-218-0); [Willmott et al.](#page-218-1) [\(2011\)](#page-218-1). The original index has been well-tested over many years and arguably provides the best 'overall' indicator of model quality.

The IOA spans between  $-1$  and +1 with values approaching +1 representing better model performance. An IOA of 0.5, for example, indicates that the sum of the errormagnitudes is one half of the sum of the observed-deviation magnitudes. When  $IOA =$ 0.0, it signifies that the sum of the magnitudes of the errors and the sum of the observeddeviation magnitudes are equivalent. When  $IOA = -0.5$ , it indicates that the sum of the error-magnitudes is twice the sum of the perfect model-deviation and observed-deviation magnitudes. Values of  $IOA$  near  $-1.0$  can mean that the model-estimated deviations about 0 are poor estimates of the observed deviations; but, they also can mean that there simply is little observed variability — so some caution is needed when the *IOA* approaches  $-1$ .

$$
IOA = \begin{cases}\n\sum_{i=1}^{n} |M_i - O_i| & \text{when} \\
\sum_{i=1}^{n} |O_i - \overline{O}| & \text{when} \\
\sum_{i=1}^{n} |M_i - O_i| \le \sum_{i=1}^{n} |O_i - \overline{O}| \\
\sum_{i=1}^{n} |O_i - \overline{O}| & \frac{\sum_{i=1}^{n} |O_i - \overline{O}|}{\sum_{i=1}^{n} |M_i - \overline{O}|} - 1 & \text{when} \\
\sum_{i=1}^{n} |M_i - O_i| > \sum_{i=1}^{n} |O_i - \overline{O}| &\n\end{cases}
$$

184

### **27.2 Options available**

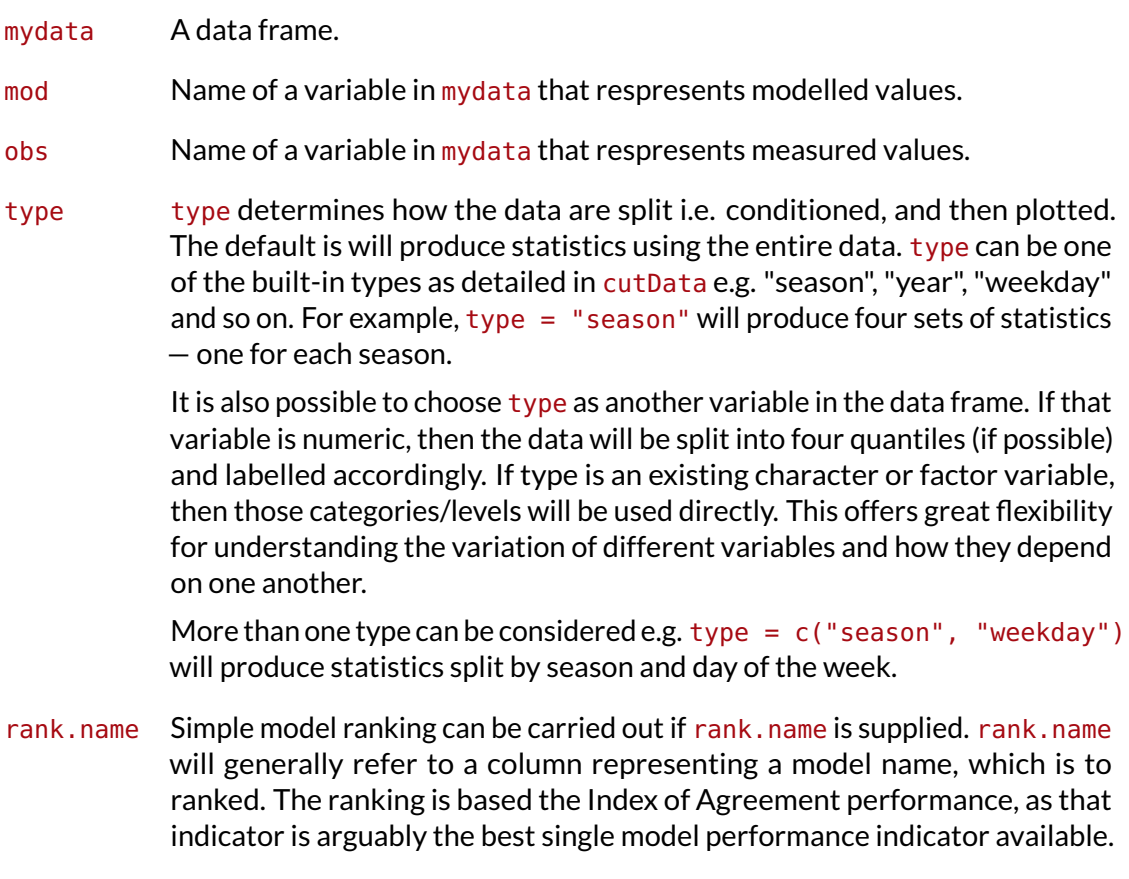

... Other aruments to be passed to cutData e.g. hemisphere = "southern"

### **27.3 Example of use**

The function can be called very simply and only requires two numeric fields to compare. To show how the function works, some synthetic data will be generated for 5 models.

```
## observations; 100 random numbers
set.seed(10)
obs <- 100 * runif(100)
mod1 <- data.frame(obs, mod = obs + 10, model = "model 1")
mod2 <- data.frame(obs, mod = obs + 20 * rnorm(100), model = "model 2")
mod3 <- data.frame(obs, mod = obs - 10 * rnorm(100), model = "model 3")
mod4 <- data.frame(obs, mod = obs/2 + 10 * rnorm(100), model = "model 4")
mod5 <- data.frame(obs, mod = obs * 1.5 + 3 * rnorm(100), model = "model 5")
modData <- rbind(mod1, mod2, mod3, mod4, mod5)
head(modData)
## obs mod model
## 1 50.748 60.75 model 1
## 2 30.677 40.68 model 1
## 3 42.691 52.69 model 1
## 4 69.310 79.31 model 1
## 5 8.514 18.51 model 1
## 6 22.544 32.54 model 1
```
We now have a data frame with observations and predictions for 5 models. The evaluation of the statistics is given by:

```
modStats(modData, obs = "obs", mod = "mod", type = "model")
```
## model n FAC2 MB MGE NMB NMGE RMSE r IOA ## 1 model 1 100 0.89 10.0000 10.000 0.22456 0.2246 10.000 1.0000 0.7691 ## 2 model 2 100 0.79 0.9224 16.592 0.02071 0.3726 19.318 0.8258 0.6170 ## 3 model 3 100 0.88 1.0136 7.887 0.02276 0.1771 9.451 0.9371 0.8179 ## 4 model 4 100 0.56 -20.6037 21.861 -0.46267 0.4909 25.759 0.8143 0.4953 ## 5 model 5 100 0.96 22.5217 22.569 0.50574 0.5068 26.133 0.9964 0.4790

It is possible to rank the statistics based on the *Index of Agreement*, which is a good general indicator of model performance.

```
modStats(modData, obs = "obs", mod = "mod", type = "model", rank.name = "model")
## model n FAC2 MB MGE NMB NMGE RMSE r IOA
## 3 model 3 100 0.88 1.0136 7.887 0.02276 0.1771 9.451 0.9371 0.8179
## 1 model 1 100 0.89 10.0000 10.000 0.22456 0.2246 10.000 1.0000 0.7691
## 2 model 2 100 0.79 0.9224 16.592 0.02071 0.3726 19.318 0.8258 0.6170
## 4 model 4 100 0.56 -20.6037 21.861 -0.46267 0.4909 25.759 0.8143 0.4953
## 5 model 5 100 0.96 22.5217 22.569 0.50574 0.5068 26.133 0.9964 0.4790
```
The modStats function is however much more flexible than indicated above. While it is useful to calculate model evaluation statistics in a straightforward way it can be much more informative to consider the statistics split by different periods.

Data have been assembled from a Defra model evaluation exercise which consists of hourly  $O_3$  predictions at 15 receptor points around the UK for 2006. The aim here is not to identify a particular model that is "best" and for this reason the models are simply referred to as 'model 1', 'model 2' and so on. We will aim to make the data more widely available. However, data set has this form:

```
load("˜
/openair/Data/modelData.RData")
head(modTest)
## site date o3 mod group
## 1 Aston.Hill 2006-01-01 00:00:00 NA NA model 1
## 2 Aston.Hill 2006-01-01 01:00:00 74 65.28 model 1
## 3 Aston.Hill 2006-01-01 02:00:00 72 64.64 model 1
## 4 Aston.Hill 2006-01-01 03:00:00 72 64.46 model 1
## 5 Aston.Hill 2006-01-01 04:00:00 70 64.88 model 1
## 6 Aston.Hill 2006-01-01 05:00:00 66 65.80 model 1
```
There are columns representing the receptor location (site), the date, measured values (o3), model predictions (mod) and the model itself (group). There are numerous ways in which the statistics can be calculated. However, of interest here is how the models perform at a single receptor by season. The seasonal nature of  $O_3$  is a very important characteristic and it is worth considering in more detail. The statistics are easy enough to calculate as shown below. In this example a subset of the data is selected to consider only the Harwell site. Second, the type option is used to split the calculations by season and model. Finally the statistics are grouped by the IOA for each season. It is now very easy how model performance changes by season and which models perform best in each season.

```
options(digits = 2) ## don't display too many decimal places
modStats(subset(modTest, site == "Harwell"), obs = "o3", mod = "mod",
   type = c("season", "group"), rank = "group")
```
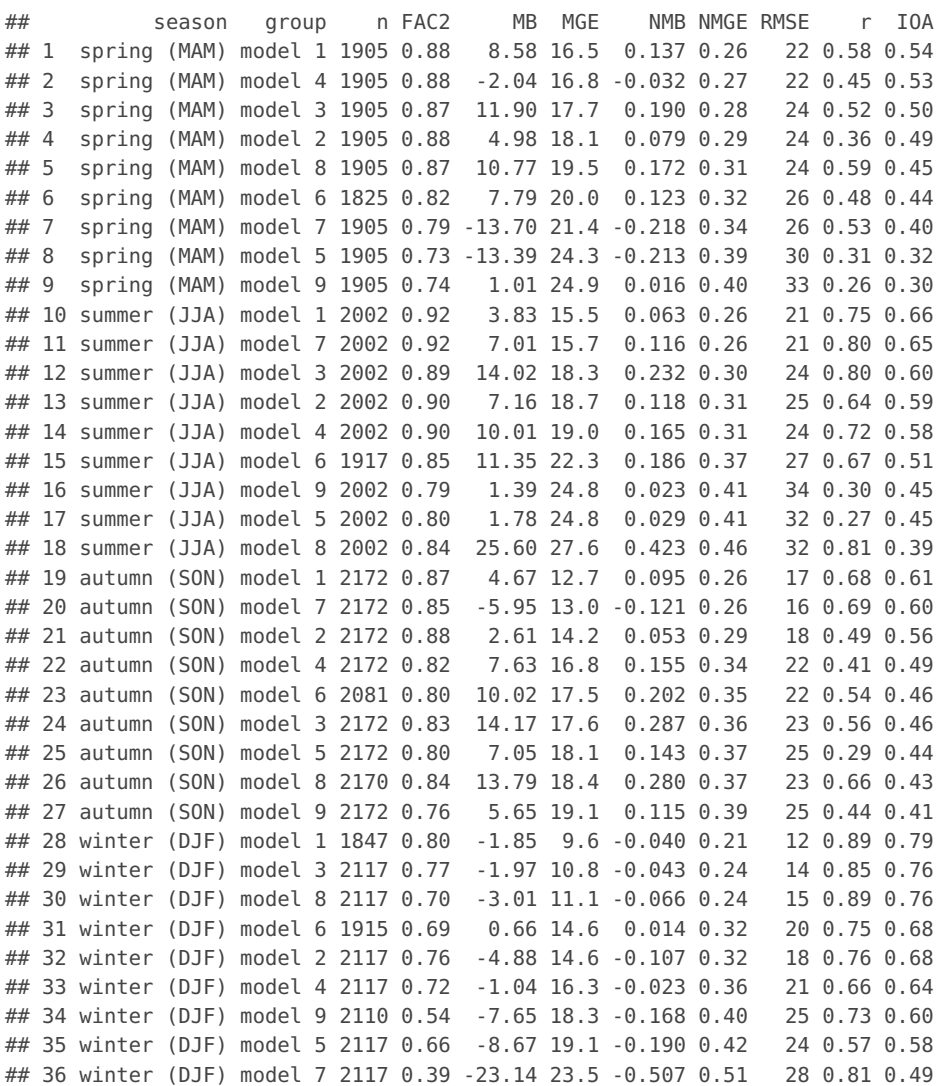

Note that it is possible to read the results of the modStats function into a data frame, which then allows the results to be plotted. This is generally a good idea when there is a lot of numeric data to consider and plots will convey the information better.

The modStats function is much more flexible than indicated above and can be used in lots of interesting ways. The type option in particular makes it possible to split the statistics in numerous ways. For example, to summarise the performance of models by site, model and day of the week:

```
modStats(modStats, obs = "o3", mod = "mod", type = c("site", "weekday",
    "group"), rank = "group")
```
Similarly, if other data are available e.g. meteorological data or other pollutant species then these variables can also be used to test models against ranges in their values. This capability is potentially very useful because it allows for a much more probing analysis into model evaluation. For example, with wind speed and direction it is easy to consider how model performance varies by wind speed intervals or wind sectors, both of which could reveal important performance characteristics.

<span id="page-187-0"></span>**TaylorDiagram(**modTest**,** obs = "o3"**,** mod = "mod"**,** group = "group"**)**

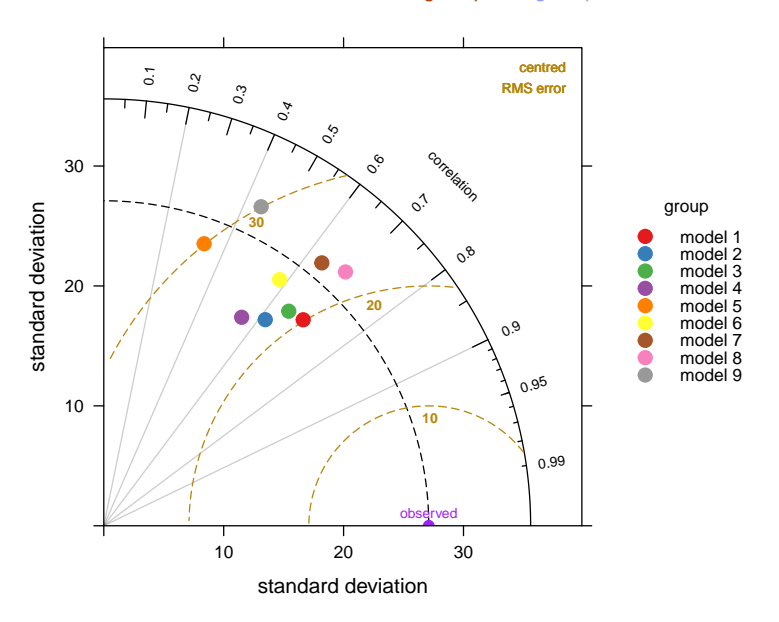

**Figure 92:** An example of the use of the TaylorDiagram function.

## **28 Model evaluation — the TaylorDiagram function**

#### **28.1 Purpose**

The *Taylor Diagram* is one of the more useful methods for evaluating model performance. Details of the diagram can be found at [http://www-pcmdi.llnl.gov/about/staff/](http://www-pcmdi.llnl.gov/about/staff/Taylor/CV/Taylor_diagram_primer.pdf) [Taylor/CV/Taylor\\_diagram\\_primer.pdf](http://www-pcmdi.llnl.gov/about/staff/Taylor/CV/Taylor_diagram_primer.pdf) and in [Taylor](#page-218-2) [\(2001\)](#page-218-2). The diagram provides a way of showing how three complementary model performance statistics vary simultaneously. These statistics are the correlation coefficient R, the standard deviation (sigma) and the (centred) root-mean-square error. These three statistics can be plotted on one (2D) graph because of the way they are related to one another which can be represented through the Law of Cosines.

The **openair** version of the Taylor Diagram has several enhancements that increase its flexibility. In particular, the straightforward way of producing conditioning plots should prove valuable under many circumstances (using the type option). Many examples of Taylor Diagrams focus on model-observation comparisons for several models using all the available data. However, more insight can be gained into model performance by partitioning the data in various ways e.g. by season, daylight/nighttime, day of the week, by levels of a numeric variable e.g. wind speed or by land-use type etc.

We first show a diagram and then pick apart the different components to understand how to interpret it. The diagram can look overly complex but once it is understood how to interpret the three main characteristics it becomes much easier to understand. A typical diagram is shown in [Figure 92](#page-187-0) for nine anonymised models used for predicting hourly  $O_3$ concentrations at 15 sites around the UK.

The plots shown in [Figure 93](#page-189-0) break the Taylor Diagrams into three components to aid interpretation. The first plot (top left) highlights the comparison of variability in for each model compared with the measurements. The variability is represented by the standard deviation of the observed and modelled values. The plot shows that the observed variability (given by the standard deviation) is about 27 (µg m $^{-3}$ ) and is marked as "observed" on the x-axis. The magnitude of the variability is measured as the **radial**

distance from the origin of the plot (the red line with the arrow shows the standard deviation for model  $g$ , which is about 25 µg m $^{-3}$ ). To aid interpretation the radial dashed line is shown from the "observed" point. Each model is shown in this case by the position of the letters a to i. On this basis it can be seen that models 1,  $a$ ,  $b$  have more variability than the measurements (because they extend beyond the dashed line), whereas the others have less variability than the measurements. Models a and b are also closed to the dashed line and therefore have the closest variability compared with the observations.

The next statistic to consider is the correlation coefficient,  $R$  shown by the top-right Figure in [Figure 93.](#page-189-0) This is shown on the arc and points that lie closest to the x-axis have the highest correlation. The grey lines help to show this specific correlation coefficients. The red arc shows  $R=0.7$  for model g. The best performing models with the highest R are models b and  $g$  with correlation coefficients around 0.7. Two models stand out as having much worse correlations with the observations: models e and i (values of around 0.4).

Finally, the lower plot in [Figure 93](#page-189-0) highlights the *centred* root-mean square error (RMS). It is centred because the mean values of the data (observations and predictions) are subtracted first. The concentric dashed lines emanating from the "observed" point show the value of the RMS error — so points furthest from the "observed" value are the worst performing models because they have the highest RMS errors. On this basis, model  $g$ has the lowest error of about 20  $\mu$ g m $^{-3}$ , shown again by the red line. Models  $e$  and  $i$  are considerably worse because they have RMS errors of around 30  $\mu$ g m $^{-3}$ .

So which model is best? Taken as a whole it is probably model g because it has reasonably similar variability compared with the observations, the highest correlation and the least RMS error. However, models  $f$  and  $b$  also look to be good. Perhaps it is easier to conclude that models  $e$  and  $i$  are not good ....

Note that in cases where there is a column "site" it makes sense to use type  $=$  "site" to ensure that the statistics are calculated on a per site basis and each panel represents a single site.

### **28.2 Options available**

- mydata A data frame minimally containing a column of observations and a column of predictions.
- obs A column of observations with which the predictions (mod) will be compared.
- mod A column of model predictions. Note, mod can be of length 2 i.e. two lots of model predictions. If two sets of predictions are are present e.g. mod = c("base", "revised"), then arrows are shown on the Taylor Diagram which show the change in model performance in going from the first to the second. This is useful where, for example, there is interest in comparing how one model run compares with another using different assumptions e.g. input data or model set up. See examples below.
- group The group column is used to differentiate between different models and can be a factor or character. The total number of models compared will be equal to the number of unique values of group.
- type type determines how the data are split i.e. conditioned, and then plotted. The default is will produce a single plot using the entire data. Type can be one of the built-in types as detailed in cutData e.g. "season", "year", "weekday" and so on. For example, type = "season" will produce four plots  $-$  one for each season.

<span id="page-189-0"></span>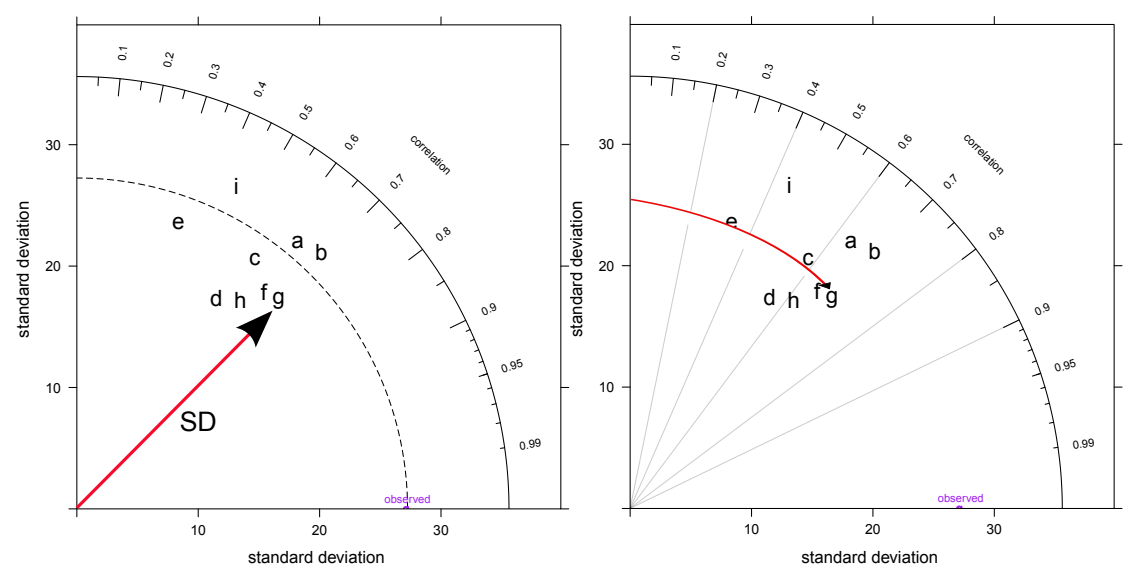

**(a)** Taylor Diagram highlighting the variation in stand **(b)** Taylor Diagram highlighting the variation in correlaard deviation. tion coefficient.

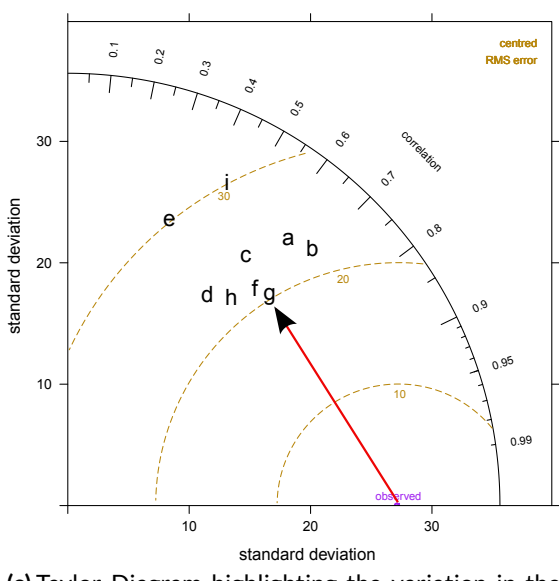

**(c)** Taylor Diagram highlighting the variation in the centred RMS error.

**Figure 93:** Taylor Diagrams broken down to highlight how to interpret the three main statistics. The red line/arrow indicate how to read interpret each of the three statistics.

It is also possible to choose type as another variable in the data frame. If that variable is numeric, then the data will be split into four quantiles (if possible) and labelled accordingly. If type is an existing character or factor variable, then those categories/levels will be used directly. This offers great flexibility for understanding the variation of different variables and how they depend on one another.

Type can be up length two e.g. type  $= c$  ("season", "weekday") will produce a 2x2 plot split by season and day of the week. Note, when two types are provided the first forms the columns and the second the rows.

Note that often it will make sense to use  $type = "site"$  when multiple sites are available. This will ensure that each panel contains data specific to an individual site.

- normalise Should the data be normalised by dividing the standard deviation of the observations? The statistics can be normalised (and non-dimensionalised) by dividing both the RMS difference and the standard deviation of the mod values by the standard deviation of the observations (obs). In this case the "observed" point is plotted on the x-axis at unit distance from the origin. This makes it possible to plot statistics for different species (maybe with different units) on the same plot. The normalisation is done by each group/type combination.
- cols Colours to be used for plotting. Useful options for categorical data are avilable from RColorBrewer colours — see the openair openColours function for more details. Useful schemes include "Accent", "Dark2", "Paired", "Pastel1", "Pastel2", "Set1", "Set2", "Set3" - but see ?brewer.pal for the maximum useful colours in each. For user defined the user can supply a list of colour names recognised by R (type colours() to see the full list). An example would be cols = c("yellow", "green", "blue").
- rms.col Colour for centred-RMS lines and text.
- cor.col Colour for correlation coefficient lines and text.
- arrow. Lwd Width of arrow used when used for comparing two model outputs.
- key Should the key be shown?
- key.title Title for the key.
- key.columns Number of columns to be used in the key. With many pollutants a single column can make to key too wide. The user can thus choose to use several columns by setting columns to be less than the number of pollutants.
- key.pos Position of the key e.g. "top", "bottom", "left" and "right". See details in lattice:xyplot for more details about finer control.
- strip Should a strip be shown?
- auto.text Either TRUE (default) or FALSE. If TRUE titles and axis labels will automatically try and format pollutant names and units properly e.g. by subscripting the '2' in NO2.

... Other graphical parameters are passed onto cutData and lattice:xyplot. For example, TaylorDiagram passes the option hemisphere = "southern" on to cutData to provide southern (rather than default northern) hemisphere handling of type = "season". Similarly, common graphical parameters, such as layout for panel arrangement and pch and cex for plot symbol type and size, are passed on to xyplot. Most are passed unmodified, although there are some special cases where openair may locally manage this process. For example, common axis and title labelling options (such as  $x$ lab,  $y$ lab, main) are passed via quickText to handle routine formatting.

### **28.3 Example of use**

The example used here carries on from the previous section using data from a Defra model evaluation exercise. As mentioned previously, the use of the  $t$ ype option offers enormous flexibility for comparing models. However, we will only focus on the seasonal evaluation of the models. In the call below, group is the column that identified the model and type is the conditioning variable that produces in this case four panels — one for each season. Note that in this case we focus on a single site.

[Figure 94](#page-192-0) contains a lot of useful information. Consider the summertime comparison first. All models tend to underestimate the variability of  $O_3$  concentrations because they all lies withing the black dashed line. However, models 7 and 9 are close to the observed variability. The general underestimate of the variability for summertime conditions might reflect that the models do not adequately capture regional  $O_3$  episodes when concentrations are high. Models 7 and 8 do best in terms of high correlation with the measurements (around 0.8) and lowest RMS error (around 20–22  $\mu$ g m<sup>−3</sup>). Models 3, 5 and 6 tend to do worse on all three statistics during the summer.

By contrast, during wintertime conditions models 1 and 3 are clearly best. From an evaluation perspective it would be useful to understand why some models are better for wintertime conditions and others better in summer and this is clearly something that could be investigated further.

There are many other useful comparisons that can be undertaken easily. A few of these are shown below, but not plotted.

```
## by receptor comparison
TaylorDiagram(modTest, obs = "o3", mod = "mod", group = "group", type = "site")
## by month comparison for a SINGLE site
TaylorDiagram(subset(modTest, site == "Harwell"), obs = "o3", mod = "mod",
    group = "group", type = "month")
## By season AND daylight/nighttime
TaylorDiagram(subset(modTest, site == "Harwell"), obs = "o3", mod = "mod",
    group = "group", type = c("season", "daylight"))
```
<span id="page-192-0"></span>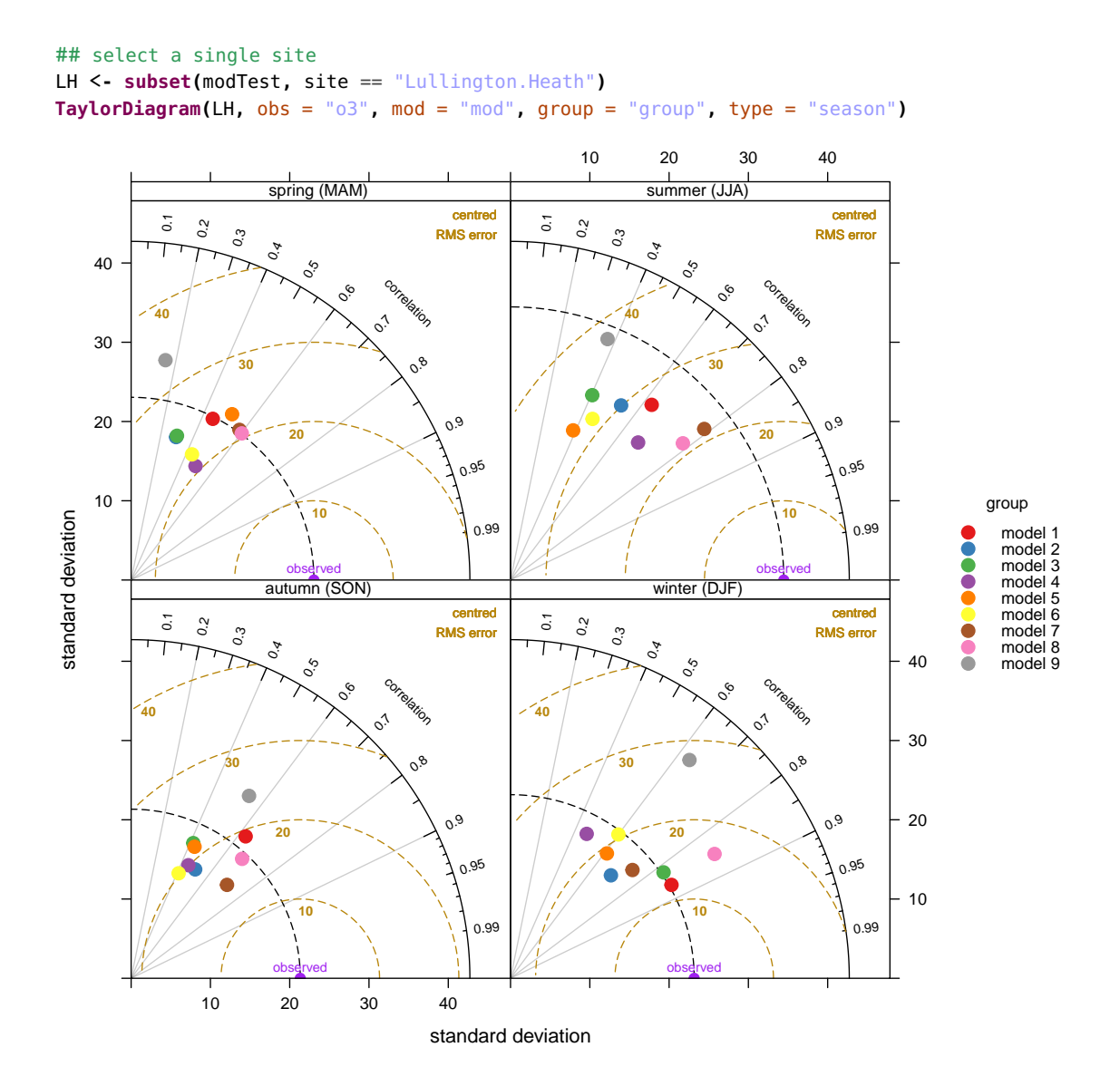

**Figure 94:** Use of the TaylorDiagam function to show model performance for 9 models used to predict  $O_3$  concentrations at the Lullington Heath site.

# **29 Model evaluation — the conditionalQuantile and conditionalEval functions**

### **29.1 Purpose**

Conditional quantiles are a very useful way of considering model performance against observations for continuous measurements [Wilks](#page-218-3) [\(2005\)](#page-218-3). The conditional quantile plot splits the data into evenly spaced bins. For each predicted value bin e.g. from 0 to 10  $\mu$ g m<sup>-3</sup> the *corresponding* values of the observations are identified and the median, 25/75th and 10/90 percentile (quantile) calculated for that bin. The data are plotted to show how these values vary across all bins. For a time series of observations and predictions that agree precisely the median value of the predictions will equal that for the observations for each bin.

The conditional quantile plot differs from the quantile-quantile plot (Q-Q plot) that is often used to compare observations and predictions. A Q-Q plot separately considers

the distributions of observations and predictions, whereas the conditional quantile uses the corresponding observations for a particular interval in the predictions. Take as an example two time series, the first a series of real observations and the second a lagged time series of the same observations representing the predictions. These two time series will have identical (or very nearly identical) distributions (e.g. same median, minimum and maximum). A Q-Q plot would show a straight line showing perfect agreement, whereas the conditional quantile will not. This is because in any interval of the predictions the corresponding observations now have different values.

Plotting the data in this way shows how well predictions agree with observations and can help reveal many useful characteristics of how well model predictions agree with observations — across the full distribution of values. A single plot can therefore convey a considerable amount of information concerning model performance. The basic function is considerably enhanced by allowing flexible conditioning easily e.g. to evaluate model performance by season, day of the week and so on, as in other **openair** functions.

## **29.2 Options available**

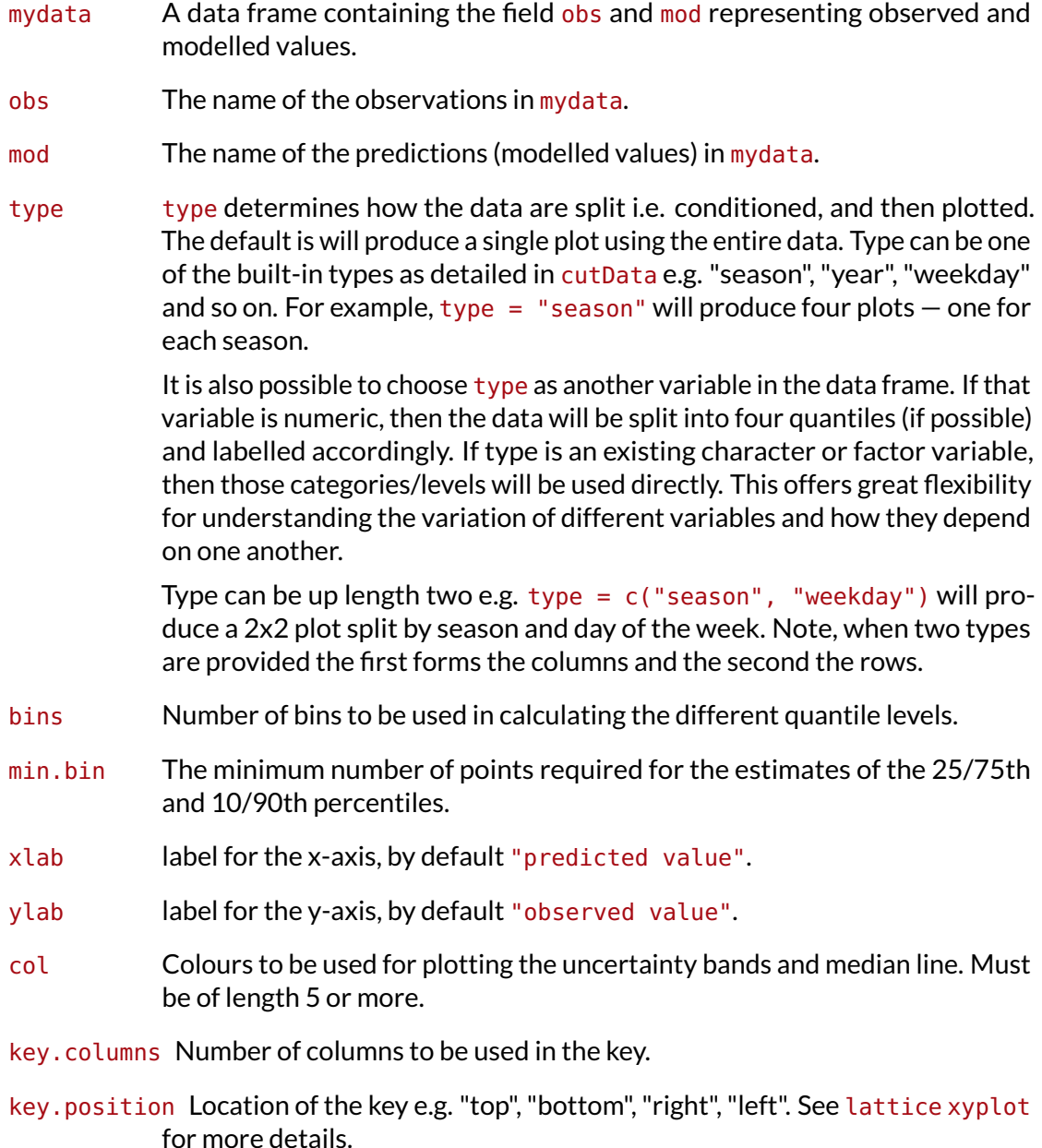

- auto.text Either TRUE (default) or FALSE. If TRUE titles and axis labels etc. will automatically try and format pollutant names and units properly e.g. by subscripting the '2' in NO2.
- Other graphical parameters passed onto cutData and lattice: xyplot. For example, conditionalQuantile passes the option hemisphere = "southern" on to cutData to provide southern (rather than default northern) hemisphere handling of type = "season". Similarly, common axis and title labelling options (such as xlab, ylab, main) are passed to xyplot via quickText to handle routine formatting.

### **29.3 Example of use**

To make things more interesting we will use data from a model evaluation exercise organised by Defra in 2010/2011. A large number of models were evaluated as part of the evaluation but we only consider hourly ozone predictions from the CMAQ model being used at King's College London.

First the data are loaded:

```
load("˜
/openair/Data/CMAQozone.RData")
head(CMAQ.KCL)
```
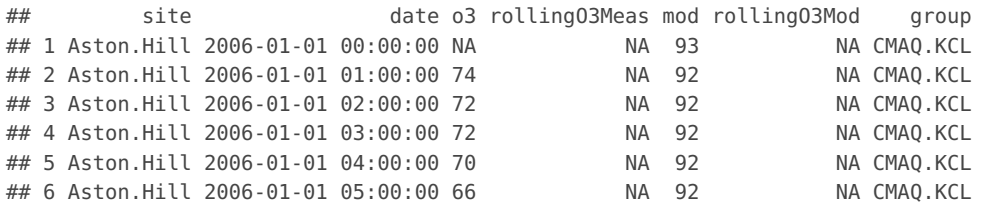

The data consists of hourly observations of O<sub>3</sub> in µg m<sup>-3</sup> at 15 rural O<sub>3</sub> sites in the UK together with predicted values.<sup>[15](#page-194-0)</sup> First of all we consider  $O_3$  predictions across all sites to help illustrate the purpose of the function. The results are shown in [Figure 95.](#page-195-0) An explanation of the Figure is given in its caption.

A more informative analysis can be undertaken by considering conditional quantiles separately by site, which is easily done using the type option. The results are shown in [Figure 96.](#page-196-0) It is now easier to see where the model performs best and how it varies by site type. For example, at a remote site in Scotland like Strath Vaich it is clear that the model does not capture either the lowest or highest  $O_3$  concentrations very well.

<span id="page-194-0"></span><sup>&</sup>lt;sup>15</sup>We thank Dr Sean Beevers and Dr Nutthida Kitwiroon for access to these data.

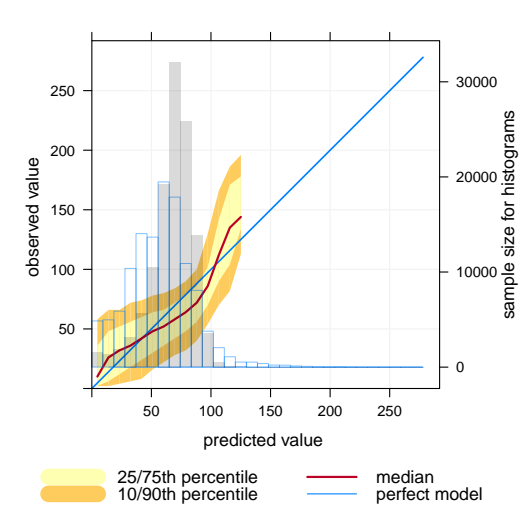

#### <span id="page-195-0"></span>**conditionalQuantile(**CMAQ.KCL**,** obs = "o3"**,** mod = "mod"**)**

**Figure 95:** Example of the use of conditional quantiles applied to the KCL CMAQ model for 15 rural  $O_3$  monitoring sites in 2006, for hourly data. The blue line shows the results for a perfect model. In this case the observations cover a range from 0 to 270  $\mu$ g m $^{-3}$ . The red line shows the median value of the predictions. The maximum predicted value is 125 µg m $^{-3}$ , somewhat less than the maximum observed value. The shading shows the predicted quantile intervals i.e. the 25/75th and the 10/90th. A perfect model would lie on the blue line and have a very narrow spread. There is still some spread because even for a perfect model a specific quantile interval will contain a range of values. However, for the number of bins used in this plot the spread will be very narrow. Finally, the histogram shows the counts of predicted values.

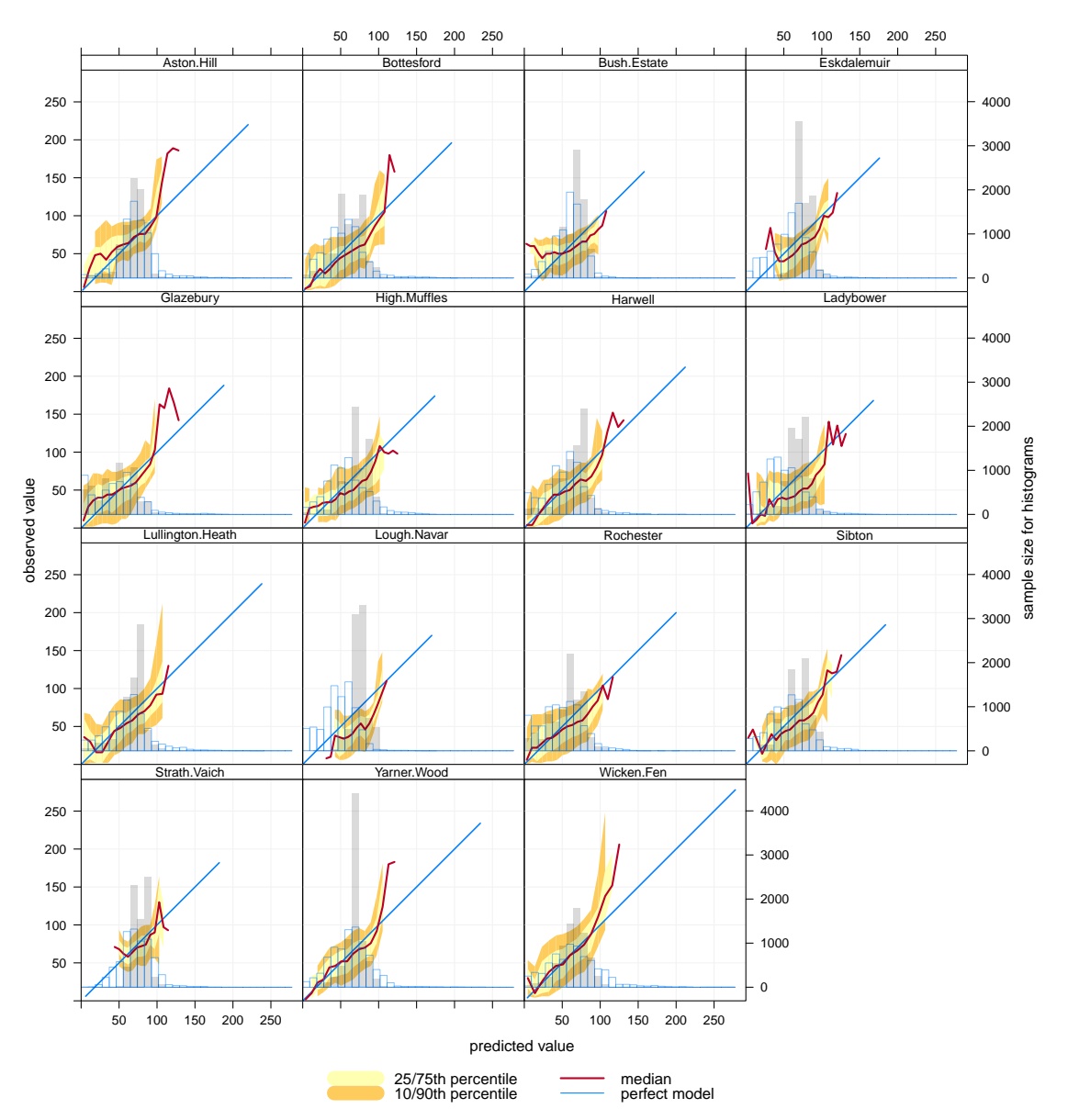

#### <span id="page-196-0"></span>**conditionalQuantile(**CMAQ.KCL**,** obs = "o3"**,** mod = "mod"**,** type = "site"**)**

Figure 96: Conditional quantiles by site for 15 O<sub>3</sub> monitoring sites in the UK.

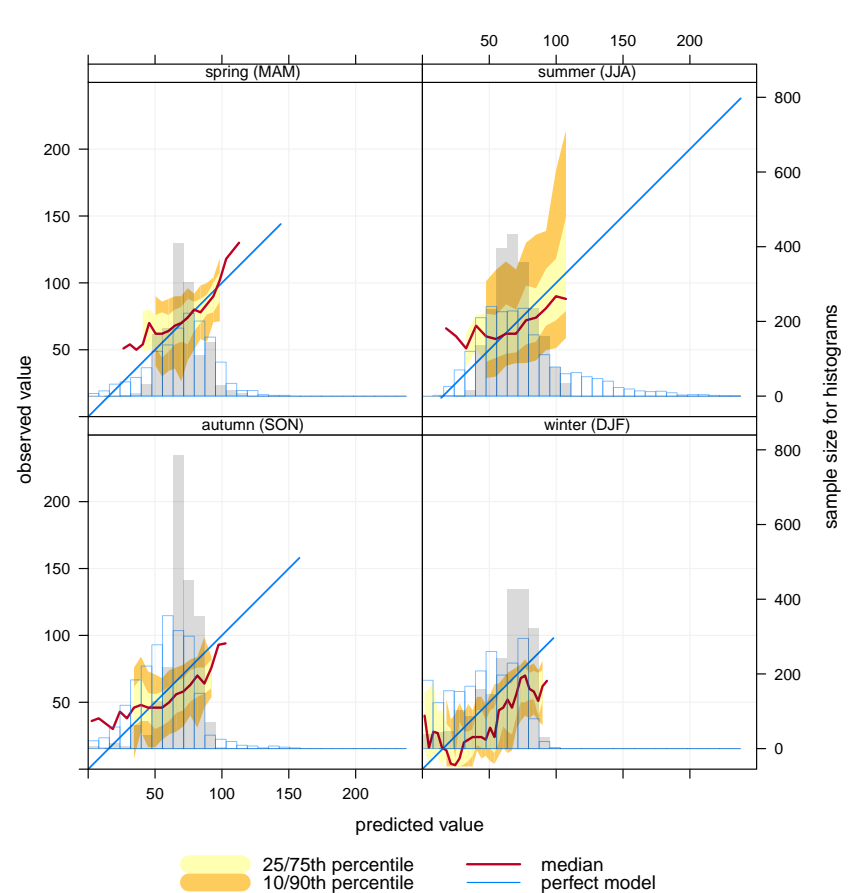

#### <span id="page-197-0"></span>**conditionalQuantile(subset(**CMAQ.KCL**,** site == "Lullington.Heath"**),** obs = "o3"**,** mod = "mod"**,** type = "season"**)**

**Figure 97:** Conditional quantiles at Lullington Heath conditioned by season.

As with other **openair** functions, the ability to consider conditioning can really help with interpretation. For example, what do the conditional quantiles at Lullington Heath (in south-east England) look like by season? This is easily done by subsetting the data to select that site and setting the type to be "season", as shown in [Figure 97.](#page-197-0) These results show that winter predictions have good coverage i.e. with width of the blue "perfect model" line is the same as the observations. However, the predictions tend to be somewhat lower than observations for most concentrations (the median line is below the blue line) and the width of the 10/75th and 10/90th percentiles is quite broad. However, the area where the model is less good is in summer and autumn because the predictions have low coverage (the red line only covers less than half of the observation line and the width of the percentiles is wide).

Of course it is also easy to plot by hour of the day, day of the week, by daylight/nighttime and so on — easily. All these approaches can help better understand *why* a model does not perform very well rather than just quantifying its performance. Also, these types of analysis are particularly useful when more than one model is involved in a comparison as in the recent Defra model evaluation exercise, which we will come back to later when some of the results are published.

# **30 The calcFno2 function—estimating primary NO<sup>2</sup> fractions**

### **30.1 Purpose**

see also [linearRelation](#page-157-0) for oxidant slopes if  $NO<sub>x</sub>$ ,  $NO<sub>2</sub>$  and  $O<sub>3</sub>$ are available

Recent research has shown that emissions of directly emitted (primary)  $NO<sub>2</sub>$  from road vehicles have increased and these increases have had important effects on concentrations of NO<sup>2</sup> [\(Carslaw,](#page-216-0) [2005;](#page-216-0) [Carslaw and Beevers,](#page-216-1) [2004;](#page-216-1) [Carslaw and Carslaw,](#page-216-2) [2007\)](#page-216-2). Many organisations would like to quantify the level of primary  $NO<sub>2</sub>$  from the analysis of ambient monitoring data to help with their air quality management responsibilities. The difficulty is that this is not a straightforward thing to do – it requires some form of modelling. In some situations where NO, NO<sub>2</sub> and O<sub>3</sub> are measured, it is possible to derive an estimate of the primary  $NO<sub>2</sub>$  fraction by considering the gradient in "total oxidant" defined as  $NO<sub>2</sub> + O<sub>3</sub>$  [\(Clapp and Jenkin,](#page-216-3) [2001\)](#page-216-3).<sup>[16](#page-198-0)</sup> However, where we most want to estimate primary  $NO<sub>2</sub>$  (roadside sites),  $O<sub>3</sub>$  is rarely measured and an alternative approach must be used. One approach is using a simple constrained chemistry model described in [\(Carslaw and](#page-216-4) [Beevers,](#page-216-4) [2005\)](#page-216-4). The calcFno2 method is based on this work but makes a few simplifying assumptions to make it easier to code.

There are several assumptions that users should be aware of when using this function. First, it is most reliable at estimating  $f-NO_2$  when the roadside concentration is much greater than the background concentration. Second, it is best if the chosen background site is reasonably close to the roadside site and not greatly affected by local sources (which it should not be as a background site). The way the calculations work is to try and distinguish between  $NO<sub>2</sub>$  that is directly emitted from vehicles and that derived through the reaction between NO and  $O_3$ . During summertime periods when concentrations of  $NO<sub>x</sub>$  are lower these two influences tend to vary linearly with  $NO<sub>x</sub>$ , making it difficult for the method to separate them. It can often be useful to select only winter months under these situations (or at least October–March). Therefore, as a simplifying assumption, the time available for chemical reactions to take place,  $\tau$ , is set to 60 seconds. We have tested the method at roadside sites where  $O_3$  is also measured and  $\tau$  = 60 s seems to provide a reasonably consistent calculation of  $f-NO<sub>2</sub>$ .

Note that in some situations it may be worth filtering the data e.g. by wind direction to focus on the road itself. In this respect, the polarPlot function described on page [101](#page-100-0) can be useful.

### **30.2 Options available**

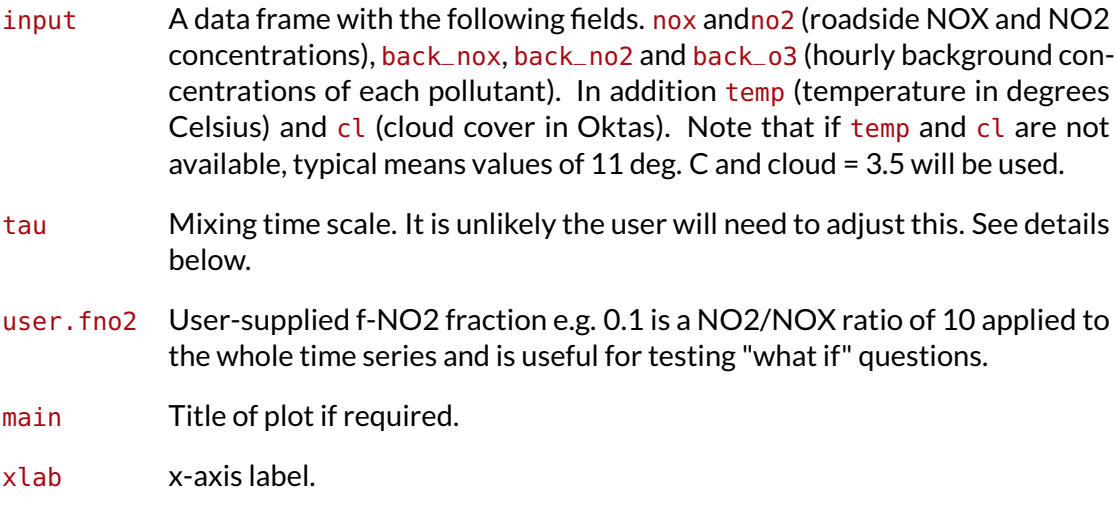

<span id="page-198-0"></span><sup>&</sup>lt;sup>16</sup>Note that the volume fraction of  $NO<sub>2</sub>$  of total  $NO<sub>x</sub>$  is termed  $f-NO<sub>2</sub>$ . See the AQEG report for more information [\(AQEG,](#page-216-5) [2008\)](#page-216-5).

Other graphical parameters send to scatterPlot.

#### **30.3 Example of use**

We apply the technique to roadside data at Marylebone Road, with additional data from a nearby background site at North Kensington and appropriate meteorological variables. The data can be downloaded from the **openair** website ([http://www.openair-project.](http://www.openair-project.org) [org](http://www.openair-project.org)), and remember to change the file path below. The code run is:<sup>[17](#page-199-0)</sup>

```
load("˜
/openair/Data/f-no2Data.RData")
## check first few lines of the file
head(fno2Data)
```
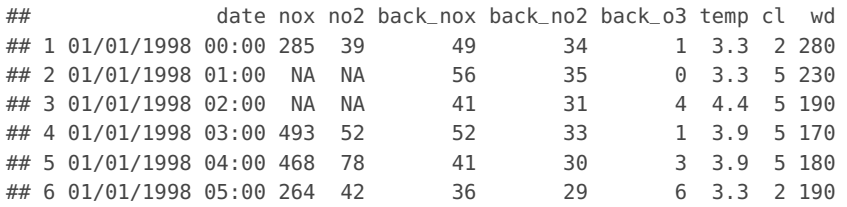

Now apply the function, and collect the results as shown in [Figure 98,](#page-200-0) with additional options that are sent to scatterPlot.

Note that this is a different way to run a function compared with what has been done previously. This time the results are read into the variable results, which stores the monthly mean estimated  $f-NO<sub>2</sub>$  values.

The results (expressed as a percentage) for  $f-NO<sub>2</sub>$  are then available for any other processing or plotting. The function also automatically generates a plot of monthly mean f-NO<sub>2</sub> values as shown in [Figure 98.](#page-200-0) It is clear from this Figure that f-NO<sub>2</sub> was relatively stable at around 10 % until the end of 2002, before increasing sharply during 2003 – and remaining at about 20 % until the end of 2007. At this particular site the increases in  $f-NO<sub>2</sub>$  are very apparent.

An interesting question is what would  $NO<sub>2</sub>$  concentrations have been if f-NO<sub>2</sub> remained at the 10% level, or indeed any other level. The calcFno2 function also allows the user to input their own f-NO<sub>2</sub> level and make new predictions. In this case the code run is slightly different, shown in [Figure 99.](#page-201-0)

By providing a value to the option user. fno2 (expressed as a fraction), the function will automatically calculate  $NO<sub>2</sub>$  concentrations with the chosen f-NO<sub>2</sub> value applied to the whole time series. In this case results will return a data frame with dates and  $NO<sub>2</sub>$ concentrations. In addition a plot is produced as shown in [Figure 99.](#page-201-0) The blue line and shading show the measured data and highlight a clear increase in  $NO<sub>2</sub>$  concentrations from 2003 onwards. The red line and shading shows the predicted values assuming (in this case) that f-NO<sub>2</sub> was constant at 0.095. Based on these results it is clear that  $NO<sub>2</sub>$ concentrations would have been substantially less if it were not for the recent increases in  $f-NO<sub>2</sub>$ .

<span id="page-199-0"></span> $17$ Note that the choice to give the plot a heading is optional.

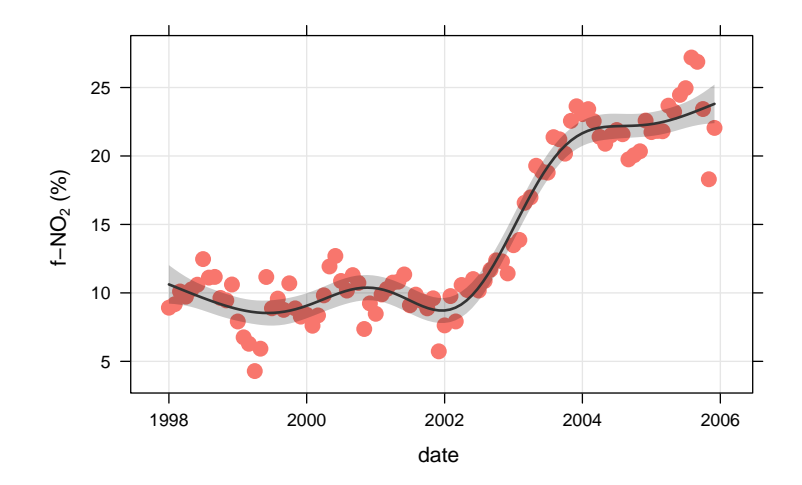

<span id="page-200-0"></span>results <**- calcFno2(**fno2Data**,** main = "Trends in f-NO2 at Marylebone Road"**,** pch = 16**,** smooth = TRUE**,** cex = 1.5**)**

#### **head(**results\$data**[[**1**]])**

## date fno2 ## 1.1998 1998-01-01 8.9 ## 2.1998 1998-02-01 9.2 ## 3.1998 1998-03-01 10.1 ## 4.1998 1998-04-01 9.7 ## 5.1998 1998-05-01 10.3 ## 6.1998 1998-06-01 10.6

#### ## the second are the hourly nox, no2 and estimated o3: **head(**results\$data**[[**2**]])**

## date nox no2 o3 ## 1 1998-01-01 00:00:00 285 56 0.19 ## 2 1998-01-01 03:00:00 493 73 0.11 ## 3 1998-01-01 04:00:00 468 ## 4 1998-01-01 05:00:00 264 54 1.23 ## 5 1998-01-01 06:00:00 171 47 0.92 ## 6 1998-01-01 07:00:00 195 51 2.18

**Figure 98:** Plot from the application of the calcFno2 function applied to Marylebone Road. The plot shows a smooth fit with 95 % confidence intervals.

<sup>##</sup> the results are a list of two data frame, the first is the f-NO2 results:

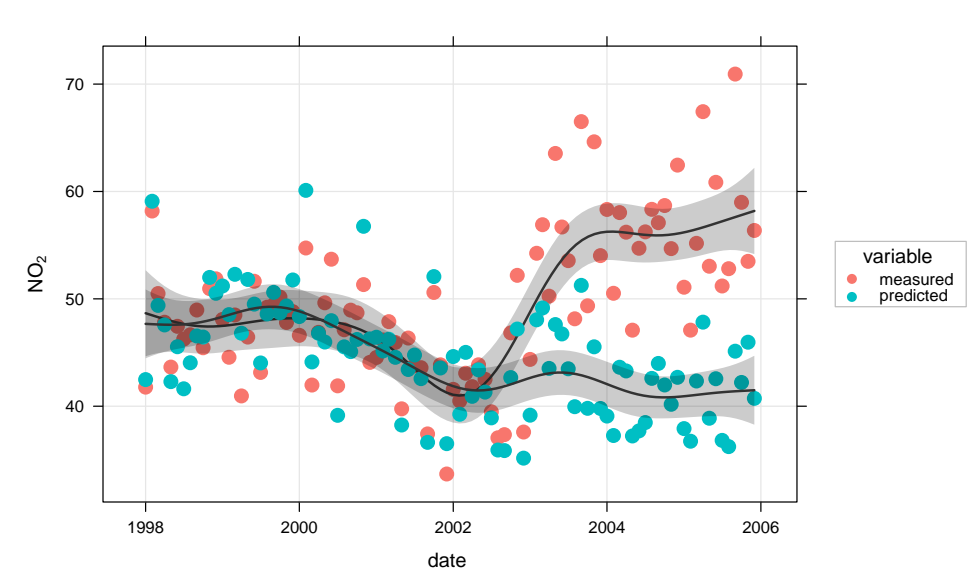

<span id="page-201-0"></span>results <**- calcFno2(**fno2Data**,** user.fno2 = 0.095**,** smooth = TRUE**,** pch = 16**,** cex = 1.5**)**

**Figure 99:** Plot from the application of the calcFno2 function applied to Marylebone Road with a forced f-NO<sub>2</sub> values of 0.095 over the whole series. The red line and shading shows the trend in actual measurements and the blue line and shading the predicted trend in  $NO<sub>2</sub>$  if the f-NO<sub>2</sub> ratio had remained at 0.095.

# **31 Utility functions**

## **31.1 Selecting data by date**

Selecting by date/time in R can be intimidating for new users—and time consuming for all users. The selectByDate function aims to make this easier by allowing users to select data based on the British way of expressing date i.e. d/m/y. This function should be very useful in circumstances where it is necessary to select only part of a data frame.

The function has the following options.

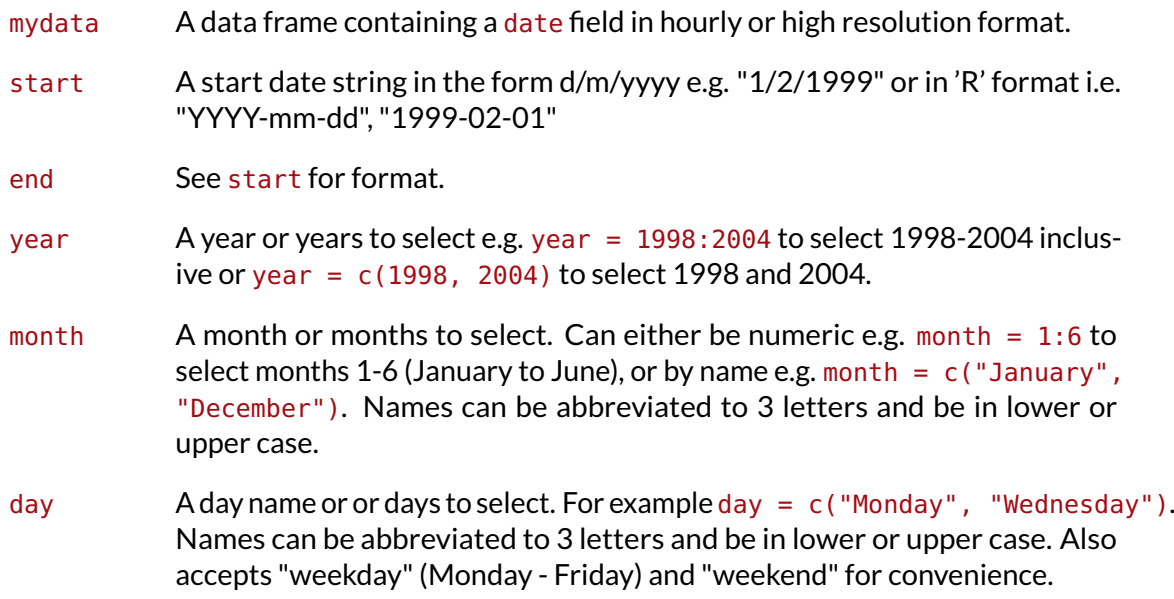

```
hour An hour or hours to select from 0-23 e.g. hour = 0:12 to select hours 0 to
            12 inclusive.
```

```
## select all of 1999
data.1999 <- selectByDate(mydata, start = "1/1/1999", end = "31/12/1999")
head(data.1999)
## date ws wd nox no2 o3 pm10 so2 co pm25 split.by
## 8761 1999-01-01 00:00:00 5.0 140 88 35 4 21 3.8 1.02 18 before Jan. 2003
## 8762 1999-01-01 01:00:00 4.1 160 132 41 3 17 5.2 2.70 11 before Jan. 2003
## 8763 1999-01-01 02:00:00 4.8 160 168 40 4 17 6.5 2.87 8 before Jan. 2003
## 8764 1999-01-01 03:00:00 4.9 150 85 36 3 15 4.2 1.62 10 before Jan. 2003
## 8765 1999-01-01 04:00:00 4.7 150 93 37 3 16 4.2 1.02 11 before Jan. 2003
## 8766 1999-01-01 05:00:00 4.0 160 74 29 5 14 3.9 0.72 NA before Jan. 2003
## feature new
## 8761 easterly 0.044
## 8762 easterly 0.040
## 8763 easterly 0.039
## 8764 easterly 0.049
## 8765 easterly 0.046
## 8766 other 0.052
tail(data.1999)
## date ws wd nox no2 o3 pm10 so2 co pm25 split.by
## 17515 1999-12-31 18:00:00 4.7 190 226 39 NA 29 5.5 2.4 23 before Jan. 2003
## 17516 1999-12-31 19:00:00 4.0 180 202 37 NA 27 4.8 2.1 23 before Jan. 2003
## 17517 1999-12-31 20:00:00 3.4 190 246 44 NA 30 5.9 2.4 23 before Jan. 2003
## 17518 1999-12-31 21:00:00 3.7 220 231 35 NA 28 5.3 2.2 23 before Jan. 2003
## 17519 1999-12-31 22:00:00 4.1 200 217 41 NA 31 4.8 2.2 26 before Jan. 2003
## 17520 1999-12-31 23:00:00 3.2 200 181 37 NA 28 3.5 1.8 22 before Jan. 2003
## feature new
## 17515 other 0.024
## 17516 other 0.024
## 17517 other 0.024
## 17518 other 0.023
## 17519 other 0.022
## 17520 other 0.019
## easier way
data.1999 <- selectByDate(mydata, year = 1999)
## more complex use: select weekdays between the hours of 7 am to 7 pm
sub.data <- selectByDate(mydata, day = "weekday", hour = 7:19)
## select weekends between the hours of 7 am to 7 pm in winter (Dec, Jan, Feb)
sub.data <- selectByDate(mydata, day = "weekend", hour = 7:19, month = c("dec",
   "jan", "feb"))
```
The function can be used directly in other functions. For example, to make a polar plot using year 2000 data:

**polarPlot(selectByDate(**mydata**,** year = 2000**),** pollutant = "so2"**)**

#### **31.2 Selecting run lengths of values above a threshold — pollution episodes**

A seemingly easy thing to do that has relevance to air pollution episodes is to select run lengths of contiguous values of a pollutant above a certain threshold. For example, one might be interested in selecting  $O_3$  concentrations where there are at least 8 consecutive

hours above 90 ppb. In other words, a selection that combines both a threshold and *persistence*. These periods can be very important from a health perspective and it can be useful to study the conditions under which they occur. But how do you select such periods easily? The selectRunning utility function has been written to do this. It could be useful for all sorts of situations e.g.

- Selecting hours where primary pollutant concentrations are persistently high and then applying other **openair** functions to analyse the data in more depth.
- In the study of particle suspension or deposition etc. it might be useful to select hours where wind speeds remain high or rainfall persists for several hours to see how these conditions affect particle concentrations.
- It could be useful in health impact studies to select blocks of data where pollutant concentrations remain above a certain threshold.

The selectRunning has the following options:

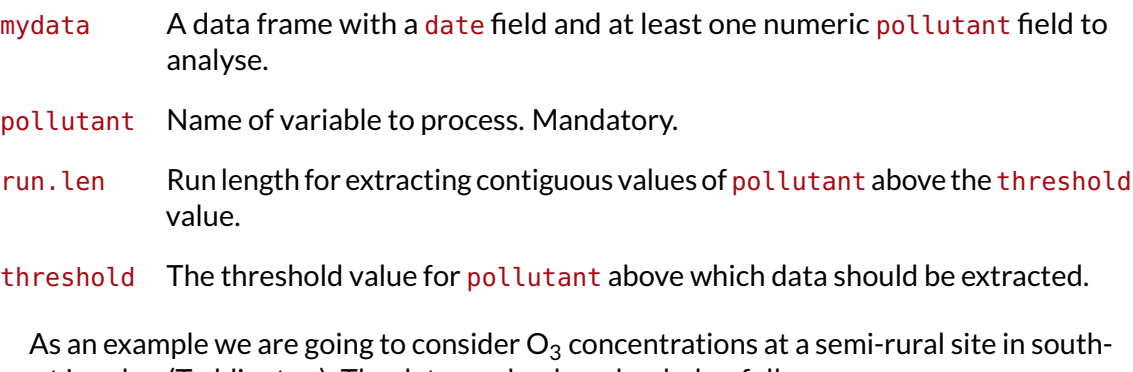

west London (Teddington). The data can be downloaded as follows:

```
ted <- importKCL(site = "td0", year = 2005:2009, met = TRUE)
## see how many rows there are
nrow(ted)
```
We are going to contrast two polar plots of  $O_3$  concentration. The first uses all hours in the data set, and the second uses a subset of hours. The subset of hours is defined by  $O_3$ concentrations above 90 ppb for periods of at least 8-hours i.e. what might be considered as ozone episode conditions.

```
episode <- selectRunning(ted, pollutant = "o3", threshold = 90, run.len = 8)
## see how many rows there are
nrow(episode)
```
## [1] 1399

Now we are going to produce two bivariate polar plots shown in [Figure 100.](#page-204-0)

The results are shown in [Figure 100.](#page-204-0) The polar plot for all data (left plot of [Figure 100\)](#page-204-0) shows that the highest  $O_3$  concentrations tend to occur for high wind speed conditions from almost every direction. Lower concentrations are observed for low wind speeds because concentrations of  $NO_x$  are higher, resulting in  $O_3$  destruction. By contrast, a polar plot of the episode conditions (right plot of [Figure 100\)](#page-204-0) is very different. In this case there is a clear set of conditions where these criteria are met i.e. lengths of at least 8 hours where the  $O_3$  concentration is at least 90 ppb. It is clear the highest concentrations are dominated by south-easterly conditions i.e. corresponding to easterly flow from continental Europe where there has been time to the  $O_3$  chemistry to take place.

<span id="page-204-0"></span>**polarPlot(**ted**,** pollutant = "o3"**,** min.bin = 2**)**

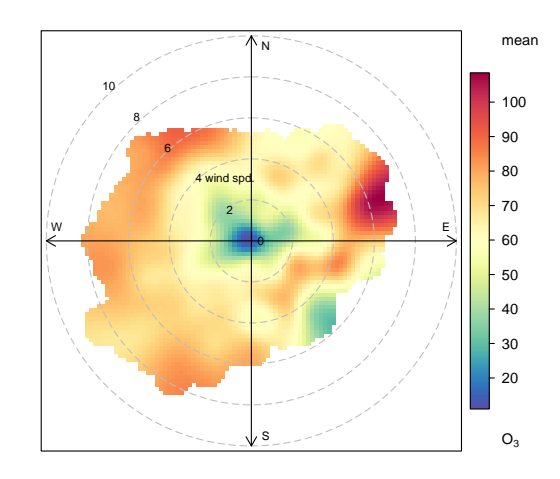

**polarPlot(**episode**,** pollutant = "o3"**,** min.bin = 2**)**

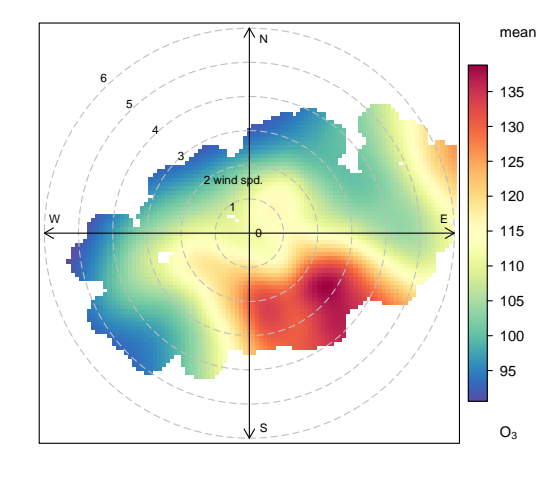

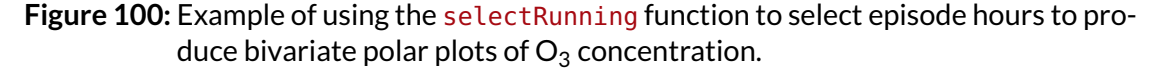

Another interesting test plot is to consider  $NO<sub>x</sub>$  concentrations at Marylebone Road — see [Figure 46,](#page-105-0) which shows that high concentrations are dominated by a swathe of south-westerly wind conditions (even for high wind speeds). However, if a selection is made of episode conditions (defined here as  $NO_x$  concentrations  $>$  500 ppb for at least 5-hours), then it can be seen that it is actually the low wind speed conditions that dominate. These conditions correspond to low in-canyon wind speeds and low wind speeds across London, which tend to elevate local and background  $NO<sub>x</sub>$  concentrations. Even though high concentrations of  $NO_x$  are observed at high wind speeds, it does not seem that these conditions are as important for episode conditions. User can run the code below to verify these observations.

```
episode <- selectRunning(mydata, pollutant = "nox", threshold = 800, run.len = 5)
polarPlot(episode, pollutant = "nox", min.bin = 2)
```
### **31.3 Calculating rolling means**

Some air pollution statistics such as for  $O_3$  and particulate matter are expressed as rolling means and it is useful to be able to calculate these. It can also be useful to help smoothout data for clearer plotting. The rollingMean function makes these calculations. One detail that can be important is that for some statistics a mean is only considered valid if there are a sufficient number of valid readings over the averaging period. Often there is a requirement for at least 75 % data capture. For example, with an averaging period of 8 hours and a data capture threshold of 75%, at least 6 hours are required to calculate the mean.

The function is called as follows; in this case to calculate 8-hour rolling mean concentrations of  $O_3$ .

```
data(mydata)
mydata <- rollingMean(mydata, pollutant = "o3", hours = 8, new.name = "rollingo3",
   data.thresh = 75)
tail(mydata)
```
## date ws wd nox no2 o3 pm10 so2 co pm25 rollingo3 ## 65528 2005-06-23 07:00:00 1.5 250 404 156 4 49 NA 1.8 28 4.6 ## 65529 2005-06-23 08:00:00 1.5 260 388 145 6 48 NA 1.6 26 5.0 ## 65530 2005-06-23 09:00:00 1.5 210 404 168 7 58 NA 1.3 34 5.2 ## 65531 2005-06-23 10:00:00 2.6 240 387 175 10 55 NA 1.3 34 5.5 ## 65532 2005-06-23 11:00:00 3.1 220 312 125 15 52 NA 1.3 33 6.9 ## 65533 2005-06-23 12:00:00 3.1 220 287 119 17 55 NA 1.3 35 8.5

Note that calculating rolling means shortens the length of the data set. In the case of O3, no calculations are made for the last 7 hours.

Type help(rollingMean) into R for more details. Note that the function currently only works with a single site.

### **31.4 Aggregating data by different time intervals**

<span id="page-205-0"></span>Aggregating data by different averaging periods is a common and important task. There are many reasons for aggregating data in this way:

- 1. Data sets may have different averaging periods and there is a need to combine them. For example, the task of combining an hourly air quality data set with a 15 minute average meteorological data set. The need here would be to aggregate the 15-minute data to 1-hour before merging.
- 2. It is extremely useful to consider data with different averaging times in a straightforward way. Plotting a very long time series of hourly or higher resolution data can hide the main features and it would be useful to apply a specific (but flexible) averaging period to the data for plotting.
- 3. Those who make measurements during field campaigns (particularly for academic research) may have many instruments with a range of different time resolutions. It can be useful to re-calculate time series with a common averaging period; or maybe help reduce noise.
- 4. It is useful to calculate statistics other than means when aggregating e.g. percentile values, maximums etc.
- 5. For statistical analysis there can be short-term autocorrelation present. Being able to choose a longer averaging period is sometimes a useful strategy for minimising autocorrelation.

In aggregating data in this way, there are a couple of other issues that can be useful to deal with at the same time. First, the calculation of proper vector-averaged wind

direction is essential. Second, sometimes it is useful to set a minimum number of data points that must be present before the averaging is done. For example, in calculating monthly averages, it may be unwise to not account for data capture if some months only have a few valid points.

All these issues are (hopefully) dealt with by the  $t$  imeAverage function. The options are shown below, but as ever it is best to check the help that comes with the **openair** package.

The timeAverage function has the following options:

[timePlot](#page-118-0) for plotting with different averaging times and statistics

mydata A data frame containing a date field . Can be class POSIXct or Date.

avg.time This defines the time period to average to. Can be "sec", "min", "hour", "day", "DSTday", "week", "month", "quarter" or "year". For much increased flexibility a number can precede these options followed by a space. For example, a time average of 2 months would be avg.time =  $"2$  month". See cut. POSIXt for further details on this. In addition, avg.time can equal "season", in which case 3-month seasonal values are calculated with spring defined as March, April, May and so on.

> Note that avg.time can be *less* than the time interval of the original series, in which case the series is expanded to the new time interval. This is useful, for example, for calculating a 15-minute time series from an hourly one where an hourly value is repeated for each new 15-minute period. Note that when expanding data in this way it is necessary to ensure that the time interval of the original series is an exact multiple of  $avg$ . time e.g. hour to 10 minutes, day to hour.

- data.thresh The data capture threshold to use ( A value of zero means that all available data will be used in a particular period regardless if of the number of values available. Conversely, a value of 100 will mean that all data will need to be present for the average to be calculated, else it is recorded as NA.
- statistic The statistic to apply when aggregating the data; default is the mean. Can be one of "mean", "max", "min", "median", "sum", "frequency", "sd", "percentile". Note that "sd" is the standard deviation and "frequency" is the number (frequency) of valid records in the period. "percentile" is the percentile level ( "percentile" option - see below.
- percentile The percentile level in statistic = "percentile". The default is 95.
- start.date A string giving a start date to use. This is sometimes useful if a time series starts between obvious intervals. For example, for a 1-minute time series that starts "2009-11-29 12:07:00" that needs to be averaged up to 15 minute means, the intervals would be "2009-11-29 12:07:00", "2009-11-29 12:22:00" etc. Often, however, it is better to round down to a more obvious start point e.g. "2009-11-29 12:00:00" such that the sequence is then "2009- 11-29 12:00:00", "2009-11-29 12:15:00" . . .start.date is therefore used to force this type of sequence.
- vector.ws Should vector averaging be carried out on wind speed if available? The default is FALSE and scalar averages are calculated. Vector averaging of the wind speed is carried out on the u and v wind components. For example, consider the average of two hours where the wind direction and speed of the first hour is 0 degrees and 2m/s and 180 degrees and 2m/s for the second hour. The scalar average of the wind speed is simply the arithmetic average

= 2m/s and the vector average is 0m/s. Vector-averaged wind speeds will always be lower than scalar-averaged values.

## load in fresh version of mydata **data(**mydata**)**

To calculate daily means from hourly (or higher resolution) data:

```
daily <- timeAverage(mydata, avg.time = "day")
head(daily)
```
## date ws wd nox no2 o3 pm10 so2 co pm25 ## 1 1998-01-01 6.8 188 154 39 6.9 18 3.2 2.7 NaN ## 2 1998-01-02 7.1 223 132 39 6.5 28 3.9 1.8 NaN ## 3 1998-01-03 11.0 226 120 38 8.4 20 3.2 1.7 NaN ## 4 1998-01-04 11.5 223 105 35 9.6 21 3.0 1.6 NaN ## 5 1998-01-05 6.6 237 175 46 5.0 24 4.5 2.1 NaN ## 6 1998-01-06 4.4 197 214 45 1.3 35 5.7 2.5 NaN

#### Monthly 95th percentile values:

```
monthly <- timeAverage(mydata, avg.time = "month", statistic = "percentile",
    percentile = 95)
head(monthly)
```
## date ws wd nox no2 o3 pm10 so2 co pm25 ## 1 1998-01-01 11.2 45 371 69 14 53 11 4.0 NA ## 2 1998-02-01 8.2 17 524 92 7 69 17 5.6 NA ## 3 1998-03-01 10.6 38 417 85 15 61 18 4.9 NA ## 4 1998-04-01 8.2 44 384 82 20 52 15 4.2 NA ## 5 1998-05-01 7.6 41 300 80 25 61 13 3.6 40 ## 6 1998-06-01 8.5 51 377 74 15 53 12 4.3 34

2-week averages but only calculate if at least 75% of the data are available:

```
twoweek <- timeAverage(mydata, avg.time = "2 week", data.thresh = 75)
head(twoweek)
```
## date ws wd nox no2 o3 pm10 so2 co pm25 ## 1 1997-12-29 7.0 212 167 41 4.6 29 4.5 2.2 NA ## 2 1998-01-12 4.9 221 173 42 4.7 29 5.1 1.9 NA ## 3 1998-01-26 2.8 242 233 51 2.3 35 8.1 2.4 NA ## 4 1998-02-09 4.4 215 276 57 2.6 44 9.0 2.9 NA ## 5 1998-02-23 6.9 237 248 57 5.0 29 9.8 2.6 NA ## 6 1998-03-09 3.0 288 160 45 5.6 33 8.6 1.6 NA

timeAverage also works the other way in that it can be used to derive higher temporal resolution data e.g. hourly from daily data or 15-minute from hourly data. An example of usage would be the combining of daily mean particle data with hourly meteorological data. There are two ways these two data sets can be combined: either average the meteorological data to daily means or calculate hourly means from the particle data. The timeAverage function when used to 'expand' data in this way will repeat the original values the number of times required to fill the new time scale. In the example below we calculate 15-minute data from hourly data. As it can be seen, the first line is repeated four times and so on.

data15 <**- timeAverage(**mydata**,** avg.time = "15 min"**) head(**data15**,** 20**)** ## date ws wd nox no2 o3 pm10 so2 co pm25 ## 1 1998-01-01 00:00:00 0.6 280 285 39 1 29 4.7 3.4 NA ## 2 1998-01-01 00:15:00 0.6 280 285 39 1 29 4.7 3.4 NA ## 3 1998-01-01 00:30:00 0.6 280 285 39 1 29 4.7 3.4 NA ## 4 1998-01-01 00:45:00 0.6 280 285 39 1 29 4.7 3.4 NA ## 5 1998-01-01 01:00:00 2.2 230 NA NA NA 37 NA NA NA ## 6 1998-01-01 01:15:00 2.2 230 NA NA NA 37 NA NA NA ## 7 1998-01-01 01:30:00 2.2 230 NA NA NA 37 NA NA NA ## 8 1998-01-01 01:45:00 2.2 230 NA NA NA 37 NA NA NA ## 9 1998-01-01 02:00:00 2.8 190 NA NA 3 34 6.8 9.6 NA ## 10 1998-01-01 02:15:00 2.8 190 NA NA 3 34 6.8 9.6 NA ## 11 1998-01-01 02:30:00 2.8 190 NA NA 3 34 6.8 9.6 NA ## 12 1998-01-01 02:45:00 2.8 190 NA NA 3 34 6.8 9.6 NA ## 13 1998-01-01 03:00:00 2.2 170 493 52 3 35 7.7 10.2 NA ## 14 1998-01-01 03:15:00 2.2 170 493 52 3 35 7.7 10.2 NA ## 15 1998-01-01 03:30:00 2.2 170 493 52 3 35 7.7 10.2 NA ## 16 1998-01-01 03:45:00 2.2 170 493 52 3 35 7.7 10.2 NA

## 17 1998-01-01 04:00:00 2.4 180 468 78 2 34 8.1 8.9 NA ## 18 1998-01-01 04:15:00 2.4 180 468 78 2 34 8.1 8.9 NA ## 19 1998-01-01 04:30:00 2.4 180 468 78 2 34 8.1 8.9 NA ## 20 1998-01-01 04:45:00 2.4 180 468 78 2 34 8.1 8.9 NA

The timePlot can apply this function directly to make it very easy to plot data with different averaging times and statistics.

### **31.5 Calculating percentiles**

calcPercentile makes it straightforward to calculate percentiles for a single pollutant. It can take account of different averaging periods, data capture thresholds — see [subsec](#page-205-0)[tion 31.4](#page-205-0) for more details. The function has the following options:

- mydata A data frame of data with a date field in the format Date or POSIXct. Must have one variable to apply calculations to.
- pollutant Name of variable to process. Mandatory.
- avg.time Averaging period to use. See timeAverage for details.
- percentile A vector of percentile values. For example percentile  $= 50$  for median values, percentile =  $c(5, 50, 95$  for multiple percentile values.
- data.thresh Data threshold to apply when aggregating data. See timeAverage for details.
- start Start date to use see timeAverage for details.

For example, to calculate the 25, 50, 75 and 95th percentiles of  $O_3$  concentration by year:

```
avg.time = "year")
## date percentile.25 percentile.50 percentile.75 percentile.95
## 1 1998-01-01 2 4 7 16
## 2 1999-01-01 2 4 9 21
## 3 2000-01-01 2 4 9 22
## 4 2001-01-01 2 4 10 24
## 5 2002-01-01 2 4 10 24
## 6 2003-01-01 2 4 11 24
## 7 2004-01-01 2 5 11 23
## 8 2005-01-01 3 7 16 28
```
**calcPercentile(**mydata**,** pollutant = "o3"**,** percentile = **c(**25**,** 50**,** 75**,** 95**),**

### **31.6 The corPlot function — correlation matrices**

Understanding how different variables are related to one another is always important. However, it can be difficult to easily develop an understanding of the relationships when many different variables are present. One of the useful techniques used is to plot a *correlation matrix*, which provides the correlation between all pairs of data. The basic idea of a correlation matrix has been extended to help visualise relationships between variables by [Friendly](#page-217-0) [\(2002\)](#page-217-0) and [Sarkar](#page-217-1) [\(2007\)](#page-217-1).

The corPlot shows the correlation coded in three ways: by shape (ellipses), colour and the numeric value. The ellipses can be thought of as visual representations of scatter plot. With a perfect positive correlation a line at 45 degrees positive slope is drawn. For zero correlation the shape becomes a circle – imagine a "fuzz" of points with no relationship between them.

With many different variables it can be difficult to see relationships between variables i.e. which variables tend to behave most like one another. For this reason hierarchical clustering is applied to the correlation matrices to group variables that are most similar to one another (if cluster = TRUE.)

It is also possible to use the **openair** type option to condition the data in many flexible ways, although this may become difficult to visualise with too many panels.

The corPlot function has the following options:

- mydata A data frame which should consist of some numeric columns.
- pollutants the names of data-series in mydata to be plotted by corPlot. The default option NULL and the alternative " $all$ " use all available valid (numeric) data.
- type type determines how the data are split i.e. conditioned, and then plotted. The default is will produce a single plot using the entire data. Type can be one of the built-in types as detailed in cutData e.g. "season", "year", "weekday" and so on. For example, type  $=$  "season" will produce four plots  $-$  one for each season.

It is also possible to choose type as another variable in the data frame. If that variable is numeric, then the data will be split into four quantiles (if possible) and labelled accordingly. If type is an existing character or factor variable, then those categories/levels will be used directly. This offers great flexibility for understanding the variation of different variables and how they depend on one another.

cluster Should the data be ordered according to cluster analysis. If TRUE hierarchical clustering is applied to the correlation matrices using hclust to group similar variables together. With many variables clustering can greatly assist interpretation.

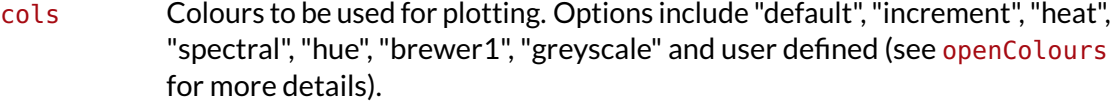

- r.thresh Values of greater than r.thresh will be shown in bold type. This helps to highlight high correlations.
- text.col The colour of the text used to show the correlation values. The first value controls the colour of negative correlations and the second positive.
- auto.text Either TRUE (default) or FALSE. If TRUE titles and axis labels will automatically try and format pollutant names and units properly e.g. by subscripting the '2' in NO2.
- Other graphical parameters passed onto lattice: levelplot, with common axis and title labelling options (such as  $x$ lab,  $y$ lab, main) being passed via quickText to handle routine formatting.

An example of the corPlot function is shown in [Figure 101.](#page-211-0) In this Figure it can be seen the highest correlation coefficient is between  $PM_{10}$  and  $PM_{2.5}$  (r = 0. 84) and that the correlations between  $SO_2$ , NO<sub>2</sub> and NO<sub>x</sub> are also high. O<sub>3</sub> has a negative correlation with most pollutants, which is expected due to the reaction between NO and  $O_3$ . It is not that apparent in [Figure 101](#page-211-0) that the order the variables appear is due to their similarity with one another, through hierarchical cluster analysis.

Note also that the corPlot accepts a type option, so it possible to condition the data in many flexible ways, although this may become difficult to visualise with too many panels. For example:

```
corPlot(mydata, type = "season")
```
When there are a very large number of variables present, the corPlot is a very effective way of quickly gaining an idea of how variables are related. As an example (not plotted) it is useful to consider the hydrocarbons measured at Marylebone Road. There is a lot of information in the hydrocarbon plot (about 40 species), but due to the hierarchical clustering it is possible to see that isoprene, ethane and propane behave differently to most of the other hydrocarbons. This is because they have different (non-vehicle exhaust) origins. Ethane and propane results from natural gas leakage whereas isoprene is biogenic in origin (although some is from vehicle exhaust too). It is also worth considering how the relationships change between the species over the years as hydrocarbon emissions are increasingly controlled, or maybe the difference between summer and winter blends of fuels and so on.

```
hc <- importAURN(site = "my1", year = 2005, hc = TRUE)
## now it is possible to see the hydrocarbons that behave most similarly to one
## another
corPlot(hc)
```
## **31.7 Preparing data to compare sites, for model evaluation and intervention analysis**

Many of the functions described have the potential to be extremely flexible. Mention has already been made of how to compare different sites in some of the functions. It was stated that the data had to be in a certain format for the functions to work. This section describes a few simple functions to do this — and more.

<span id="page-211-0"></span>**corPlot(**mydata**)**

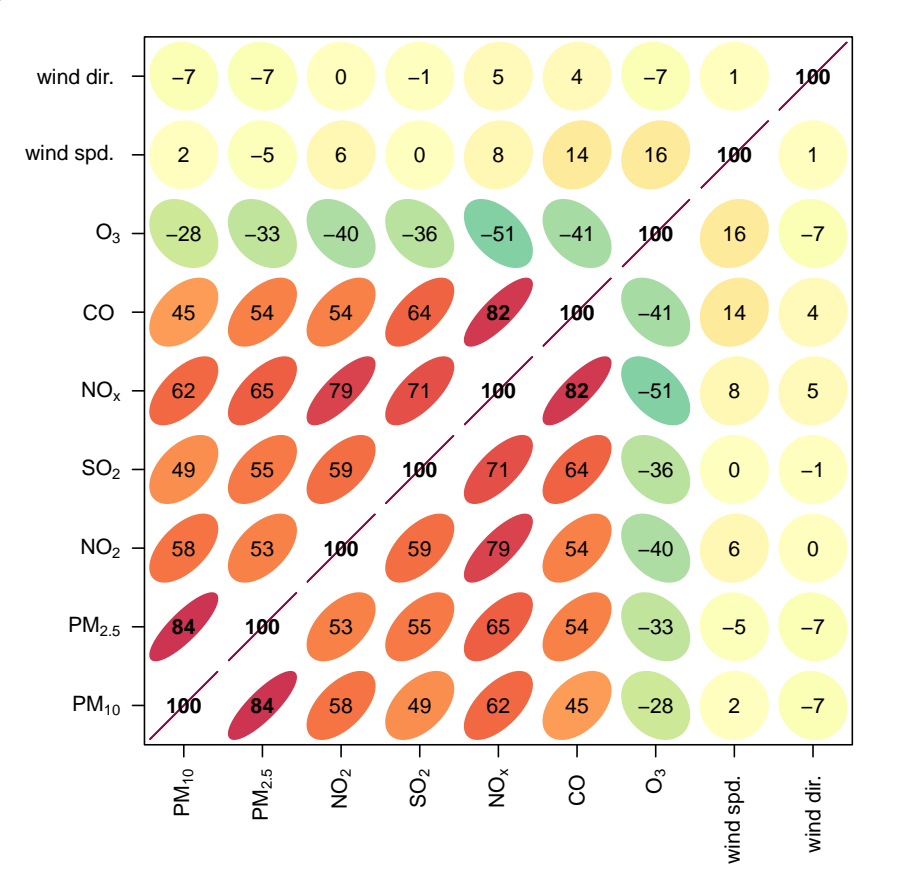

**Figure 101:** Example of a correlation matrix showing the relationships between variables.

#### **31.7.1 Intervention analysis**

Another common scenario is that there is interest in showing plots by different time intervals *on the same scale*. There could be all sorts of reasons for wanting to do this. A classic example would be to show a before/after plot due to some intervention such as a low emission zone. Again, the function below exploits the flexible "site" option available in many functions.

A small helper function splitByDate has been written to simplify chopping up a data set into different defined periods. The function takes three arguments: a data frame to process, a date (or dates) and labels for each period. If there was interest in looking at mydata before and after the 1st Jan 2003, it would be split into *two* periods (before that date and after). In other words, there will always be one more label than there is date. We have made the function easier to use for supplying dates. Dates can be accepted in the form "dd/mm/yyyy" e.g. 13/04/1999 or as "yyyy-mm-dd" e.g. "1999-04-13".

The example below chops the data set up into three sections, called "before", "during" and "after". This is done to show how more than one date can be supplied to the function.

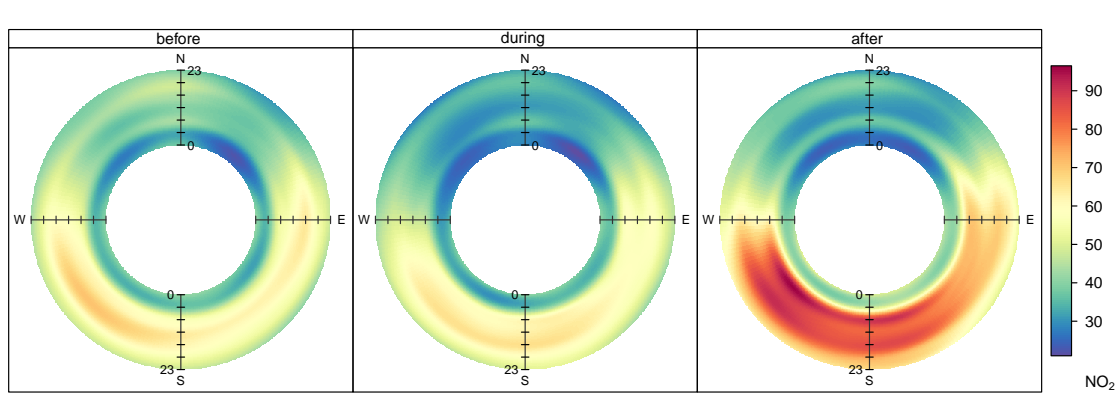

**polarAnnulus(**mydata**,** pollutant = "no2"**,** type = "split.by"**,** period = "hour"**,**

**Figure 102:** Example of processing data for use in the polarAnnulus function by time period for  $NO<sub>2</sub>$  concentrations at Marylebone Road.

```
mydata <- splitByDate(mydata, dates = c("1/1/2000", "1/3/2003"), labels = c("before",
    "during", "after"))
head(mydata)
```
## date ws wd nox no2 o3 pm10 so2 co pm25 split.by ## 1 1998-01-01 00:00:00 0.6 280 285 39 1 29 4.7 3.4 NA before ## 2 1998-01-01 01:00:00 2.2 230 NA NA NA 37 NA NA NA before ## 3 1998-01-01 02:00:00 2.8 190 NA NA 3 34 6.8 9.6 NA before ## 4 1998-01-01 03:00:00 2.2 170 493 52 3 35 7.7 10.2 NA before ## 5 1998-01-01 04:00:00 2.4 180 468 78 2 34 8.1 8.9 NA before ## 6 1998-01-01 05:00:00 3.0 190 264 42 0 16 5.5 3.1 NA before

#### **tail(**mydata**)**

layout = **c(**3**,** 1**))**

## date ws wd nox no2 o3 pm10 so2 co pm25 split.by ## 65528 2005-06-23 07:00:00 1.5 250 404 156 4 49 NA 1.8 28 after ## 65529 2005-06-23 08:00:00 1.5 260 388 145 6 48 NA 1.6 26 after ## 65530 2005-06-23 09:00:00 1.5 210 404 168 7 58 NA 1.3 34 after ## 65531 2005-06-23 10:00:00 2.6 240 387 175 10 55 NA 1.3 34 after ## 65532 2005-06-23 11:00:00 3.1 220 312 125 15 52 NA 1.3 33 after ## 65533 2005-06-23 12:00:00 3.1 220 287 119 17 55 NA 1.3 35 after

As can be seen, there is a new field split.by (although the name can be set by the user), where at the beginning of the time series it is labelled "before" and at the end it is labelled "after". Now let us make a polar annulus plot showing the diurnal variation of NO<sub>2</sub> by wind direction:

In some cases it would make sense to have labels that refer to dates. Here's an example:

```
mydata <- splitByDate(mydata, dates = c("1/1/2000", "1/3/2003"), labels = c("before Jan.
2000",
    "Jan. 2000 - Mar. 2003", "after Mar. 2003"))
```
### **31.7.2 Combining lots of sites**

A typical example is that imported data have a date field and one or more pollutant fields from one of more sites in a series of columns. The aim would be, for example, to produce a series of plots by site for the same pollutant. If the data contains multiple pollutants and multiple sites, it makes sense to subset the data first.<sup>[18](#page-213-0)</sup> For example, if a data frame "mydata" has fields "date", "nox.site1", "so2.site1", "nox.site2", "so2.site2", then just working with the  $NO<sub>x</sub>$  data can be done by:

```
subdata <- subset(mydata, select = c(date, nox.site1, nox.site2))
```
Rather than import new data, the code below first makes an artificial data set from which to work. In a real situation, the first few lines would not be needed.

<span id="page-213-0"></span> $18$ Note that if you are able to use data from the AURN archive using the importAURN function, the data will already be in the correct format for direct use by many of the functions—although it may well be necessary to merge some meteorological data first.

```
## load reshape2 package if it is not already loaded...
library(reshape2)
## first make a subset of the data: date and nox, ws, wd
siteData <- subset(mydata, select = c(date, ws, wd, nox))
## look at the first few lines
head(siteData)
## date ws wd nox
## 1 1998-01-01 00:00:00 0.6 280 285
## 2 1998-01-01 01:00:00 2.2 230 NA
## 3 1998-01-01 02:00:00 2.8 190 NA
## 4 1998-01-01 03:00:00 2.2 170 493
## 5 1998-01-01 04:00:00 2.4 180 468
## 6 1998-01-01 05:00:00 3.0 190 264
## rename the nox field to 'site1'
names(siteData)[4] <- "site1"
## now make another field 'site2' to be equal to half of site1
siteData$site2 <- siteData$site1 * 0.5
## end of making new data, now let's process it
head(siteData)
## date ws wd site1 site2
## 1 1998-01-01 00:00:00 0.6 280 285 142
## 2 1998-01-01 01:00:00 2.2 230 NA NA
## 3 1998-01-01 02:00:00 2.8 190 NA NA
## 4 1998-01-01 03:00:00 2.2 170 493 246
## 5 1998-01-01 04:00:00 2.4 180 468 234
## 6 1998-01-01 05:00:00 3.0 190 264 132
## now we need to 'stack' the data, ready for openair functions use the melt
## function in the reshape2 package (loaded with openair)
siteData <- melt(siteData, measure.vars = c("site1", "site2"))
head(siteData)
## date ws wd variable value
## 1 1998-01-01 00:00:00 0.6 280 site1 285
## 2 1998-01-01 01:00:00 2.2 230 site1 NA
## 3 1998-01-01 02:00:00 2.8 190 site1 NA
## 4 1998-01-01 03:00:00 2.2 170
## 5 1998-01-01 04:00:00 2.4 180 site1 468
## 6 1998-01-01 05:00:00 3.0 190 site1 264
## change the variable names (one of them has to be 'site')
names(siteData)[4:5] <- c("site", "nox")
```
Now it is possible to run many **openair** functions on this dataset. In this case, let us consider a polarPlot. Note that this process would work with many more sites than shown here. Note, however, many functions such as polarPlot accept multiple pollutants and the importAURN and importKCL format multiple site data directly and no additional work is required by the user.

#### **polarPlot(**siteData**,** pollutant = "nox"**,** type = "site"**)**

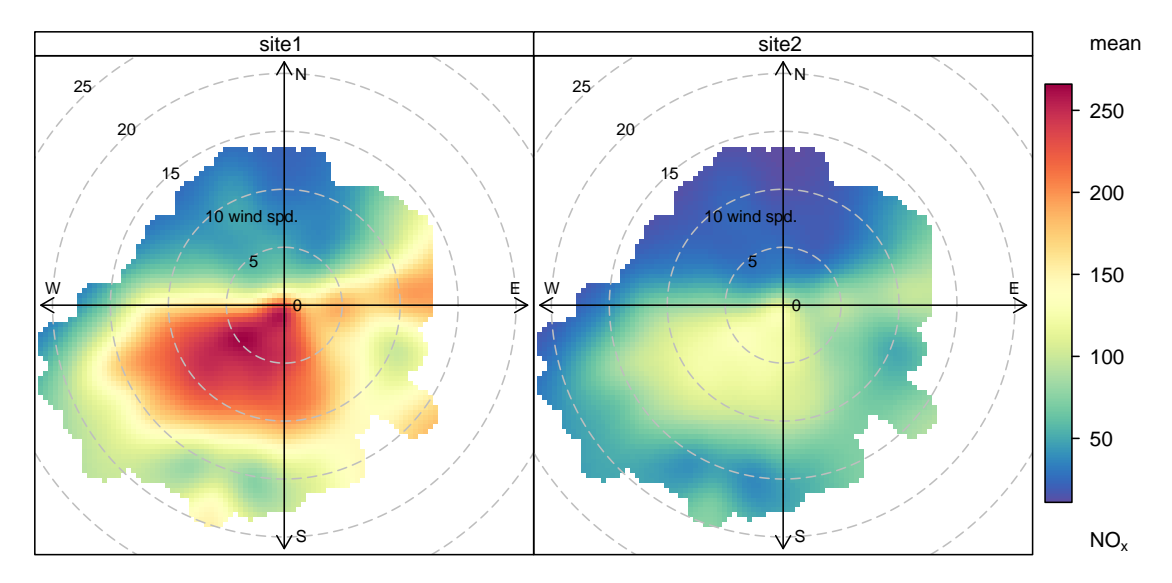

**Figure 103:** Example of processing data for use in the polarPlot function by site.

# **Acknowledgements**

We are very grateful to a range of organisations that have so far seen this initiative as something worth supporting financially. These include:

- Dr Karl Ropkins of the Institute for Transport Studies at the University of Leeds for his contributions during the NERC project.
- The initial funding supplied by the Faculty of Environment at the University of Leeds to help develop a course on R to analyse and understand air pollution data.
- Sefton Council for their direct funding of data analysis in their borough as part of the Beacon air quality scheme.
- AEA.
- North Lincolnshire Council.
- Defra as part of their work through the AURN.
- The Natural Environment Research Council (NERC) Knowledge Transfer grant NE/G001081/1.

This work would not be possible without the incredible individuals who have given their time freely to develop the R system. This includes those in the R-Core Development Team and all those that contribute to its development [\(R Development Core Team,](#page-217-2) [2011\)](#page-217-2).

# **Further information**

For any enquiries related to this document or the **openair** package, please use the contact details below. Please contact us regarding any of the following: bug reports, suggestions for existing functions, suggestions for new functions and offer of code contributions.
References

When reporting potential bugs, it is helpful (sometimes essential) to submit a reproducible example, which would normally require sending a description of the problem and the data set used. Also, we are interested in developing further funded case studies.

David Carslaw King's College London Environmental Research Group Franklin Wilkins Building 150 Stamford Street London SE1 9NH UK

e-mail: <mailto:david.carslaw@kcl.ac.uk>

## **References**

- AQEG, 2008. Trends in primary nitrogen dioxide in the UK. Air Quality Expert Group. Report prepared by the Air Quality Expert Group for the Department for Environment, Food and Rural Affairs; Scottish Executive; Welsh Assembly Government; and Department of the Environment in Northern Ireland. [199](#page-198-0)
- Carslaw, D. C., 2005. Evidence of an increasing  $NO<sub>2</sub>/NO<sub>X</sub>$  emissions ratio from road traffic emissions. Atmospheric Environment 39 (26), 4793–4802. [199](#page-198-0)
- Carslaw, D. C., Beevers, S. D., 2004. Investigating the potential importance of primary  $NO<sub>2</sub>$ emissions in a street canyon. Atmospheric Environment 38 (22), 3585–3594. [199](#page-198-0)
- Carslaw, D. C., Beevers, S. D., 2005. Estimations of road vehicle primary  $NO<sub>2</sub>$  exhaust emission fractions using monitoring data in london. Atmospheric Environment 39 (1), 167–177. [199](#page-198-0)
- Carslaw, D. C., Beevers, S. D., Ropkins, K., Bell, M. C., 2006. Detecting and quantifying aircraft and other on-airport contributions to ambient nitrogen oxides in the vicinity of a large international airport. Atmospheric Environment 40 (28), 5424–5434. [101](#page-100-0)
- Carslaw, D. C., Beevers, S. D., Tate, J. E., 2007. Modelling and assessing trends in trafficrelated emissions using a generalised additive modelling approach. Atmospheric Environment 41 (26), 5289–5299. [138](#page-137-0)
- Carslaw, D. C., Carslaw, N., 2007. Detecting and characterising small changes in urban nitrogen dioxide concentrations. Atmospheric Environment 41 (22), 4723–4733. [199](#page-198-0)
- Chambers, J. M., 2007. Software for Data Analysis: Programming with R. Springer, New York, ISBN 978-0-387-75935-7. [8](#page-7-0)
- <span id="page-216-0"></span>Chatfield, C., 2004. The analysis of time series : an introduction / Chris Chatfield, 6th Edition. Chapman & Hall/CRC, Boca Raton, FL ; London :. [225](#page-224-0)
- Clapp, L., Jenkin, M., 2001. Analysis of the relationship between ambient levels of  $O_3$ , NO<sub>2</sub> and NO as a function of NO<sub>x</sub> in the UK. Atmospheric Environment 35 (36), 6391-6405. [199](#page-198-0)
- Cleveland, W., 1985. The elements of graphing data. Wadsworth Publ. Co. Belmont, CA, USA. [54](#page-53-0)

Cleveland, W., 1993. Visualizing Data. Hobart Press, Summit, NJ. [54](#page-53-0)

Crawley, M., 2007. The R book. Wiley. [12](#page-11-0)

- Dalgaard, P., 2008. Introductory Statistics with R, 2nd Edition. Springer, iSBN 978-0-387- 79053-4. URL <http://www.biostat.ku.dk/~pd/ISwR.html> [12](#page-11-0)
- <span id="page-217-1"></span>Davison, A. C., Hinkley, D., 1997. Bootstrap methods and their application. Cambridge University Press, Cambridge ; New York, NY, USA :, (Anthony Christopher). [221](#page-220-0)
- <span id="page-217-0"></span>Efron, B., Tibshirani, R., 1993. An Introduction to the Bootstrap. Chapman & Hall. [221](#page-220-0)
- Friendly, M., 2002. Corrgrams: Exploratory Displays for Correlation Matrices. The American Statistician 56 (4), 316–325. [210](#page-209-0)
- Hastie, T. J., Tibshirani, R., 1990. Generalized additive models. Chapman and Hall, London. [102](#page-101-0)
- Helsel, D., Hirsch, R., 2002. Statistical methods in water resources. US Geological Survey. URL <http://pubs.usgs.gov/twri/twri4a3/> [12](#page-11-0)
- Henry, R., Norris, G. A., Vedantham, R., Turner, J. R., 2009. Source Region Identification Using Kernel Smoothing. Environmental Science & Technology 43 (11), 4090–4097. [86](#page-85-0)
- Hirsch, R. M., Slack, J. R., Smith, R. A., 1982. Techniques of trend analysis for monthly water-quality data. Water Resources Research 18 (1), 107–121, iSI Document Delivery No.: NC504. [130](#page-129-0)
- <span id="page-217-2"></span>Kunsch, H. R., 1989. The jackknife and the bootstrap for general stationary observations. Annals of Statistics 17 (3), 1217–1241. [130,](#page-129-0) [222](#page-221-0)
- Leisch, F., 2002. Sweave: Dynamic generation of statistical reports using literate data analysis. In: Härdle, W., Rönz, B. (Eds.), Compstat 2002 — Proceedings in Computational Statistics. Physica Verlag, Heidelberg, pp. 575–580, iSBN 3-7908-1517-9. URL <http://www.stat.uni-muenchen.de/~leisch/Sweave> [9](#page-8-0)
- Maindonald, J., Braun, J., 2007. Data Analysis and Graphics Using R: An Example-based Approach. Cambridge University Press. [12](#page-11-0)
- Matloff, N., 2011. The Art of R Programming. No Starch Press. [13](#page-12-0)
- McHugh, C. A., Carruthers, D. J., Edmunds, H. A., 1997. ADMS and ADMS-Urban. International Journal of Environment and Pollution 8 (3-6), 438–440. [65](#page-64-0)
- Monks, P. S., 2000. A review of the observations and origins of the spring ozone maximum. Atmospheric Environment 34 (21), 3545–3561, iSI Document Delivery No.: 333VG. [169](#page-168-0)
- R Development Core Team, 2011. R: A Language and Environment for Statistical Computing. R Foundation for Statistical Computing, Vienna, Austria, ISBN 3-900051-07-0. URL <http://www.R-project.org/> [216](#page-215-0)
- Sarkar, D., 2007. Lattice Multivariate Data Visualization with R. Springer, New York, ISBN 978-0-387-75968-5. [12,](#page-11-0) [210](#page-209-0)
- Sen, P. K., 1968. Estimates of regression coefficient based on kendall's tau. Journal of the American Statistical Association 63(324). [130](#page-129-0)
- Spector, P., 2008. Data Manipulation with R. Springer, New York, ISBN 978-0-387-74730- 9. [12](#page-11-0)
- Taylor, K., 2001. Summarizing multiple aspects of model performance in a single diagram. Journal of Geophysical Research 106 (D7), 7183–7192. [188](#page-187-0)
- Theil, H., 1950. A rank invariant method of linear and polynomial regression analysis, i, ii, iii. Proceedings of the Koninklijke Nederlandse Akademie Wetenschappen, Series A – Mathematical Sciences 53, 386–392, 521–525, 1397–1412. [130](#page-129-0)
- Tukey, J., 1977. Exploratory data analysis. Addison-Wesley Series in Behavioral Science: Quantitative Methods, Reading, Mass.: Addison-Wesley, 1977. [8](#page-7-0)
- Westmoreland, E. J., Carslaw, N., Carslaw, D. C., Gillah, A., Bates, E., 2007. Analysis of air quality within a street canyon using statistical and dispersion modelling techniques. Atmospheric Environment 41 (39), 9195–9205. [101](#page-100-0)
- Wilcox, R. R., 2010. Fundamentals of Modern Statistical Methods: Substantially Improving Power and Accuracy, 2nd Edition. Springer New York. URL <http://www.springerlink.com/content/978-1-4419-5524-1> [130](#page-129-0)
- Wilks, D. S., 2005. Statistical Methods in the Atmospheric Sciences, Volume 91, Second Edition (International Geophysics), 2nd Edition. Academic Press. [193](#page-192-0)
- Willmott, C., 1982. Some Comments on The Evaluation Of Model Performance. Bulletin of The American Meteorological Society 63 (11), 1309–1313. [184](#page-183-0)
- Willmott, C. J., Robeson, S. M., Matsuura, K., 2011. A refined index of model performance. International Journal of Climatology. [184](#page-183-0)
- <span id="page-218-0"></span>Wood, S. N., 2006. Generalized Additive Models: An Introduction with R. Chapman and Hall/CRC. [102,](#page-101-0) [224](#page-223-0)
- Yu, K., Cheung, Y., Cheung, T., Henry, R., 2004. Identifying the impact of large urban airports on local air quality by nonparametric regression. Atmospheric Environment 38 (27), 4501–4507. [101](#page-100-0)

# **A Installing and maintaining R**

### **A.1 Downloading and installing R**

R can be downloaded from <http://www.r-project.org>, shown in [Figure 104.](#page-220-1) On the left hand side there is a link to the *Comprehensive R Archive Network* (CRAN), which provides links to local repositories where the software can be downloaded from. The one most relevant to the UK is hosted by the University of Bristol. Follow the link and choose to download "Precompiled binary distributions" from the Download and Install R section. Most likely you will want the Windows version, but versions for Linux and Apple Mac are also available. This will provide an executable file that can be downloaded (something like R-2.12.0-win.exe). A direct link from the UK to the Windows download file is [http:](http://www.stats.bris.ac.uk/R/bin/windows/base/) [//www.stats.bris.ac.uk/R/bin/windows/base/](http://www.stats.bris.ac.uk/R/bin/windows/base/)

#### **Important Information — Internet connections for Windows users**

Note that R set up and maintenance works best when users have direct Internet access. Many users that use R through their organisation's computers may need to install R slightly differently due to the proxy settings used. Rather than accept all the defaults during installation, at the Setup screen choose not to accept the defaults and when offered, choose "Internet2" as the Internet option. This will force R to use the same proxy settings used by Internet Explorer. The defaults for all other options can be accepted.

The other issue on Windows systems is Administrator rights. When it comes to installing or updating packages it may be necessary to "Run as Administrator". To do this, go to R on the Windows menu and right-click, then choose to "Run as administrator".

The installation of R is straightforward. Most users can happily accept all the defaults. However, see box for installation information for users installing R on an organisation's computer system. Choose where you want to install it (the default is usually appropriate for most systems). It is a good idea to install it where you have write privileges — probably more of an issue for Windows Vista/7 users. Many more details are provided on the R website regarding installation on specific systems.

. . . then accept all the defaults unless you have a preference for an alternative option.

### **A.2 Maintenance**

One of the advantages of R compared with most commercially available software is that it is regularly updated; fixing any bugs and adding new features. New versions tend to be released every six months and it is wise to keep the version as up to date as possible. You can check the website occasionally, or sign up to be alerted to new releases (recommended). Often, as new versions of the base system are released, certain R packages will also require updating. If there is incompatibility between the base system and an R package you will likely receive a warning message. To keep the packages up to date select Packages | Update packages . . . , which will prompt you to choose a CRAN mirror (choose the UK one again). This will check to see if all you packages are up to date, and if not, automatically download and install more recent versions. Note the information about R in the box where it may be necessary to run R as an administrator.

<span id="page-220-1"></span><span id="page-220-0"></span>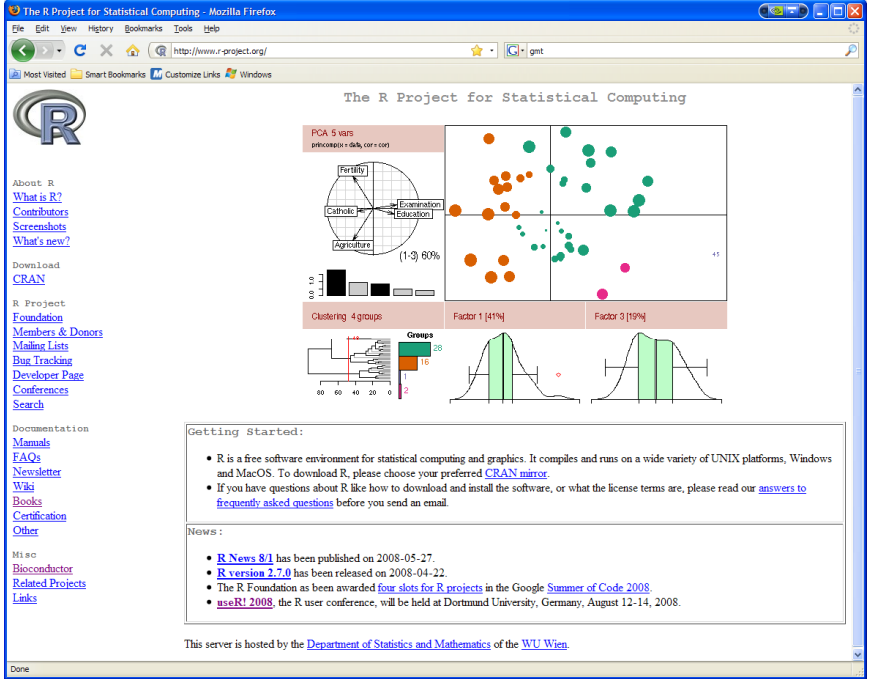

**Figure 104:** The R-project web pages.

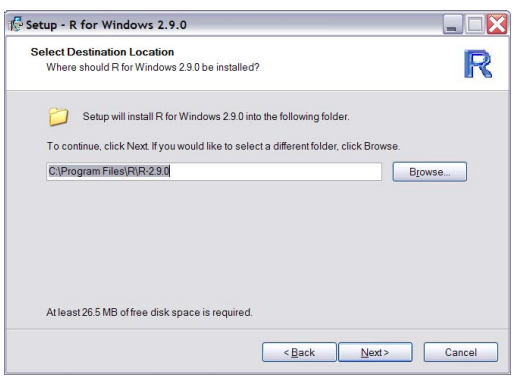

**Figure 105:** Choose where R should be installed.

## **B Bootstrap estimates of uncertainty**

#### **B.1 The bootstrap**

The *bootstrap* is a data-based simulation method for analysing data, including hypothesis testing, standard error and confidence interval estimation. It involves repeatedly drawing random samples from the original data, with replacement (see [Efron and Tibshirani](#page-217-0) [\(1993\)](#page-217-0); [Davison and Hinkley](#page-217-1) [\(1997\)](#page-217-1) for a detailed history and examples of use of the bootstrap). Each *bootstrap sample* is the same size as the original sample. The "with replacement" bit is important. Sampling with replacement means that after we randomly draw an observation from the original sample we put it back before drawing the next observation i.e. it is possible to draw the same sample more than once. In fact, on average, 37 % of data will not be sampled each time. If one sampled without replacement it would be equivalent to just shuffling the data and no new information is available. Typically, 100s or 1000s of samples are required in order to derive reliable statistics.

The term bootstrap derives from the phrase "to pull oneself up by one's bootstraps".

<span id="page-221-0"></span>The phrase is based on one of the eighteenth century *Adventures of Baron Munchausen* by Rudolph Erich Raspe. The Baron had fallen to the bottom of a deep lake. Just when it looked like all was lost, he thought to pick himself up by his own bootstraps! In a statistical sense it is meant to convey the idea of generating 'new' data from the original data set itself, which seems like an implausible thing to do, but has been shown to be valid.

When the bootstrap was discovered in the 1970s it was difficult to apply to many practical problems because computers were not powerful enough to carry out such repetitive and intensive calculations. However, computers are now sufficiently powerful to allow these methods to be used (in most circumstances) easily. This section does not aim to provide an in-depth consideration of statistics and justify the use of these methods, but rather aims to provide some background in their use in **openair**.

When used to estimate confidence intervals, the bootstrap sampling will yield, say, 1000 estimates of the statistic of interest e.g. the slope of a trend. This distribution could be highly skewed and this is one of the principal advantages of the technique: normality is not required. We now have a 1000 bootstrap samples, and 1000 estimates of the statistic of interest, one from each bootstrap sample. If these 1000 bootstrap samples are ordered in increasing value, a bootstrap 95 % confidence interval for the mean would be from the 25th to the 975th largest values. Sometimes, uncertainty estimates are not symmetrical. For example, it may not be possible to report an uncertainty as  $100 \pm 12$ , but  $100$  [87, 121], where 87 and 121 are the lower and upper 95 % confidence intervals, respectfully.

#### **B.2 The block bootstrap**

The basic bootstrap assumes that data are independent. However, in time series this is rarely the case due to *autocorrelation* when consecutive points in time are related to one another. For example, for data with a strong seasonal effect, the month of January may tend to have higher values than other months. These effects can, however, be difficult to characterise and model. The motivation for accounting for autocorrelation in this project is mostly to ensure that uncertainty estimates in trends and other statistics are not overly optimistic, which would generally be the case if autocorrelation was not accounted for. These effects can be accounted for by ensuring that the random sampling captures the correlation structure of the data using a *block bootstrap* [\(Kunsch,](#page-217-2) [1989\)](#page-217-2). The idea is that if data (or residuals from a model) are sampled in small blocks, the correlation structure is retained, provided there is not significant correlation between the blocks.

The following Figures highlight the importance of accounting for autocorrelation using the TheilSen function. [Figure 106](#page-222-0) shows a simulated time series comprising of a linear trend + some random noise with no autocorrelation. The Sen-Theil slope and the slope uncertainties are shown (and the slope statistics upper left). By contrast, [Figure 107](#page-222-1) shows a similar series but with a high autocorrelation value of 0.8. In this time series it is possible to see that the values seem to fall and rise in "chunks", indicative of autocorrelation. In this plot, no account has been taken of autocorrelation and the uncertainty in the slope is very similar to [Figure 106.](#page-222-0)

However, if autocorrelation is accounted for using the data shown in [Figure 107,](#page-222-1) the uncertainty in the slope increases markedly, as shown in [Figure 108.](#page-223-1) Instead of the 95 % confidence intervals ranging from  $0.42$ –0.54, they now range from  $0.36$ –0.61 — approximately double the uncertainty of the case where no account is taken of autocorrelation.

The block bootstrap has also been applied to models e.g. the Generalized Additive Model (GAM) used in the smoothTrend function. There are two options here: the observations can be sampled and the models run many times (called *case resampling*), or the residuals from the model can be sampled and added to the model predictions to make "new" input data and run many times (called *residual resampling*). There are pros and cons

<span id="page-222-0"></span>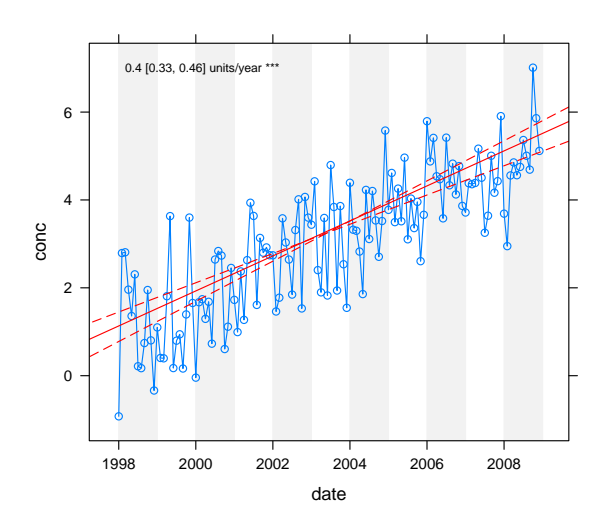

<span id="page-222-1"></span>**Figure 106:** AR1 time random series where the autocorrelation coefficient is zero.

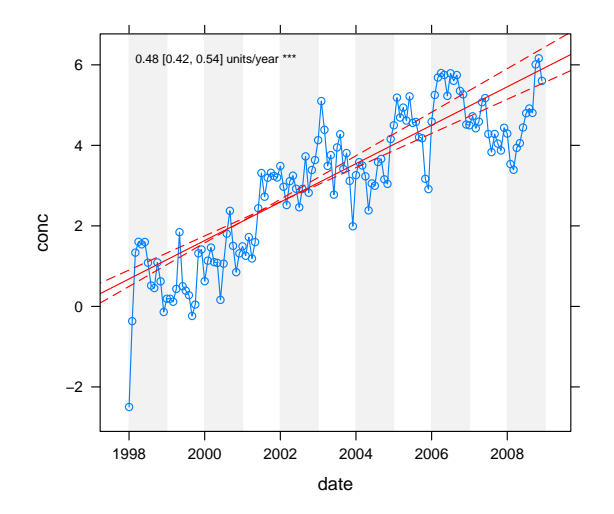

**Figure 107:** AR1 time random series where the autocorrelation coefficient is 0.8. The uncertainty in the Sen-Theil slope estimate does not account for autocorrelation.

with each approach, but often the two methods yield similar results. In the case of a GAM (or specifically the *mgcv* package), which uses cross-validation for model fitting, having duplicate samples through bootstrapping would seem to make little sense. The approach adopted here therefore is to use residual resampling. The effect of taking account of autocorrelation often (but not always) is an increase in the predicted uncertainty intervals, and a smooth function that is less "wiggly" than that derived by not accounting for autocorrelation.

A more "robust" approach is outlined in [Appendix C,](#page-223-2) where models are used to describe the correlation structure of the data.

Clearly, the importance of these issues is data-dependent and there are other issues to consider too. However, if one is interested in drawing important inferences from data, then it would seem wise to account for these effects. It should be noted that these issues are an area of active research and will be revisited from time to time with the aim of improving the robustness of the techniques used.

<span id="page-223-1"></span><span id="page-223-0"></span>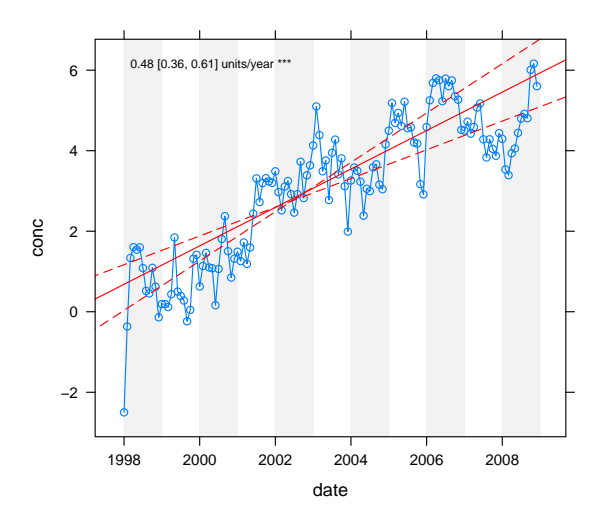

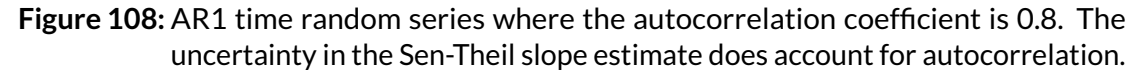

## <span id="page-223-2"></span>**C A closer look at trends**

Understanding trends is a core component of air quality and the atmospheric sciences in general. **openair** provides two main functions for considering trends (smoothTrend and TheilSen), the latter useful for linear trend estimates. Understanding trends and quantifying them robustly is not so easy and careful analysis would treat each time series individually and consider a wide range of diagnostics. In this section we take advantage of some of the excellent capabilities that R has to consider fitting trend models. Experience with real atmospheric composition data shows that trends are rarely linear, which is unfortunate given how much of statistics has been built around the linear model.

Generalized Additive Models (GAMs) offer a flexible approach to calculating trends and in particular, the mgcv package contains many functions that are very useful for such modelling. Some of the details of this type of model are presented in [Wood](#page-218-0) [\(2006\)](#page-218-0) and the mgcv package itself.

The example considered is 23 years of  $O_3$  measurements at Mace Head on the West coast of Ireland. The example shows the sorts of steps that might be taken to build a model to explain the trend. The data are first imported and then the year, month and 'trend' estimated. Note that 'trend' here is simply a decimal date that can be used to construct various explanatory models.

First we import the data:

```
library(mgcv)
dat <- importAURN(site = "mh", year = 1988:2010)
## calculate monthly means
monthly <- timeAverage(dat, avg.time = "month")
## now calculate components for the models
monthly$year <- as.numeric(format(monthly$date, "%Y"))
monthly$month <- as.numeric(format(monthly$date, "%m"))
monthly <- transform(monthly, trend = year + (month - 1)/12)
```
It is *always* a good idea to plot the data first:

[Figure 109](#page-224-1) shows that there is a clear seasonal variation in  $O_3$  concentrations, which is certainly expected. Less obvious is whether there is a trend.

Even though it is known there is a seasonal signal in the data, we will first of all ignore it

<span id="page-224-1"></span><span id="page-224-0"></span>**timePlot(**monthly**,** pollutant = "o3"**)**

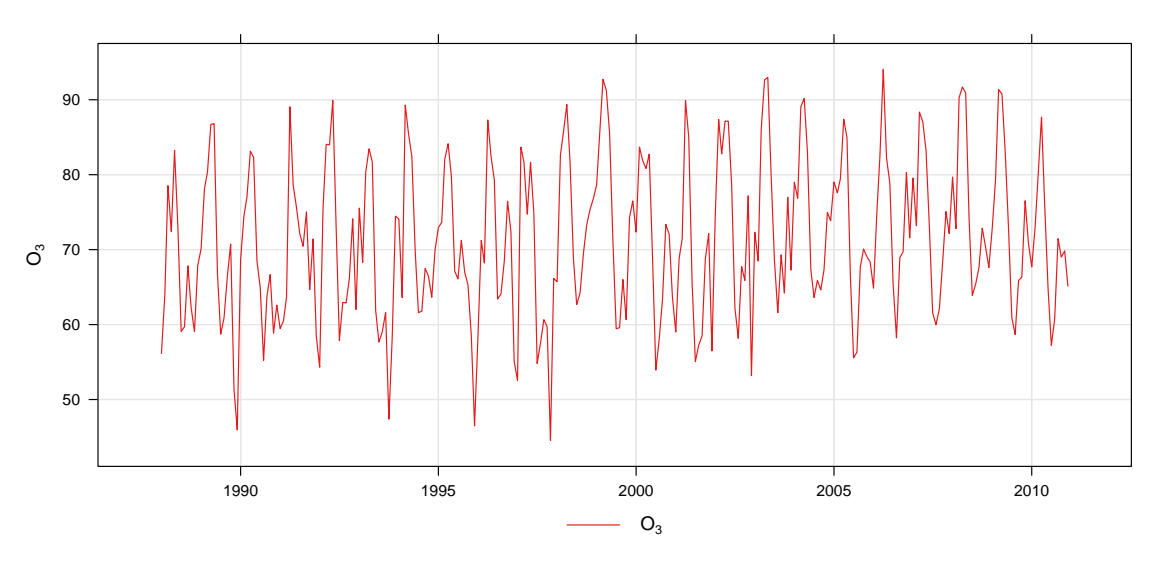

**Figure 109:** Monthly mean O<sub>3</sub> concentrations at Mace Head, Ireland (1998–2010).

and build a simple model that only has a trend component (model M0).

```
M0 <- gam(o3 ˜
s(trend), data = monthly)
summary(M0)
##
## Family: gaussian
## Link function: identity
##
## Formula:
\## 03 ~ s(trend)
## <environment: 0x000000000d65ea78>
##
## Parametric coefficients:
## Estimate Std. Error t value Pr(>|t|)
## (Intercept) 71.34 0.62 115 <2e-16 ***
## ---
## Signif. codes: 0 '***' 0.001 '**' 0.01 '*' 0.05 '.' 0.1 ' ' 1
##
## Approximate significance of smooth terms:
## edf Ref.df F p-value
## s(trend) 1 1 6.96 0.0088 **
## ---
## Signif. codes: 0 '***' 0.001 '**' 0.01 '*' 0.05 '.' 0.1 ' ' 1
##
## R-sq.(adj) = 0.0212 Deviance explained = 2.48%
## GCV score = 106.82 Scale est. = 106.04 n = 276
```
This model only explains about 2% of the variation as shown by the adjusted  $r^2$ . More of a problem however is that no account has been taken of the seasonal variation. An easy way of seeing the effect of this omission is to plot the autocorrelation function (ACF) of the residuals, shown in [Figure 110.](#page-225-0) This Figure clearly shows the residuals have a strong seasonal pattern. [Chatfield](#page-216-0) [\(2004\)](#page-216-0) provides lots of useful information on time series modelling.

A refined model should therefore take account of the seasonal variation in  $O_3$  concentrations. Therefore, we add a term taking account of the seasonal variation. Note also that

<span id="page-225-0"></span>**acf(residuals(**M0**))**

**Series residuals(M0)**

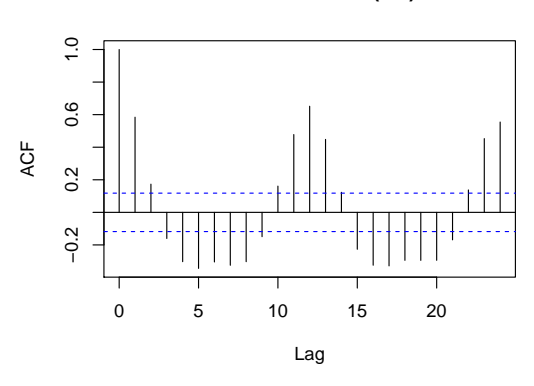

**Figure 110:** ACF for the residuals of model M0.

we choose a cyclic spline for the monthly component (bs  $=$  "cc"), which joins the first and last points i.e. January and December.

```
M1 <- gam(o3 ˜
s(trend) + s(month, bs = "cc"), data = monthly)
summary(M1)
##
## Family: gaussian
## Link function: identity
##
## Formula:
## 03 \sim s(trend) + s(month, bs = "cc")## <environment: 0x0000000007b24ee8>
##
## Parametric coefficients:
## Estimate Std. Error t value Pr(>|t|)
## (Intercept) 71.343 0.374 191 <2e-16 ***
## ---
## Signif. codes: 0 '***' 0.001 '**' 0.01 '*' 0.05 '.' 0.1 ' ' 1
##
## Approximate significance of smooth terms:
## edf Ref.df F p-value
## s(trend) 1.22 1.40 15.8 1.7e-05 ***
## s(month) 6.11 7.14 66.5 < 2e-16 ***
## ---
## Signif. codes: 0 '***' 0.001 '**' 0.01 '*' 0.05 '.' 0.1 ' ' 1
##
## R-sq.(adj) = 0.644 Deviance explained = 65.4%## GCV score = 39.766 Scale est. = 38.566 n = 276
```
Now we have a model that explains much more of the variation with an  $r^2$  of 0.65. Also, the p-values for the trend and seasonal components are both highly statistically signficant. Let's have a look at the separate components for trend and seasonal variation:

The seasonal component shown in [Figure 112](#page-226-0) clearly shows the strong seasonal effect on  $O_3$  at this site (peaking in April). The trend component is actually linear in this case and could be modelled as such. This model looks much better, but as is often the case autocorrelation could remain important. The ACF is shown in [Figure 113](#page-227-0) and shows there is still some short-term correlation in the residuals.

Note also that there are other diagnostic tests one should consider when comparing these models that are not shown here e.g. such as considering the normality of the resid**plot.gam(**M1**,** select = 1**,** shade = TRUE**)**

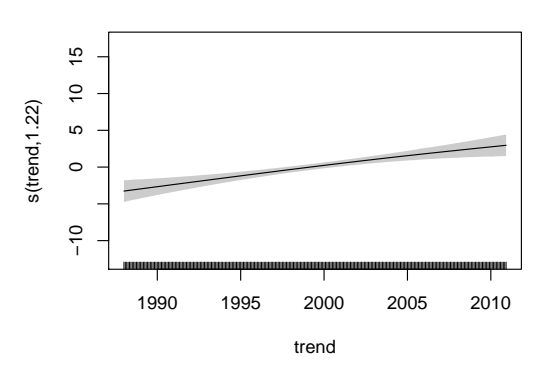

**Figure 111:** The trend component of model M1.

<span id="page-226-0"></span>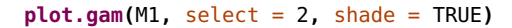

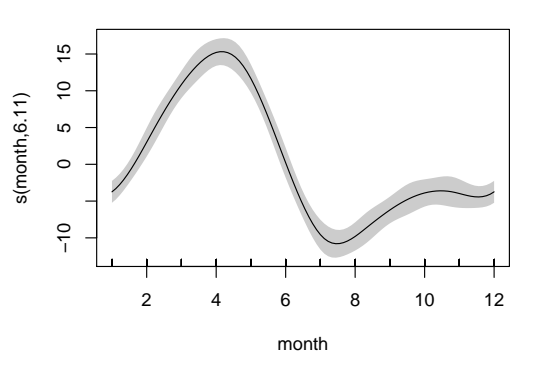

**Figure 112:** The seasonal component of model M1.

uals. Indeed a consideration of the residuals shows that the model fails to some extent in explaining the very low values of  $O_3$ , which can be seen in [Figure 109.](#page-224-1) These few points (which skew the residuals) may well be associated with air masses from the polluted regions of Europe. Better and more useful models would likely be possible if the data were split my airmass origin, which is something that will be returned to when **openair** includes a consideration of back trajectories.

Further tests, also considering the partial autocorrelation function (PACF) suggest that an AR1 model is suitable for modelling this short-term autocorrelation. This is where modelling using a GAMM (Generalized Addtive Mixed Model) comes in because it is possible to model the short-term autocorrelation using a linear mixed model. The gamm function uses the package nlme and the Generalized Linear Mixed Model (GLMM) fitting routine. In the M2 model below the correlation structure is considered explicitly.

<span id="page-227-0"></span>**acf(residuals(**M1**))**

**Series residuals(M1)**

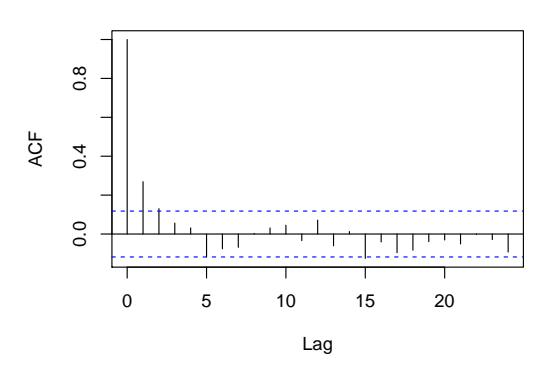

**Figure 113:** ACF for the residuals of model M1.

```
M2 <- gamm(o3 ˜
s(month, bs = "cc") + s(trend), data = monthly, correlation = corAR1(form
= ˜
month |
   year))
summary(M2$gam)
##
## Family: gaussian
## Link function: identity
##
## Formula:
## o3 \sim s(month, bs = "cc") + s(trend)
## <environment: 0x000000000c028d18>
##
## Parametric coefficients:
## Estimate Std. Error t value Pr(>|t|)
## (Intercept) 71.316 0.493 145 <2e-16 ***
## ---
## Signif. codes: 0 '***' 0.001 '**' 0.01 '*' 0.05 '.' 0.1 ' ' 1
##
## Approximate significance of smooth terms:
## edf Ref.df F p-value
## s(month) 6.91 6.91 48.5 < 2e-16 ***
## s(trend) 1.00 1.00 15.1 0.00013 ***
## ---
## Signif. codes: 0 '***' 0.001 '**' 0.01 '*' 0.05 '.' 0.1 ' ' 1
##
## R-sq.(adj) = 0.643 Scale est. = 38.863 n = 276
```
The ACF plot is shown in [Figure 114](#page-228-0) and shows that the autocorrelation has been dealt with and we can be rather more confident about the trend component (not plotted). Note that in this case we need to use the normalized residuals to get residuals that take account of the fitted correlation structure.

Note that model M2 assumes that the trend and seasonal terms vary independently of one another. However, if the seasonal amplitude and/or phase change over time then a model that accounts for the interaction between the two may be better. Indeed, this does seem to be the case here, as shown by the improved fit of the model below. This model uses a tensor product smooth (te) and the reason for doing this and not using an isotropic smooth (s) is that the trend and seasonal components are essentially on different scales. We would not necessarily want to apply the same level of smoothness to both components. An example of covariates on the same scale would be latitude and longitude.

<span id="page-228-0"></span>**acf(residuals(**M2\$lme**,** type = "normalized"**))**

**Series residuals(M2\$lme, type = "normalized")**

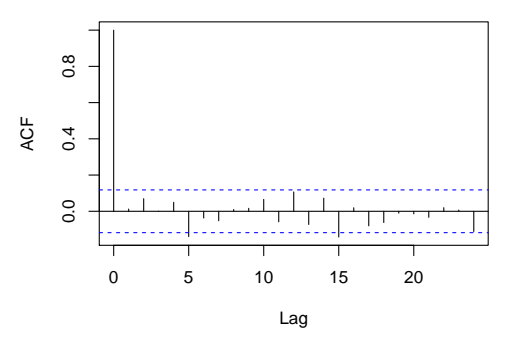

**Figure 114:** ACF for the residuals of model M2.

```
M3 <- gamm(o3 ˜
s(month, bs = "cc") + te(trend, month), data = monthly,
    correlation = corAR1(form = ˜
month | year))
summary(M3$gam)
##
## Family: gaussian
## Link function: identity
##
## Formula:
\# 03 ~ s(month, bs = "cc") + te(trend, month)
## <environment: 0x0000000019d07b70>
##
## Parametric coefficients:
## Estimate Std. Error t value Pr(>|t|)
## (Intercept) 71.366 0.504 142 <2e-16 ***
## ---
## Signif. codes: 0 '***' 0.001 '**' 0.01 '*' 0.05 '.' 0.1 ' ' 1
##
## Approximate significance of smooth terms:
## edf Ref.df F p-value
## s(month) 3.03e-06 2.00 0.00 1
## te(trend,month) 8.42e+00 8.42 9.21 1.1e-11 ***
## ---
## Signif. codes: 0 '***' 0.001 '**' 0.01 '*' 0.05 '.' 0.1 ' ' 1
##
## R-sq.(adj) = 0.171 Scale est. = 42.651 n = 276
```
It becomes a bit more difficult to plot the two-way interaction between the trend and the month, but it is possible with a surface as shown in [Figure 115.](#page-229-0) This plot shows for example that during summertime the trends component varies little. However for the autumn and winter months there has been a much greater increase in the trend compnent for  $O_3$ .

While there have been many steps involved in this short analysis, the data at Mace Head are not typical of most air quality data observed, say in urban areas. Much of the data considered in these areas does not appear to have significant autocorrelation in the residuals once the seasonal variation has been accounted for, therefore avoiding the complexities of taking account of the correlation structure of the data. It may be for example that sites like Mace Head and a pollutant such as  $O_3$  are much more prone to larger scale atmospheric processes that are not captured by these models.

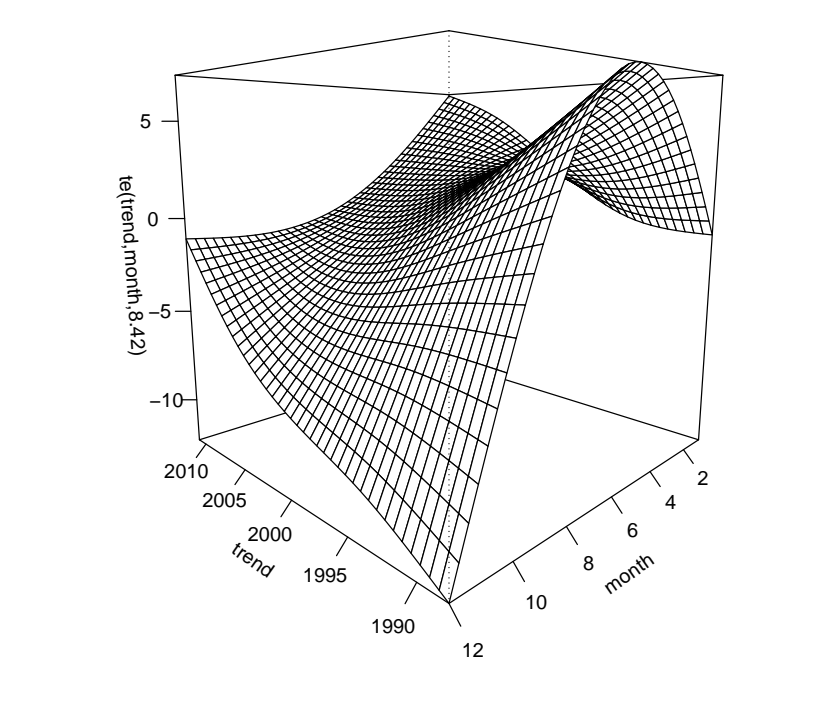

<span id="page-229-0"></span>**plot(**M3\$gam**,** select = 2**,** pers = TRUE**,** theta = 225**,** phi = 10**,** ticktype = "detailed"**)**

**Figure 115:** Plot showing the two-way interaction between the trend and seasonal components.